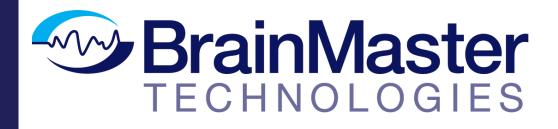

The next generation of 3D Brain Imaging and Neurotherapy

### **BrainAvatar Software Manual**

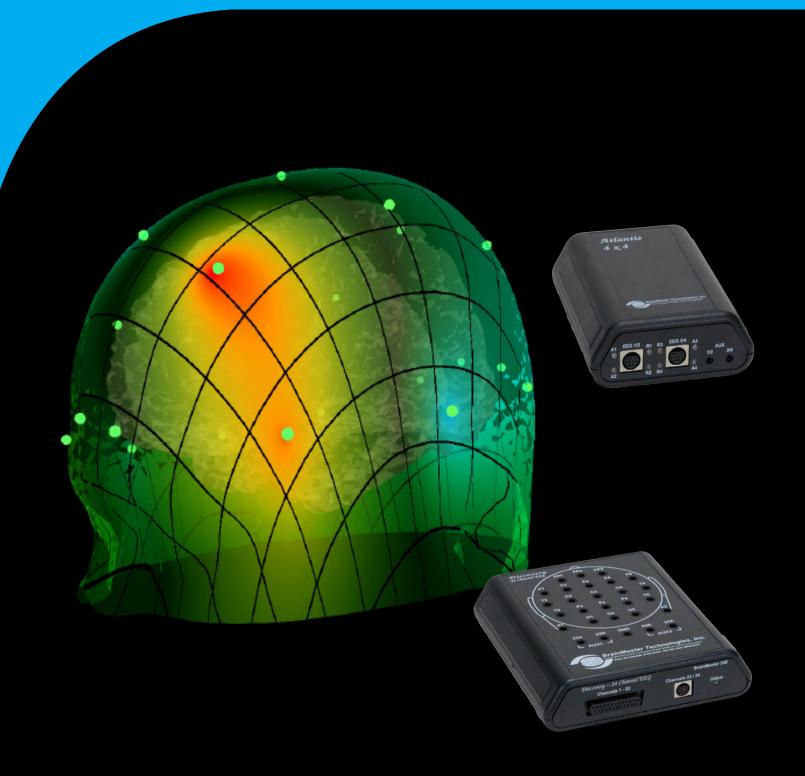

| Minimum PC Computer Requirements                                                                                                   |              |          |
|----------------------------------------------------------------------------------------------------|--------------|----------|
| BrainAvatar Software Display                                                                                                    |              | 2        |
| Main Screen Menu                                                                                                    |              |          |
| Login Menu                                                                                                    |              |          |
| Select Trainee/Study Folder Menu                                                                                                   |              |          |
| Folder Notes Screen                                                                                                    |              |          |
| Edit Folder Info Screen                                                                                                    |              |          |
| Training/Control Screen                                                                                                    |              |          |
| Training/Control Screen (Continued)                                                                                                |              |          |
| Window Menu                                                                                                    |              |          |
| Setup Options Menu                                                                                                    |              |          |
| Read/Write Settings File Menu                                                                                                    |              |          |
| Data Channels Menu                                                                                                    |              |          |
| Data Channels Menu (Continued)                                                                                                    |              |          |
| Acquisition Control Menu                                                                                                    |              |          |
| Montage Info Menu                                                                                                    |              |          |
| Frequency Bands Menu                                                                                                    |              |          |
| Training Protocol Menu                                                                                                    |              |          |
| Display Options Menu                                                                                                    |              |          |
| Feedback Control Menu                                                                                                    |              |          |
| Session Control Menu                                                                                                    |              |          |
| Z-Score Training Menu                                                                                                    | 21           |          |
| Atlantis Hardware Control Menu                                                                                                    |              |          |
| Review Session Results - Summary Graph                                                                                             |              |          |
| Review Session Rusults - Detail Graph                                                                                              |              |          |
| Review Session Results - Text Detail                                                                                               |              |          |
| Review Session Results - Bar Graph                                                                                                 |              |          |
| Review Session Results - Report                                                                                                    |              |          |
| Review Session Results - Event Graph                                                                                               | 28           |          |
| Review Session Results - Z-Score Graph                                                                                             |              |          |
| ROI Select - ROI Amplitude Z-Score                                                                                                 | 30           |          |
| ROI Select - ROI Coherence Z-Score                                                                                                 | 31           |          |
| ROI Select - ROI Directional Coherence Training                                                                                    |              |          |
| Global Settings Menu                                                                                                    |              |          |
| Z-Scores* Global Settings Menu                                                                                                    |              |          |
| BrainAvatar Trainee Folders                                                                                                    |              | 35       |
| Classic (Setup Menu) Method                                                                                                    | 35           | 25       |
| Creating a Trainée Folder                                                                                                    |              | 35<br>27 |
| Changing to a new Settings Files                                                                                                   |              |          |
| Changing settings to a Settings Files                                                                                              |              |          |
| Training Screen Method.<br>Creating a Trainee Folder                                                                               |              | 11       |
|                                                                                                    |              |          |
| Changing to a new Settings Files.                                                                                                  |              |          |
| Changing settings to a Settings Files<br>Outside of BrainAvatar Software (File Explorer)                                           |              | 45       |
|                                                                                                    |              | 46       |
| Creating a Trainee Folder                                                                                                    |              | 40<br>50 |
| Changing to a new Settings Files<br>Walkthrough Guide: How to convert a Settings File from either the BrainMaster 3.0 Series Softw |              |          |
| Series Software into the BrainAvatar 4.0 Series Software                                                                           | vare or DISC | overy    |
| Basic Settings Protocols Information                                                                                               |              |          |
| Basic Settings Protocols Information<br>Basic Settings Protocols Crib Notes                                                        |              |          |
| Alert – Beta Up Theta and Hibeta Down                                                                                              |              | 57       |
|                                                                                                    |              |          |

| Deep – Theta Alpha Up                                                                  |                                |
|----------------------------------------------------------------------------------------|--------------------------------|
| Focus – Lobeta Up Theta and Hibeta Down                                                | 59                             |
| No Limit QEEG Assessment                                                               | 60                             |
| Peak – Alpha Coherence Up                                                              | 61                             |
| Relax – Alpha Up Theta Hibeta Down                                                     |                                |
| ROIA Enhance – Region of Interest Up Train                                             |                                |
| ROIA Inhibit Training Dynamic                                                          |                                |
| Squash - Wideband Inhibit                                                              |                                |
| Z-Score PZOKUL Dynamic and Z-Score PZOKUL 'C' Key                                      |                                |
| Z-Score sLORETA Absolute Power – Training a single Region of Interest and              | a single band to a norma-      |
| tive database                                                                          |                                |
| Z-Score sLORETA PZOKUL Dynamic and Z-Score sLORETA PZOKUL 'C' Key                      | - Training multiple regions of |
| interest and multiple bands to a normative database                                    |                                |
| BrainAvatar Trainee Screens.                                                           |                                |
| Keyboard Quick Keys                                                                    |                                |
| Keyboard Quick Keys (Continued)                                                        |                                |
| Renaming Tabs                                                                          |                                |
| Displays(Tabs)                                                                         |                                |
| Display Types & Functionality                                                          |                                |
| Acquired Waveforms                                                                     |                                |
| Training Waveforms                                                                     | 74                             |
| Frequency Spectrum                                                                     |                                |
| Thermometer Display                                                                    |                                |
| Mini BrainMirror(FFT)                                                                  |                                |
| Mini BrainMirror(Filter)                                                               |                                |
| Text Stats                                                                             |                                |
| Trend Graph (Components)                                                               |                                |
| Trend Graph (Events)                                                                   |                                |
| Wide Trend (Events) (Same as Trends)                                                   |                                |
| Z-Scores                                                                               |                                |
| Z-Bars Plot                                                                            |                                |
| Z-Maps                                                                                 |                                |
| Flat Maps                                                                              |                                |
| CSA (Filtered)                                                                         |                                |
| CSA (FFT)                                                                              |                                |
| Coherence                                                                              |                                |
| Similarity                                                                             |                                |
| ROI Amplitude                                                                          |                                |
| ROI Z-Score Text                                                                       |                                |
| EEG Text                                                                               |                                |
| Impedance Maps                                                                         |                                |
| Event Text                                                                             |                                |
| FFT Graph                                                                              |                                |
| ROI Coherence Text                                                                     |                                |
| Directional Coherence Text                                                             |                                |
| Directional Coherence Graph Display                                                    |                                |
| ROI Description Display                                                                |                                |
| Advanced Displays                                                                      |                                |
| Volume Head Map (Optional Purchase)                                                    |                                |
| Volume Head Map (Optional Purchase)<br>Volume Head Map (Optional Purchase) (Continued) | 101<br>102                     |
| ROI Table                                                                              |                                |
|                                                                                        |                                |

| Volume Connectivitý Head Map (Óptional Purchase) (Continued)       106         Panel Wizard Control Menu Display       108         Panel Wizard Control Menu Display (Continued)       109         Using the Panel Wizard Control Menu Display (Continued)       109         Using the Panel Wizard Control Menu       110         Panel Wizard Control Menu Display (Continued)       111         EEG Data File Playback (Session Type Method)       113         Simple EEG Data File Playback (Playback File Method)       113         Opening an EEG Data File (Vindows/File Explorer)       117         Review Playback (a section of an EDF File       118         Playback Control Menu       118         Data Tiles a section of an EDF File       121         EDF Annotation       123         Annotation an EDF File       123         Annotation (Review Tab)       125         Deleting an Annotation (Review Tab)       126         ZBuilder Control Menu       128         ZBuilder Control Menu       133         Description Section       133         Scalars Section       133         Description Section       134         Similarities Section       133         Description Section       139         ROI Coherence Section | Volume Connectivity Head Map (Optional Purchase)             |     | 105 |
|----------------------------------------------------------------------------------------------------|--------------------------------------------------------------|-----|-----|
| Panel Wizard Control Menu Display       108         Panel Wizard Control Menu Display (Continued)       109         Using the Panel Wizard Resolution Help       111         EG Data Files       113         Simple EEG Data File Playback (Session Type Method)       113         Simple EEG Data File Playback (Mayback File Method)       115         Opening an EEG Data File Vindows/File Explorer)       117         Review Playback       118         Playback Control Menu       120         Data Playback in the Review Screen (Playback button)       120         Playing back a section of an EDF File       121         EDF Annotation       123         Annotation Control Menu       123         Annotation an EDF File       124         Deleting an Annotation (Review Tab)       126         ZBuilder       128         ZBuilder Control Menu       128         ZBuilder File       131         Scalars Section       133         Description Section       133         Scalars Section       134         Training to a ZBuilder File       143         Export Control Menu       143         Export Control Menu       143         Export Control Menu       143                                                               | Volume Connectivity Head Map (Optional Purchase) (Continued) |     | 106 |
| Panel Wizard Control Menu Display (Continued)       109         Using the Panel Wizard       110         Panel Wizard Resolution Help       111         EEG Data Files       113         Simple EEG Data File Playback (Session Type Method)       113         Simple EEG Data File Playback (File Method)       115         Opening an EEG Data File Windows/ File Explorer)       117         Review Playback       118         Playback ontrol Menu       120         Playback in the Review Screen (Playback button)       120         Playback in the Review Screen (Playback button)       120         Playback in the Review Screen (Playback button)       120         Playback a section of an EDF File       121         EDF Annotation       123         Annotating an EDF       124         Deleting an Annotation (Review Tab)       126         ZBuilder       128         ZBuilder Control Menu       128         ZBuilder File       131         Sample ZBuilder File & Layout       133         Deckring an Annotation (Review Menu)       128         ZBuilder File & Layout       133         Deckring an Annotation (Review Menu)       133         Deckring an Annotation (Review Menu)       134                           | Panel Wizard                                                 | 108 |     |
| Using the Panel Wizard       110         Panel Wizard Resolution Help       111         EEG Data Files       113         Simple EEG Data File Playback (Session Type Method)       113         Simple EEG Data File Playback (Playback File Method)       115         Opening an EEG Data File (Windows/File Explorer)       117         Review Playback       118         Playback Control Menu       118         Data Playback in the Review Screen (Playback button)       120         Playing back a section of an EDF File       121         EDF Annotation       123         Annotation Control Menu       123         Annotation Control Menu       124         Deleting an Annotation (Review Tab)       125         Deleting an Annotation (Review Menu)       126         ZBuilder Control Menu       128         ZBuilder Control Menu       128         ZBuilder Control Menu       128         ZBuilder File & Layout       133         Description Section       133         Description Section       133         Scalars Section       137         Band Ratios Section       133         Description Section       134         Export.       143         Exporting L                                                             | Panel Wizard Control Menu Display                            |     |     |
| Panel Wizard Resolution Help       111         EEG Data Files       113         Simple EEG Data File Playback (Session Type Method)       115         Opening an EEG Data File Playback (Playback File Method)       115         Opening an EEG Data File (Windows/File Explorer)       117         Review Playback       118         Playback Control Menu       118         Data Playback in the Review Screen (Playback button)       120         Playing back a section of an EDF File       121         EDF Annotation       123         Annotation Control Menu       123         Annotation Control Menu       124         Deleting an Annotation (Review Tab)       126         Deleting an Annotation (Review Tab)       126         ZBuilder       128         ZBuilder File       131         Sample ZBuilder File & Layout       133         Scalars Section       133         Scalars Section       137         Band Ratios Section       138         Voxels Section       139         ROI Cohrence Section       140         Training to a ZBuilder File       143         Export       143         Export In UDERTA Files       144         Chairs Section                                                                        | Panel Wizard Control Menu Display (Continued)                |     |     |
| EEG Data Files       113         Simple EEG Data File Playback (Session Type Method)       113         Simple EEG Data File Playback (Playback File Method)       115         Opening an EEG Data File (Windows/File Explorer)       117         Review Playback Control Menu       118         Playback Control Menu       118         Data Playback Control Menu       120         Data Playback in the Review Screen (Playback button)       120         Playing back a section of an EDF File       121         EDF Annotation       123         Annotating an EDF       124         Deleting an Annotation (Review Tab)       125         Deleting an Annotation (Review Menu)       126         ZBuilder Control Menu       128         ZBuilder Control Menu       128         ZBuilder File       121         Sample ZBuilder File & Layout       133         Scalars Section       133         Scalars Section       134         Paport Control Menu       143         Export.       143         Export Control Menu       143         Export Control Menu       143         Creating a Z-Builder File       144         Export Control Menu       143         Export Contr                                                             | Using the Panel Wizard                                       |     | 110 |
| Simple EEG Data File Playback (Playback File Method)       113         Simple EEG Data File (Windows/File Explorer)       115         Opening an EEG Data File (Windows/File Explorer)       117         Review Playback       118         Playback Control Menu       118         Playback Control Menu       118         Playing back a section of an EDF File       120         Playing back a section of an EDF File       123         Annotation Control Menu       123         Annotation Control Menu       123         Annotation Control Menu       124         Deleting an Annotation (Review Tab)       125         Deleting an Annotation (Review Menu)       128         ZBuilder Control Menu       128         ZBuilder Control Menu       128         ZBuilder Control Menu       133         Description Section       133         Scalars Section       133         Voxels Section       134         Export Control Menu       143         Export Control Menu       143         Export Control Menu       134         Description Section       135         Similarities Section       136         Noxel Section       137         Band Ratios Section                                                                        | Panel Wizard Resolution Help                                 |     | 111 |
| Simple EEG Data File Playback (Playback File Method)       113         Simple EEG Data File (Windows/File Explorer)       115         Opening an EEG Data File (Windows/File Explorer)       117         Review Playback       118         Playback Control Menu       118         Playback Control Menu       118         Playing back a section of an EDF File       120         Playing back a section of an EDF File       123         Annotation Control Menu       123         Annotation Control Menu       123         Annotation Control Menu       124         Deleting an Annotation (Review Tab)       125         Deleting an Annotation (Review Menu)       128         ZBuilder Control Menu       128         ZBuilder Control Menu       128         ZBuilder Control Menu       133         Description Section       133         Scalars Section       133         Voxels Section       134         Export Control Menu       143         Export Control Menu       143         Export Control Menu       134         Description Section       135         Similarities Section       136         Noxel Section       137         Band Ratios Section                                                                        | EEG Data Files                                               | 113 |     |
| Simple EEG Data File Playback (Playback File Method)       115         Opening an EEG Data File (Windows/File Explorer)       117         Review Playback                                                                                                    |                                                              |     |     |
| Opening an EEG Data File (Windows/File Explorer)       117         Review Playback       118         Playback Control Menu       118         Playback Control Menu       120         Playing back a section of an EDF File       121         EDF Annotation       123         Annotation Control Menu       123         Annotating an ADF       124         Deleting an Annotation (Review Tab)       125         Deleting an Annotation (Review Menu)       126         ZBuilder       128         ZBuilder Control Menu       128         ZBuilder Control Menu       128         ZBuilder File & Layout       131         Scalars Section       133         Description Section       133         Scalars Section       139         Roi Coherence Section       139         ROI Coherence Section       140         Training to a ZBuilder File       141         Export Control Menu       143         Export Control Menu       143         Export Control Menu       143         Export Control Menu       143         Export Control Menu       143         Export Control Menu       143         Export Control Menu       150 </td <td></td> <td></td> <td></td>                                                                        |                                                              |     |     |
| Review Playback       118         Playback Control Menu       118         Data Playback in the Review Screen (Playback button)       120         Playing back a section of an EDF File       121         EDF Annotation       123         Annotation Control Menu       123         Annotation Control Menu       123         Annotation Control Menu       124         Deleting an Annotation (Review Tab)       125         Deleting an Annotation (Review Menu)       126         ZBuilder       128         ZBuilder Control Menu       128         ZBuilder Scetion       133         Description Section       133         Scalars Section       133         Scalars Section       133         Rovies Section       139         ROI Coherence Section       140         Training to a ZBuilder File       143         Export       143         Export Control Menu       143         Export Menu       143         Export       144         Export       144         Description Section       150         Analyze (Optional Purchase)       150         Analyze (Optional Purchase)       150         A                                                                                                    |                                                              |     |     |
| Playback Control Menu       118         Data Playback in the Review Screen (Playback button)       120         Playing back a section of an EDF File       121         EDF Annotation       123         Annotation Control Menu       123         Annotation Control Menu       123         Annotation an EDF       124         Deleting an Annotation (Review Tab)       125         Deleting an Annotation (Review Menu)       126         ZBuilder       128         ZBuilder Control Menu       128         ZBuilder File       131         Sample ZBuilder File & Layout       133         Description Section       133         Scalars Section       135         Similarities Section       133         Voxels Section       139         ROI Coherence Section       140         Training to a ZBuilder File       143         Export       143         Export Control Menu       143         Export Control Menu       143         Export Control Menu       143         Export Control Menu       143         Export Control Menu       143         Exporting LORETA Files       144         Creating an EDF/CSV/Text File <t< td=""><td></td><td></td><td></td></t<>                                                                   |                                                              |     |     |
| Data Playback in the Review Screen (Playback button)       120         Playing back a section of an EDF File       121         EDF Annotation       123         Annotation Control Menu       123         Annotating an EDF       124         Deleting an Annotation (Review Tab)       125         Deleting an Annotation (Review Menu)       126         ZBuilder       128         ZBuilder Control Menu       128         ZBuilder File       131         Sample ZBuilder File & Layout       133         Description Section       133         Scalars Section       133         Scalars Section       137         Band Ratios Section       138         Voxels Section       139         ROI Coherence Section       140         Training to a ZBuilder File       141         Export       143         Export Control Menu       143         Export Control Menu       143         Export Control Menu       143         Export Control Menu       144         Export Control Menu       143         Export Control Menu       144         Export Control Menu       144         Description Section       150                                                                                                    | •                                                            |     | 119 |
| Playing back a section of an EDF File       121         EDF Annotation       123         Annotation Control Menu       123         Annotating an EDF       124         Deleting an Annotation (Review Tab)       125         Deleting an Annotation (Review Menu)       126         ZBuilder       128         ZBuilder Control Menu       128         ZBuilder File       131         Sample ZBuilder File       133         Description Section       133         Scalars Section       135         Similarities Section       137         Band Ratios Section       139         ROI Coherence Section       140         Training to a ZBuilder File       143         Export       143         Export Control Menu       143         Export Control Menu       143         Export Control Menu       144         Export Control Menu       144         Export Control Menu       144         Export Control Menu       144         Export Control Menu       144         Export Control Menu       144         Export Control Menu       144         Description Section       150         Analyze (Optiona                                                                                                    | •                                                            |     |     |
| EDF Annotation       123         Annotation Control Menu       123         Annotating an EDF       124         Deleting an Annotation (Review Tab)       125         Deleting an Annotation (Review Menu)       126         ZBuilder       128         ZBuilder Control Menu       128         ZBuilder File       131         Sample ZBuilder File & Layout       133         Description Section       133         Scalars Section       137         Band Ratios Section       138         Voxels Section       139         ROI Coherence Section       143         Export       143         Export Control Menu       143         Export Control Menu       143         Export Control Menu       143         Exporting LORETA Files       146         Creating an EDF/CSV/Text File       146         Analyze (Optional Purchase)       150         Analyze Control Menu       150         Sample Analyze File & Layout       154         Description Section       155         Similarities Section       155         Similarities Section       154                                                                                                    |                                                              |     |     |
| Annotation Control Menu       123         Annotating an EDF       124         Deleting an Annotation (Review Tab)       125         Deleting an Annotation (Review Menu)       126         ZBuilder Control Menu       128         ZBuilder Control Menu       128         ZBuilder File       131         Sample ZBuilder File & Layout       133         Description Section       133         Scalars Section       135         Similarities Section       137         Band Ratios Section       139         ROI Coherence Section       140         Training to a ZBuilder File       143         Export Control Menu       143         Export Control Menu       143         Export Control Menu       143         Export Control Menu       143         Export Control Menu       143         Export Control Menu       144         Creating an EDF/CSV/Text File       144         Analyze (Optional Purchase)       150         Analyze Control Menu       150         Sample Analyze File & Layout       154         Description Section       155         Similarities Section       155 <td>, .</td> <td></td> <td></td>                                                                                                    | , .                                                          |     |     |
| Annotating an EDF124Deleting an Annotation (Review Tab)125Deleting an Annotation (Review Menu)126ZBuilder128ZBuilder Control Menu128Creating a Z-Builder File131Sample ZBuilder File & Layout133Description Section133Scalars Section135Similarities Section137Band Ratios Section138Voxels Section139ROI Coherence Section140Training to a ZBuilder File143Export Control Menu143Export Control Menu143Export Control Menu143Export Control Menu143Export Control Menu144Description Section144Export Control Menu143Export Control Menu150Analyze (Optional Purchase)150Analyze File & Layout154Description Section154Scalars Section154Scalars Section155Similarities Section157                                                                                                    |                                                              |     | 400 |
| Deleting an Annotation (Review Tab)125Deleting an Annotation (Review Menu)126ZBuilder                                                                                                    |                                                              |     |     |
| Deleting an Annotation (Review Menu)         126           ZBuilder         128           ZBuilder Control Menu         128           ZBuilder File         131           Sample ZBuilder File & Layout         133           Description Section         133           Scalars Section         135           Similarities Section         137           Band Ratios Section         138           Voxels Section         139           ROI Coherence Section         140           Training to a ZBuilder File         141           Export Control Menu         143           Export Control Menu         143           Export Control Menu         143           Export Control Menu         144           Maalyze (Optional Purchase)         150           Analyze Gontrol Menu         150           Analyze File & Layout         154           Scalars Section         154           Scalars Section         155           Similarities Section         155                                                                                                    | 5                                                            |     |     |
| ZBuilder       128         ZBuilder Control Menu       128         Creating a Z-Builder File       131         Sample ZBuilder File & Layout       133         Description Section       133         Scalars Section       135         Similarities Section       135         Similarities Section       137         Band Ratios Section       138         Voxels Section       139         ROI Coherence Section       140         Training to a ZBuilder File       141         Export       143         Export Control Menu       143         Export Control Menu       143         Exporting LORETA Files       146         Creating an EDF/CSV/Text File       148         Analyze (Optional Purchase)       150         Analyze File & Layout       154         Description Section       154         Description Section       155         Similarities Section       155         Similarities Section       155                                                                                                    | • • •                                                        |     |     |
| ZBuilder Control Menu       128         Creating a Z-Builder File       131         Sample ZBuilder File & Layout       133         Description Section       133         Scalars Section       135         Similarities Section       137         Band Ratios Section       138         Voxels Section       139         ROI Coherence Section       140         Training to a ZBuilder File       141         Export       143         Export Control Menu       143         Export Control Menu       143         Export Control Menu       144         Malyze (Optional Purchase)       150         Analyze Control Menu       150         Sample Analyze File & Layout       154         Scalars Section       155         Similarities Section       154                                                                                                    |                                                              |     | 126 |
| Creating a Z-Builder File       131         Sample ZBuilder File & Layout       133         Description Section       133         Scalars Section       133         Scalars Section       135         Similarities Section       137         Band Ratios Section       138         Voxels Section       138         Voxels Section       139         ROI Coherence Section       140         Training to a ZBuilder File       141         Export       143         Export Control Menu       143         Export Control Menu       143         Export ID IORETA Files       146         Creating an EDF/CSV/Text File       148         Analyze (Optional Purchase)       150         Analyze Control Menu       150         Sample Analyze File & Layout       154         Description Section       154         Scalars Section       155         Similarities Section       155                                                                                                    |                                                              |     |     |
| Sample ZBuilder File & Layout133Description Section133Scalars Section135Similarities Section137Band Ratios Section138Voxels Section139ROI Coherence Section140Training to a ZBuilder File141Export143Export Control Menu143Exporting LORETA Files146Creating an EDF/CSV/Text File148Analyze (Optional Purchase)150Sample Analyze File & Layout154Scalars Section155Similarities Section157                                                                                                    |                                                              |     |     |
| Description Section133Scalars Section135Similarities Section137Band Ratios Section138Voxels Section139ROI Coherence Section140Training to a ZBuilder File141Export143Export Control Menu143Exporting LORETA Files146Creating an EDF/CSV/Text File148Analyze (Optional Purchase)150Analyze File & Layout154Scalars Section155Similarities Section155Similarities Section157                                                                                                    | •                                                            |     |     |
| Scalars Section135Similarities Section137Band Ratios Section138Voxels Section139ROI Coherence Section140Training to a ZBuilder File141Export143Export143Export Control Menu143Creating an EDF/CSV/Text File146Creating an EDF/CSV/Text File150Analyze (Optional Purchase)150Sample Analyze File & Layout154Description Section154Similarities Section155Similarities Section157                                                                                                    | · · ·                                                        |     |     |
| Similarities Section137Band Ratios Section138Voxels Section139ROI Coherence Section140Training to a ZBuilder File141Export.143Export Control Menu143Exporting LORETA Files146Creating an EDF/CSV/Text File148Analyze (Optional Purchase)150Sample Analyze File & Layout154Description Section154Similarities Section155Similarities Section157                                                                                                    |                                                              |     |     |
| Band Ratios Section138Voxels Section139ROI Coherence Section140Training to a ZBuilder File141Export143Export Control Menu143Exporting LORETA Files146Creating an EDF/CSV/Text File148Analyze (Optional Purchase)150Analyze File & Layout154Description Section154Similarities Section157                                                                                                    |                                                              |     |     |
| Voxels Section139ROI Coherence Section140Training to a ZBuilder File141Export143Export Control Menu143Exporting LORETA Files146Creating an EDF/CSV/Text File148Analyze (Optional Purchase)150Analyze Control Menu150Sample Analyze File & Layout154Description Section154Scalars Section155Similarities Section157                                                                                                    |                                                              |     |     |
| ROI Coherence Section.140Training to a ZBuilder File141Export.143Export Control Menu143Exporting LORETA Files.146Creating an EDF/CSV/Text File148Analyze (Optional Purchase).150Analyze Control Menu150Sample Analyze File & Layout154Description Section154Scalars Section155Similarities Section157                                                                                                    |                                                              |     |     |
| Training to a ZBuilder File141Export.143Export Control Menu143Exporting LORETA Files146Creating an EDF/CSV/Text File148Analyze (Optional Purchase)150Analyze Control Menu150Sample Analyze File & Layout154Description Section154Scalars Section155Similarities Section157                                                                                                    |                                                              |     |     |
| Export.143Export Control Menu143Exporting LORETA Files.146Creating an EDF/CSV/Text File148Analyze (Optional Purchase).150Analyze Control Menu.150Sample Analyze File & Layout.154Description Section.154Scalars Section155Similarities Section157                                                                                                    |                                                              |     |     |
| Export Control Menu143Exporting LORETA Files146Creating an EDF/CSV/Text File148Analyze (Optional Purchase)150Analyze Control Menu150Sample Analyze File & Layout154Description Section154Scalars Section155Similarities Section157                                                                                                    | •                                                            |     |     |
| Exporting LORETA Files146Creating an EDF/CSV/Text File148Analyze (Optional Purchase)150Analyze Control Menu150Sample Analyze File & Layout154Description Section154Scalars Section155Similarities Section157                                                                                                    |                                                              |     |     |
| Creating an EDF/CSV/Text File       148         Analyze (Optional Purchase)       150         Analyze Control Menu       150         Sample Analyze File & Layout       154         Description Section       154         Scalars Section       155         Similarities Section       157                                                                                                    | •                                                            |     |     |
| Analyze (Optional Purchase)150Analyze Control Menu150Sample Analyze File & Layout154Description Section154Scalars Section155Similarities Section157                                                                                                    | 1 0                                                          |     |     |
| Analyze Control Menu.150Sample Analyze File & Layout.154Description Section.154Scalars Section .155Similarities Section157                                                                                                    |                                                              |     | 148 |
| Sample Analyze File & Layout.154Description Section.154Scalars Section                                                                                                    |                                                              |     |     |
| Description Section                                                                                                    |                                                              |     |     |
| Scalars Section                                                                                                    |                                                              |     |     |
| Similarities Section                                                                                                    | •                                                            |     |     |
|                                                                                                    |                                                              |     |     |
| Band Ratios Section                                                                                                    |                                                              |     |     |
|                                                                                                    |                                                              |     |     |
| Voxels Section                                                                                                    |                                                              |     |     |
| ROI Amplitude Section                                                                                                    |                                                              |     |     |
| ROI Coherence Z-Score Section                                                                                                    |                                                              |     |     |
| Suface Z-Score Absolute Power Section                                                                                                    |                                                              |     |     |
| Suface Z-Score Connectivity Section                                                                                                    |                                                              |     |     |

| Voxel Z-Score Section                             | <br>    |
|---------------------------------------------------|---------|
| ROI Z-Score Section                               | <br>    |
| iCoh Section                                      |         |
| gPDC Section                                      |         |
| Creating an Analyze File                          | 169     |
| Software Themes                                   |         |
| Built-In Themes                                   | <br>171 |
| BMZ Files                                         | 172     |
| Creating A BMZ from a Studies File                |         |
| Import Received/Downloaded BMZ Files              |         |
| BMr Extras                                        | <br>180 |
| BMr Contributed Games                             |         |
| Puzzle                                            | <br>    |
| Space Race                                        | <br>    |
| Cricket                                           | <br>182 |
| Bug Run                                           | <br>    |
| BMr Popups Displays                               | <br>    |
| BMr Flash Player                                  | <br>196 |
| BMr Flash Player Control Menu Display             |         |
| Using BMr Flash Player                            |         |
| Flash Player Games                                |         |
| Color Quest (Adventure Games)                     | <br>200 |
| BrainCats 2 (Racing Games)                        | <br>201 |
| BrainMan 2 (Arcade Games)                         | <br>203 |
| BrainFish (Collecting Games)                      |         |
| App Boxes (Amplitude Games)                       |         |
| Meditation Master (Growth Games)                  |         |
| NeuroFlight (Side-Scrolling Games)                |         |
| Fission Balls (Interactive Games)                 | <br>212 |
| BMrMultiMediaPlayer Suite                         | 216     |
| BMrMultiMedia(BMrMMP) Player Control Menu Display |         |
| Using BMrMMP                                      |         |
| BMrDVD Control Menu Display                       |         |
| Using BMrDVD                                      |         |
| EEGAudio Control Menu Display                     |         |
| Using EEGAudio                                    |         |
| Dimmer Control Menu                               |         |
| Using Dimmer                                      |         |
| Z-Score Training                                  | 232     |
| Activating ANI Z-Score Training DLL               |         |
| Single Tab Design - Z-Scores Using PZOK or PZOKUL |         |
| Multi-Tab Design - Z-Scores Using PZOK or PZOKUL  |         |
| Changing Surface Sites                            |         |
| Changing ROI Sites                                |         |
| Changing ROI Coherence Training                   |         |

| Event Wizard                                                       |     | 244 |
|--------------------------------------------------------------------|-----|-----|
| Event Wizard Control Menu Display                                  | 244 |     |
| Event Wizard Control Menu Display (Continued)                      | 245 |     |
| Data Dictionary for the Event Wizard                               | 246 |     |
| Designing an Event                                                 |     |     |
| Making a Threshold to be dragged by the Thermometer                |     |     |
| Basic BrainMaster Setting Protocol through the Event Wizard        |     |     |
| Standard Amplitude (Alert)                                         |     | 263 |
| Standard Z-Score Based Protocol (4 Channel PZOKUL)                 |     | 264 |
| Standard ROI Training (ROIA Enhance Training)                      |     |     |
| Advanced Event Wizard Controls                                     |     |     |
| Enabling Multiple Events to control Flash Player (2 Event Example) |     |     |
| Enabling Amplitude Plus Events to control Flash Player             |     |     |
| Enabling Events to control Third-Party Games                       |     | 270 |
| Session Wizard                                                     |     | 272 |
| Session Wizard Control Screen                                      |     |     |
| Loading a Protocol that has a Pre-Loaded Session Wizard File       |     |     |
| Loading a Session Wizard File to a Pre-Existing Protocol           |     |     |
| Data Dictionary for the Session Wizard                             | 276 |     |
| Designing a Session Wizard Template                                | 279 |     |
|                                                                    |     |     |

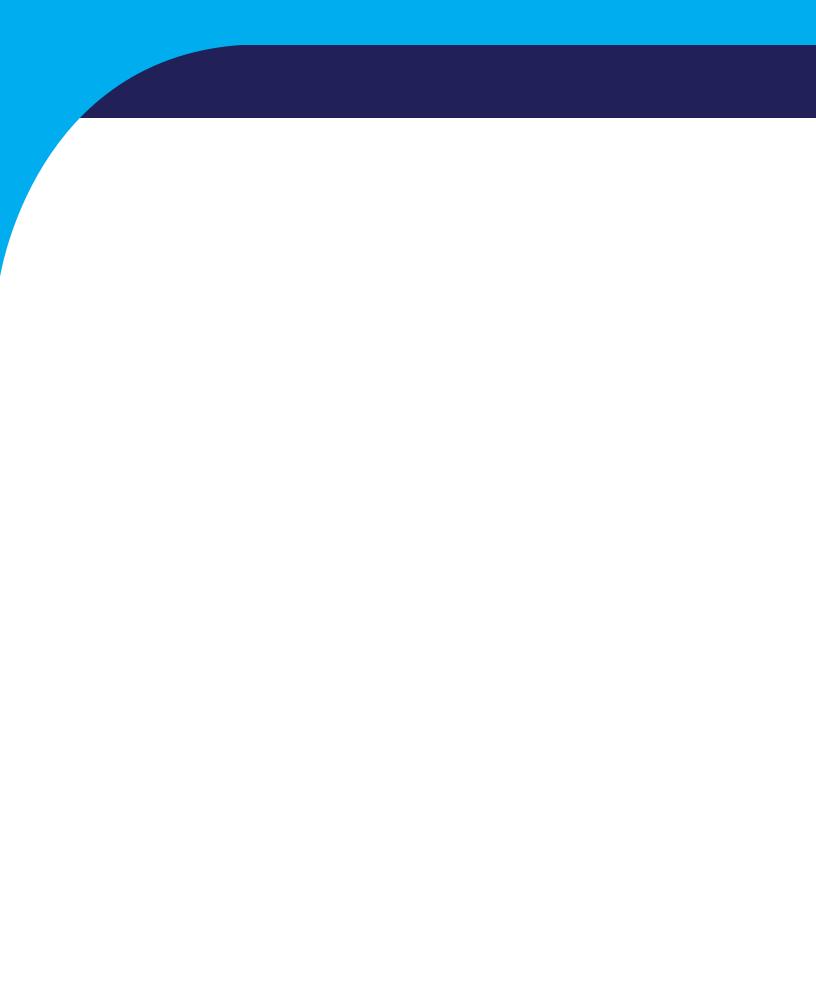

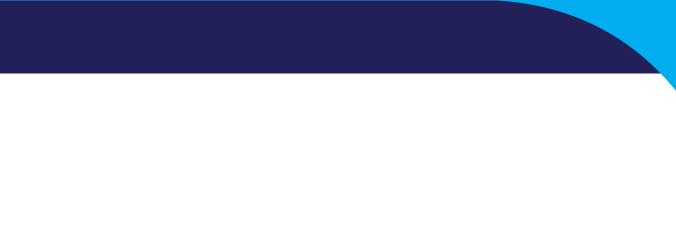

# Minimum PC Computer Requirements

| CPU:                     | Quad-core or above                                                                          |
|--------------------------|---------------------------------------------------------------------------------------------|
| <b>Operating System:</b> | Windows 8, Windows 10                                                                       |
| Memory(RAM):             | 4GB                                                                                         |
| Graphics Card:           | DirectX 10.1 or above compatible graphics card                                              |
|                          | 1GB Dedicated                                                                               |
| <b>Optical Drives:</b>   | DVD-ROM Drive: Required for BMrDVD*                                                         |
| Input:                   | 1 USB Port                                                                                  |
| Additional SW:           | Microsoft Office: Required for certain reports and EEGAudio*                                |
|                          | Windows Media Player or 3rd Party DVD Decoder: Required for BMrDVD*<br>Adobe Acrobat Reader |

#### **Main Screen Menu**

| Welcome to B       | Folder   Settings   Global Settings   4 9 9 9 9 9 9 9 9 9 9 9 9 9 9 9 9 9 9 | LOGIN OK: SN: 60179<br>UNLIMITED USE |  |
|--------------------|-----------------------------------------------------------------------------|--------------------------------------|--|
|                    | ee/Study Folder:<br>EK 60 M5C(D)(PB) ASSESSMENT EC QEEG                     | <b>3</b> Login                       |  |
| Trainee D<br>Name: | EK 60 M5C(D)(PB) ASSESSMENT EC QEEG                                         | 4 Folder Selections                  |  |
| Comment: 1<br>Pi   | 1,013 PAP Personal Assessment<br>rocedure (Assess EC QEEG) Pro BMANS        | 5 Run The Next Session               |  |
| Next Session M     | Number: Total Sessions Available:                                           | 6View or Change Settings             |  |
| raining screer     | n is Not Running                                                            | 7 EDF Browser                        |  |
|                    |                                                                             |                                      |  |
| LO Exit            | 11Product Manuals                                                           | 8 Review Session Results             |  |
| LO Exit            | 11Product Manuals                                                           | 8 Review Session Results             |  |
| O Exit             | 11Product Manuals                                                           | 8 Review Session Results             |  |
| .0 Exit            | 1 Product Manuals                                                           | 8 Review Session Results             |  |
| LO Exit            | 1 1Product Manuals                                                          | 8 Review Session Results             |  |
| 10 Exit            | 1 1 Product Manuals                                                         | 8 Review Session Results             |  |

- 1. Log-In Display Shows the current Serial number of the BrainMaster unit that is logged in, the expiration of the software if any, and status of its license.
- 2. **Current Trainee/Study Display** Shows the current trainee folder, the settings being used, how many sessions that have been used, and how many more that can be run.
- 3. Login Button Click to open the Login Menu. You can also click the Login Tab at the top.
- 4. **Folders Selections Button** Click to open the Select Trainee/Study Folder Menu. You can also click on the Folder Tab at the top.
- 5. Run The Next Session Button Click to open the Training/Control Screen.
- 6. **View or Change Settings Button** Click to open the Setup Options Menu. You can also click the Settings Tab at the top.
- 7. **EDF Browser Button** Click to open the EDF Browser.
- 8. **Review Session Results Button** Click to open the BReview Screen. You can also click the Review Tab at the top.
- 9. Global Settings Tab Click to open the Global Settings Screen.
- 10. Exit Button Click to close the Avatar Setup Screen.
- 11. Product Manuals Button Click to open a menu displaying documentation on our software.
- 12. Use These Settings and Close Button Click to Use all settings that you have put into place and close the Avatar Setup Screen.
- 13. **Use These Settings Button** Click Use all settings that you have put into place, but keep the Avatar Setup Screen Open.

#### Login Menu

- 1. Current Login Status Displays what your Current Login status is.
- 2. **Current Passkey Status** Displays currently what the Passkey for your BrainMaster is enabled with.
- 3. Serial Number Box Box where you will type in the Serial Number of your BrainMaster unit. \*\*\*PLEASE NOTE: The BrainMaster Software has the capabilities to remember multiple passkeys. If you have entered multiple passkeys, you will be able to choose between the different passkeys by click the drop-down arrow to the right of the Serial Number Box.
- PassKey Box Box where you type in your Passkey supplied by BrainMaster Technologies.
   \*\*\*PLEASE NOTE: Always be sure to keep record of your passkey. If BrainMaster Technologies is needed to retrieve the passkey for you, an Administration fee will be charged.
- 5. Delete This Key Button Click to remove your passkey from the BrainAvatar Software.
- 6. (**Optional**) **Personal Information** Name and E-Mail information utilized for sending BMZ Files via E-Mail.
- Login Button Click to log into the Current passkey that is entered into the BrainAvatar Software. \*\*\*PLEASE NOTE: If you are having any difficulties logging in, please double-check your passkey. When entering, it is highly recommended that CAPS Lock is on, and the "-"are left out. If you are still having difficulties, please contact BrainMaster Technologies Technical Support.

#### Select Trainee/Study Folder Menu

| elect Folder: (you may double-cli                        | ck to select)        |                     |                   |                                  |                 |                     |                              |             |            |
|----------------------------------------------------------|----------------------|---------------------|-------------------|----------------------------------|-----------------|---------------------|------------------------------|-------------|------------|
| Study Name                                               | Birth Date           | Sess                | Max               | Comment                          | Technician      | Physician           | Trainee Name                 | Created     | Modified ^ |
|                                                          |                      |                     |                   |                                  |                 |                     |                              | 2017-11-27  | 2018-4-2(  |
|                                                          | 2007-4-7             | 9                   | 40                | 4ch Z-Score PZ                   |                 |                     | 4 channel FZ PZ C3 C4        | 2017-11-27  | 2017-11-:  |
|                                                          | 1982-10-7            | 1                   | 40                | 4ch Z-Score PZ                   |                 |                     | 4Chan BReview                | 2018-3-19   | 2018-3-19  |
| Abby P. 1 Ch Swingle theta                               |                      | 10                  | 40                | Discovery Test                   |                 |                     | Abby P. 1 Ch Swingle theta   |             | 2017-12-(  |
|                                                          | 1997-10-18           | 8                   | 10                | comment                          | EEG tech        |                     | Aiden Thomason AFZ PZ 3      | 2017-12-21  | 2017-12-:  |
|                                                          | 1997-10-18           | 9                   | 10                | comment                          | EEG tech        |                     | Aiden Thomason PZ OZ 1       | 2017-12-21  | 2017-12-:  |
|                                                          | 1982-10-7            | 2                   | 40                | ROIA Enhance                     |                 |                     | AnotherRefreshTest           | 2017-11-27  | 2017-12-:  |
|                                                          | 1982-10-7            | 4                   | 40                | Discovery Test                   |                 |                     | Assessment Fix               | 2018-3-20   | 2018-3-2:  |
|                                                          | 2001-1-1             | 10                  | 40                | Alert - Beta Up                  |                 |                     | Better JIRA Testing          | 2018-3-7    | 2018-3-1:  |
|                                                          | 1982-10-7            |                     | 40                | Discovery Test                   |                 |                     | Birthdate Test               | 2018-4-26   | 2018-4-2(  |
| BrainAvatar Demonstration                                |                      | 2                   | 40                | For Demonstra                    |                 |                     | BrainAvatar Demonstration    |             | 2018-4-2   |
| BReview - FinalTest                                      | 2001-1-1             | 2                   | 40                | MicroTesla STI                   | EEG             |                     | BReview - FinalTest          | 2018-1-15   | 2018-4-3(  |
| BReview-MoreTest                                         | 1982-10-7            | 1                   | 40                |                                  | EEG tech        |                     | BReview-MoreTest             | 2018-1-15   | 2018-1-1!  |
| BReview50Testing                                         | 2001-1-1             | 1                   | 40                | Focus SMR Up                     | EEG tech        |                     | BReview50Testing             | 2017-11-27  | 2017-11-:  |
| BReviewCompleteTesting                                   | 2001-1-1             | 1                   |                   | Xin - Heart-Min                  | EEG tech        |                     | BReviewCompleteTesting       | 2017-11-27  | 2017-11-:  |
| BReviewExport 1-15                                       | 1982-10-7            | 1                   | 40                | 4ch Z-Score PZ                   | EEG tech        |                     | BReviewExport 1-15           | 2018-1-15   | 2018-1-1   |
| BreviewTake2                                             | 1982-10-7            | 6                   | 40                | no comment su                    | EEG tech        |                     | BreviewTake2                 | 2017-11-27  | 2017-11-:  |
| BReviewTesting                                           | 2016-2-2             | 11                  | 40                | Z-Score sLORE                    | EEG tech        |                     | BReviewTesting               | 2017-11-27  | 2018-4-1:  |
| udy Name (Trainee ID):<br>K 30 M5C(D)(P) Quiet EC 2029 N | 1ag G(35-45) [       | Dn                  |                   | Trainee Name:<br>SJK 30 M5C(D)(P | ) Quiet EC 202  | 9 Mag G(35-45)      |                              | 2 Create Ne | ew Folder  |
| omment:                                                  |                      |                     |                   |                                  |                 |                     |                              |             |            |
| -Score PZOKUL 19CH Dynamic - o                           | EEG Pro              |                     |                   | Sessions Used:                   | 38              |                     |                              | 3 Folder    | Notes      |
|                                                          |                      |                     |                   | Max Sessions:                    | 40              |                     |                              | -           |            |
| ession Librarian                                         |                      |                     |                   | Max Sessions:                    | 40              |                     |                              | 4 Edit Fold | ler Info.  |
|                                                          | 1                    |                     |                   | 1                                |                 |                     | 1                            |             |            |
| Administer Session Genie                                 | 7 <sup>Push Cu</sup> | rrent Stu<br>and De | idy to Se<br>lete | erver <b>8</b> Arch              | nive Current St | tudy <b>9</b> Archi | ive Current Study and Delete | 5 Select A  | nd Run     |

- Folder Selection List List where you can select from already created Studies folder. You may
  double-click to select a file. When highlighted information on the folder will be displayed
  below this box.
- 2. **Create New Folder Button** Click to create a new Study Folder to be used. You can also click the Create Folder Tab at the top.
- 3. **Folder Notes Button** Click to create or look at a Note page for a specific client folder. You can also click the Folder Notes Tab at the top.
- 4. **Edit Folder Button** Click to edit the folder information for the selected folder. You can also click the Edit Folder Info. Tab at the top.
- 5. **Select and Run Button** Click to confirm the folder that you have highlighted and exit the Setup Menu.
- 6. Administer Session Genie Click to utilize the Session genie. **\*\*\*PLEASE NOTE:** Administer Session Genie will not be available on Remote User Systems.
- Push to Current Study to Server and Delete Button Click to remove a no longer wanted folder from your Folder Selection List. \*\*\*PLEASE NOTE: Using this feature will not remove your file permanently. Using this feature creates a BMZ version of your folder in case it is needed in the future.
- 8. Archive Current Study Button Click this to back-up the current folder that is selected.
- 9. Archive Current Study and Delete Button Click to back-up the current folder that is selected, and remove it.

#### **Folder Notes Screen**

| R BrainAvatar Setup                                                                  | × |
|--------------------------------------------------------------------------------------|---|
| Vain   Login   Settings   Global Settings                                            |   |
| Select Folder   Create Folder   Folder Notes   Session Librarian   Edit Folder Info. |   |
| This is a place where you can write notes on your clients training and sessions.     |   |
| 2 Save                                                                               |   |
| Logged in, device type Discovery Use Settings and Close Use These Settings           |   |

- 1. Text Area Area, where you can type notes for the particular client.
- 2. Save Button Click to save any changes to the Text Area.

#### **Edit Folder Info Screen**

| BrainAvatar Setup                                                                         | >                                         |
|-------------------------------------------------------------------------------------------|-------------------------------------------|
| tain Login Folder Settings Global Settings                                                |                                           |
| Select Folder   Create Folder   Folder Notes   Session Librarian Edit Folder Info.        |                                           |
| Editing Demographics for Trainee/Study:                                                   |                                           |
| folder name                                                                               |                                           |
| Name:                                                                                     | _                                         |
| BReviewTesting                                                                            |                                           |
| Comment:                                                                                  |                                           |
| 1 Z-Score sLORETA PZOKUL 'C' Key - Dx                                                     |                                           |
| Birthdate2 26- Jun - 1997 + Age: 4 20.8 Gender: 5 F M or F                                |                                           |
| Birthdate <sup>2</sup> 26- Jun - <u>1997</u> Age: <b>4</b> 20.8 Gender: <b>5</b> F M or F |                                           |
| 3 Compute Age                                                                             |                                           |
| 6 Recording Conditions                                                                    |                                           |
| © Eves Open C Eves Closed C Task Task ID Number                                           |                                           |
|                                                                                           |                                           |
|                                                                                           |                                           |
| Sensor 7 electrode e.g. "gold disk electrode" or "tin electro-cap",                       |                                           |
| ,                                                                                         |                                           |
| Investigator / 8 EEG tech                                                                 |                                           |
|                                                                                           | 7                                         |
| Edit contents then press "Save and 9 Save and Continue                                    |                                           |
|                                                                                           |                                           |
|                                                                                           |                                           |
|                                                                                           |                                           |
|                                                                                           |                                           |
| ogged in, device type Discovery                                                           | Use Settings and Close Use These Settings |

- 1. **Comment Line** Line that a customer can add a comment for the selected Trainee folder.
- 2. **Birthday Section** Click to put in the client's Birthday. As you change the date, the age will set itself
- Compute Age Button Click to compute the age of the client based on their entered Birthday. You will use this button, if you import a Protocol, and the age does not match based off of the birthday
- Age Line Line where you enter the clients age.\*\*\*PLEASE NOTE: You do not need to manually set this. The Age will set itself based off of the Birthday.
- 5. Gender Line Line where you enter the clients gender. M = Male and F = Female
- Recording Conditions Section Section where you can adjust the Recording condition.\*\*\*PLEASE NOTE: If you set Recording Condition to Task, you will need to assign a 3-Digit number to it using the box next to the Task Recording Condition.
- 7. **Sensor Section** Section that you can input the type of sensor that you are using for the client.
- 8. Investigator Section Section that you can enter the person who is running the session.
- 9. Save and Continue Button Click to save the protocol and exit to the Folder Selection Tab

#### **Training/Control Screen**

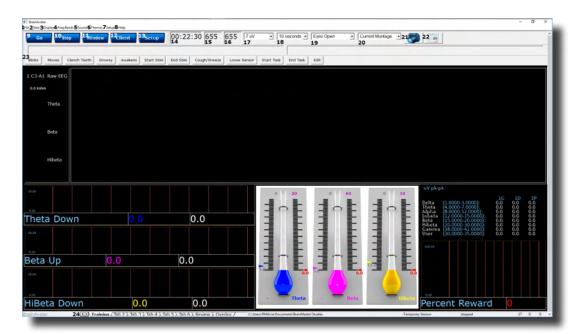

- 1. File Tab Click to create a new study, open existing study, export files and import a file.
- 2. **Data Tab** Click to access COM, filter settings, playback options, and Atlantis Setup Menu.
- 3. **Display Tab** Click to choose from various display options. This option will display the chosen option for whatever tab you are currently looking at.
- 4. Freq. Bands Tab Click to choose what filtered waveforms to display.
- 5. Sound Tab Click to choose your sound settings.
- 6. **Themes Tab** Click to adjust your Theme of the Training Screen.
- 7. **Setup Tab** Click to open up the Main Screen Menu.
- 8. Help Tab Click to view Help information.
- 9. **GO Button** Click to run a session. **\*\*\*PLEASE NOTE:** Be sure that before clicking GO that your BrainMaster Unit is plugged in, installed, and the software is set to the proper COM Port.
- 10. **STOP Button** Click to stop a session.
- 11. Window Button Click to open the Window Menu.
- 12. Client Button Click to open the Client Training Window.
- 13. Setup Button Click to open the Main Screen Menu.
- 14. **Clock Window** Window that will display the time for your session as defined from the Session Control Menu.
- 15. **Points 1 Window** Box that will show the points gained from training.
- 16. **Points 2 Window** Box that will show the points gained from training. This will only be activated, if defined either from the Protocol Menu or the Event Wizard.
- 17. Gain Box Used to change the Gain of the Raw EEG.
- 18. Second Box Used to change how many seconds of data to be displayed on the screen.

#### **Training/Control Screen (Continued)**

| BrainAvatar File 2Data 3Display4 Free | eq.Bands <b>5</b> Sound <b>6</b> Themes <b>7</b> Setup <b>8</b> Help |                                           |                   |                                         |                      |                        |
|---------------------------------------|----------------------------------------------------------------------|-------------------------------------------|-------------------|-----------------------------------------|----------------------|------------------------|
| 9 <sub>Go</sub> 10                    | Stop <sup>11</sup> Window <sup>12</sup> Client                       | <sup>13</sup> Setup 00:22:30 655<br>14 15 | 655 7 uV<br>16 17 | 10 seconds      Eyes Open     18     19 | Current Montage      | 21 22                  |
| 23 <sub>Blinks</sub> Moves            | Clench Teeth Drowsy Awakens                                          | Start Stim End Stim Couph/Sneeze          | Loose Sensor      | Start Task End Task Edit                |                      |                        |
| _                                     | mbee                                                                 |                                           |                   | 0.0                                     |                      | 0.0                    |
|                                       | BrainAvatar                                                          | 24                                        | Training          | <u> </u>                                | Tab 4 <u>λ</u> Tab 5 | <u>λ Tab 6 λ Revie</u> |

- 19. **Recording Condition Button** Click change the recording condition. When switching between conditions, a New EDF will be created.
- 20. Montage Button Click to change between saved, and pre-created Montages. **\*\*\*PLEASE** NOTE: The Montage Button will only work in the Training Waveforms Display.
- 21. **Picture Button** Click to capture a screenshot of what is happening on the screen. The image will be saved to the Current Study folder.
- 22. **Report Button** Click to create a report that will take a screen capture and save the picture in this report.\*\*\***PLEASE NOTE:** Microsoft Word is required for this feature.
- 23. **Annotation Button** Click one of the 12 buttons, to annotation Buttons. When this is pressed, it will place a marker on the EDF, and the annotation Buttons name.
- 24. Tab Section Area where you can switch which display tab you wish to look at.

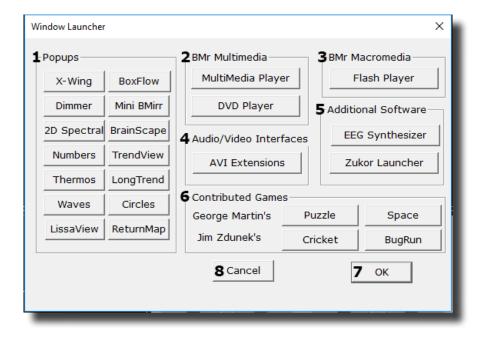

#### Window Menu

- Popups Section Click the included buttons to launch additional display/training feedback options used for feedback. \*\*\*PLEASE NOTE: More Information on the Popups Section in document 531-343.
- BMr Multimedia Section\* Click the included buttons to launch either BMrDVD\* or BMrM-MP\* used for feedback. \*\*\*PLEASE NOTE: More Information on the Popups Section in document 531-308.
- BMr Macromedia Section Click the included buttons to launch the BMrFlashPlayer used for feedback. \*\*\*PLEASE NOTE: More Information on the Popups Section in document 531-313.
- 4. Audio/Video Interfaces Section Click the included buttons to launch EEGAudio\*. **\*\*\*PLEASE** NOTE: More Information on the Popups Section in document 531-308.
- 5. Additional Software Section Click the included buttons to launch additional software.
- Contributed Games Section Click the included buttons to launch contributed games used for feedback. \*\*\*PLEASE NOTE: More Information on the Popups Section in document 531-343.
- 7. OK Button Click to close the Window Menu.
- 8. Cancel Button Click to close the Window Menu.

\*BMrMMP, BMrDVD, and EEGAudio make up the MultiMediaPlayer Suite. MultiMediaPlayer is an Optional Purchase.

### **Setup Options Menu**

| 🖬 BrainAvatar Setup 🛛 🕹                                                                                                    |
|----------------------------------------------------------------------------------------------------|
| Main   Login   Folder Settings   Global Settings                                                                                                    |
| Main   Read/Write   Acquisition   Channels   Bands   Montage   Protocol   Feedback   Session   Event Wizard   Z Scores   ROI Select   Session Wizard   Atlantis HW   Electrodes   💶                                                                                                    |
| Read/Write Settings File Current Trainee/Study:<br>Name unknown                                                                                                    |
| Data Channels         NCHANS: 20         SRATE: 256         LOWFREQCUTOFF: ON FILTER: 3           ARTIFACT: 255         uv         CON: 4         SUMCHANS: OFF         SAVEEEG: E0F           P-P:ONFJ-LE FP2-LE FP3-LE F4-LE G-3LE E4-LE D1-LE         EP3-LE F4-LE G-3LE E4-LE D1-LE         EP4-LE D1-LE                                                                                                    |
| 1         Frequency Bands         Alpha:8.0000-1.0000 - 15.0000         The state of the state of the state of                                                    |
| 1 Training Protocol GO: (none) AUTO:OFF:50/20/10                                                                                                    |
| 1 Display Options                                                                                                    |
| 1 Feedback Control                                                                                                    |
| 1 Session Control PAUSE BETWEEN RUNS-SESSION TYPE: Playback PAUSE ACTION PAUSE ACTION PAUSE ACTI |
| 1 Auto Threshold 2PRINT SETTINGS 1 Event Wizard USE THESE SETTINGS                                                                                                    |
|                                                                                                    |
|                                                                                                    |
|                                                                                                    |
| Logged in, device type Discovery Use Settings and Close Use These Settings                                                                                                    |
|                                                                                                    |

- 1. **Various Menu Buttons** Click to open the associated menus. You can also click the tabs that are located at the top.
- 2. **PRINT SETTINGS Button** Click to print a hard copy of all of your Settings.

#### **Read/Write Settings File Menu**

| BrainAvatar Setup                                                                                                    | ×                                                                                                    |
|----------------------------------------------------------------------------------------------------|----------------------------------------------------------------------------------------------------|
| Main   Login   Folder Settings  <br>Main Read/Write   Acquisition   Channels   Bands   Montage   Protocol   Feedback                                                                                                    | <   Session   Event Wizard   Z Scores   ROI Select   Session Wizard   Atlantis HW   Electrodes   •   •                                                                         |
| Built-In Settings Files: (double-click to read in settings and proceed)                Ø. Pic, Processing_Setting_Standard_Capt-O.bdb2            BasicOherener Fraining_11.0.bdb2           CA-ADwn;SMRU-bdb2           CA-ADwn;SMRU-bdb2           CA-ADwn;SMRU-bdb2           CA-ADwn;SMRU-bdb2           Commerce Fraining_11.0.bdb2           Commerce Fraining_11.0.bdb2           NeuroShifter - Aert-bdb2           Pic, Processing_Setting_12, Very X_Seconds.bdb2           Pic, Processing_Setting_12, Very X_Seconds.bdb2           Pic, Processing_Setting_12, Very X_Seconds.bdb2           Pic, Processing_Setting_12, Very X_Seconds.bdb2           Pic, Processing_Setting_12, Very X_Seconds.bdb2           Pic, Processing_Setting_10, Very X_Seconds.bdb2           Pic, Processing Setting_10, Very X_Seconds.bdb2           Pic, Processing Setting_10, Very X_Seconds.bdb2           Pic, Processing Setting_10, Very X_Seconds.bdb2           Pic, Processing Setting_10, Very X_Seconds.bdb2           Pic, Processing Setting_10, Very X_Seconds.bdb2           Pic, Processing Setting_10, Very X_Seconds.bdb2           Pic, Pic, Pic, Pic, Pic, Pic, Pic, Pic, | Description:     Description:     Description:     Description:     Description:     Dohn Berger     Settings Browser     Cancel     Sure Settings Bload Protocol and Settings |
|                                                                                                    |                                                                                                    |
| Logged in, device type Discovery                                                                                                    | Use Settings and Close Use These Settings                                                                                                    |

- Settings File Name Section Section where a new setting may be selected. If you would like to
  have the selected setting file used in your Studies folder, you may double-click the Settings
  file to read the settings file into the folder. In the Directory Box, it will let you know which
  folder you are currently in. \*\*\*PLEASE NOTE: Find more Information on this selection in document 531-311.
- Save Current Settings to a New File Button Click to save the current Studies folders settings into a new Settings file. \*\*\*PLEASE NOTE: Find more Information on this selection in document 531-311.
- 3. Settings Description Section Lists out basic information about the highlighted Settings File.
- Advanced Settings Browser Button Opens Windows Explorer, to allow you to use Windows Explorer to find the Settings Protocol you would like to select. \*\*\*PLEASE NOTE: Find more Information on this selection in document 531-311.
- 5. Use Selected Settings Button Click to choose the highlighted protocol contained in the Settings File Name Section.
- 6. **Cancel Button** Click to cancel changes and exit the Read/Write Settings File Menu.
- 7. Load Protocol and Settings Button Click to utlize an XML generated from supported 3rd Party applications and select the proper settings file.
- 8. **Load Protocol Button** Click to utilize an XML generated from supported 3rd Party applications in the currently loaded settings.

#### **Data Channels Menu**

| Training Channels:                     | 2 Software Digital Filter Order: | Ch  |    | . ≘qn.<br>17 |          | Refer    | ence  | User Label | Equation<br>21                        |   |
|----------------------------------------|----------------------------------|-----|----|--------------|----------|----------|-------|------------|---------------------------------------|---|
| C Two pIR HEG or                       | C 6 C 7 C 8 C 9 C 10             | 1   | 10 | <u> </u>     | 18<br>F3 |          | -     | 20         | <b>Z 1</b><br>F3-LE:                  | • |
| Four     TEMP                          | lower order is faster, higher    | 2   | ~  | Г            | F4       |          | -     |            | F4-LE;                                |   |
| C Other: 4                             | order is more selective          | 3   | ~  | Г            | C3       |          | •     |            | C3-LE;                                |   |
| Sum-Channel Mode:                      | 4 Acquisition Control            | 4   |    | Г            | C4       |          | •     |            | C4-LE;                                |   |
| ON OFF<br>4-channel Sum Method:        |                                  | 5   |    | Г            |          |          | -     |            |                                       |   |
| ⊂ Split                                | 5 Atlantis Hardware Control      | 6   | Г  |              |          |          | -     |            |                                       |   |
| File Output                            | 8Amplitude Scale:                | 7   | Г  |              | -        |          |       |            |                                       |   |
| EDF+     ASCII (CSV format)            |                                  | 8   |    |              |          | <u> </u> | -     |            |                                       |   |
| ELexicor BSM                           | 9Artifact Threshold:             | 9   | Г  |              |          |          |       |            |                                       |   |
| BDF+ M BBSM                            | 255 microvolts                   | 10  | Г  |              |          |          | Ŧ     |            |                                       |   |
| Save raw EEG                           |                                  | 11  | Г  | Г            |          | ;        |       |            |                                       |   |
| -                                      |                                  | 12  | Г  |              |          | <u> </u> |       |            |                                       |   |
| Low Frequency Cutoff<br>0.5 Hz low cut | 1 Software Notch Filters:        | 13  |    | Г            |          | ī i —    |       |            |                                       |   |
|                                        | 60Hz EEG Notch Fi                | 14  | Г  | Г            |          | -        |       |            |                                       |   |
| 2Visual Filters:                       | -                                | 15  | Г  |              |          | =        |       |            |                                       |   |
| Off                                    | -                                | 16  | Г  | Г            |          |          |       |            |                                       |   |
| 3EEG Data Sampling Rat                 |                                  | 17  | Г  | Г            |          |          |       |            |                                       |   |
|                                        | <ul> <li>256 sps</li> </ul>      | 18  | Г  |              |          |          |       |            | ,                                     |   |
|                                        |                                  | 19  | Е  | Г            |          |          |       |            | · · · · · · · · · · · · · · · · · · · |   |
|                                        |                                  | 20  | Г  | Г            |          |          |       | ,<br>      |                                       |   |
| 4 Additional processing                |                                  | 21  | Ē  | Г            |          |          |       | ,<br>      |                                       |   |
| ROI Coherence                          |                                  | 22  | Г  | Г            |          |          |       | ,<br>      | <u></u>                               |   |
| 1 SElectrodes & T                      | rainee Info                      | 23  | E  | Г            | -        | =        |       |            |                                       |   |
| 1 Sciectiodes & I                      | lance into                       | 2.4 | Г  | Г            |          |          | -<br> |            | · · · · · · · · · · · · · · · · · · · |   |

- 1. Training Channels Section Section where you choose the EEG Channels for feedback.
- 2. **Software Digital Filter Order Sections** Section where you set the Digital Filter order. The higher the filter order, the more selective the system is.
- 3. Sum-Channel Mode Section Section where you set the Sum-Channel mode on or off.
- 4. **Acquisition Control Button** Click to enter the Acquisition Control Menu. You can also click the Acquisition tab at the top.
- 5. Atlantis Hardware Control Button Click to enter the Atlantis Hardware Control Menu. You can also click the Atlantis HW tab at the top.
- 6. **4-Channel Sum Method Section** Section where you can set the 4-Channel Sum Method to either Split or Combine.
- 7. **File Output Section** Section where you can choose what type of File Outputs that you would like to be created for review.
- 8. **Amplitude Scale Section** Section where you can set the Amplitude scale to either Peak-to-Peak or RMS.
- 9. Artifact Threshold Section Section where you can adjust the artifact rejection range.
- 10. Low Frequency Cutoff Section Section where you can enable or disable the Low Frequency Cutoff.
- 11. **Software Notch Filters Section** Section where you can turn on or off the Software notch filters.
- 12. **Visual Filters Section** Section where you can turn on a Visual Filter that displays the data with a filter of 1.5 34Hz.
- 13. **EEG Data Sampling Rate Section** Section where you can adjust the Sample rate you are collecting from the data.

| Training Channels: 2Software Digital Filter Order:<br>One OnIR HEG C1 C2 G3 C4 C5 | Ch       |   | . ≣qn.<br>17 | Active<br>18 |          | Referen<br>19 | ce     | User Label | Equation<br>21   |          |
|-----------------------------------------------------------------------------------|----------|---|--------------|--------------|----------|---------------|--------|------------|------------------|----------|
| Two CPIR HEG OF C6 C7 C8 C9 C10<br>Four TEMP lower order is faster, higher        | 1        | 7 | Π            | F3           | •        | LE            | •      |            | F3-LE;           | <u> </u> |
| Other: 4 • order is more selective                                                | 2        | ঘ |              | F4<br>C3     | _        | LE<br>LE      | •      |            | F4-LE;<br>C3-LE; |          |
| Sum-Channel Mode:<br>C ON © OFF 4 Acquisition Control                             | 4        | 4 |              | C4           | •        | LE            | •      |            | C4-LE;           |          |
| 4-channel Sum Method: 5 Atlantis Hardware Control                                 | 5        |   |              |              | <b>Y</b> |               |        |            |                  |          |
| File Output     8Amplitude Scale:       Image: Pile Output     @ Peak-to-Peak     | 7        | Γ |              |              | Ť        |               | -<br>- |            |                  |          |
| Ascill (CSV format)     Lexicor                                                   | 8        |   |              |              | Ŧ        |               | Ŧ      |            |                  |          |
| BDF+ BBSM 255 microvolts                                                          | 10       |   |              |              |          |               |        |            |                  |          |
| ▼ Save raw EEG                                                                    | 11       |   |              |              | Ŧ        |               | ~      |            |                  |          |
| OLow Frequency Cutoff<br>0.5 Hz low cut                                           | 12       | П |              |              | Ψ<br>Ψ   |               | *<br>* |            |                  |          |
| O.5 Hz low cut     GOHz EEG Notch Fi                                              | 14       | ~ | Г            |              | ~        |               | ~      | i          |                  |          |
| Off                                                                               | 15       |   |              |              | Ψ<br>Ψ   |               | ¥<br>* |            |                  |          |
| 3EEG Data Sampling Rate:<br>• 256 sps                                             | 17       | Γ | Γ            | <u> </u>     | ·<br>•   |               | Ť      | <br>       |                  |          |
| . 250 595                                                                         | 18<br>19 |   |              |              | Ψ        |               | Y      |            |                  |          |
| A                                                                                 | 20       |   | Г            |              | -<br>-   |               | *<br>* |            |                  |          |
| Additional processing     ☐ ROI Coherence                                         | 21       |   |              |              | Ŧ        |               | ~      |            |                  |          |
| 1 5Electrodes & Trainee Info                                                      | 22       |   |              |              | -<br>    |               | *<br>* |            |                  |          |
| I Sheethodes & Hamee Into                                                         | 24       | Г | Г            | <u> </u>     | -        |               | -      | ,<br>      |                  |          |

#### **Data Channels Menu (Continued)**

- 14. Additional Processing Checkbox Click to choose additional settings for additional data processing
- 15. Electrode & Trainee Info Button Click to enter the Montage Menu. You can also click the Montage tab at the top.
- 16. Channel Check Boxes Check boxes to control what channels will be trained. **\*\*\*PLEASE** NOTE: These settings can also be adjusted in the Montage Info Menu.
- 17. Equation Check Boxes Allows you to toggle between Channel combinations defined by the Active and reference site boxes or the Equation Box for the Channel. **\*\*\*PLEASE NOTE:** These settings can also be adjusted in the Montage Info Menu.
- 18. Active Site Boxes Boxes where you can choose the active site location. **\*\*\*PLEASE NOTE:** These settings can also be adjusted in the Montage Info Menu.
- 19. **Reference Site Boxes** Boxes where you can choose the reference site location. **\*\*\*PLEASE NOTE:** These settings can also be adjusted in the Montage Info Menu.
- 20. User Label Box Allows you to give a name to the Channel, as opposed to being displayed as the Channel Combination or Equation. **\*\*\*PLEASE NOTE:** These settings can also be adjusted in the Montage Info Menu.
- 21. Equation Box Allows you to define the channel, through an equation, rather than just an Active and Reference Electrode. **\*\*\*PLEASE NOTE:** These settings can also be adjusted in the

Montage Info Menu.

#### **Acquisition Control Menu**

| BrainAvatar Setup       Main     Login     Folder     Settings     Global Settings       Main     Read/Write     Acquisition     Channels     Bands     Montage       Protocol     Feedback     Session     Event Wizard     Z Scores     ROI Select     Session Wizard     Atlantis HW                                                                                                    |
|----------------------------------------------------------------------------------------------------|
|                                                                                                    |
| Main Read/Write Acquisition Channels Bands Montage Protocol Feedback Session Event Wizard Z Scores ROI Select Session Wizard Atlantis HW Electrodes                                                                                                    |
|                                                                                                    |
| 1       Select Channels to Acquire       3       Reterence       4       Acquired         PD1       PD2       PD2 |
| Logged in, device type Discovery Use Settings and Close Use These Settings                                                                                                    |

- 1. **Select Channels to Acquire Section** Section where you can choose individual channels to either acquire, or not acquire from, or which Hardware you are utilizing.
- 2. **Special Data Section** This section is for the Atlantis Data. It will allow you to choose special data for the Atlantis to use.
- 3. **Reference Section** This section is used to define the type of reference you would like to use for the Acquisition. You can choose either LE (Linked Ears) or A1.
- 4. Acquired Channels Section Section that displays the current channels that are being acquired from.
- 5. Select All Button Click to select to acquire from all 24 Channels.
- 6. **Deselect All Button** Click to De-select all channels being acquired.
- 7. **Atlantis Switch Section** This section is for the Atlantis Data. It will allow you to choose to acquire the Switch\* Outputs of the Atlantis Hardware
- 8. ANI Settings Button Click to change the acquired channels into the ANI Channel order
- 9. **Standard Settings Button** Click to change the acquired channels into the standard Discovery channel order.

| 🔳 B    | rainAv | atar Set | up         |           |        |         |         |        |            |          |         |            |            |                  |                |            |                           | ×     |
|--------|--------|----------|------------|-----------|--------|---------|---------|--------|------------|----------|---------|------------|------------|------------------|----------------|------------|---------------------------|-------|
| Main   | L      | ogin     | Folder S   | etting    | gs Glo | obal Se | ettings |        |            |          |         |            |            |                  |                |            |                           |       |
| Mair   | n   F  | Read/N   | Vrite Acq  | uisitio   | n Ch   | annels  | Bands   | Montag | e Protocol | Feedback | Session | Event Wiza | rd Z Score | es ROI Select    | Session Wizard | d Atlantis | HW   Electrode            | s 🔸 🕨 |
| Ch     | Act.   | Eqn.     | Active     |           | Refere | nce     | User L  |        | _          | Equati   | ion     |            |            |                  |                |            |                           |       |
| 1      | 1      | 2        | 3          | 1.5       | 4      |         | 5       |        | 6          |          |         |            |            |                  |                |            |                           |       |
|        |        | -        | F3         |           | E      | -       |         |        | F3-LE;     |          |         |            | -          | Load Montage     |                |            |                           |       |
| 2      |        |          |            |           | LE     | •       |         |        | F4-LE;     |          |         |            |            | 8Save Montage    | 1              |            |                           |       |
| 3      | •      |          |            |           | LE     |         | <br>    |        | P3-LE;     |          |         |            |            | 9Set From Acqu   | irod l         |            |                           |       |
| 4      | ▼      |          | P4         | <u> </u>  | LE     | •       |         |        | P4-LE;     |          |         |            |            | - Sec Hom Acqu   | ired           |            |                           |       |
| 5      |        |          |            | <u> -</u> |        | Ŧ       |         |        |            |          |         |            |            |                  |                | _          |                           |       |
| 0      |        |          |            | <u> </u>  |        | Ŧ       |         |        |            |          |         |            |            | 10               | Fp1 Fpz        | Fp2        | <                         |       |
| 6      |        |          |            | <u> </u>  |        | Ŧ       |         |        |            |          |         |            |            | 10               | <u> </u>       |            |                           |       |
| U<br>C |        | -        |            | <u> </u>  |        | Ŧ       |         | ¦      |            |          |         |            |            | F                |                |            | F8                        |       |
| 9      | -      | -        | <u> </u>   | <u> </u>  |        | ~       |         | ¦      |            |          |         |            |            |                  | Fz             | <b>E</b> 1 | $\mathbf{U}_{\mathbf{V}}$ |       |
| 10     |        |          |            | <u> </u>  |        | Ŧ       | <br>    |        |            |          |         |            |            |                  |                | <u> </u>   |                           |       |
| 10     |        | -        |            | <u> </u>  |        | Ŧ       |         |        |            |          |         |            |            | 17/13            | Cz             | C4         | T8/T4                     |       |
| 12     |        |          | <u> </u>   | <u> </u>  |        | ~       |         | ¦      |            |          |         |            |            |                  | PZ             | P4         |                           |       |
| 13     | -      |          | <u> </u>   | <u> </u>  |        | ~       |         | ¦      |            |          |         |            |            | Р7/Т5            |                | -          | P8/T6                     |       |
| 14     | -      | -        |            | 픡닏        |        | ~       |         |        |            |          |         |            |            |                  | <u> </u>       | _          |                           |       |
| 15     |        |          |            | <u> </u>  |        | Ŧ       |         |        |            |          |         |            |            | AI               | 01 Oz          | 02         | A2                        |       |
| 16     |        |          | <u> </u>   | 픡닏        |        | ~       |         | ¦      |            |          |         |            |            | $\mathbf{\circ}$ | $\leq$         | ~          |                           |       |
| 10     | -      |          | <u> </u>   | <u> </u>  |        | ~       |         | ¦      |            |          |         |            |            |                  |                |            |                           |       |
| 18     |        |          |            | <u> </u>  |        | Ŧ       |         |        |            |          |         |            |            |                  |                |            |                           |       |
| 19     | -      | -        |            | <u> </u>  |        | Ŧ       | <br>    |        |            |          |         |            |            |                  |                |            |                           |       |
| 20     | -      | -        | <u> </u>   | 픡닏        |        | ~       |         |        |            |          |         |            | 1;         | Description      |                |            |                           |       |
| 22     | -      | -        | <u> </u>   | <u> </u>  |        | ~       | <br>    |        |            |          |         |            |            |                  |                |            |                           |       |
|        |        |          | ļ          | _         |        | Ŧ       | <br>    | ;      |            |          |         |            | •          |                  |                |            |                           |       |
| Log    | ged ir | n, dev   | ice type D | iscove    | ery    |         |         |        |            |          |         |            | Use Se     | ettings and Clo  | se             | se These S | iettings                  |       |

#### **Montage Info Menu**

- 1. Channel Check Boxes Check boxes to control what channels will be trained. **\*\*\*PLEASE** NOTE: These settings can also be adjusted in the Data Channels Menu.
- 2. Equation Check Boxes Allows you to toggle between Channel combinations defined by the Active and reference site boxes or the Equation Box for the Channel. **\*\*\*PLEASE NOTE:** These settings can also be adjusted in the Data Channels Menu.
- 3. Active Site Boxes Boxes where you can choose the active site location. **\*\*\*PLEASE NOTE:** These settings can also be adjusted in the Data Channels Menu.
- 4. Reference Site Boxes Boxes where you can choose the reference site location. **\*\*\*PLEASE** NOTE: These settings can also be adjusted in the Montage Info Menu.
- 5. User Label Box Allows you to give a name to the Channel, as opposed to being displayed as the Channel Combination or Equation. **\*\*\*PLEASE NOTE:** These settings can also be adjusted in the Data Channels Menu.
- 6. Equation Box Allows you to define the channel, through an equation, rather than just a Active and Reference Electrode. **\*\*\*PLEASE NOTE:** These settings can also be adjusted in the Data Channels Menu.
- 7. Load Montage Button Click to load a pre-existing montage(.bmm).
- 8. Save Montage Button Click to save your created montage for future use as a .bmm.
- 9. Set From Acquired Button Click to load the electrode placements from the Acquisition screen.
- **10. Electrode Selection Display** Section that displays the electrodes that have been selected in either the Active or Reference section of the Montage Screen.
- **11. Description Box** This box displays the Description given to a saved Montage when loaded into the system. This will be blank if a Montage has not been loaded.

#### **Frequency Bands Menu**

| 📧 Brain       | Avatar Setup   |                    |                | ×                                                                                                    |
|---------------|----------------|--------------------|----------------|----------------------------------------------------------------------------------------------------|
| Main          | Login Folder   | r Settings Globa   | al Settings    |                                                                                                    |
| Main          | Read/Write     | Acquisition   Chan | nels Bands     | Montage   Protocol   Feedback   Session   Event Wizard   Z Scores   ROI Select   Session Wizard   Atlantis HW   Electrodes 💶 🕨 |
| Activ         | 2 Name:        | 3Low:              | High:          | Use Hz with 0.0001                                                                                                    |
| <b>1</b> ⊽ o  | Raw EEG        | 0.0000             | 0.0000         | 5 On-the-fly Frequency Adjust Increment                                                                                        |
| V 1           | Delta1         | 0.5000             | 1.5000         | <ul> <li>Increment (Hz) used for on-the-fly<br/>frequency band changes.</li> </ul>                                             |
| <b>₽</b> 2    | Delta          | 1.7000             | 3.7000         | Use values 0.0001 - 1.0000 0.0050                                                                                              |
| 🗹 З           | Theta          | 3.7000             | 7.7000         | (default = 0.5000)                                                                                                    |
| ☑ 4           | Alpha          | 7.7000             | 12.7000        | 6 Digital Filter Amplitude Smoothing and Damping Factors                                                                       |
| <b>⊮</b> 5    | Beta           | 12.7000            | 25.2000        | Global Smoothing Window (used to                                                                                               |
| <b>⊮</b> 6    | Sum            | 1.7000             | 25.2000        | slow ampitude changes for all                                                                                                  |
| ₹ 7           | Beta2          | 25.2000            | 35.2000        | displays and training using digital 60<br>filters). Specify # of milliseconds                                                  |
| ₹ 8           | Gamma          | 35.2000            | 50.2000        | to smooth over. Use values 0-1000                                                                                              |
| <b>№</b> 9    | Alpha1         | 7.7000             | 10.2000        | (0=no smoothing, default = 60)                                                                                                 |
| <b>№</b> 10   | Alpha2         | 10.2000            | 12.7000        | Text Damping Factor (used to                                                                                                   |
| □ 11          |                |                    |                | <ul> <li>further slow value changes for text<br/>displays). Use values 0-1000</li> </ul>                                       |
| □ 12          |                |                    |                | (0=no damping, default=100)                                                                                                    |
| □ 13          | ·              | <u>`</u>           | -              |                                                                                                    |
| □ 14          |                | /                  | -              |                                                                                                    |
| □ 15          |                | /                  | -              |                                                                                                    |
| <b>7</b> Star | ndard Settings | 8 ANI Settin       | ngs <b>9</b> E | BrainDx Settings <b>10</b> qEEGPro Settings <b>11</b> Loreta Settings                                                          |
| Logged        | in, device typ | e Discovery        |                | Use Settings and Close Use These Settings                                                                                      |

- 1. Frequency Band Check Boxes Check Boxes to control what frequency bands are active.
- 2. Name Boxes Boxes where you can name/rename any frequency bands.
- 3. Low Boxes Boxes that you set the Low Hz of the Frequency Band.
- 4. High Boxes Boxes that you set the High Hz of the Frequency Band.
- 5. **On-the-fly Frequency Adjustment Increment Section** Section where the increment of the On-the-fly frequency adjustment can be adjusted. On-the-fly Frequency Adjustment is performed during training. While training is occurring, simply click the Tab button, then click the button letter associated for the band to be adjusted (d=Delta, t=Theta, a=Alpha, I=Lobeta, b=Beta, h=High Beta, g-Gamma, u=User).
- 6. **Digital Filter Amplitude Smoothing and Damping Factors Section** Section where Global Smoothing Window and Text Damping Factor can be adjusted.
- 7. Standard Settings Button Click to adjust all frequency bands to the default settings.
- 8. ANI Settings Button Click to adjust all frequency bands to the standard LORETA settings.
- 9. BrainDX Settings Button Click to adjust all frequency bands to the BrainDX Settings.
- 10. **qEEGPro Settings Button** Click to adjust all frequency bands to the Default qEEGPro Settings.
- 11. Loreta Settings Button Click to adjust all frequency bands to the ANI Settings.

#### **Training Protocol Menu**

| 1 All         F3-LE         F4-LE         P3-LE         P4-LE           Band         Go Stop Janore         Band         Go Stop Janore           Datta         C         C         0.0           Alphe         C         C         0.0           Alphe         C         C         0.0           Beta         C         C         0.0           Beta         C         C         0.0           Beta         C         C         C           Gamma         C         C         0.0           Libeta         C         C         0.0           Samma         C         C         C         0.0           Training Conditions must be met for:         [500         milliseconds           to aclive a reward point and asound (use value = 0 - 10000, default=500)         3Global Refractory Period (all channels)           After a reward, system will wait for:         0         milliseconds           before another reward point and set (use value = 0 - 10000, default=0)         Nillesconds | x          ocol Feedback Session Event Wizard Z Scores ROI Select Session Wizard Atlantis HW Electrodes I         Note: All thresholds are in microvolts         7       4.10 thresholds are in microvolts         7       50       percent time over threshold         Autoset 'Sopa" for:       10       percent time over threshold         Autoset HiBeta (stop) for:       10       percent time over threshold         Autoset HiBeta (stop) for:       0       percent time over threshold         Sutosthresholding is:       •       •         • ON       •       off         9       Threshold Updating:       •         • Autopdate conce, after pre-baseline       •       Autopdate concellate pre-baseline         • Autopdate conce, after pre-baseline       •       Autopdate concellate pre-baseline         • Autopdate conce, after pre-baseline       •       Autopdate concellate continuous: every second         Note: ''Y' key can be used to manually update at any time       10       Autothreshold Epoch         Autothreshold Epoch       •       •       •         •       •       •       •       •         •       •       •       •       •         •       •       •       •       •         •       • |
|----------------------------------------------------------------------------------------------------|----------------------------------------------------------------------------------------------------|
| Logged in, device type Discovery                                                                                                    | Use Settings and Close Use These Settings                                                                                                    |

- Frequency Training Section Section where you can set the training thresholds and type of training for all defined bands from the Frequency Bands Menu, for each of the defined Training Bands defined on either the Data Channels or Montage Info Menu. \*\*\*PLEASE NOTE: If you use the "All Tab, this will define the training for that band on all defined Training Channels.
- 2. **Global Sustained Rewards Criterion Section** Section to adjust the time where training conditions length must be met for a reward point and sound.
- 3. **Global Refractory Period Section** Section to adjust the time the system will wait before another reward point can be rewarded.
- "Original" Sweet Spot Feedback Settings Section Section to turn on and off the "Original" Sweet Spot Feedback Settings. For more information, on the "Original" Sweet Spot Feedback Settings, click the About... Button.
- 5. **Markers Check Box** Check Box that allows you to choose whether or not you would like to Mark the EEG whenever a reward is given.
- 6. **Points Counting Method Section** Section to change between one or two counters for training. Visit <u>www.brainm.com/kb/entry/111</u> for more information.
- 7. **Autoset Percent Section** Section to set the percent time over threshold settings for the Go's, Stops and HiBeta(stop).
- 8. Autothresholding Is: Section Section to turn on or off Autothresholding.
- 9. Threshold Updating: Section Section where you can set the threshold updating options.
- 10. **Autothreshold Epoch Section** Section where you can adjust the epoch to compute the autothreshold value.

### **Display Options Menu**

| Acquired W<br>Training We<br>Phase-Spar<br>Thermome<br>Coherence<br>FFT Freque<br>Brain Mirro<br>Brain Mirro<br>Text Stats I<br>Componen<br>Event Trenu<br>Wide Event | Vaveform<br>aveform<br>ce Trajectory<br>ters<br>/ Phase Displ<br>ncy Spectrum<br>r (FIFT)<br>r (Filters)<br>Panel (Live)<br>t Trend Graphs | Channel      |            | Monta     | age   f |    |         |    |    |      |       |   | s   ROI Selec | t Session Wiz | ard   Atl | antis HW | Electrodes | Display | • • |
|----------------------------------------------------------------------------------------------------|----------------------------------------------------------------------------------------------------|--------------|------------|-----------|---------|----|---------|----|----|------|-------|---|---------------|---------------|-----------|----------|------------|---------|-----|
| Training Wa<br>Phase-Spai<br>Thermome<br>Coherence<br>FFT Freque<br>Brain Mirro<br>Brain Mirro<br>Text Stats<br>Componen<br>Event Tren<br>Wide Event                  | aveform<br>ce Trajectory<br>ters<br>/ Phase Displ<br>ncy Spectrum<br>rr (FFT)<br>rr (Filters)<br>Panel (Live)<br>t Trend Graphs            | 1            |            |           |         |    |         |    |    |      |       | - |               |               |           |          |            |         |     |
| Training Wa<br>Phase-Spai<br>Thermome<br>Coherence<br>FFT Freque<br>Brain Mirro<br>Brain Mirro<br>Text Stats<br>Componen<br>Event Tren<br>Wide Event                  | aveform<br>ce Trajectory<br>ters<br>/ Phase Displ<br>ncy Spectrum<br>rr (FFT)<br>rr (Filters)<br>Panel (Live)<br>t Trend Graphs            | 1            |            |           |         |    |         |    |    |      |       |   |               |               |           |          |            |         |     |
| Phase-Spai<br>Thermome<br>Coherence<br>FFT Freque<br>Brain Mirro<br>Brain Mirro<br>Text Stats I<br>Componen<br>Event Tren<br>Wide Event                               | ce Trajectory<br>ters<br>/ Phase Displ<br>ncy Spectrum<br>r (FFT)<br>r (Filters)<br>Panel (Live)<br>t Trend Graphs                         | 1            |            |           |         |    |         |    |    |      |       |   |               |               |           |          |            |         |     |
| Thermome<br>Coherence<br>FFT Freque<br>Brain Mirro<br>Brain Mirro<br>Text Stats I<br>Componen<br>Event Tren<br>Wide Event                                             | ters<br>/ Phase Displ<br>ncy Spectrum<br>or (FFT)<br>or (Filters)<br>Panel (Live)<br>t Trend Graphs                                        | 1            |            |           |         |    |         |    |    |      |       | 1 |               |               |           |          |            |         |     |
| Coherence<br>FFT Freque<br>Brain Mirro<br>Brain Mirro<br>Text Stats I<br>Componen<br>Event Tren<br>Wide Event                                                         | / Phase Displ<br>ncy Spectrum<br>rr (FFT)<br>rr (Filters)<br>Panel (Live)<br>t Trend Graph<br>d Graphs                                     | 1            |            |           |         |    |         |    |    |      |       | 1 |               |               |           |          |            |         |     |
| FFT Freque<br>Brain Mirro<br>Brain Mirro<br>Text Stats I<br>Componen<br>Event Tren<br>Wide Event                                                                      | ncy Spectrum<br>or (FFT)<br>or (Filters)<br>Panel (Live)<br>t Trend Graph<br>d Graphs                                                      | 1            |            |           |         |    |         |    |    |      |       |   |               |               |           |          |            |         |     |
| Brain Mirro<br>Brain Mirro<br>Text Stats I<br>Component<br>Event Trent<br>Wide Event                                                                                  | r (FFT)<br>r (Filters)<br>Panel (Live)<br>t Trend Graph<br>d Graphs                                                                        |              |            |           |         |    |         |    |    |      |       |   |               |               |           |          |            |         |     |
| Brain Mirro<br>Text Stats I<br>Componen<br>Event Tren<br>Wide Event                                                                                                   | r (Filters)<br>Panel (Live)<br>t Trend Graph<br>d Graphs                                                                                   | 15           |            |           |         |    |         |    |    |      | 1     |   |               |               |           |          |            |         |     |
| Text Stats<br>Component<br>Event Tren<br>Wide Event                                                                                                    | Panel (Live)<br>t Trend Graph<br>d Graphs                                                                                                  | ns           |            |           |         | ГГ |         |    |    | Г    | ПГ    |   |               |               |           |          |            |         |     |
| Componen<br>Event Tren<br>Wide Event                                                                                                    | t Trend Graph<br>d Graphs                                                                                                    | ns           |            |           |         |    |         |    |    | Γ    |       |   |               |               |           |          |            |         |     |
| Event Tren<br>Wide Event                                                                                                    | d Graphs                                                                                                    | IS           |            |           |         |    |         |    |    | Γ    | ПГ    |   |               |               |           |          |            |         |     |
| Wide Event                                                                                                    |                                                                                                    |              |            | - L.      |         | ГГ |         |    |    | Γ    |       |   |               |               |           |          |            |         |     |
|                                                                                                    |                                                                                                    |              |            |           |         | ГГ |         |    |    | Γ    |       | 1 |               |               |           |          |            |         |     |
|                                                                                                    | t Trend Graph                                                                                                    | s            |            | <b>V</b>  |         | ГГ |         |    |    | Г    |       |   |               |               |           |          |            |         |     |
| 3D Brain                                                                                                    |                                                                                                    |              |            |           | 7       | ГГ |         |    |    | Γ    | ПГ    |   |               |               |           |          |            |         |     |
| CSA                                                                                                    |                                                                                                    |              |            |           |         |    |         | ПΓ |    | Г    | ПГ    |   |               |               |           |          |            |         |     |
| Z-Score Te                                                                                                    | xt Display                                                                                                    |              |            |           |         | ПΕ |         |    |    | Γ    |       |   |               |               |           |          |            |         |     |
| Z-Bars Plot                                                                                                    | t                                                                                                    |              |            |           |         |    |         | ПΓ |    | Г    | ПГ    |   |               |               |           |          |            |         |     |
| Z-Score Ma                                                                                                    | aps (Damped)                                                                                                    | )            |            |           | ~ ~     |    |         |    |    |      |       |   |               |               |           |          |            |         |     |
| Z-Score Ma                                                                                                    | aps (Instantan                                                                                                    | neous)       |            |           |         |    |         | ПГ |    | Г    | ПГ    |   |               |               |           |          |            |         |     |
| Flat Maps                                                                                                    |                                                                                                    |              |            |           |         |    |         |    |    | E    |       |   |               |               |           |          |            |         |     |
| Sensor Imp                                                                                                    | pedance Value                                                                                                    | es           |            | ГГ        |         |    |         | ГГ |    | Г    | ПГ    |   |               |               |           |          |            |         |     |
| Text Line                                                                                                    |                                                                                                    |              |            |           |         | ПП |         |    |    | Г    |       |   |               |               |           |          |            |         |     |
| Z-Score Ma<br>Flat Maps<br>Sensor Imp<br>Text Line                                                                                                    | aps (Instantan                                                                                                    | neous)<br>es |            |           |         |    |         |    |    |      |       | - |               |               |           |          |            |         |     |
|                                                                                                    | n Mode to use                                                                                                    | e Somatic V  | ision Game | es via Ev | vent    | С  | Standar | d  | (Ŧ | Emul | ation |   |               |               |           |          |            |         |     |
| Vizard Event                                                                                                    | ts 9 - 16                                                                                                    |              |            |           |         |    |         |    |    |      |       |   |               |               |           |          |            |         |     |
|                                                                                                    |                                                                                                    |              |            |           |         |    |         |    |    |      |       |   |               |               |           |          |            |         |     |
|                                                                                                    | evice type [                                                                                                    |              |            |           |         |    |         |    |    |      |       |   |               | gs and Close  |           |          | e Settinas | 1       |     |

- 1. **Trainer Check Boxes** Checkboxes to control what displays are active on each individual tab for the Training/Control Screen.
- 2. **Client Check Boxes** Checkboxes to control what displays are active on each individual tab for the Client Screen.
- 3. **DLL Memory Mapping Mode Section** Section where you can choose the DLL Memory Mapping Mode you are using.

#### **Feedback Control Menu**

| BrainAvatar Setup                                                                                                    | ×                                                                       |
|----------------------------------------------------------------------------------------------------|-------------------------------------------------------------------------|
|                                                                                                    |                                                                         |
| Main Login Folder Settings Global Settings                                                                                                    |                                                                         |
| Main       Read/Write       Acquisition       Channels       Bands       Montage       Protocol       Feedback       Session       Event Wiza         \$ Sound Type       Reward Sound (.wav when all criteria met       MIDI Voice:       2 16 Organ 1       Image: Sound 1 and 1 an | ard   Z Scores   ROI Select   Session Wizard   Atlantis HW   Electrodes |
| Logged in, device type Discovery                                                                                                    | Use Settings and Close Use These Settings                               |

- Sound Type Section Section where you can choose the sound type for training \*\*\*PLEASE NOTE: All Sounds can also either be turned on or off by clicking the Sound Tab of the Training/Control Screen.
- Midi Voice Section Section where you can choose the type of MIDI sound for feedback that utilizes MIDI Playback.
- 3. **MIDI Style Section** Section where you can choose the MIDI Style for feedback that utilizes MIDI Playback.
- 4. **MIDI Modulation Section** Section where you can choose the MIDI Modulation for feedback that utilizes MIDI Playback.
- 5. **Coherence or Phase Threshold Section** Section where you can adjust the threshold for either Coherence or Phase training.
- 6. **Train Coherence or Phase Section** Section where you can adjust the method of training for either Coherence or Phase training.
- 7. Type of Coherence Section Section where you can choose the type of Coherence training.

#### **Session Control Menu**

| BrainAvatar Setup                              |                                                 |                              |                               | ×                                       |
|------------------------------------------------|-------------------------------------------------|------------------------------|-------------------------------|-----------------------------------------|
|                                                | 1                                               |                              |                               | ^                                       |
| Main   Login   Folder Settings   Global Settin |                                                 | . 1                          | 1 1                           |                                         |
| Main Read/Write Acquisition Channels Ba        |                                                 | ssion   Event Wizard   Z Sco | ores   ROI Select   Session \ | Wizard   Atlantis HW   Electrodes   1 ) |
| NOTE: Please enter all times as who            | e seconds (1, 2, 3, etc)                        |                              |                               |                                         |
| Baseline Length (pre and post)                 | 2Run Length:                                    |                              |                               |                                         |
| 0 Seconds (before and after                    | 1200 Seconds                                    |                              |                               |                                         |
| (Length of 0 means "no baselines")             | (0 means run indefinitely)                      |                              |                               |                                         |
| 3Number of Sessions:                           | 4 Number of Runs (Trials)                       | 1                            |                               |                                         |
| 40 sessions (80 maximum)                       | 1 Runs                                          |                              |                               |                                         |
| (0 allows repeated use of Test Session 1)      | (Must have at least one Run)                    |                              |                               |                                         |
| 5 Session Type:                                | 6 Pause Between Runs?                           |                              |                               |                                         |
| C Assessment @ Playback                        | <b>O</b> , i daba betirdari tanbi               |                              |                               |                                         |
| C Training C Synthesize                        | -                                               |                              |                               |                                         |
| C Simulation C Calibration                     | 7 Session Wizard                                |                              |                               |                                         |
| 8 Use S                                        | ession Wizard to control                        |                              |                               |                                         |
| 8 sessio                                       | ession Wizard to control<br>n (use with MINI-Q) |                              |                               |                                         |
|                                                |                                                 |                              |                               |                                         |
|                                                |                                                 |                              |                               |                                         |
|                                                |                                                 |                              |                               |                                         |
|                                                |                                                 |                              |                               |                                         |
|                                                |                                                 |                              |                               |                                         |
|                                                |                                                 |                              |                               |                                         |
|                                                |                                                 |                              |                               |                                         |
|                                                |                                                 |                              |                               |                                         |
|                                                |                                                 |                              |                               |                                         |
|                                                |                                                 |                              |                               |                                         |
| Logged in, device type Discovery               |                                                 | Use                          | Settings and Close            | Use These Settings                      |
|                                                |                                                 |                              |                               |                                         |

- 1. **Baseline Length Section** Section where you can adjust the length of the pre and post Baseline.
- 2. **Run Length Section** Section where you can adjust the length of the runs for the training session.
- 3. **Number of Sessions Section** Section where you can adjust the amount of Sessions a particular training can be used for.
- 4. **Number of Runs Section** Section where you can adjust the amount of runs for the training session.
- 5. **Session Type Section** Section where you can change the type of session that is being used.
- 6. **Pause Between Runs? Check Box** Click to choose whether or not you would like the training to pause at the end of a run.
- 7. Session Wizard Button Click to enter the Session Wizard\* Controls.
- 8. Session Wizard to control session Check Box Used to control whether or not Session Wizard\* is used for the training/assessment.

#### **Z-Score Training Menu**

| 2Score type         Not using ZScores         Ant is ing ZScores         Ant is ing ZScores         Ant if C ZBuilderOB         ZBuilder         C ZBuilder         C getGPro         BrainDx         C sustom      2Zscore Options          Zscore Options          Zscore Options          Zscore Options          Zscore Options          Surface EEG         ROI connectivity         Drymain ZScores         C 4-ch Use selections on the right to         c 19-ch Min Max         ZScore Damping Factor:          Jscore Damping Factor:          C Control folder         C Study folder         Study folder         Surface IEG | Montage       Protocol       Feedback       Session       Event Wizard       Z Scores       ROI Select       Session Wizard       Atlantis HW       Electrodes                 4 Acquired             Fp1             Fp2             Fp2 |
|----------------------------------------------------------------------------------------------------|----------------------------------------------------------------------------------------------------|
| Logged in, device type Discovery                                                                                                    | Use Settings and Close Use These Settings                                                                                                    |

- 1. **Z-Score\* Type Section** Section where you can choose the type of Z-Score\* Training.
- 2. **Z-Score\* Options Section** Section where you can choose what type of Z-Score processing you would like to do, the damping factor on the Z-Score displays.
- 3. **Z Builder Options Section** Section where you set up your information if you are using Brain-Master Z-Scores. This is where you would choose which Z-Builder file you use, as well as the settings for it.
- 4. Acquired Section Section that displays what is being acquired from the Acquisition screen.
- 5. **LZT\* Section** Section where you set the sites to be LZT\* Trained.
- 6. Add ⇒ Button Click to add the highlighted position from the Acquired Section.
- 7. Add All Button Click to add all positions from the Acquired Section.
- 8. **CREMOVE Button** Click to remove the highlighted position from the LZT\* Section.
- 9. Remove All Button Click to remove all positions from the LZT\* Section.
- 10. **Trained Values Section** Section that you can choose the trained values for the positions selected in the LZT section.
- 11. **Trained Bands Section** Section that you can choose the trained bands for the positions selected in the LZT section.
- 12. **Summary Section** Section where you can see the Total Number of Z-Scores being trained, as well as a detailed summary of all trained channels, bands cross frequencies, and ROI's

#### **Atlantis Hardware Control Menu**

| 📑 BrainAvatar Setup                                                                                                |                                                                                                    |                                         | ×                    |
|----------------------------------------------------------------------------------------------------|----------------------------------------------------------------------------------------------------|-----------------------------------------|----------------------|
| Main   Login   Folder Settings   Global Settings  <br>Main   Read/Write   Acquisition   Channels   Bands   Montage | Protocol   Feedback   Session   Event Wizard   Z                                                                                                    | Scores   ROI Select   Session Wizard At | lantis HW Electrodes |
| Autonomous/Immersive C PC Controlled      Pulse width Amplitude Initial Freq.     Left: Right: Left: Right:     6  | HW Filtering<br>3 Low Frequency Cutoff<br>C 2E (0.5 Hz)<br>C Low (<0.5Hz)<br>brotactile Stimulator<br>Autonomous/Immersive<br>PC Controlled<br>uditory Stimulator<br>Autonomous/Immersive<br>PC Controlled |                                         |                      |
| Logged in, device type Discovery                                                                                   |                                                                                                    | Use Settings and Close                  | nese Settings        |

- 1. Hardware Environment/Notch Filtering Section Section where you can adjust the Hardware Environment.
- 2. Hardware Emulation Mode Section Section to adjust the Hardware Emulation.
- 3. Low Frequency Cutoff Section Section to adjust the low frequency cutoff.
- 4. Photic Stimulator\* Section Section where you can adjust Photic/MicroTesla feedback.
- 5. Auditory Stimulator Section Section where you can adjust auditory feedback.
- 6. Vibrotactile Stimulator\*\* Section Section where you can adjust vibrotactile feedback.

\*PC Controlled Photic requires StimFlash. StimFlash is an optional purchase.

\*\*PC Controlled Vibrotactile Stimulation requires InterActor software. InterActor software is an optional purchase.

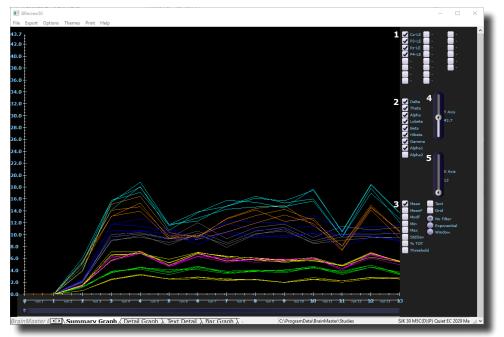

#### **Review Session Results - Summary Graph**

- 1. Channels Section Section where you can select the channels for reviewing.
- 2. Bands Section Section where you can select the bands for reviewing.
- 3. **Metrics Section** Section where you can select different metrics for viewing, as well as additional viewing options on the graph itself.
- 4. **Y-Axis Control** Control that allows you to adjust how much data is viewed on the Y-Axis of the graph.
- 5. **X-Axis Control** Control that allows you to adjust how much data is viewed on the X-Axis of the graph.

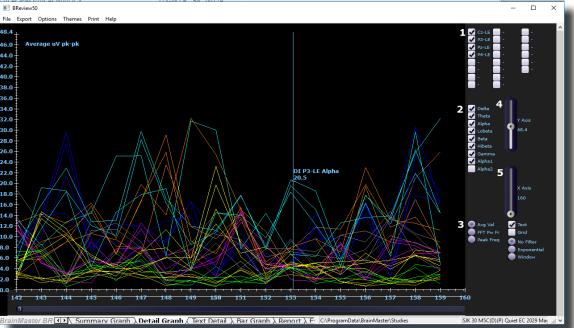

#### **Review Session Results - Detail Graph**

- 1. Channels Section Section where you can select the channels for reviewing.
- 2. Bands Section Section where you can select the bands for reviewing.
- 3. **Metrics Section** Section where you can select different metrics for viewing, as well as additional viewing options on the graph itself.
- 4. **Y-Axis Control** Control that allows you to adjust how much data is viewed on the Y-Axis of the graph.
- 5. **X-Axis Control** Control that allows you to adjust how much data is viewed on the X-Axis of the graph.

#### **Review Session Results - Text Detail**

| BReview:         | 50                 |              |              |              |                |                |              |          | -                                                                  |          |
|------------------|--------------------|--------------|--------------|--------------|----------------|----------------|--------------|----------|--------------------------------------------------------------------|----------|
|                  | Options Th         |              |              |              |                |                |              |          |                                                                    |          |
|                  | onday Fel          | oruary 2     | 0 11:46      | :58 201      | 7 filena       | ame 27         | values       | flags    |                                                                    |          |
| Fext Su          | mmary:             |              |              |              |                |                |              |          |                                                                    |          |
|                  |                    |              |              |              |                |                |              |          |                                                                    |          |
|                  | 1 Monda<br>ChDelta |              |              |              |                |                |              |          |                                                                    |          |
| 5e/ Rn/ 9<br>1   | ChDeita            | Ineta        | Alpha        | Lobeta       | Beta           | Hibeta         | Gamn         | laAlpha1 |                                                                    |          |
| 1/1/1            | 0.00               | 0.00         | 0.00         | 0.00         | 0.00           | 0.00           | 0.00         | 0.00     |                                                                    |          |
| 1/1/2            | 0.00               | 0.00         | 0.00         | 0.00         | 0.00           | 0.00           | 0.00         | 0.00     |                                                                    |          |
| 1/1/3            | 0.00               | 0.00         | 0.00         | 0.00         | 0.00           | 0.00           | 0.00         | 0.00     |                                                                    |          |
| 1/1/4            | 0.00               | 0.00         | 0.00         | 0.00         | 0.00           | 0.00           | 0.00         | 0.00     |                                                                    |          |
| 1/1/5            | 0.00               | 0.00         | 0.00         | 0.00         | 0.00           | 0.00           | 0.00         | 0.00     |                                                                    |          |
| 1/1/6            | 0.00               | 0.00         | 0.00         | 0.00         | 0.00           | 0.00           | 0.00         | 0.00     |                                                                    |          |
| 1/1/7            | 0.00               | 0.00         | 0.00         | 0.00         | 0.00           | 0.00           | 0.00         | 0.00     |                                                                    |          |
| 1/1/8            | 0.00               | 0.00         | 0.00         | 0.00         | 0.00           | 0.00           | 0.00         | 0.00     |                                                                    |          |
| 1/1/9            | 0.00               | 0.00         | 0.00         | 0.00         | 0.00           | 0.00           | 0.00         | 0.00     |                                                                    |          |
| 1/1/10           |                    | 0.00         | 0.00         | 0.00         | 0.00           | 0.00           | 0.00         | 0.00     |                                                                    |          |
| 1/1/11           | 0.00               | 0.00         | 0.00         | 0.00         | 0.00           | 0.00           | 0.00         | 0.00     |                                                                    |          |
| 1/1/12           |                    | 0.00         | 0.00         | 0.00         | 0.00           | 0.00           | 0.00         | 0.00     |                                                                    |          |
| 1/1/13           |                    | 0.00         | 0.00         | 0.00         | 0.00           | 0.00           | 0.00         | 0.00     |                                                                    |          |
| 1/1/14           |                    | 0.00         | 0.00         | 0.00         | 0.00           | 0.00           | 0.00         | 0.00     |                                                                    |          |
| 1/1/15           |                    | 0.00         | 0.00         | 0.00         | 0.00           | 0.00           | 0.00         | 0.00     |                                                                    |          |
| 1/1/16<br>1/1/17 |                    | 0.00         | 0.00<br>0.00 | 0.00         | 0.00           | 0.00           | $0.00\\0.00$ | 0.00     |                                                                    |          |
|                  |                    | $0.00\\0.00$ | 0.00         | 0.00<br>0.00 | $0.00 \\ 0.00$ | $0.00 \\ 0.00$ | 0.00         | 0.00     |                                                                    |          |
| 1/1/18<br>1/1/19 |                    | 0.00         | 0.00         | 0.00         | 0.00           | 0.00           | 0.00         | 0.00     |                                                                    |          |
| 1/1/20           |                    | 0.00         | 0.00         | 0.00         | 0.00           | 0.00           | 0.00         | 0.00     |                                                                    |          |
| 1/1/21           |                    | 0.00         | 0.00         | 0.00         | 0.00           | 0.00           | 0.00         | 0.00     |                                                                    |          |
| 1/1/22           |                    | 0.00         | 0.00         | 0.00         | 0.00           | 0.00           | 0.00         | 0.00     |                                                                    |          |
| 1/2/1            | 2.08               | 2.39         | 3.99         | 1.25         | 1.31           | 1.54           | 0.59         | 3.83     |                                                                    |          |
| 1/2/2            | 2.05               | 2.16         | 5.08         | 1.24         | 1.54           | 1.58           | 0.60         | 4.58     |                                                                    |          |
| 1/2/3            | 2.24               | 2.41         | 6.05         | 1.27         | 1.56           | 1.53           | 0.61         | 5.29     |                                                                    |          |
| 1/2/4            | 1.96               | 2.04         | 5.48         | 1.09         | 1.47           | 1.41           | 0.60         | 5.28     |                                                                    |          |
| 1/2/5            | 1.87               | 1.93         | 2.02         | 0.97         | 0.88           | 1.04           | 0.44         | 2.26     |                                                                    |          |
| 1/2/6            | 1.41               | 1.72         | 2.12         | 0.91         | 0.71           | 1.02           | 0.53         | 2.14     |                                                                    |          |
| 1/2/7            | 1.96               | 2.25         | 2.45         | 1.04         | 1.19           | 1.38           | 0.52         | 2.65     |                                                                    |          |
| 1/2/8            | 1.56               | 2.23         | 2.75         | 1.11         | 1.10           | 1.25           | 0.46         | 2.89     |                                                                    |          |
| 1/2/9            | 2.04               | 1.99         | 2.63         | 1.04         | 1.07           | 1.12           | 0.57         | 2.67     |                                                                    |          |
| 1/2/10           | 2.22               | 2.03         | 1.68         | 0.88         | 1.02           | 1.25           | 0.55         | 1.82     |                                                                    |          |
| trainMae         | ter E              | Summan       | (Graph)      | Detail G     |                | avt Deta       | I / Bar G    | ranh VI  | . C:\ProgramData\BrainMaster\Studies SJK 30 M5C(D)(P) Quiet EC 20/ | 20 Mag G |

1. **Data Section** – Section that lists out the Average Amplitude separated by sessions, runs, and channels

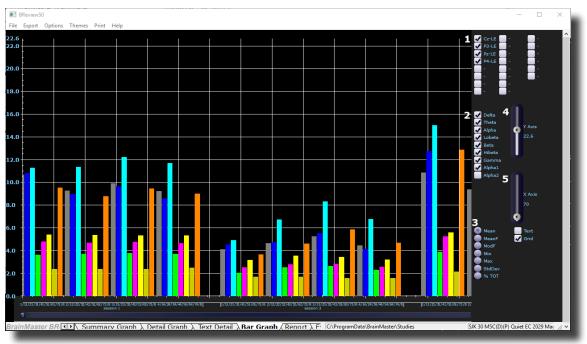

#### **Review Session Results - Bar Graph**

- 1. Channels Section Section where you can select the channels for reviewing.
- 2. Bands Section Section where you can select the bands for reviewing.
- 3. **Metrics Section** Section where you can select different metrics for viewing, as well as addtional viewing options on the graph itself.
- 4. **Y-Axis Control** Control that allows you to adjust how much data is viewed on the Y-Axis of the graph.
- 5. **X-Axis Control** Control that allows you to adjust how much data is viewed on the X-Axis of the graph.

#### **Review Session Results - Report**

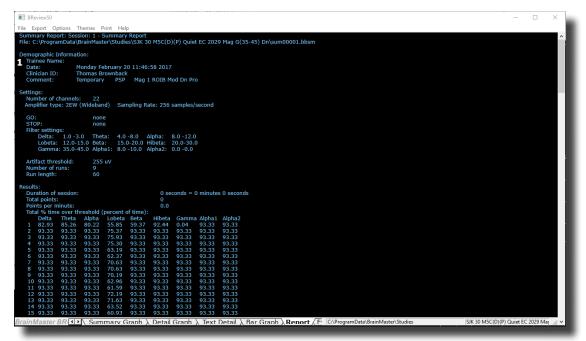

1. **Overview Section** – Section that gives an overview of the patient folder including date used, band information, basic training information, and average microvoltage of the bands

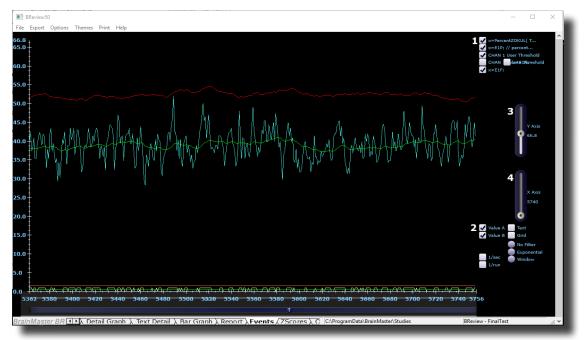

#### **Review Session Results - Event Graph**

- 1. **Events Section** Section where you can select the Events for reviewing.
- 2. **Metrics Section** Section where you can select different metrics for viewing, as well as addtional viewing options on the graph itself.
- 3. **Y-Axis Control** Control that allows you to adjust how much data is viewed on the Y-Axis of the graph.
- 4. **X-Axis Control** Control that allows you to adjust how much data is viewed on the X-Axis of the graph.

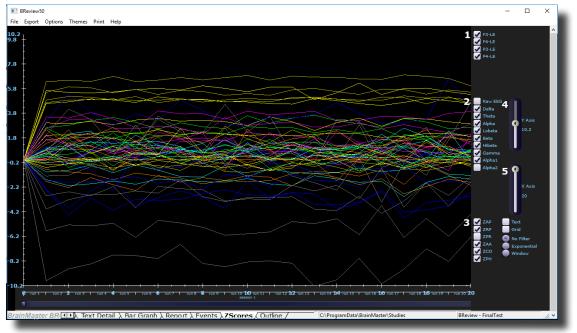

### **Review Session Results - Z-Score Graph**

- 1. Channels Section Section where you can select the channels for reviewing.
- 2. Bands Section Section where you can select the bands for reviewing.
- 3. **Metrics Section** Section where you can select different metrics for viewing, as well as addtional viewing options on the graph itself.
- 4. **Y-Axis Control** Control that allows you to adjust how much data is viewed on the Y-Axis of the graph.
- 5. X-Axis Control Control that allows you to adjust how much data is viewed on the X-Axis of

the graph.

### **ROI Select - ROI Amplitude Z-Scores**

| 🔳 Brain          | Avatar S | etup    |            |      |             | x                                                                                                    |
|------------------|----------|---------|------------|------|-------------|----------------------------------------------------------------------------------------------------|
| Main             | Login    | Folde   | er Settin  | gs G | Global Sett | ngs                                                                                                    |
| Main             | Read     | /Write  | Acquisitio | n Cł | hannels     | ands   Montage   Protocol   Feedback   Session   Event Wizard   Z Scores ROI Select   Session Wizard   Atlantis HW   Electrodes 🔳                                                                                                    |
|                  |          |         |            |      |             | ROI ZScore Training ROI ZScore Coherence Training ROI dCoh Training ROI dCoh ZScore Training                                                                                                    |
| 1 User           |          |         |            |      |             | This panel can be sed to specify the BOI / band 6 7 combinations to be used for ROI emplitude ZScore 3 Combined on the set of the set of the se |
| User F           |          | Terrent | Export     | View | Build       | 🖶 🖂 Hubs                                                                                                    |
| User F<br>User F |          | Import  |            | View | Build       | 😟 🦳 User Defined                                                                                                    |
| User F<br>User F |          | Import  |            | View | Build       |                                                                                                    |
| User F           |          | Import  |            | View | Build       |                                                                                                    |
| User F           |          | Import  |            | View | Build       |                                                                                                    |
| User F           |          | Import  |            | View | Build       |                                                                                                    |
| User F           |          | Import  |            | View | Build       | 2 ZScore Damping Factor:                                                                                                    |
| User F           | ROIS     | Import  | Export     | View | Build       | Min Max                                                                                                    |
| User F           | 2019     | Import  | Export     | View | Build       |                                                                                                    |
| <br>Liser F      | -        | Import  |            | View | Build       |                                                                                                    |
|                  |          | Import  |            | View | Build       | 4 Total Selected: Surface 4256                                                                                                    |
| User F           | 01 12    | Import  | Export     | View | Build       | ROI                                                                                                    |
| User F           | 01 13    | Import  | Export     | View | Build       | Summary ROI coh                                                                                                    |
| User F           | 01 14    | Import  | Export     | View | Build       | Total 4256                                                                                                    |
| User F           | Roi 15   | Import  | Export     | View | Build       |                                                                                                    |
| User F           | ROI 16   | Import  | Export     | View | Build       |                                                                                                    |
|                  |          |         |            |      |             |                                                                                                    |
|                  |          |         |            |      |             | ,<br><                                                                                                    |
|                  |          |         |            |      |             |                                                                                                    |
|                  |          |         |            |      |             |                                                                                                    |
| Loggo            | Lin do   | vice tv | no Discov  | 0.02 | _           | Use Settings and Close Use These Settings                                                                                                    |

- User ROI Section Section where you Build, view, import or export up to 16 User-defined ROI's.\*\*\*PLEASE NOTE: This menu is available for use on all Sub-Menus of the ROI Select Tab.
- 2. **Z-Score Damping Factor Section** Section where you can control the Damping Factor for the ROI Amplitude Z-Scores.
- 3. **ROI Selection Section** Section where choose the ROI's and their components for training.
- 4. **Summary Section** Section where you can see the Total Number of Z-Scores being trained, as well as a detailed summary of all trained channels, bands cross frequencies, and ROI's **\*\*\*PLEASE NOTE:** This menu is available for use on the ROI Z-Score Coherence Tab as well.
- 5. **ROI Z-Score Coherence Tab** Tab that opens up the ROI Z-Score Coherence Tab. **\*\*\*PLEASE NOTE:** This menu is available for use on all Sub-Menus of the ROI Select Tab.
- 6. **ROI dCoh Training Tab** Tab that opens up the ROI Directional Coherence Training Tab. **\*\*\*PLEASE NOTE:** This menu is available for use on all Sub-Menus of the ROI Select Tab.
- 7. **ROI dCoh Z-Score Training Tab** Tab that opens up the ROI Directional Coherence Z-Score Training Tab. **\*\*\*PLEASE NOTE:** This menu is available for use on all Sub-Menus of the ROI

Select Tab.

| ain     | Login            | Folde  | r Settir  | ngs  | Global Se | tings |     |                        |          |          |          |             |             |         |         |                                |                    |          |         |
|---------|------------------|--------|-----------|------|-----------|-------|-----|------------------------|----------|----------|----------|-------------|-------------|---------|---------|--------------------------------|--------------------|----------|---------|
| ain     | Read             | /Write | Acquisiti | on ( | Channels  | Bands | Mon | age Pro                | tocol    | Feedba   | ack Se   | ssion       | Event W     | zard Z  | Sc      | cores ROI Select Session V     | Vizard Atlantis HW | Electr   | rodes 🔳 |
|         |                  |        |           |      |           |       | ROI | ZScore Tr              | aining   | ROI ZSO  | core Coh | erence      | Training    | ROI dCo | h Tr    | raining ROI dCoh ZScore Traini | ng                 |          |         |
|         |                  |        |           |      |           |       | Th  | is panel ca            | in be us | ed to sp | ecify    |             |             |         |         | DTALBHGA1A2                    |                    |          |         |
|         |                  |        |           |      |           |       |     | ROI / bar<br>d for ROI |          |          |          | 1 N         | t Selected  |         | -       | 2                              | 3 Not Selected     | •        |         |
|         |                  |        |           |      |           |       | tra | ining.                 |          |          |          | N           | t Selected  | -       | •       |                                | Not Selected       | -        |         |
| -User   | ROI              |        |           |      |           |       |     |                        |          |          |          | N           | t Selected  |         | -       |                                | Not Selected       | •        |         |
|         |                  | Import | Export    | View | Build     |       |     |                        |          |          |          | No          | t Selected  |         | •       |                                | Not Selected       | -        |         |
|         |                  | Import | Export    | View |           |       | Sta | atus goes l            | here     |          |          | N           | t Selected  | -       | •       |                                | Not Selected       | -        |         |
|         |                  | Import | Export    | View |           |       |     |                        |          |          |          | No          | t Selected  |         | •       |                                | Not Selected       | -        |         |
|         |                  | Import | Export    | View | Build     |       |     |                        |          |          |          | No          | t Selected  | -       | •       |                                | Inor Deletted      | •        |         |
|         |                  | Import | Export    | View | Build     |       |     |                        |          |          |          | No          | t Selected  | -       | -       |                                | Not Selected       | •        |         |
|         |                  | Import | Export    | View |           |       |     |                        |          |          |          | No          | t Selected  | -       | -       |                                | Not Selected       | -        |         |
| Jser F  |                  | Import | Export    | View |           |       |     | otal Selecter          | d: Surfi |          | 4256     |             | ot Selected |         | -       |                                | Not Selected       | -        |         |
|         |                  | Import | Export    | View |           |       | lli | ordi Sciecter          | ROI      |          | 4256     |             | t Selected  | -       | _       |                                |                    | •        |         |
|         | -                |        |           | 1.1  |           |       |     |                        |          |          |          |             | t Selected  | -       | -       |                                |                    | -        | -       |
|         |                  | Import | Export    | View |           |       | -   | Summary                |          | coh      |          |             | t Selected  | _       | -       |                                | Not Selected       | -        |         |
|         | ROI 10           |        | Export    | View |           |       |     |                        | Tota     | a j      | 4256     |             | t Selected  |         | -       |                                | Not Selected       | •        | Г.      |
|         |                  | Import | Export    | View |           |       |     |                        |          |          |          |             | t Selected  |         | • <br>• |                                | Not Selected       |          | Г       |
|         | ROI 12           | · ·    | Export    | View |           |       |     |                        |          |          |          | 1 1 1 1 1 1 | A Deletted  |         |         |                                | Inor Delected      | <u> </u> | ,       |
|         | ROI 13           |        | Export    | View |           |       |     |                        |          |          |          |             |             |         |         |                                |                    |          |         |
|         | ROI 14<br>ROI 15 |        | Export    | View |           |       |     |                        |          |          |          |             |             |         |         |                                |                    |          |         |
|         | ROI 15           | · ·    |           | View |           |       |     |                        |          |          |          |             |             |         |         |                                |                    |          |         |
| aser, F | .01.10           | import | Export    | 016M | Build     |       |     |                        |          |          |          |             |             |         |         |                                |                    |          |         |
|         |                  |        |           |      |           |       |     |                        |          |          |          |             |             |         |         |                                |                    |          |         |
|         |                  |        |           |      |           |       |     |                        |          |          |          |             |             |         |         |                                |                    |          |         |
|         |                  |        |           |      |           |       | L   |                        |          |          |          |             |             |         | _       |                                |                    |          |         |

### **ROI Select - ROI Coherence Z-Score**

- 1. **ROI 1 Choice** Drop-Down-List that allows you to choose the first ROI that you would like to use for Coherence
- 2. Bands Check Check boxes to choose which bands to do training to
- 3. ROI 2 Choice Drop-Down-List that allows you to choose the second ROI that you would like

to use for Coherence

| n Logir    | Folde   | er Setti | ings | Global Se | ttings |          |                           |                          |         |                 |          |                                 |                    |        |      |
|------------|---------|----------|------|-----------|--------|----------|---------------------------|--------------------------|---------|-----------------|----------|---------------------------------|--------------------|--------|------|
| n Rea      | d/Write | Acquisit | tion | Channels  | Bands  | Montage  | Protocol                  | Feedback                 | Sessio  | n Event Wiza    | rd Z S   | cores ROI Select Session \      | Vizard Atlantis HW | Electr | odes |
|            |         |          |      |           |        | ROI ZSco | re Training               | ROI ZScore               | Coherer | nce Training RC | I dCoh T | Fraining ROI dCoh ZScore Traini | ng                 |        |      |
|            |         |          |      |           |        |          |                           | sed to specify           | ,       |                 |          | D T A L B H G A1 A2             |                    |        |      |
|            |         |          |      |           |        | be used  | for ROI dire              | binations to<br>ectional | 1       | Not Selected    | -        | 2                               | 3 Not Selected     | -      |      |
|            |         |          |      |           |        | coherer  | ice training.             |                          |         | Not Selected    | •        |                                 | Not Selected       | •      |      |
| lser ROI - |         |          |      |           |        |          |                           |                          |         | Not Selected    | -        |                                 | Not Selected       | •      |      |
| er ROI 1   | Import  | Export   | View | Build     |        | ·        |                           |                          |         | Not Selected    | -        |                                 | INOU Selected      | •      | Γ    |
| er ROT 2   | Import  | Export   | View |           |        | Status g | joes here                 |                          |         | Not Selected    | -        |                                 | Inor Deletted      | •      | Γ    |
| er ROI 3   | Import  | Export   | View |           |        |          |                           |                          |         | Not Selected    | -        |                                 | INOU Selected      | •      |      |
| er ROI 4   | Import  | Export   | View |           |        |          |                           |                          |         | Not Selected    | -        |                                 | Inor beletted      | •      | Γ    |
| er ROI 5   | Import  | Export   | View |           |        |          |                           |                          |         | Not Selected    | -        |                                 | INOU Selected      | •      |      |
| er ROI 5   | Import  | Export   | View |           |        |          |                           |                          |         | Not Selected    | •        |                                 | Not Selected       | •      |      |
| er ROI 7   | Import  | Export   | View |           |        |          | cretes 5                  | All User ROI             | 1       | Not Selected    | -        |                                 | Not Selected       | -      |      |
| er ROI 8   | Import  | Export   | View |           |        | · —      |                           |                          | 1       | Not Selected    | -        |                                 | Not Selected       | •      | Г    |
|            | Import  | Export   | VIEW |           |        | <b>v</b> | onal Cohere               |                          |         | Not Selected    | -        |                                 |                    | -      |      |
| er ROI 9   | Import  | Export   | View |           |        |          | ompute iCol<br>ompute aPD |                          |         | Not Selected    | -        |                                 |                    | -      |      |
| er ROI 10  | Import  | Export   | View | Build     |        |          |                           |                          |         | Not Selected    | -        |                                 | Not Selected       | -      |      |
| er ROI 11  | Import  | Export   | View | Build     |        |          |                           |                          |         | Not Selected    | -        |                                 | Not Selected       | -      | -    |
| er ROI 12  | Import  | Export   | View |           |        |          | ecombine X                | V7                       |         | Not Selected    | -        |                                 |                    | -      | -    |
| er ROI 13  | Import  | Export   | View | Build     |        | I R      | combine X                 |                          |         | Not Selected    | -        |                                 | Not Selected       | -      | -    |
| er ROI 14  | Import  | Export   | View | Build     |        | AR C     | order:                    | 3                        |         | Not Selected    | -        |                                 | Not Selected       |        | -    |
| er ROI 15  | Import  | Export   | View | Build     |        | Ave      | rage                      | 2560                     | -       | Not Selected    |          |                                 | Not Selected       |        | F    |
| er ROI 16  | Import  | Export   | View | Build     |        | Dam      | ping Factor               | 0                        | -       | Inor selected   | -        |                                 | Inor selected      | -      |      |
|            |         |          |      |           |        |          |                           | 1                        |         |                 |          |                                 |                    |        |      |
|            |         |          |      |           |        |          |                           |                          |         |                 |          |                                 |                    |        |      |
|            |         |          |      |           |        |          |                           |                          |         |                 |          |                                 |                    |        |      |

### **ROI Select - Dirctional Coherence Training**

- 1. **ROI 1 Choice** Drop-Down-List that allows you to choose the first ROI that you would like to use for Coherence.
- 2. Bands Check Check boxes to choose which bands to do training to
- 3. **ROI 2 Choice** Drop-Down-List that allows you to choose the second ROI that you would like to use for Coherence.
- 4. All Discretes Button Button that automatically chooses all Discrete (Surface Sites) to be used for Directional Coherence Training.
- 5. All User ROIs Button Button that automatically chooses all User-Defined ROI's that have been imported/Built to be used for Directional Coherence Training.
- 6. **Directional Coherence Metric Section** Section to choose computation values for the Directional Coherence output.

### **Global Settings Menu**

| BrainAvatar Setup                                                                             |                                                                            |   |                        | >                  |
|-----------------------------------------------------------------------------------------------|----------------------------------------------------------------------------|---|------------------------|--------------------|
| ain   Login   Folder   Settings Global Set<br>lobal   ZScores   Perfomance                    | tings                                                                      |   |                        |                    |
| - COM Port Select:<br>Enter COM Port Number (1, 2, 3,, 32)<br>Enter Secondary COM Port Number |                                                                            | • |                        |                    |
| Options 4                                                                                     | File review polarity<br>© Neuroguide convention<br>C EDFBrowser convention |   |                        |                    |
| Protocol Analyzer<br>Executable:<br>Use the full absolute<br>path and filename                |                                                                            |   |                        |                    |
|                                                                                               |                                                                            |   |                        |                    |
|                                                                                               |                                                                            |   |                        |                    |
|                                                                                               |                                                                            |   |                        |                    |
| gged in, device type Discovery                                                                |                                                                            |   | Use Settings and Close | Use These Settings |

- 1. **Primary COM Port Select Dropdown** Section in which you use the Drop-Down box to select the COM Port that your Main Device is on from a list of available open ports.
- 2. Secondary COM Port Select Dropdown Section in which you use the Drop-Down box to select the COM Port that your Secondary Device is on from a list of available open ports. This is only used, if your Primary Device is a Discovery.
- 3. **Refresh Button** Click refresh the available open ports. Use this, if you have changed the ports that are connected.
- 4. File Review Polarity Options Choose to change the Polarity of displaying information on the Review Screen. The Default and recommended option is Neuroguide Convention

## Z-Scores\* Global Settings Menu

| Global ZScores Perfomance                                                                              | BrainAvatar Setup                          |                        | ×                  |
|----------------------------------------------------------------------------------------------------|--------------------------------------------|------------------------|--------------------|
| Static  2.2-Scores  Vuse ANI ZScore DLL  Vuse BrainDsk (NYU) DLL  Vuse Custom DLL (filename below)     | Main Login Folder Settings Global Settings |                        |                    |
| I 2-Scores                                                                                             | Global ZScores Perfomance                  |                        |                    |
| Image: Second DLL         Image: Use BrainDax (NYU) DLL         Image: Use Custom DLL (filename below) |                                            |                        |                    |
| V Use BrainDx (NYU) DLL Use Custom DLL (filename below)                                                | Z-Scores                                   |                        |                    |
| Use Custom DLL (filename below)                                                                        | 🔽 Use Brainmaster DLL                      |                        |                    |
|                                                                                                    | 🔽 Use BrainDx (NYU) DLL                    |                        |                    |
| Logged in, device type Discovery Use Settings and Close Use These Settings                             | Use Custom DLL (filename below)            |                        |                    |
| Logged in, device type Discovery Use Settings and Close Use These Settings                             |                                            |                        |                    |
| Logged in, device type Discovery Use Settings and Close Use These Settings                             |                                            |                        |                    |
| Logged in, device type Discovery Use Settings and Close Use These Settings                             |                                            |                        |                    |
| Logged in, device type Discovery Use Settings and Close Use These Settings                             |                                            |                        |                    |
| Logged in, device type Discovery Use Settings and Close Use These Settings                             |                                            |                        |                    |
| Logged in, device type Discovery Use Settings and Close Use These Settings                             |                                            |                        |                    |
| Logged in, device type Discovery Use Settings and Close Use These Settings                             |                                            |                        |                    |
| Logged in, device type Discovery Use Settings and Close Use These Settings                             |                                            |                        |                    |
| Logged in, device type Discovery Use Settings and Close Use These Settings                             |                                            |                        |                    |
| Logged in, device type Discovery Use Settings and Close Use These Settings                             |                                            |                        |                    |
| Logged in, device type Discovery Use Settings and Close Use These Settings                             |                                            |                        |                    |
| Logged in, device type Discovery Use Settings and Close Use These Settings                             |                                            |                        |                    |
| Logged in, device type Discovery Use Settings and Close Use These Settings                             |                                            |                        |                    |
| Logged in, device type Discovery Use Settings and Close Use These Settings                             |                                            |                        |                    |
| Logged in, device type Discovery Use Settings and Close Use These Settings                             |                                            |                        |                    |
| Logged in, device type Discovery Use Settings and Close Use These Settings                             |                                            |                        |                    |
| Logged in, device type Discovery Use Settings and Close Use These Settings                             |                                            | 1                      |                    |
|                                                                                                    | Logged in, device type Discovery           | Use Settings and Close | Use These Settings |

1. **Z-Score\* Section** – Section where you can choose which Z-Score DLL will be used.

### **Classic (Setup Menu) Method**

### **Creating a Trainee Folder**

**\*\*\*PLEASE NOTE:** This process can only be done if you have purchased a BrainMaster Clinical License.

1. From the Main Tab, click the Folder Selection Button or the Folder Tab. This will bring you to the Select Folder screen. On this screen, click the Create New Folder Button or the Create Folder Tab to begin creating a new folder.

| Study Name                     | lick to select) | Sacs      | Max | Comment         | Technician       | Physici | ian Trainee Name                 | Created   | Notified o  |
|--------------------------------|-----------------|-----------|-----|-----------------|------------------|---------|----------------------------------|-----------|-------------|
|                                | Birth Date      | 5455      | Max | Comment         | Technician       | Physics | an   Trainee Name                | 2017-6-9  | 2017-9-1    |
| <br>Abby P. 1 Ch Swingle theta |                 |           | 40  |                 |                  |         |                                  |           |             |
|                                |                 | 10        | 40  | no comment su   |                  |         | Abby P. 1 Ch Swingle theta       | 2017-6-19 | 2017-9-1:   |
| BReviewCompleteTesting         | 2001-1-1        | 1         |     | Xin - Heart-Min |                  |         | BReviewCompleteTesting           | 2017-6-9  | 2017-6-9    |
| BreviewTake2                   | 1982-10-7       | 6         | 40  | no comment su   |                  |         | BreviewTake2                     | 2017-6-9  | 2017-6-9    |
| BReviewTesting                 | 2016-1-1        | 3         | 40  | ZScore qEEG-P   |                  |         | BReviewTesting                   | 2017-6-9  | 2017-8-8    |
| Calibration Testing            | 1982-10-7       | 2         | 80  | no comment su   |                  |         | Calibration Testing              | 2017-7-3  | 2017-7-3    |
| Carole A 0728 Analysis         | 2001-1-1        |           | 40  | 1-4ch Amplitud  |                  |         | Carole A 0728 Analysis           | 2017-9-19 | 2017-9-11   |
| Carole A Raw Analysis          | 1982-10-7       |           | 40  | Z-Score PZOKU   |                  |         | Carole A Raw Analysis            | 2017-9-19 | 2017-9-11   |
| Clashe F3 F4 01 02 May 2       |                 | 2         | 40  | 4ch Z-Score PZ  |                  |         | Clashe F3 F4 01 02 May 2         |           | 2017-6-9    |
| CreatingPatientFolder          | 1982-10-7       |           | 40  | Discovery Test  |                  |         | CreatingPatientFolder            | 2017-7-6  | 2017-7-6    |
| DirectionalCoherenceDemo       | 1982-1-1        |           | 80  | no comment su   |                  |         | DirectionalCoherenceDemo         | 2017-8-24 | 2017-8-25   |
| ExportTest                     | 1982-10-7       | 1         | 40  | 4ch Z-Score PZ  |                  |         | ExportTest                       | 2017-6-21 | 2017-6-2    |
| MoarExportTesting              | 1982-10-7       | 1         | 40  | no comment su   |                  |         | MoarExportTesting                | 2017-6-21 | 2017-6-2    |
| Neuro Sebastian                | 1995-1-31       | 9         | 40  | Alert - Beta Up |                  |         | Sebastian M                      | 2017-6-20 | 2017-6-21   |
| NewReviewSessionResultsT       |                 | 1         | 40  | no comment su   |                  |         | NewReviewSessionResultsT         |           | 2017-6-9    |
| Riley B. 2 Ch. Alpha inhibit a | 1998-1-1        | 1         | 40  | Alert - Beta Up | EEG tech         |         | Riley B. 2 Ch. Alpha inhibit a   |           | 2017-6-11   |
| Self Training - 3H0517         |                 |           |     |                 |                  |         |                                  | 2017-8-11 | 2017-8-1:   |
| S3K 30 MSC(D)(P) Quiet EC      | 1987-2-1        | 22        | 80  | Temporary       | EEG tech         |         | SJK 30 MSC(D)(P) Quiet EC        |           | 2017-9-1    |
|                                |                 |           |     |                 |                  |         |                                  |           |             |
| udy Name (Trainee ID):         |                 |           |     | Trainee Name:   |                  |         |                                  |           |             |
| emporary Session               |                 |           |     |                 |                  |         |                                  | Create N  | ew Folder   |
| omment                         |                 |           |     |                 |                  |         |                                  |           |             |
| Score sLORETA PZOKUL Dynam     | ic - Dx         |           |     |                 |                  |         |                                  | Folder    | Autor       |
|                                |                 |           |     | Sessions Used:  | 33               |         |                                  |           | TROCKIA .   |
|                                |                 |           |     | Max Sessions:   | 40               |         |                                  | Edit Fol  | to the last |
| lession Librarian              |                 |           |     |                 |                  |         |                                  | Eat Fol   | Der Into.   |
|                                | 1 Durk C        | urrent St |     |                 |                  |         | 1                                |           |             |
| Administer Session Genie       | Puen C          | and De    |     | Ard             | nive Current Stu | idy     | Archive Current Study and Delete | Select    | And Run     |
|                                |                 |           |     |                 |                  |         |                                  |           |             |

2. Type in the name that you would like, and the file ID for the folder in the proper fields. When naming the folder, use a numerical code that you will need to record in a confidential file.

| sindvatar Setup                                                 |                        | ×                  |
|-----------------------------------------------------------------|------------------------|--------------------|
| Login Folder Settings EDF Browser Review Global S               | Settings               |                    |
| ct Folder Create Folder   Folder Notes   Session Librarian   Ed | dit Folder Info.       |                    |
|                                                                 |                        |                    |
| NE:                                                             |                        |                    |
| altingPatientFolder                                             | Use Name for File 3D   |                    |
| 80:                                                             |                        |                    |
| atingPatientFolder                                              |                        |                    |
| mment will be added later, that you can edit                    |                        |                    |
|                                                                 |                        |                    |
| Cancel                                                          | OK                     |                    |
|                                                                 |                        |                    |
|                                                                 |                        |                    |
|                                                                 |                        |                    |
|                                                                 |                        |                    |
|                                                                 |                        |                    |
|                                                                 |                        |                    |
|                                                                 |                        |                    |
|                                                                 |                        |                    |
|                                                                 |                        |                    |
|                                                                 |                        |                    |
|                                                                 |                        |                    |
|                                                                 |                        |                    |
|                                                                 |                        |                    |
|                                                                 |                        |                    |
|                                                                 |                        |                    |
|                                                                 |                        |                    |
|                                                                 |                        |                    |
| ed in, device type Discovery                                    | Use Settings and Close | Use These Settings |
|                                                                 |                        |                    |
|                                                                 |                        |                    |

3. Another screen will pop up to confirm the name of the folder. You have four options:

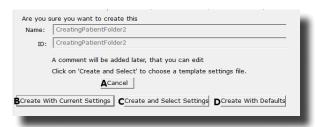

- A. **Cancel creating the folder** This will cancel creating this folder, and return you to the Select Folder Tab.
- B. Create the folder with the currently chosen settings This will load the last chosen settings file for this folder.
- C. Create the folder with default settings This option will use the default settings.
- D. Create the folder and select the settings This option allows you to choose either new settings(.bdb2) or old settings(.txt) If using this option, merely navigate to the setting file that you would like to use. \*\*\*PLEASE NOTE: You will have to specify between the different file formats.

Choose which option you would like to continue.

4. The Edit Folder Info Screen will open. Fill out all information, and then click the Save and Continue Button.

| Login Folder Settings EDF Browser Review Global Settings                          |  |
|-----------------------------------------------------------------------------------|--|
| ect Folder   Create Folder   Folder Notes   Session Librarian   Edit Folder Info. |  |
| Editing Demographics for Trainee/Study:                                           |  |
| folder name                                                                       |  |
| Name:                                                                             |  |
| CreatingPatientFolder2                                                            |  |
| Comment:                                                                          |  |
|                                                                                   |  |
| Birthdate 07-Oct-1982 Age: 29 Gender: M M or F                                    |  |
|                                                                                   |  |
| Compute Age                                                                       |  |
| Recording Conditions                                                              |  |
| C Eyes Open IF Eyes Closed C Task Task ID Number                                  |  |
|                                                                                   |  |
| Sensor electrode e.g. 'gold dak electrode' or 'tin electro-cap',                  |  |
|                                                                                   |  |
| Investigator / EEG tech                                                           |  |
|                                                                                   |  |
| Edit contents then press "Save and Save and Continue                              |  |
|                                                                                   |  |
|                                                                                   |  |
|                                                                                   |  |
|                                                                                   |  |

You have now created a folder for training.

### **Changing to a new Settings Files**

**\*\*\*PLEASE NOTE:** This process can only be done if you have purchased a BrainMaster Clinical License.

1. From the Main Screen, click the View or Change Settings Button or the Settings Tab. On the Setup Options Menu, click Read/Write Settings File Button or the Read/Write Tab to continue.

| Brainslugter Setup   |                                                                                                    | × |
|----------------------|----------------------------------------------------------------------------------------------------|---|
| in Login Folder      | Settings EDF Browser Review Global Settings                                                                                                    |   |
| in Read/Write C      | anneb   Bands   Protocol   Diplay   Feedback   Session   Event Wizard   Acquisition   Montage   Z Scores   Session Wizard   Atlantis HW   Electrodes    |   |
| aad/Write Settings P | Gurrent Traineu/Study:<br>Re Name unknown                                                                                                    |   |
| Data Channels        | NCHANS: 4 SPATE: 256 LOWFREQCUTOFF: OFF FEITH: 3<br>ARTIMACT: 9999 W/ COM: 4 - SUMCHANS: OFF - SAVEEEG:EDF -<br>P+0:0073-UF + 4E = -                    |   |
| Frequency Bands      | Raw EEG 0.0000-3.0000 Delta 1.0000-3.0000 Theta:4.0000-7.0000<br>Adpta: 1.0000-12.0000 Lobera:12.0000-15.0000<br>Befa:15.0000-20.0000 Helearia.0.0000 J |   |
| Training Protocol    | GDI (wome)<br>STOP: (nome) AUTO-ON-D/0/0<br>AUTO-ROME BETORE GACH RUN                                                                                   |   |
| Display Options      | Deplay:                                                                                                    |   |
| Feedback Control     | Sound:                                                                                                    |   |
| Session Cantrol      | 80 SESSIONS -NO BASELNES 1 RUN OF LENGTH: 25.0 MINPAUSE<br>RETWEEN RUNS-SESSION TYPE: Mayback                                                           |   |
| Auto Threshold       | PRINT SETTINGS Event Wand USE THESE SETTINGS                                                                                                    |   |
|                      |                                                                                                    |   |
|                      |                                                                                                    |   |
|                      |                                                                                                    | _ |
| ged in, device type  | Discovery Use Settings and Close Use These Settings                                                                                                    |   |

2. On the Read or Write Settings Menu, you can either utilize the menu, on the left. Or, you can click the Advanced Browser Button. If you use the menu, navigate through the folders (Identified with between []) to find the file that you would like to use, and click the Use Selected Button, the click Use Settings and Close Button. Or, if you click the Advanced Settings Browser Button, proceed to Step 3.

| Built-In Settings Files: (double-click to read in settings and proceed)                                                                                                 | Use this screen to manage your Settings File<br>Ideary. You can change setting within any  |
|----------------------------------------------------------------------------------------------------|--------------------------------------------------------------------------------------------|
| 6, Pic, Processing, Settings, Standard, Cest O Job?<br>Conference. Job<br>Pic, Processing, Settings, Ruhr Left, Differentiation. Job?<br>Simple HVL Job?<br>Li          | trained study folder, without using the<br>errore.<br>Serve Current Bettings to a New File |
| (Atlantia Hi Rasolution)<br>(Atlantis Low Resolution)<br>(Souscovery Hi Resolution)                                                                                     | Settings Description:                                                                      |
| [Satasive) (an Reachdon]<br>(Meetinn 2016 Reachdon)<br>(Satasive) (an Reachdon)<br>(Satasive) (an Reachdon)<br>(Meetinn 76 Leve Reachdon)<br>(Meetinn 76 Leve Reachdon) | Sidin begar                                                                                |
|                                                                                                    | Advanced Sellings Browser                                                                  |
| Directory: CriphogramDataldrainHaster/Bettings                                                                                                    | Cancel Use Selected Settings                                                               |
|                                                                                                    |                                                                                            |
| gaed in, device type Discovery                                                                                                    | Use Settings and Close Use These Settings                                                  |

3. The following will open, so that you can find the BrainMaster Setting file(new or old) you would like. Highlight the Setting file that you would like to use, and click open to continue. After you have returned to the menu, click the Use Settings and Close Button. **\*\*\*PLEASE NOTE:** You will have to specify between the different file formats(bdb2 or txt).

| Organice · New folder |                                           |                    |             |                                 | 11 · III | 0 |
|-----------------------|-------------------------------------------|--------------------|-------------|---------------------------------|----------|---|
|                       |                                           |                    |             |                                 | 100 · L  | • |
| Trainee Folders       | Name                                      | Date modified      | Type        | Size                            |          |   |
| Contractor Avata      | Atlantis Hi Resolution                    | 5/23/2017 4:14 PM  | File folder |                                 |          |   |
|                       | Atlantis Low Resolution                   | 5/23/2017 4:14 PM  | File folder |                                 |          |   |
| Dropbox               | Discovery Hi Resolution                   | 8/10/2017 11:43 AM | File folder |                                 |          |   |
| 🚉 exald.schober©      | Discovery Low Resolution                  | 5/23/2017 4:14 PM  | File folder |                                 |          |   |
| ConeDrive             | Freedom 7D Hi Resolution                  | 5/23/2017 4:14 PM  | File folder |                                 |          |   |
|                       | Freedom 7d Low Resolution                 | 5/23/2017 4:14 PM  | File folder |                                 |          |   |
| This PC               | Freedom 24D Hi Resolution                 | 5/23/2017 4:14 PM  | File folder |                                 |          |   |
| Desktop               | Freedom 24D Low Resolution                | 5/23/2017 4:14 PM  | File folder |                                 |          |   |
| Cocuments             | 6_Pic_Processing_Settings_Standard_Capi   | 7/17/2017 4:15 PM  | BDB2 File   | 160 KB                          |          |   |
| Downloads             | <ul> <li>iCOHTemp</li> </ul>              | 8/25/2017 11:03 AM | BDB2 File   | 111 KB                          |          |   |
| h Music               | Pic_Processing_Settings_Every_X_Seconds   | 10/11/2017 2:26 PM | EDE2 File   | 160 KB                          |          |   |
| E Pictures            | Pic_Processing_Settings_Right-Left_Differ | 10/11/2017 2:10 PM | BDB2 File   | 157 KB                          |          |   |
|                       | PzAlphaDown                               | 9/8/2017 2:40 PM   | EDB2 File   | 106 KB                          |          |   |
| Videos                | Simple HRV                                | 3/14/2016 1:47 PM  | 8D82 File   | 127 KB                          |          |   |
| Local Disk (C)        |                                           |                    |             |                                 |          |   |
| × ×                   |                                           |                    |             |                                 |          |   |
| File nan              | ne:                                       |                    |             | <ul> <li>Setup Filer</li> </ul> |          | v |
|                       | c                                         |                    |             | Open                            | Cancel   | _ |

The settings for your Trainee folder have now been changed.

### Creating a new Setting or updating a Settings File from a Patient's Settings Files

**\*\*\*PLEASE NOTE:** This process can only be done if you have purchased a BrainMaster Clinical License.

1. From the Main Screen, click the View or Change Settings Button or the Settings Tab. On the Setup Options Menu, click Read/Write Settings File Button or the Read/Write Tab to continue.

| pag (Dada Setting)<br>in Alanta And (Exterbal) (Davenh Bach   Montage   Petroci   Daylar) Feedbach   Session   Event Wated   2 Scores   McL Select   Session <u> </u><br>Jarent Thankorthady<br>Dannel Shafer: Side UnderRegistration of the PETRO  <br>Data Setting   Second Second (Second Second Sec |
|----------------------------------------------------------------------------------------------------|
| ument Taward Tabuyi<br>ana Unitron<br>Connel Ju (Cont 4 : Sector 201 : Loopergocitory on Fister 3<br>The Content of the Cont 4 : Sector Cont 1 : Sector Cont 1                                                                                                    |
| ame urånown<br>Owneris 20 SAUTE: 256 LOWFREQCUTOFF: ON FILTER: 3<br>TRYACT: 358 W. COM: 4 - SAMONARS/OFF - SAVEEDG-50F -                                                                                                    |
| ATTFACT: 255 uV COM: 4 - SUMCHANS: OFF - SAVEEDG:EDF -                                                                                                    |
| -P/ONF01-LE F02-LE F3-LE F4-LE C3-LE C4-LE F3-LE P4-LE C1-LE                                                                                                    |
| aw EEG 8.0000-0.0000 Delta: 1.0000-3.0000 Theta: 4.0000-8.0000<br>phask.0000-12.0000 Lobera: 22.0000-35.0000<br>test: 15.000-23.000 Heeker: 20.0000-30.0000                                                                                                    |
| 0: (none)<br>ROP: (none) AUTO:OFF-56/20/38                                                                                                    |
| iqday:                                                                                                    |
| ound: Event Sounde -                                                                                                    |
| 0 SESSIONS -NO BASELINES1 FUN OF LENGTH: 20.0 MINNO<br>NUSE BETWEEN RUNG-SESSION TYPE: Training                                                                                                    |
| PRINT SETTINGS Event Wizard USE THESE SETTINGS                                                                                                    |
|                                                                                                    |
|                                                                                                    |
|                                                                                                    |
| Use Settings and Close Use Settings                                                                                                    |
|                                                                                                    |

2. On the Read or Write Settings File Menu, click the click Save Current Settings to a New File Button to continue.

| uit-on Settings Files: (double-click to read in settings and proceed)<br>Pic. Processing. Settings. Standard, Capit-0.3db2                                                                                                    | Use this acreen to manage your Settings Ne<br>Ibrery, Yeu can change settings within any |
|----------------------------------------------------------------------------------------------------|------------------------------------------------------------------------------------------|
| ssicCoherenceTraining_v1.0.bdb2<br>+ ACxws, (SMEU)a.bdb2<br>ammaProtocol_v1.0.bdb2<br>ammaProtocol_v1.0.bdb2                                                                                                    | traines/teuty foliar, without using the some                                             |
| Conterny, Job2<br>c., Processing, Settings, Every, X., Seconds, Job2<br>e., Processing, Settings, Every, X., Secondsv5.1.3-BD3<br>c., Processing, Settings, Kight-caft, Differentation.3db2<br>exbitadiosen.bdb3                               | Serie Current Detrings to a new new                                                      |
| regis Witzebic2<br>Section in Resolution2<br>Section in Resolution2<br>Section in Resolution2<br>Section in Resolution2<br>Vestion 240 rs Resolution3<br>Vestion 240 rs Resolution3<br>Vestion 79 rs Resolution3<br>Vestion 79 (SectionAccord) | John Kerger                                                                              |
|                                                                                                    | Advanced Bellings Browser                                                                |
| redory: C//ProgramCetal&rainRader/Settings                                                                                                    | Carcal Use Selected<br>Sellings                                                          |
|                                                                                                    | Load Protocol Load Protocol and Settings                                                 |
|                                                                                                    |                                                                                          |

3. The following will open, so that you can find the BrainMaster Setting file you would like. Highlight the Setting file that you would like to change, or simply type in the File Name that you would like the Settings file to contain. Click the Save Button to continue.

| ganize 👻 New fold   | er                                         |                    |             | 6      | . v 👩 |
|---------------------|--------------------------------------------|--------------------|-------------|--------|-------|
| BrainMaster Avata   | Name                                       | Date modified      | Туре        | Size   | ^     |
|                     | Atlantis Hi Resolution                     | 5/23/2017 4:14 PM  | File folder |        |       |
| Dropbox             | Atlantis Low Resolution                    | 5/23/2017 4:14 PM  | File folder |        |       |
| OneDrive            | Discovery Hi Resolution                    | 8/10/2017 11:43 AM | File folder |        |       |
|                     | Discovery Low Resolution                   | 5/23/2017 4:14 PM  | File folder |        |       |
| This PC             | Freedom 7D Hi Resolution                   | 5/23/2017 4:14 PM  | File folder |        |       |
| 3D Objects          | Freedom 7d Low Resolution                  | 5/23/2017 4:14 PM  | File folder |        |       |
| Desktop             | Freedom 24D Hi Resolution                  | 5/23/2017 4:14 PM  | File folder |        |       |
| Documents           | Freedom 24D Low Resolution                 | 5/23/2017 4:14 PM  | File folder |        |       |
| Downloads           | 6_Pic_Processing_Settings_Standard_Capit-O | 7/17/2017 4:15 PM  | BDB2 File   | 160 KB |       |
| h Music             | BasicCoherenceTraining_v1.0                | 11/1/2017 9:09 AM  | BDB2 File   | 107 KB |       |
| Pictures            | C4-ADwn;SMRUp                              | 11/27/2017 1:05 PM | BDB2 File   | 114 KB |       |
| Videos              | GammaProtocol_v1.0                         | 11/1/2017 10:54 AM | BDB2 File   | 118 KB |       |
|                     | GammaProtocol_v2.0                         | 11/1/2017 10:59 AM | BDB2 File   | 130 KB |       |
| Local Disk (C:) 🗸   | COHTemn                                    | 8/25/2017 11:03 AM | BDB2 File   | 111 KB | ~     |
| File name:          |                                            |                    |             |        | ~     |
| Save as type: Setup | Files                                      |                    |             |        | ~     |

4. If you are saving over an existing settings file, you will have to confirm the replacement of the file. Click the Yes Button to continue.

| Confirm Save As                              |     |    |
|----------------------------------------------|-----|----|
| C4-ADwn;SMRUp.bdb2<br>Do you want to replace |     |    |
|                                              | Yes | No |

The settings have now been changed with the adjustments you have added, or a new settings file has been created with your settings.

| C Braindontar Setup                                                                                                    | ×                                                                                                    |
|----------------------------------------------------------------------------------------------------|----------------------------------------------------------------------------------------------------|
| fain Login Folder Settings Global Settings                                                                                                    |                                                                                                    |
| Main Read/Write Acquisition Atlantis HW Electrodes Channels 8                                                                                                    | lands   Montage   Protocol   Display   Feedback   Session   Event Wizard   Z Scores   ROE Select   Session 4   P                                                                                                    |
| In 2-5 Energy Files ( Subalt for Star 1 and File and process)<br>( Sub-physics), Subard ( Subard ( Subar | and interlapping interlocal paper (interlapping interlocal paper) interlocal paper (interlapping interlocal paper) interlocation (interlapping interlocation (interlapping interlapping interlocation) interlapping interlapping i |
| Treasland 20 Lan Tabildung<br>Treasland Tr Lan Kasantan)<br>Directory:<br>Directory:                                                                                                    | Advanced Salarge Browner                                                                                                    |
|                                                                                                    | Land Protocol Lond Protocol and Settings                                                                                                    |
|                                                                                                    | Call Protocol Color Protocol and Desinge                                                                                                    |
|                                                                                                    |                                                                                                    |
| Logged in, device type Discovery                                                                                                    | Use Settings and Close Use These Settings                                                                                                    |
|                                                                                                    |                                                                                                    |

### **Training Screen Method**

### **Creating a Trainee Folder**

\*\*\*PLEASE NOTE: This process can only be done if you have purchased a BrainMaster Clinical Li-

### cense.

1. From the Training Screen, Click the File Tab, then New Study.

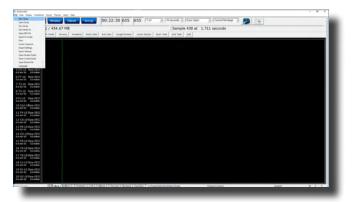

2. This will bring you to the Select Folder screen. On this screen, click the Create New Folder Button or the Create Folder Tab to begin creating a new folder.

| Study Name                 | Birth Date | Sess   | Max | Comment         | Technician      | Physician | Trainee Name                   | Created    | Nodfied ^ |
|----------------------------|------------|--------|-----|-----------------|-----------------|-----------|--------------------------------|------------|-----------|
|                            |            |        |     |                 |                 |           |                                | 2017-11-27 | 2017-12-1 |
| 4 channel FZ PZ C3 C4      | 2007-4-7   | 9      | 40  | 4ch Z-Score PZ  | EEG tech        |           | 4 channel FZ PZ C3 C4          | 2017-11-27 | 2017-11-1 |
| Abby P. 1 Ch Swingle theta | 2003-12-3  | 10     | 40  | Discovery Test  | EEG tech        |           | Abby P. 1 Ch Swingle theta     | 2017-11-27 | 2017-12-0 |
| Aiden Thomason AFZ PZ 3    | 1997-10-18 | 8      | 10  | comment         | EEG tech        |           | Aiden Thomason AFZ PZ 3        | 2017-12-21 | 2017-12-1 |
| Aiden Thomason PZ OZ 1     | 1997-10-18 | 9      | 10  | comment         | EEG tech        |           | Aiden Thomason PZ OZ 1         | 2017-12-21 | 2017-12-1 |
| AnotherRefreshTest         | 1982-10-7  | 2      | 40  | ROIA Enhance    | EEG tech        |           | AnotherRefreshTest             | 2017-11-27 | 2017-12-  |
| BReview50Testing           | 2001-1-1   | 1      | 40  | Focus SMR Up    | EEG tech        |           | BReview50Testing               | 2017-11-27 | 2017-11-3 |
| BReviewCompleteTesting     | 2001-1-1   | 1      |     | Xin - Heart-Min | EEG tech        |           | BReviewCompleteTesting         | 2017-11-27 | 2017-11-: |
| BreviewTake2               | 1982-10-7  | 6      | 40  | no comment su   | EEG tech        |           | BreviewTake2                   | 2017-11-27 | 2017-11-  |
| BReviewTesting             | 2016-2-2   | 6      | 40  | Z-Scores For s  |                 |           | BReviewTesting                 | 2017-11-27 | 2017-11-0 |
| Brief T3T4 A               | 2001-1-1   | 1      | 80  | no comment su   |                 |           | Brief T3T4b                    | 2017-11-27 | 2017-11-0 |
| Brief, Rose Fp1Fp2 A       | 1974-5-2   | 1      | 12  | ISFAtlantis 2Ch | EEG_tech        |           | Brief, Rose Fp1Fp2 A           | 2017-11-27 | 2017-11-1 |
| Calibration Testing        | 1982-10-7  | 2      | 80  | no comment su   | EEG tech        |           | Calibration Testing            | 2017-11-27 | 2017-11-: |
| Carole A 0728 Analysis     | 2001-1-1   |        | 40  | 1-4ch Amplitud  | EEG tech        |           | Carole A 0728 Analysis         | 2017-11-27 | 2017-11-5 |
| Carole A Raw Analysis      | 1982-10-7  |        | 40  | Z-Score PZOKU   | EEG tech        |           | Carole A Raw Analysis          | 2017-11-27 | 2017-11-0 |
| ClaShe F3 F4 01 02 May 2   | 1960-8-25  | 2      | 40  | 4ch Z-Score PZ  |                 |           | Clashe F3 F4 01 02 May 2       | 2017-11-27 | 2017-11-0 |
| CreateFolder1              | 1956-2-21  |        | 80  | Test 4          | EEG tech        |           | CreateFolder1                  | 2017-12-11 | 2017-12-: |
| CreateFolder2              | 2001-1-1   |        |     | Xin - Heart-Min | EEG tech        |           | CreateFolder2                  | 2017-12-11 | 2017-12-1 |
|                            |            |        |     |                 |                 |           |                                |            |           |
|                            |            |        |     |                 |                 |           |                                |            |           |
| udy Name (Trainee ID):     |            |        |     | Traipee Name:   |                 |           |                                |            |           |
| emporary Session           |            |        |     |                 |                 |           |                                | Create Ne  | w Folder  |
| mment                      |            |        |     |                 |                 |           |                                |            |           |
| Score sLORETA PZOKUL Dynam | in - Dy    |        |     |                 |                 |           |                                | Folder     |           |
|                            |            |        |     | Sessions Used:  | 38              |           |                                | Forder     | Notes     |
|                            |            |        |     | Max Sessions:   | 40              |           |                                |            |           |
| Session Librarian          |            |        |     |                 |                 |           |                                | Edit Fold  | er Info.  |
|                            | Push Cu    |        |     |                 |                 |           | 1                              |            |           |
| Administer Session Genie   | Push Cu    | and De |     | erver Arch      | nive Current St | udy An    | thive Current Study and Delete | Select A   | nd Run    |
|                            |            |        |     |                 |                 |           |                                |            |           |

3. Type in the name that you would like, and the file ID for the folder in the proper fields. When naming the folder, use a numerical code that you will need to record in a confidential file.

| E Brain-Avatar Setup                                               |                               | ×            |
|--------------------------------------------------------------------|-------------------------------|--------------|
| Aan Login Folder Settings EDF Browser Review Global Setting        | ga                            |              |
| Select Folder Create Folder Folder Notes Session Librarian Edit Fo | Ader Info.                    | _            |
| Test                                                               |                               |              |
| Name                                                               |                               |              |
| CreatingPatientFolder                                              | Use Name for File ID          |              |
| File ID:                                                           |                               |              |
| CreatingPatientFolder                                              |                               |              |
| A comment will be added later, that you can edit                   |                               |              |
| a comment an or asses and, that you can east                       |                               |              |
| Cancel                                                             | OK .                          |              |
|                                                                    |                               | _            |
|                                                                    |                               |              |
|                                                                    |                               |              |
|                                                                    |                               |              |
|                                                                    |                               |              |
|                                                                    |                               |              |
|                                                                    |                               |              |
|                                                                    |                               |              |
|                                                                    |                               |              |
|                                                                    |                               |              |
|                                                                    |                               |              |
|                                                                    |                               |              |
|                                                                    |                               |              |
|                                                                    |                               |              |
|                                                                    |                               |              |
|                                                                    |                               |              |
| ogged in, device type Discovery                                    | Use Settings and Close Use Th | ese Settings |
|                                                                    |                               |              |

4. Another screen will pop up to confirm the name of the folder. You have four options:

|                | reatingPatientFolder2                                                                                                    |
|----------------|----------------------------------------------------------------------------------------------------|
|                |                                                                                                    |
| ID: C          | reatingPatientFolder2                                                                                                    |
|                | comment will be added later, that you can edit<br>:k on 'Create and Select' to choose a template settings file.<br>ACancel |
| BCreate With ( | Current Settings CCreate and Select Settings CCreate With Defaults                                                         |

- A. **Cancel creating the folder** This will cancel creating this folder, and return you to the Select Folder Tab.
- B. Create the folder with the currently chosen settings This will load the last chosen settings file for this folder.
- C. Create the folder with default settings This option will use the default settings.
- D. Create the folder and select the settings This option allows you to choose either new settings(.bdb2) or old settings(.txt) If using this option, merely navigate to the setting file that you would like to use. \*\*\*PLEASE NOTE: You will have to specify between the different file formats.

Choose which option you would like to continue.

5. The Edit Folder Info Screen will open. Fill out all information, and then click the Save and Continue Button.

| Lugar Frake [state] [Staf Parks [state]  Staff Constrainting (Staf Parks Task State)  Staff Constrainting (Staf Parks Task State)  Staff Constrainting  Staff Constrainting  Sta                                                                                                    | Х                                                                                                    |
|----------------------------------------------------------------------------------------------------|----------------------------------------------------------------------------------------------------|
| Kólng Densgapéries for Traines-Struky:       Kábr Jane       Dense:       Consent:       Consent:       Compute Age       Assumption of the Structure       Compute Age       Recording Conditions       * dense Danse:       Secure of exercision       Secure of exercision       * dense Danse:       * dense Danse:       * dense:       * dense:       * dense:       * dense:       * dense:       * dense:       * dense:       * dense:       * dense:       * dense:       * dense:       * dense:       * dense:       * dense: <td>ttings EDF Browser Review Global Settings</td>                                                                                                    | ttings EDF Browser Review Global Settings                                                                                                    |
| Nater same<br>Texne<br>Constant dear Sales<br>Sentence:<br>Sentence:<br>Sent | er   Folder Notes   Session Librarian Edit Folder Info.                                                                                                    |
| Stratut     Constratut       Constratut                                                                                                    | for Trainee/Study:                                                                                                    |
| Constant of Marcoland Status       Semand:       Semand:                                                                                                    |                                                                                                    |
| Comment:<br>Berthadate [27-Cert-1982 ] Age; 29 Gander; M or #<br>Compute Age<br>Ascarding Conditions<br>r # Syss Dans # Eyes Dansd r Tank Tank ID Number<br>Server (electrode e.g., bjeld disk electrode' or 'Tank electro-cept',<br>browstiggeter / WEG Stoch                                                                                                    |                                                                                                    |
| Betriddata         (2 <sup>10</sup> -Oct - 1042)         (4)         (2 <sup>10</sup> (4)         (4)         (4)         (4)         (4)         (4)         (4)         (4)         (4)         (4)         (4)         (4)         (4)         (4)         (4)         (4)         (4)         (4)         (4)         (4)         (4)         (4)         (4)         (4)         (4)         (4)         (4)         (4)         (4)         (4)         (4)         (4)         (4)         (4)         (4)         (4)         (4)         (4)         (4)         (4)         (4)         (4)         (4)         (4)         (4)         (4)         (4)         (4)         (4)         (4)         (4)         (4)         (4)         (4)         (4)         (4)         (4)         (4)         (4)         (4)         (4)         (4)         (4)         (4)         (4)         (4)         (4)         (4)         (4)         (4)         (4)         (4)         (4)         (4)         (4)         (4)         (4)         (4)         (4)         (4)         (4)         (4)         (4)         (4)         (4)         (4)         (4)         (4)         (4)         (4)         (4)         (4)                                                                                                            | 12                                                                                                    |
| Betriddata         (2 <sup>10</sup> -Oct - 1042)         (4)         (2 <sup>10</sup> (4)         (4)         (4)         (4)         (4)         (4)         (4)         (4)         (4)         (4)         (4)         (4)         (4)         (4)         (4)         (4)         (4)         (4)         (4)         (4)         (4)         (4)         (4)         (4)         (4)         (4)         (4)         (4)         (4)         (4)         (4)         (4)         (4)         (4)         (4)         (4)         (4)         (4)         (4)         (4)         (4)         (4)         (4)         (4)         (4)         (4)         (4)         (4)         (4)         (4)         (4)         (4)         (4)         (4)         (4)         (4)         (4)         (4)         (4)         (4)         (4)         (4)         (4)         (4)         (4)         (4)         (4)         (4)         (4)         (4)         (4)         (4)         (4)         (4)         (4)         (4)         (4)         (4)         (4)         (4)         (4)         (4)         (4)         (4)         (4)         (4)         (4)         (4)         (4)         (4)         (4)         (4)                                                                                                            |                                                                                                    |
| Compute Age<br>Recarding Conditions<br>If dress Open # Even Consed If Tank Tank 3D Number<br>Server Interface events of the Second Second Sec                                                                                                    |                                                                                                    |
| Compute Age<br>Recarding Conditions<br>If dress Open # Even Consed If Tank Tank 3D Number<br>Server Interface events of the Second Second Sec                                                                                                    |                                                                                                    |
| According Conditions  C Eyes Open  E Eyes Open  E Eyes Op                                                                                                    | M82 A Apr: 29 Gender: M M or F                                                                                                    |
| According Conditions  C Eyes Open  E Eyes Open  E Eyes Op                                                                                                    | Ann                                                                                                    |
| F lives Open ≪ lives Closed ← Task Task ID Number     Sensor     decitode     e.g. "pold dok electrode" or "on electro-cap",     breestgater /     Elitis Isch                                                                                                    |                                                                                                    |
| Sensor electronie e.g. "gale dals electroni" or "In electro-cay",<br>Investigator / Elici Sach                                                                                                    |                                                                                                    |
| Investigator / EEG tech                                                                                                    | If Eyes Closed ○ Task Task ID Number                                                                                                    |
| Investigator / EEG tech                                                                                                    |                                                                                                    |
| Investigator / EEG tech                                                                                                    |                                                                                                    |
|                                                                                                    | ode e.g. 'gold disk electrode' or 'bn electro-cap',                                                                                                    |
|                                                                                                    | REF Sector                                                                                                    |
| Edit contents then press "Save and Save and Continue                                                                                                    | TOTA MALA                                                                                                    |
|                                                                                                    | then press "Save and Save and Continue                                                                                                    |
|                                                                                                    |                                                                                                    |
|                                                                                                    |                                                                                                    |
|                                                                                                    |                                                                                                    |
|                                                                                                    |                                                                                                    |
| ged in, device type Discovery Use Settings and Close Use These Settings                                                                                                    | and the second second sec |
| No of standards and case. Con users standards                                                                                                    | Ote second and cose on these seconds                                                                                                    |

You have now created a folder for training.

### **Changing to a new Settings Files**

**\*\*\*PLEASE NOTE:** This process can only be done if you have purchased a BrainMaster Clinical License.

1. From the Training Screen, click the File Tab and then click Import Settings.

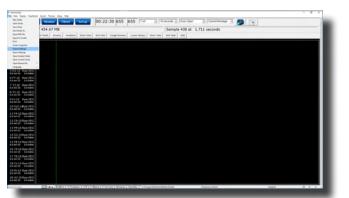

The following will open, so that you can find the BrainMaster Setting file(new or old) you would like. Highlight the Setting file that you would like to use, and click open to continue.
 \*\*\*PLEASE NOTE: You will have to specify between the different file formats(bdb2 or txt).

| Inganize · New folder |                                               |                     |             |             | 10 . 0 |      |
|-----------------------|-----------------------------------------------|---------------------|-------------|-------------|--------|------|
| Avatar Settings F A   | Name                                          | Date modified       | Type        | Size        |        | ^    |
| Atlantis Settings     | Atlantis Hi Resolution                        | \$/23/2017 #14 PM   | File folder |             |        |      |
| Discovery Settiny     | Atlantis Low Resolution                       | 5/23/2017 4:14 PM   | File folder |             |        |      |
|                       | Discovery Hi Resolution                       | 8/10/2017 11-43 AM  | File folder |             |        |      |
| Dropbox               | Discovery Low Resolution                      | \$/73/2017 4:14 PM  | File folder |             |        |      |
| CneDrive              | Freedom 7D Hi Resolution                      | 5/23/2017 4:14 PM   | File folder |             |        |      |
|                       | Freedom 7d Low Resolution                     | 5/23/2017 4/14 PM   | File folder |             |        |      |
| This PC               | Freedom 24D Hi Resolution                     | 5/23/2017 4:14 PM   | File folder |             |        |      |
| 30 Objects            | Freedom 24D Low Resolution                    | 5/23/2017 4:14 PM   | File folder |             |        |      |
| Desktop               | 6 Pic Processing Settings Standard Capit-0    | 7/17/2017 4/15 PM   | 8D82 File   | 160 KB      |        |      |
| Documents             | BasicCoherenceTraining v1.0                   | 11/1/2017 9:09 AM   | BDB2 File   | 107 KB      |        |      |
| Downloads             | C4-ADwn:SMRUp                                 | 11/27/2017 1-05 PM  | 8082 File   | 114 KB      |        |      |
| Music                 | GammaProtocol_v1.0                            | 11/1/2017 10:54 AM  | BDB2 File   | 118 KB      |        |      |
| Pictures              | GammaProtocol_v2.0                            | 11/1/2017 10:59 AM  | BDB2 File   | 130 KB      |        |      |
|                       | COHTemp                                       | 8/25/2017 11:03 AM  | 8082 File   | 111 KB      |        |      |
| Videos                | Pic_Processing_Settings_Every_X_Seconds       | 10/11/2017 2:26 PM  | BDB2 File   | 160 KB      |        |      |
| Local Disk (C) 🗸      | E Fir Banrassina Sattinas Fuary Y Sarondari 1 | 10/10/2017 2-17 044 | RDR2 File   | 162 KR      |        | v    |
| File nam              | e [                                           |                     |             | Setup Files |        | ¥    |
|                       |                                               |                     |             | Open        | -      | ncel |

The settings for your Trainee folder have now been changed.

### Creating a new Setting or updating a Settings File from a Patient's Settings Files

**\*\*\*PLEASE NOTE:** This process can only be done if you have purchased a BrainMaster Clinical License.

1. From the Training Screen, click the File Tab and then click Export Settings.

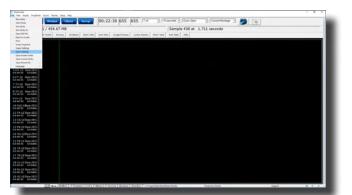

2. The following will open, so that you can find the BrainMaster Setting file you would like. Highlight the Setting file that you would like to change, or simply type in the File Name that you would like the Settings file to contain. Click the Save Button to continue.

| ganize 🔻 New fold  | ler                                        |                    |             |        | 811 <b>-</b> | 0 |
|--------------------|--------------------------------------------|--------------------|-------------|--------|--------------|---|
| BrainMaster Avata  | Name                                       | Date modified      | Туре        | Size   |              | ^ |
|                    | Atlantis Hi Resolution                     | 5/23/2017 4:14 PM  | File folder |        |              |   |
| Dropbox            | Atlantis Low Resolution                    | 5/23/2017 4:14 PM  | File folder |        |              |   |
| OneDrive           | Discovery Hi Resolution                    | 8/10/2017 11:43 AM | File folder |        |              |   |
| This BC            | Discovery Low Resolution                   | 5/23/2017 4:14 PM  | File folder |        |              |   |
| This PC            | Freedom 7D Hi Resolution                   | 5/23/2017 4:14 PM  | File folder |        |              |   |
| 3D Objects         | Freedom 7d Low Resolution                  | 5/23/2017 4:14 PM  | File folder |        |              |   |
| Desktop            | Freedom 24D Hi Resolution                  | 5/23/2017 4:14 PM  | File folder |        |              |   |
| Documents          | Freedom 24D Low Resolution                 | 5/23/2017 4:14 PM  | File folder |        |              |   |
| Downloads          | 6_Pic_Processing_Settings_Standard_Capit-O | 7/17/2017 4:15 PM  | BDB2 File   | 160 KB |              |   |
| h Music            | BasicCoherenceTraining_v1.0                | 11/1/2017 9:09 AM  | BDB2 File   | 107 KB |              |   |
| Pictures           | C4-ADwn;SMRUp                              | 11/27/2017 1:05 PM | BDB2 File   | 114 KB |              |   |
| Videos             | GammaProtocol_v1.0                         | 11/1/2017 10:54 AM | BDB2 File   | 118 KB |              |   |
| -                  | GammaProtocol_v2.0                         | 11/1/2017 10:59 AM | BDB2 File   | 130 KB |              |   |
| Local Disk (C:) 🗸  | COHTemp                                    | 8/25/2017 11:03 AM | BDB2 File   | 111 KB |              | ~ |
| File name:         |                                            |                    |             |        |              | ~ |
| Save as type: Setu | n Files                                    |                    |             |        |              | ~ |

3. If you are saving over an existing settings file, you will have to confirm the replacement of the file. Click the Yes Button to continue.

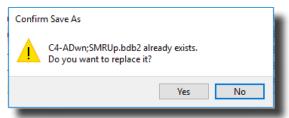

The settings have now been changed with the adjustments you have added.

### **Outside of BrainAvatar Software (File Explorer)**

### **Creating a Trainee Folder**

**\*\*\*PLEASE NOTE:** This process can only be done if you have purchased a BrainMaster Clinical License.

1. Locate the .bdb2 file that you would like to use for your training. When you find this, file double-click.

|                            |         | 📭 🔤 👗 🧮 📮 🕐 Etayanas 🗡 🖓 ta                                                                                                    |                                 |           |        |     |                                |
|----------------------------|---------|----------------------------------------------------------------------------------------------------|---------------------------------|-----------|--------|-----|--------------------------------|
| Captored                   |         | Depres New Open                                                                                                    | Select.                         |           |        |     |                                |
|                            | - Leval | Duk(C) - ProgramBata + BainMatar + Satings + Documy/Hillandation                                                               |                                 |           |        | ~ 0 | Search Toroney W Resolution (# |
|                            |         | Name                                                                                                    | Data modified                   | Tare      | Gas    |     |                                |
| Curch access               |         | 1-Adv. Arraphtude Template                                                                                                    | \$10-0018 11-21 AM              | 1012110   | 10.42  |     |                                |
| E Dealling                 | 1       | Jan                                                                                                    | 5/3-30% T1-21 AM                | 6060 Ale  | 1748   |     |                                |
| Courisals                  |         | e faar                                                                                                    | ACCOUNT YOUR AM                 | 0002-534  | 10.43  |     |                                |
| R Doumann                  |         | P Ferrer                                                                                                    | \$13:20% 11:22 AM               | 0002104   | 10.00  |     |                                |
| Patan                      | 21      | No Lond CEEL Assessment - DC Offices                                                                                           | STOTA UNIT                      | 0002104   | 10.02  |     |                                |
| 6 Google Drive             | 21      | No Limit CEEC Assessment - Impelances                                                                                          | 6/5/2016 12/52 (PM              | 0002134   | 140.42 |     |                                |
|                            | 1       | D Paul                                                                                                    | \$/3-30% TL25-AM                | 0002134   | 1248   |     |                                |
| 501-522 alvatar Manual     |         | Reise                                                                                                    | \$12x214 1123 AM                | 000254    | 11748  |     |                                |
| Decevery H Resolution      |         | ROIB Exhance Training Exnemic                                                                                                  | 5/5/2016 12-49-PM               | 0002554   | 107.02 |     |                                |
| Passings                   |         | ROIA Inhibit Training Tyramic                                                                                                  | 5/5/30% 12-45 (Mul              | 8080 534  | 107.42 |     |                                |
| Trainee Fulders            |         | · Spanh                                                                                                    | APRIL TO DE LAN                 | 8782 814  | 110.00 |     |                                |
| Creative Cloud Files       |         | 2-500% AM 4/0-720403 1C Way                                                                                                    | 8/3/07/6 11/25 AM               | 0002734   | 100.40 |     |                                |
| Comment Contraction        |         | 2 Suge AM 4/A #2050, Duramic                                                                                                   | \$13,076 T125 AM                | 0002104   | 10.48  |     |                                |
| Drighter                   |         | 2 Score AN 19/A A20KIA, 'C Key                                                                                                 | 8/5/00/6 12/4 <sup>7</sup> /Mil | 0002734   | 100.48 |     |                                |
| India                      |         | 2 Score AN 19ch ASONIA Dynamic with ROA Shlance Training                                                                       | \$5.076 Q.46.0M                 | 0002134   | 102.48 |     |                                |
|                            |         | 2-Score AM 19ch #2080A Dynamic with RDA Inhibit Training                                                                       | 5/5/2016 12.46 PM               | 0002134   | 102.48 |     |                                |
| This PC                    |         | 2-Score AM 19uh #30KIX Dynamic                                                                                                 | 5/5/2P6 1227/PM                 | 0002154   | 100-43 |     |                                |
| 2 10 Olijevita             |         | 2-Score Dr - Analysis                                                                                                    | 6/5/2016 12.24 PM               | 0082784   | 10.43  |     |                                |
| E Dailing                  |         | 2 Score Do Aph #2DKJA, VC Kay                                                                                                  | \$15,076 T128,AM                | 808284    | 100.48 |     |                                |
| Counters                   |         | 2 Score Dr. Ach #2040A. Dynamic                                                                                                | \$15,00% Th27 AM                | 000254    | 120.48 |     |                                |
| 4 Dourisate                |         | 2 Score Dr 19th R20KIA, 1C Kay                                                                                                 | 8/5/3014 13/23 PM               | 000254    | 100.48 |     |                                |
| A Music                    |         | 2 Score Dr 19th R2DKU, Dynamic with RDU. Exhance Training                                                                      | \$/5/2016 12/21 PM              | 8082 554  | 102.48 |     |                                |
| R. Publish                 |         | 2 Score Dv 19ch #3DKUL Dynamic with RDA inhibit Training                                                                       | 8/9/3018 13/20 PM               | 8082 514  | 102.43 |     |                                |
|                            |         | 2-Scow Dv 19th R3DHIA Bynamic                                                                                                  | 8/5/2016 1/27/PM                | 0002734   | 10.43  |     |                                |
| Tides.                     |         | 2 Score Dr sUORESA Albushum: Power                                                                                             | 6/5/2016 1206 PM                | 0002.534  | 104.43 |     |                                |
| Level Delt (C)             | -       | 2-Some DescORETA REDRUE, C Key                                                                                                 | 6/5/2016 12/06/MM               | 8080 File | 102.43 |     |                                |
| USE Drive (D)              |         | 2 Sears Dr sUORETA F20KUL Opnamie                                                                                              | 6/5/2016 1205/968               | 828244    | 102.43 |     |                                |
| 🕿 rand 1 (Loweleycord) (J  |         | 2 Score Dr Surf & sUGRESA Synamic                                                                                              | 6110-2017-11-41 AM              |           | 105.43 |     |                                |
| # IMAGe (18MCTOR) (1)      |         | 2 Score gitti-Pre - Analysis                                                                                                   | \$25.0014 S200 PM               | 8082 AM   | 102.43 |     |                                |
| · Indexindepent (1846)     | 040     | 2 Score gills Pro 8/0.72082, 'C Kay                                                                                            | 8/4/3018 T1/1 AM                |           | 10148  |     |                                |
| · Software (1846/1040) (N) |         | 2 Score gEEL Pro Ach 722XLA Dynamic                                                                                            | ENGINE THESAM                   | BOBU File | 10.43  |     |                                |
| · Documentation (184670)   |         | <ul> <li>2 Some of Eli-Pea Hot P20KA 'C Key</li> <li>2 Some of Eli-Pea Hot P20KA Dynamic with EDA-Internet Training</li> </ul> |                                 | 8082 No.  | 10.48  |     |                                |
| # IT DANSTORD (2)          | -       |                                                                                                    | 8/5/208 1158-AM                 | BOBC FM   | 10.48  |     |                                |
| -                          |         | <ul> <li>2-Score gEEL-Pro 15ch F2DELE Dynamic with RDA white Training</li> <li>2-Score gEEL-Pro 15ch F2DELE Dynamic</li> </ul> | 6/5/3018 13/6/PM                | BOBC File | 10.48  |     |                                |
| Will Drive Driv            |         | <ul> <li>2 soor geo ne non non non non non non non non no</li></ul>                                                            | 8/10/2017 19-45 AM              |           | 10.45  |     |                                |
| item. Themselected 1984    | . *     | <ul> <li>C. Mittel Martin of Mittel of Wittel of Shipping</li> </ul>                                                           | 6-10-2011 TLA1 AND              |           | -10.44 |     |                                |

2. The following screen will appear, asking what you would like to do. There are 4 options:

| Do to want to:                          |
|-----------------------------------------|
| Create a new study with these settings  |
| Use these settings in the current study |
| Use these settings and pick a study     |
| Run a temporary session                 |
| ОК                                      |

- **a.** Create a new study with these settings This will bring you to the Create Folder Tab, so that you can create a new folder.
- b. Use these settings in the current study This will automatically load these settings into the Study Folder that you last ran a session with, and will open the software to this Study Folder
- **c.** Use these settings and pick a study This option will allow you to pick a Study folder that you would like to load this into. After you have picked, it will open the software to this Study Folder.
- **d.** Run a temporary session This will load the settings into a Study Folder named Temporary Session, and will open the software to this Study Folder.

To create a new folder, click Create a new study with these settings.

3. Type in the name that you would like, and the file ID for the folder in the proper fields. When naming the folder, use a numerical code that you will need to record in a confidential file.

| BrainAustar Setup                                                  |                                            | × |
|--------------------------------------------------------------------|--------------------------------------------|---|
| Main Login Folder Settings EDF Browser Review Global Settin        | nai                                        |   |
| Select Folder Create Folder Folder Notes Session Librarian Edit Fo |                                            |   |
| Text                                                               |                                            |   |
|                                                                    |                                            |   |
| Name:<br>CreatingPatientPolde                                      | Use Name for File 30                       |   |
| File ID:                                                           | One reason for the so                      |   |
| CreatingPatientFolder                                              |                                            |   |
| A convert will be added later, that you can will                   | α.                                         |   |
| Logged in, device type Discovery                                   | Use Settings and Close Use These Settings. |   |

4. The following screen will appear. This will be slightly different than if you created a folder inside of the software. As opposed to 4 options as normal, you will only have 2 options:

| Select Folde | er Create Folder   Folder Notes   Session Librarian   Edit Folder Info.                                                        |
|--------------|----------------------------------------------------------------------------------------------------|
| Are you su   | ure you want to create this                                                                                                    |
| Name:        | CreatingAnotherStudy                                                                                                    |
| ID:          | CreatingAnotherStudy                                                                                                    |
|              | A comment will be added later, that you can edit<br>Click on 'Create and Select' to choose a template settings file.<br>Cancel |
| Create With  | h Current Settings Create and Select Settings Create With Defaults                                                             |

- **a.** Cancel creating the folder This will cancel creating this folder, and return you to the Select Folder Tab.
- **b.** Create With Current Settings This will load the last chosen settings file for this folder. This is the only option available, as you have already chosen the Settings protocol that you would like to have loaded.

To continue, click option b.

5. The Edit Folder Info Screen will open. Fill out all information, and then click the Save and Continue Button.

| Login Folder Settings EDF Browser Review Global Settings                                                                                                    |                   |
|----------------------------------------------------------------------------------------------------|-------------------|
|                                                                                                    |                   |
| ect Folder   Create Folder   Folder Notes   Session Librarian   Edit Folder Info.                                                                                                    |                   |
| Editing Demographics for Trainee/Study:                                                                                                    |                   |
| folder name                                                                                                    |                   |
| Name:                                                                                                    |                   |
| CreatingPatientFolder2                                                                                                    |                   |
| Comment:                                                                                                    |                   |
|                                                                                                    |                   |
| Bethdate 07-Oct-1992                                                                                                    |                   |
| Birthdate 07-Oct-1982 Ape: 29 Gender: M M or F                                                                                                    |                   |
| Compute Age                                                                                                    |                   |
| Recording Conditions                                                                                                    |                   |
| C Eyes Open # Eyes Closed C Task Task 10 Number                                                                                                    |                   |
| eyes open - eyes cover - rain - rain |                   |
|                                                                                                    |                   |
| Sensor e.g. 'gold dak electrode' or "tin electro-cap",                                                                                                    |                   |
|                                                                                                    |                   |
| Investigator / EEG tech                                                                                                    |                   |
|                                                                                                    |                   |
| Edit contents then press "Save and Save and Continue                                                                                                    |                   |
|                                                                                                    |                   |
|                                                                                                    |                   |
|                                                                                                    |                   |
|                                                                                                    |                   |
| ged in, device type Discovery Use Settings and Close Us                                                                                                    | it These Settings |

You have now created a folder for training.

### **Changing to a new Settings Files**

**\*\*\*PLEASE NOTE:** This process can only be done if you have purchased a BrainMaster Clinical License.

1. Locate the .bdb2 file that you would like to use for your training. When you find this, file double-click.

| - in m an                   | A Character                                                                   |                       |           |        |                                     |
|-----------------------------|-------------------------------------------------------------------------------|-----------------------|-----------|--------|-------------------------------------|
| hant Case Party of Antonio  |                                                                               | Construction          |           |        |                                     |
| Contrast                    | Digenas New Date                                                              | Local Local Division  |           |        |                                     |
|                             | al Duk (C) + ProgramBata + BrainMatian + Sattings + Discoursy Hill Resolution |                       |           |        | with Search Descent Without days of |
|                             |                                                                               |                       |           |        | a b and the second a second b       |
| Durk scores                 | Name                                                                          | Data modified         | Terr      | See    |                                     |
| Desting /                   | 1-fuh Angilituile Template                                                    | \$10:00 8 11/21 AM    | 0002134   | 101.43 |                                     |
|                             | Aiet                                                                          | \$/3/306 TH21 AM      | 8082.Fie  | 11748  |                                     |
| Deunicals #                 | Even                                                                          | \$75-30% YL22 AM      | 0002734   | 109.43 |                                     |
| Doumens #                   | Feiture                                                                       | \$10:00% F122 AM      | 0002 File | 16.43  |                                     |
| Polan P                     | No Love QUE Assessment - DC Offices                                           | \$15/2018 12 Sel Per  | 0082784   | 149.43 |                                     |
| Google Drive #              | No Linit QEC Assessment - Impedances                                          | \$5008 QS2PM          | 008213a   | 140.43 |                                     |
| 501-502 dualitie Manual     | Post                                                                          | \$/3-2018 1125 AM     | 0002534   | 1248   |                                     |
| Decayary Hi Resolution      | faise                                                                         | \$/3-2016 T123-AM     | 0082744   | 117.63 |                                     |
| Paulan                      | ROIB Enhance Training Epinamic                                                | \$15,0016 12.49 PM    | 008273a   | 107.43 |                                     |
| Trainee Fulders             | ROIA Inhibit Training Tynamic                                                 | \$15,0276 1248 PM     | 8082 File | 10.43  |                                     |
| Transe Fulders              | Speeh                                                                         | \$15-DITE TO AM       | 8082734   | 110.48 |                                     |
| Creative Cloud Files        | 2-Scow AM Adv A2DRIA 1C Way                                                   | 8/3/37/6 1125 AM      | 0002 File | 125.48 |                                     |
|                             | 2-Score AM AD-#2DKUL Dynamic                                                  | \$13,376 T125 AM      | 0002754   | 120.48 |                                     |
| higher .                    | 2 Score AM 19uh #20KUA 'C' Key                                                | \$15,00 6 1247 MM     | 0002 File | 100.43 |                                     |
| indus                       | 2-Score AM 19ch #20KIA Dynamic with RDA-Enhance Training                      | \$15-3016 12-46 PM    | 0002734   | 102.48 |                                     |
|                             | 2-Score AM 19ch #20KIA Dynamic with RDA Inhibit Training                      | \$5076 1246 PM        | 0002734   | 102.48 |                                     |
| No PC                       | 2-Score AM 19UH #2DRIX Dynamic                                                | 8/5/2016 12:07 PM     | 0002754   | 100.43 |                                     |
| 30 Olijevla                 | 2:Score Dx - Analysis                                                         | \$15:376 1324/Mil     | 0082 file | 10.43  |                                     |
| Deitrop                     | 2 Score Du Ach #2000A \C Kay                                                  | \$10-3016 T128-AM     | 8082744   | 120.48 |                                     |
| Documents                   | 2 Score Dr. Ach. #20404, Dynamic                                              | \$15 2016 Th 27 AM    | 0002434   | 120.48 |                                     |
| Description                 | 2 Soore Dx 19uh R3DRUA, 1C Kay                                                | 8/5/3016 1323 PM      | 0002444   | 10.43  |                                     |
| Music                       | 2 Score Dr. 19th F3DKUL Dynamic with RDU. Scharos Training                    | \$15/3018 13/21 PM    | 8082 File | 102.43 |                                     |
| Patron                      | 2 Score Dr 19th /S20KUA Dynamic with 8DUA inhibit Training                    | \$15.00 a 13.00 mil   | 8082744   | 102.43 |                                     |
|                             | 2-Score Dx 19ch #3DKIA Bynamic                                                | 8/5/2016 1/2* PM      | 0002754   | 10.43  |                                     |
| tides                       | 2 Score Dr sLORESA Absolute Power                                             | 8-5-30-6 1206 PM      | 0002.534  | 104.43 |                                     |
| Level Deh (C)               | 2-Some De aCORETA PEDROL C Key                                                | 8/5/2018 12/06 PM     | 8092 File | 102.43 |                                     |
| USE Drive (D)               | <ul> <li>2 Sears Dr sUORETA F2DKUS, Opnamic</li> </ul>                        | 8/5/2018 1205 PM      | 8082194   | 102.48 |                                     |
| (peg-1 (Tucnumberpoint) (2) | <ul> <li>2 Score Dr. Surf &amp; sUORESA Synamic</li> </ul>                    | \$10207 TALAM         |           | 105.43 |                                     |
| BALLIN / (BARTORD (V)       | 2 Scow gitti-Ins - Analysis                                                   | \$15,0014 12.00 PM    | 8082444   | 102.43 |                                     |
| Technical agent (18467048)  | 2 Score gRSL-Pro 60A-722603, C Key                                            | \$1632161125.4M       | 8082.54   | 125.48 |                                     |
| Self-read ( BAR/1080 ( K)   | 2 Score gifti Pro Ach/IDIAL Dynamic                                           | 818/3018 T1/5 AM      | BOBU Net  | 120.48 |                                     |
|                             | 2 Score gRU-Pea Hot AZONIA, C Key                                             | 8/5/3018 12/30 794    | 8082.534  | 102-63 |                                     |
| Bocumentation (18M57040) (  | 2 Score gEEL-Pre 15ch P20KUL Dynamic with RDA-Binhance Training               | 8/5/30% 1158-AM       | 8082.54   | 102.48 |                                     |
| # (14MST040-2)              | 2 Score g855-Pro 15ch A20838 Dynamic web 82x8 Intering                        | 8/5/2018 1/36/PM      | 8082.444  | 112.48 |                                     |
| 58 Drive (D1)               | <ul> <li>2 Score gR0-Pro 19th P20KUL Dynamic</li> </ul>                       | 8/5/30/8 13/6/PM      | 8082494   | 102-68 |                                     |
|                             | 2 Score of EEPro Surf & of DRUIA Dynamic                                      | Arris 2017 111 43 484 | 8082 Alar | 10.43  |                                     |

2. The following screen will appear, asking what you would like to do. There are 4 options:

| Do to want to: X                        |
|-----------------------------------------|
| Create a new study with these settings  |
| Use these settings in the current study |
| Use these settings and pick a study     |
| Run a temporary session                 |
| ОК                                      |

- **a.** Create a new study with these settings This will bring you to the Create Folder Tab, so that you can create a new folder.
- b. Use these settings in the current study This will automatically load these settings into the Study Folder that you last ran a session with, and will open the software to this Study Folder
- **c.** Use these settings and pick a study This option will allow you to pick a Study folder that you would like to load this into. After you have picked, it will open the software to this Study Folder.
- **d.** Run a temporary session This will load the settings into a Study Folder named Temporary Session, and will open the software to this Study Folder.

If you want to change the settings in the Patient Folder that the software is currently using, click Use thes settings in teh current Study. If you want to change the settings of a specific folder, click Use these settings adn pick a study, and move to step 3.

3. Use the following screen to select the Patient Folder that you would like to load your settings into. Highlight the Patient file, and click the Use This Study Button, or Double-click the folder to continue.

| Irganize 🔻 New folde | r                           |                          |             |      | 8== - | 0 |
|----------------------|-----------------------------|--------------------------|-------------|------|-------|---|
| Discovery Hi Res ^   | Name                        | Date modified            | Туре        | Size |       |   |
| Passkeys             | BReviewTesting              | 11/27/2017 11:55         | File folder |      |       |   |
| Trainee Folders      | Brief T3T4 A                | 11/27/2017 11:55         | File folder |      |       |   |
| -                    | Brief, Rose Fp1Fp2 A        | 11/27/2017 11:55         | File folder |      |       |   |
| 🐉 Dropbox            | Calibration Testing         | 11/27/2017 11:55         | File folder |      |       |   |
| OneDrive             | Carole A 0728 Analysis      | 11/27/2017 11:56         | File folder |      |       |   |
|                      | Carole A Raw Analysis       | 11/27/2017 11:56         | File folder |      |       |   |
| This PC              | GlaShe F3 F4 O1 O2 May 2017 | 11/27/2017 11:56         | File folder |      |       |   |
| 3D Objects           | CreateFolder1               | 12/11/2017 2:06 PM       | File folder |      |       |   |
| Desktop              | CreateFolder2               | 12/11/2017 2:07 PM       | File folder |      |       |   |
| Documents            | CreateFolder3               | 12/12/2017 2:23 PM       | File folder |      |       |   |
| Downloads            | CreateFolder4               | 12/13/2017 10:59         | File folder |      |       |   |
| Music                | CreateFolder5               | 12/13/2017 11:27         | File folder |      |       |   |
| -                    | CreatingAnotherStudy        | 1/3/2018 11:08 AM        | File folder |      |       |   |
| Pictures             | CreatingPatientFolder       | 11/27/2017 11:56         | File folder |      |       |   |
| Videos               | CreatingPatientFolder2      | 11/27/2017 11:56         | File folder |      |       |   |
| 🏪 Local Disk (C:) 🖕  | DirectionalCoherenceDemo    | 11/27/2017 11:56         | File folder |      |       |   |
| Patient Nam          | CreatingPatientFolder Stud  | y info BrainAvatar Study |             |      |       |   |
| Folder               | CreatingPatientFolder       |                          |             |      |       | _ |

The settings file will now be loaded into the Study Folder that you have selected.

**\*\*\*PLEASE NOTE:** You cannot change settings to a settings file outside of the BrainAvatar Software.

Walkthrough Guide: How to convert a Settings File from either the BrainMaster 3.0 Series Software or Discovery Series Software into the BrainAvatar 4.0 Series Software

1. From the Training Screen, Click the File Tab, then Import Settings.

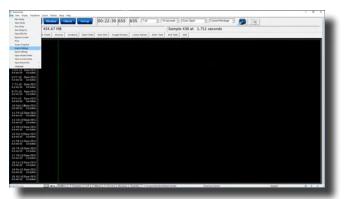

- 2. You will have to do two things from here:
  - A. First, you will have to switch the type of files that you are looking for from "Setup Files", to "Old settings file (e.g. settings)".

| Setup Files | up Files $\lor$ Old setting files (e.g. settings) |      |        |
|-------------|---------------------------------------------------|------|--------|
| Open        | Cancel                                            | Open | Cancel |
|             |                                                   |      |        |

B. Next, you will have to direct yourself to the original BrainMaster Settings Directory that you would like to move the settings from. This can be done by using the scroll bar on the left to move to the top of the extras bar, and choose the BrainMaster Settings Directory that best suits your needs.

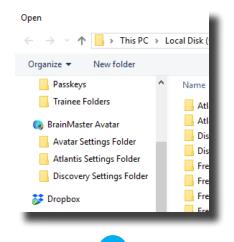

C. After directing yourself to the directory that you would like to choose for your settings file, from the directory on your right, find the protocol folder that best suits your needs, and choose this by double-clicking on it. Then, double-click on the "settings" file that appears next.

| Open                     |        |                        |                      |                   |      |        |                |              |          | ×  |
|--------------------------|--------|------------------------|----------------------|-------------------|------|--------|----------------|--------------|----------|----|
| ← → · ↑ → This PC        | > Lo   | cal Disk (Ci) > brainm | 20 > settings > Deep |                   | ~ (  | Б      | Search Deep    |              |          | ,ρ |
| Organize · New folder    |        |                        |                      |                   |      |        |                |              |          | 0  |
| Avatar Settings Folder   | ^      | Name                   | ^                    | Date modified     | Туре |        | Size           |              |          |    |
| Atlantis Settings Folder |        | Settings               |                      | 4/7/2008 12:55 PM | File | 2 10   |                | В            |          |    |
| Dropbox                  |        |                        |                      |                   |      |        |                |              |          |    |
| CineDrive                | i.     |                        |                      |                   |      |        |                |              |          |    |
| This PC                  |        |                        |                      |                   |      |        |                |              |          |    |
| 3D Objects               |        |                        |                      |                   |      |        |                |              |          |    |
| Desktop                  |        |                        |                      |                   |      |        |                |              |          |    |
| Documents                |        |                        |                      |                   |      |        |                |              |          |    |
| Downloads                |        |                        |                      |                   |      |        |                |              |          |    |
| Music                    |        |                        |                      |                   |      |        |                |              |          |    |
| Pictures                 |        |                        |                      |                   |      |        |                |              |          |    |
| Videos                   |        |                        |                      |                   |      |        |                |              |          |    |
| Local Disk (C:)          | ~      |                        |                      |                   |      |        |                |              |          |    |
| File name:               | Settin | çs                     |                      |                   |      | $\sim$ | Old setting fi | les (e.g. si | ettings) | ~  |
|                          |        |                        |                      |                   |      |        | Open           |              | Cancel   |    |

**\*\*\*PLEASE NOTE:** You have now imported the Settings file to be used for **THIS STUDY FOLDER ONLY! IF YOU WANT TO CONVERT THE PROTOCOL TO BE USED EASILY FOR FUTURE STUDIES:** 

3. From the Training Screen, Click the File Tab, then Export Settings.

| Danhater                                               | ant loud Trans late tob                                                                                                    | - 0 × |
|--------------------------------------------------------|----------------------------------------------------------------------------------------------------|-------|
| New Yorky Trangets                                     |                                                                                                    |       |
| Open Shally                                            | Visiter Clevel Sector 00:22:30 655 655 7/V - Toteconds - Ever Open - Curret Markap -                                                                                                    |       |
| Save Study<br>Save Study-Av                            | 1 / 454.67 MB Sample 438 at 1.711 seconds                                                                                                    |       |
| Control Film                                           | h Yandh Droway Analiana Start Stin End Stin Cough/Smean Luces Senary Start Yank End Yank Edd                                                                                                    |       |
| Equal to Lovela                                        |                                                                                                    |       |
| Feet<br>Screen Snapshall                               |                                                                                                    |       |
| Import Saltings                                        |                                                                                                    |       |
| Look Sellings                                          |                                                                                                    |       |
| Spen Shaha halder<br>Spen Samet Bash                   |                                                                                                    |       |
| Open Recent File                                       |                                                                                                    |       |
| Language                                               |                                                                                                    |       |
| 5 OD 4.E Raw EEG                                       |                                                                                                    |       |
| 6.F7-LE Raw EEG<br>6.F.W/IX LEMM                       |                                                                                                    |       |
| 7 T3-LE Raw EEG<br>67 W/RC Liketen                     |                                                                                                    |       |
| 8 TS-LE Raw EEG<br>64 eV3C Littates                    |                                                                                                    |       |
| 9 F2-LE Raw EEG<br>63 w/3C L3 laten<br>10 Fp2-LBaw EEG |                                                                                                    |       |
| 11 F4 LE Rise EEG                                      |                                                                                                    |       |
| CONVECTORING                                           |                                                                                                    |       |
| 12 C4-LERew EEG<br>61-mr/IC Likelen                    |                                                                                                    |       |
| 13 P4-LE Raw FEG<br>64-evril: Li late                  |                                                                                                    |       |
| 14 02-LERow EEG<br>62-ev/2C 63 killer                  |                                                                                                    |       |
| 13 PB-LE Raw EEG<br>62 WY DC 1.0 Make                  |                                                                                                    |       |
| 16 T4-L2 Kaw EEG<br>12 HV2C 1.1 MAIN                   |                                                                                                    |       |
| 17 TE-LE Raw EEG<br>6.0 mV RC 1.0 kolm                 |                                                                                                    |       |
| 18 C2-LE Raw EEG<br>6-2-m2-34; L2 luke                 |                                                                                                    |       |
| 19 P2-LE Raw EEG<br>62-eV2C 6.8 Julie                  |                                                                                                    |       |
| 20 A2-LERaw EEG<br>62-8Y2C 11 MAN                      |                                                                                                    |       |
| main.Augtar                                            | CD, Arta (Eellins), 7 Station 3, 113 3, 7 Station 3, 113 3, 7 Station 3, 113 1, 7 Station 3, 113 1, 12 Station 3, 113 1, 12 Station 3, 12 Station 3, 12 Station 3, |       |
|                                                        |                                                                                                    |       |

4. When you save the file you can either save this over an existing file. Or, you can name it as a new file. Once this is completed, click the Save Button in the bottom-right hand corner of this screen.

| Organize 🔻 New fold   | er                                         |                    |             |        | 888 💌 |
|-----------------------|--------------------------------------------|--------------------|-------------|--------|-------|
| 😪 BrainMaster Avata ^ | Name                                       | Date modified      | Туре        | Size   |       |
| SF Dropbox            | Atlantis Hi Resolution                     | 5/23/2017 4:14 PM  | File folder |        |       |
| Se propoox            | Atlantis Low Resolution                    | 5/23/2017 4:14 PM  | File folder |        |       |
| a OneDrive            | Discovery Hi Resolution                    | 8/10/2017 11:43 AM | File folder |        |       |
| This PC               | Discovery Low Resolution                   | 5/23/2017 4:14 PM  | File folder |        |       |
|                       | Freedom 7D Hi Resolution                   | 5/23/2017 4:14 PM  | File folder |        |       |
| 3D Objects            | Freedom 7d Low Resolution                  | 5/23/2017 4:14 PM  | File folder |        |       |
| Desktop               | Freedom 24D Hi Resolution                  | 5/23/2017 4:14 PM  | File folder |        |       |
| Documents             | Freedom 24D Low Resolution                 | 5/23/2017 4:14 PM  | File folder |        |       |
| Downloads             | 6_Pic_Processing_Settings_Standard_Capit-O | 7/17/2017 4:15 PM  | BDB2 File   | 160 KB |       |
| h Music               | BasicCoherenceTraining_v1.0                | 11/1/2017 9:09 AM  | BDB2 File   | 107 KB |       |
| Pictures              | C4-ADwn;SMRUp                              | 11/27/2017 1:05 PM | BDB2 File   | 114 KB |       |
| Videos                | GammaProtocol_v1.0                         | 11/1/2017 10:54 AM | BDB2 File   | 118 KB |       |
| -                     | GammaProtocol_v2.0                         | 11/1/2017 10:59 AM | BDB2 File   | 130 KB |       |
| Local Disk (C:) ↓     | COHTemp                                    | 8/25/2017 11:03 AM | BDB2 File   | 111 KB |       |
| File name:            |                                            |                    |             |        |       |
| Save as type: Setup   | Filer                                      |                    |             |        |       |

You have now converted a BrainMaster 2.5, 3.0, or Discovery Settings file to be used as a Setting File for the BrainAvatar Software. You will be able to tell this, as this will now be listed in your BrainAvatar Settings files.

**\*\*\*PLEASE NOTE:** This protocol will have very little displays on the screen. To learn more about customizing displays, please see in the Panel Wizard Section.

# **Basic Settings Protocols Information**

| Protocol                                   | Training                                                                                                    | Default<br>Location(s) |
|--------------------------------------------|----------------------------------------------------------------------------------------------------|------------------------|
| Alert                                      | Theta & Hibeta Inhibited, Beta Rewarded with a reward tone when all criteria is met                                                                                              | C3                     |
| Deep                                       | Alpha & Theta with Reward each band with its own reward tone                                                                                                    | Pz                     |
| Focus                                      | Theta & Hibeta Inhibited, Lobeta Rewarded with a reward tone when all criteria is met                                                                                            | C4                     |
| Peak                                       | Alpha Coherence Training to reward with a MIDI tone when the coherence is above the threshold                                                                                    | 01, 02                 |
| Relax                                      | Theta & Hibeta Inhibited, Alpha Rewarded with a MIDI reward tone when all criteria is met                                                                                        | C4                     |
| Squash                                     | Wideband Single inibit that rewards with a MIDI tone when the criteria is met                                                                                                    | Cz                     |
| ROI Training Only Head                     | Single Band Reward based on the band and location selected using the                                                                                                    | All 10/20              |
| Select Enhance                             | 3D Head Map with a reward tone when the criteria is met                                                                                                    | Sites                  |
| ROI Training Only Head                     | Single Band Inhibit based on the band and location selected using the 3D                                                                                                    | All 10/20              |
| Select Inhibit                             | Head Map with a reward tone when the criteria is met                                                                                                    | Sites                  |
| Z-Score PZOK 4ch                           | Trains the percentage of Z-Scores that are falling between +/- your de-                                                                                                    | C3, C4, P3,            |
|                                            | fined range, rewards with a MIDI tone when above your defined Threshold                                                                                                    | P4                     |
| Z-Score PZOKUL 4ch                         | Trains the percentage of Z-Scores that are falling between your upper and lower range, rewards with a MIDI tone when above your defined Threshold                                | C3, C4, P3,<br>P4      |
| Z-Score PZOKUL 4ch<br>Dynamic              | Trains the percentage of Z-Scores that are falling between your upper and lower range, rewards with a MIDI tone when above the Dynamic Threshold                                 | C3, C4, P3,<br>P4      |
| Z-Score PZOK 19ch                          | Trains the percentage of Z-Scores that are falling between +/- your de-<br>fined range, rewards with a MIDI tone when above your defined Threshold                               | All 10/20<br>Sites     |
| Z-Score PZOKUL 19ch                        | Trains the percentage of Z-Scores that are falling between your upper and lower range, rewards with a MIDI tone when above your defined Threshold                                | All 10/20<br>Sites     |
| Z-Score PZOKUL 19ch<br>Dynamic             | Trains the percentage of Z-Scores that are falling between your upper and lower range, rewards with a MIDI tone when above the Dynamic Threshold                                 | All 10/20<br>Sites     |
| Z-Score Using sLORETA<br>Z Absolute Power  | Single Band sLORETA Z-Score Absolute Power based on the band and location selected using the 3D Head Map with a MIDI tone when the value falls between the upper and lower range | All 10/20<br>Sites     |
| Z-Score Using sLORETA<br>PZOKUL            | Trains the percentage of Z-Scores that are falling between your upper and lower range, rewards with a MIDI tone when above your defined Threshold                                | All ROI's All<br>Bands |
| Z-Score Using<br>sLORETA PZOKUL<br>Dynamic | Trains the percentage of Z-Scores that are falling between your upper and lower range, rewards with a MIDI tone when above the Dynamic Threshold                                 | All ROI's All<br>Bands |

### **Basic Settings Protocols Crib Notes**

### Alert - Beta Up Theta and Hibeta Down

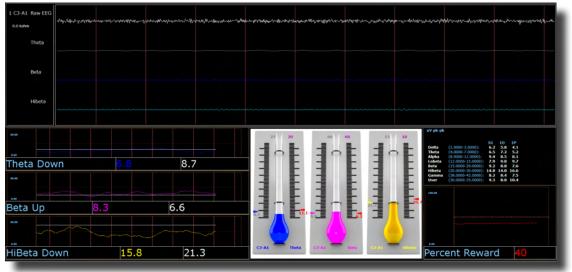

### **Basic Overview**

Alert is known more generally as beta training. It consists of a reward on increasing beta, with inhibits placed on theta and hibeta. This protocol is generally applied at C3. When all criteria are met for 500 milli-seconds the trainee will get a reward tone (.wav)

### **Default Settings**

Threshold Updating is set to autoupdate repeat: after pre-baseline and after each run. This protocol is set to update 10 times, every 120 seconds (20 minute session).

### **Percent Time over Threshold Hot Keys**

't' increase Theta - 'Shift T' to decrease Theta

'b' increase Beta - 'Shift B' to decrease Beta

'h' increase Hibeta - 'Shift H' to decrease Hibeta

### Note: 'y' key can be used to manually update at any time

This protocol is set up to work with the BrainMaster DVD player, Flash Player, Dimmer, Multi Media Player, and third party games (e.g. InnerTube, Particle Editor, Zukor)

**\*\*\*PLEASE NOTE:** All designs provided by BrainMaster, are for demonstration and illustration purposes only. It is the clinician's responsibility to ensure that any designs used provide the intended feedback.

### Deep - Theta Alpha Up

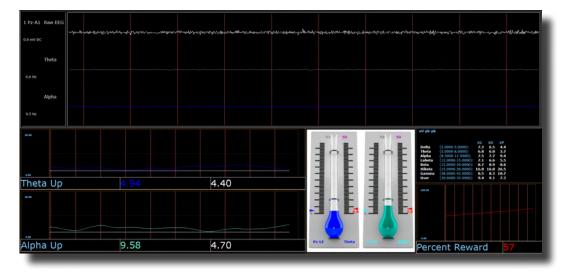

#### **Basic Overview**

Deep is known as alpha/theta trainng. It consists of a reward on increasing alpha and theta. This protocol is generally applied at Pz. When each band criteria is met for 500 milliseconds the trainee will get a reward tone for each band.

#### **Default Settings**

Threshold Updating is set to autoupdate repeat: after pre-baseline and after each run. This protocol is set to update 10 times every 180 seconds (30 minute session).

### **Percent Time over Threshold Hot Keys**

't' increase Theta - 'Shift T' to decrease Theta

'a' increase Alpha - 'Shift A' to decrease Alpha

### Note: 'y' key can be used to manually update at any time

This protocol is set up to work with EEG Audio, BrainMaster DVD player, Flash Player, Dimmer, Multi Media Player, and third party games (e.g. InnerTube, Particle Editor, Zukor)

**\*\*\*PLEASE NOTE:** All designs provided by BrainMaster, are for demonstration and illustration purposes only. It is the clinician's responsibility to ensure that any designs used provide the intended feedback.

### Focus – Lobeta Up Theta and Hibeta Down

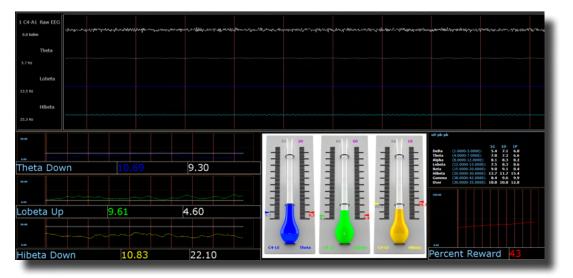

#### **Basic Overview**

Focus is known more generally as beta training. It consists of a reward on increasing lobeta, with inhibits placed on theta and hibeta. This protocol is generally applied at C4. When all criteria are met for 500 milli-seconds the trainee will get a reward tone (.wav)

### **Default Settings**

Threshold Updating is set to autoupdate repeat: after pre-baseline and after each run. This protocol is set to update 10 times every 120 seconds (20 minute session).

### **Percent Time over Threshold Hot Keys**

't' increase Theta - 'Shift T' to decrease Theta

'l' increase Lobeta - 'Shift L' to decrease Lobeta

'h' increase Hibeta - 'Shift H' to decrease Hibeta

### Note: 'y' key can be used to manually update at any time

This protocol is set up to work with the BrainMaster DVD player, Flash Player, Dimmer, Multi Media Player, and third party games (e.g. InnerTube, Particle Editor, Zukor)

**PLEASE NOTE:** All designs provided by BrainMaster, are for demonstration and illustration purposes only. It is the clinician's responsibility to ensure that any designs used provide the intended feedback.

### **No Limit QEEG Assessment**

| 1 Fp1-LE Raw EEG<br>2.0 m DC Cookana Willington & California Control Control Cont |
|----------------------------------------------------------------------------------------------------|
| 2 Fp2-LE Raw EEG<br>0.0 mil cc 0.0 kohn 4/10 mil 1/10 mil 1/ |
| 3 F3-LE Raw EEG as have a selection of the selection of the selection of t    |
| 4 F4-LE Raw EEG and the second and the second and t    |
| SC3-LE Raw EEG as more as balan why her man many fair from the formation of the second of the second    |
| 6 C4-LE Raw EEG and a construction of the contraction of the contracti    |
| 793-LE Raw EEG and water and the second and the second and the sec    |
| 8 P4-LE Raw EEG any anti-anti-anti-anti-anti-anti-anti-anti-                                                                                                    |
| 201-LE Raw EEG as have a start and the second of the second of the secon    |
| 10 02-LERaw EEG<br>0.0 mi oc 0.0 kultur warden shullower yn cryffreger strawinger ffellen gwerger franken gwerder an gwerder an gwer                                                                                                    |
| 11 F7-LE RAW EEG<br>0.0 m oc 0.0 balan war regen when were were were were were were were we                                                                                                    |
|                                                                                                    |
| 13 T3-LERaw EEG<br>0.0 mil oc 0.0 kohn Anthony Market Anthony Market Anthony Market Anthony Market Anthony Anthony                                                                                                    |
| 14 T4-LE Raw EEG<br>0.0 mi oc 0.0 kohn by naynafrafra hwendrywyth warach yw wy wedin yn wedin yn wedin                                                                                                    |
| 15 T5-LERaw EEG<br>0.0 mil oc 0.0 kolm antideur generaliser ferste hand antideur generaliser of the standard of the standard and the description of the description of t |
|                                                                                                    |
| 17 F2-LE RAW EEG<br>0.0 mil CC 0.0 kohn wellen wellen well                                                                                                    |
| 18 Cz-LE Raw EEG<br>a mi cc <sup>-</sup> a baha w w w w w w w w w w w w w w w w w w                                                                                                    |
| 19 02-1 F Raw FFG                                                                                                    |

#### **Basic Overview**

The No Limit QEEG Assessment file is acquiring the standard sensor positions defined by the 10-20 system. The recording condition can be changed on the fly from the condition drop down menu at the top of the BrainAvatar window. Each time the condition is changed from the drop down menu a new EDF is created.

The observed offset values on the acquisition screen in BrainAvatar software is generally useful for assessing sensor connection quality

### **Recommended DC Offsets Values**

Gold - 50 Millivolts Tin - 30 Millivolts Silver/ Silver Chloride - 10 Millivolts

#### **Recommended Impedance Values (Optional add-on)**

0-5 kohm – White 5-10 kohms – Green 10-15 kohm – Yellow 15> kohm – Red

**PLEASE NOTE:** All designs provided by BrainMaster, are for demonstration and illustration purposes only. It is the clinician's responsibility to ensure that any designs used provide the intended feedback.

### Peak – Alpha Coherence Up

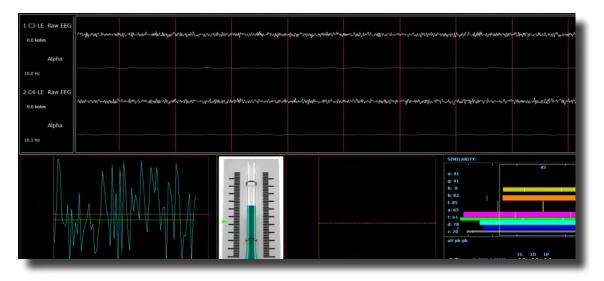

#### **Basic Overview**

Peak is a more specific type of alpha training. Peak's goal is achieving a coherent state between the left and right hemispheres in the alpha band (8-12 Hz). Eyes are generally closed when using the 'peak' protocol. This protocol is generally applied at C3 and C4. When the alpha coherence is above the training threshold the trainee will get an event sound (MIDI Tone).

#### **Default Settings**

Protocol is **not** set to autothreshold, and session is set to run for 20 minutes.

### **Threshold Hot Keys**

'c' increase Coherence Threshold - 'Shift C' to decrease Coherence Threshold

This protocol is set up to work with the BrainMaster DVD player, Flash Player, Dimmer, Multi Media Player, and third party games (e.g. InnerTube, Particle Editor, Zukor)

**Please Note:** All designs provided by BrainMaster, are for demonstration and illustration purposes only. It is the clinician's responsibility to ensure that any designs used provide the intended feedback.

### Relax – Alpha Up Theta Hibeta Down

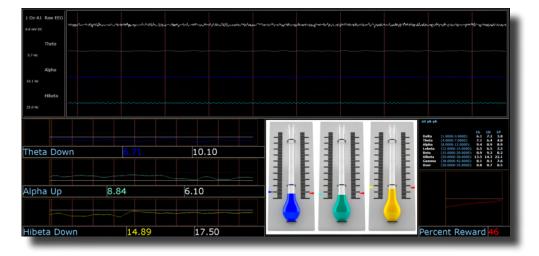

#### **Basic Overview**

Relax is a classic alpha protocol. It consists of a reward on increasing alpha, with inhibits placed on the ta and hibeta. This protocol is generally applied at Oz. When all criteria are met for 500 millisecond's the trainee will get a reward tone (.wav)

### **Default Settings**

Threshold Updating is set to autoupdate repeat: after pre-baseline and after each run. This protocol is set to update 10 times every 120 seconds (20 minute session).

#### **Percent Time over Threshold Hot Keys**

- 'a' increase Alpha 'Shift A' to decrease Alpha
- 't' increase Theta 'Shift T' to decrease Theta
- 'h' increase Hibeta 'Shift H' to decrease Hibeta

Note: 'y' key can be used to manually update at any time

This protocol is set up to work with the BrainMaster DVD player, Flash Player, Dimmer, Multi Media Player, and third party games (e.g. InnerTube, Particle Editor, Zukor)

**Please Note:** All designs provided by BrainMaster, are for demonstration and illustration purposes only. It is the clinician's responsibility to ensure that any designs used provide the intended feedback.

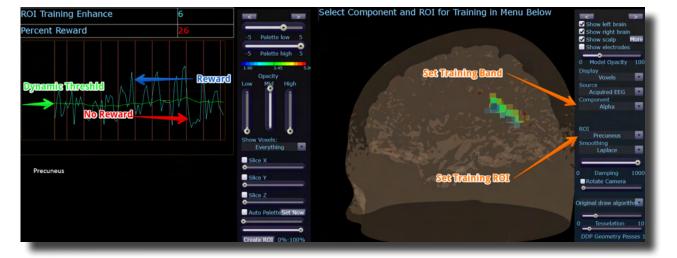

### **ROIA Enhance - Region of Interest Up Train**

### **Basic Overview**

ROIA Enhance is a protocol that requires the standard 10/20 sites acquired. This settings file is set to up train the band and region of interest defined in the component and ROI drop down menu in the 3D head display. When criteria is met for the trainee will get an event sound (MIDI Tone).

### **Default Settings**

Threshold is set to dynamically adjust which will reward trainee about 50-60% throughout the training session. This settings file is set to run for 20 minutes

This protocol is set up to work with the BrainMaster DVD player, Flash Player, Dimmer, Multi Media Player, and third party games (e.g. InnerTube, Particle Editor, Zukor)

**Please Note:** The following on the fly adjustments DO NOT apply to all settings file designs training region of interest amplitude. The settings file explained above is designed to make on the fly adjustments from the drop down menu. The following equation in the Event Wizard is required in order to make these adjustments on the fly: x=LoretaROIA(SELECTROI,SELECTBAND);

**Please Note:** All designs provided by BrainMaster, are for demonstration and illustration purposes only. It is the clinician's responsibility to ensure that any designs used provide the intended feedback.

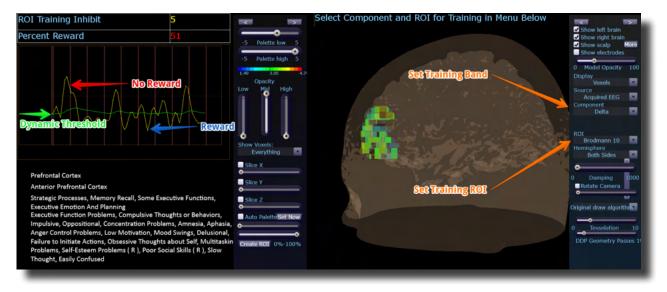

### **ROIA Inhibit Training Dynamic**

#### **Basic Overview**

ROIA Inhibit is a settings file that requires the standard 10/20 sites acquired. This settings file is set to up train the band and region of interest defined in the component and ROI drop down menu in the 3D head display. When criteria is met for the trainee will get an event sound (MIDI Tone).

#### **Default Settings**

Threshold is set to dynamically adjust which will reward trainee about 50-60% throughout the training session. This settings file is set to run for 20 minutes

This protocol is set up to work with the BrainMaster DVD player, Flash Player, Dimmer, Multi Media Player, and third party games (e.g. InnerTube, Particle Editor, Zukor)

**Please Note:** The following on the fly adjustments DO NOT apply to all settings file designs training region of interest amplitude. The settings file explained above is designed to make on the fly adjustments from the drop down menu. The following equation in the Event Wizard is required in order to make these adjustments on the fly: x=LoretaROIA(SELECTROI,SELECTBAND);

**Please Note:** All designs provided by BrainMaster, are for demonstration and illustration purposes only. It is the clinician's responsibility to ensure that any designs used provide the intended feedback.

#### Squash - Wideband Inhibit

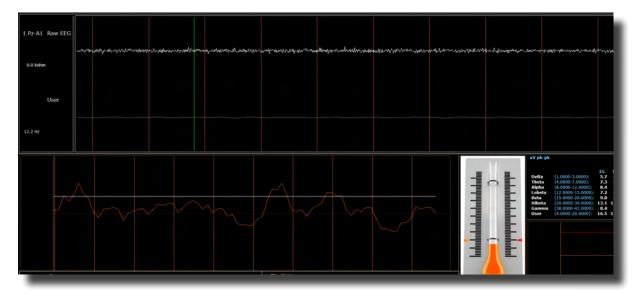

#### **Basic Overview**

Squash is a protocol that consists of inhibits placed on four bands, spanning the range from 4-20 Hz. This protocol is generally applied at Cz. When criteria is met the trainee will get an event sound (MIDI Tone).

#### **Default Settings**

Threshold Updating is set to autoupdate repeat: after pre-baseline and after each run. This protocol is set to update 10 times, every 120 seconds (20 minute session).

#### **Percent Time over Threshold Hot Keys**

'u' increase User – 'Shift U' to decrease User

Note: 'y' key can be used to manually update at any time

This protocol is set up to work with the BrainMaster DVD player, Flash Player, Dimmer, Multi Media Player, and third party games (e.g. InnerTube, Particle Editor, Zukor)

**Please Note:** All designs provided by BrainMaster, are for demonstration and illustration purposes only. It is the clinician's responsibility to ensure that any designs used provide the intended feedback.

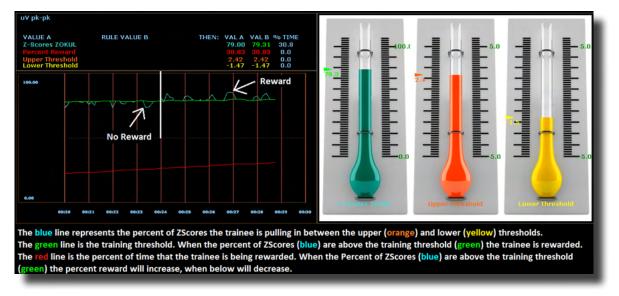

#### Z-Score PZOKUL Dynamic and Z-Score PZOKUL 'C' Key

#### **Basic Overview**

Z-Score training is a scientifically designed software approach which will analyze selected training; compare those sites with a normative database, and reward the Z-Scores that fit within the desired upper and lower limits (database e.g. ANI, BrainDx, qEEG Pro). Z-Score PZOKUL Dynamic protocol has a training threshold that will auto adjust based on the percent of Z-Scores the trainee is pulling in between the upper and lower limits. Z-Scores PZOKUL 'C' Key - is used when one wants to manually adjust the training threshold. When the trainee's percent of Z-Scores are above the training threshold the trainee will get a reward tone.

#### **Threshold Hot Keys**

'u' increase Upper Threshold - 'Shift U' to decrease Upper Threshold

'l' increase Lower Threshold – 'Shift L' to decrease Lower Threshold

#### Z-Scores PZOKUL 'C' Key - Threshold Hot Keys

'c' increase Controlled Threshold – 'Shift C' to decrease Controlled Threshold

This protocol is set up to work with the BrainMaster DVD player, Flash Player, Dimmer, Multi Media Player, and third party games (e.g. InnerTube, Particle Editor, Zukor)

**Please Note:** All designs provided by BrainMaster, are for demonstration and illustration purposes only. It is the clinician's responsibility to ensure that any designs used provide the intended feedback.

# Z-Score sLORETA Absolute Power – Training a single Region of Interest and a single band to a normative database

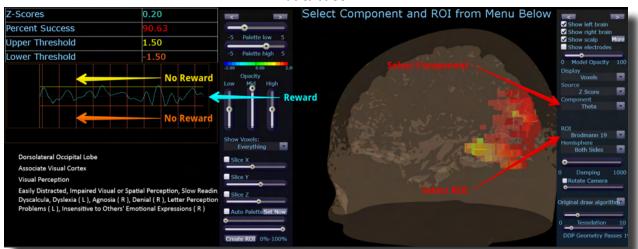

#### **Basic Overview**

Z-Score sLORETA Absolute Power training is a scientifically designed software approach which will analyze selected training compare those regions of interest with a normative database, and reward the Z-Scores that fit within the desired upper and lower limits (database e.g. BrainDx, qEEG Pro). This is a settings file that requires the standard 10/20 sites. Z-Score sLORETA Absolute Power settings file will reward the trainee when the selected training perimeter is in-between the upper and lower threshold. The region of interest and component are adjusted from the Live LORETA Projector drop down menu.

#### **Default Settings**

Threshold is manually adjusted throughout the training session. This settings file is set to run for 20 minutes

#### **Threshold Hot Keys**

'u' increase Upper Threshold - 'Shift U' to decrease Upper Threshold

'l' increase Lower Threshold – 'Shift L' to decrease Lower Threshold

This protocol is set up to work with the BrainMaster DVD player, Flash Player, Dimmer, Multi Media Player, and third party games (e.g. InnerTube, Particle Editor, Zukor)

**Please Note:** The following on the fly adjustments DO NOT apply to all settings file designs training region of interest sLORETA Absolute Power. The settings file explained above is designed to make on the fly adjustments from the drop down menu. The following equation in the Event Wizard is required in order to make these adjustments on the fly: x=LoretaROIZAP(SELECTROI,SELECTBAND);

**Please Note:** All designs provided by BrainMaster, are for demonstration and illustration purposes only. It is the clinician's responsibility to ensure that any designs used provide the intended feedback.

## Z-Score sLORETA PZOKUL Dynamic and Z-Score sLORETA PZOKUL 'C' Key – Training multiple regions of interest and multiple bands to a normative database

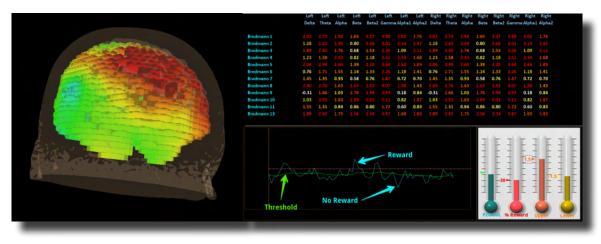

#### **Basic Overview**

sLORETA Z-Score training is a scientifically designed software approach which will analyze selected training compare those regions of interest with a normative database, and reward the Z-Scores that fit within the desired upper and lower limits (database e.g. BrainDx, qEEG Pro). This is a settings file that requires the standard 10/20 sites. Z-Score PZOKUL Dynamic protocol has a training threshold that will auto adjust based on the percent of Z-Scores the trainee is pulling in between the upper and lower limits. Z-Scores PZOKUL 'C' Key - is used when one wants to manually adjust the training threshold. When the trainee's percent of Z-Scores are above the training threshold the trainee will get a reward tone. Training location are setup within the BrainAvatar Z-Score Setup. Left click on the regions to train, then right click over the regions to customize training bands.

#### **Threshold Hot Keys**

'u' increase Upper Threshold - 'Shift U' to decrease Upper Threshold

'l' increase Lower Threshold – 'Shift L' to decrease Lower Threshold

Z-Scores PZOKUL 'C' Key - Threshold Hot Keys

'c' increase Controlled Threshold - 'Shift C' to decrease Controlled Threshold

This protocol is set up to work with the BrainMaster DVD player, Flash Player, Dimmer, Multi Media Player, and third party games (e.g. InnerTube, Particle Editor, Zukor)

**Please Note:** All designs provided by BrainMaster, are for demonstration and illustration purposes only. It is the clinician's responsibility to ensure that any designs used provide the intended feedback.

## **Keyboard Quick Keys**

The following keyboard controls can be used at any time when the BrainMaster is operating.

Please Note: When autothreshold is used, threshold commands change percent target value.

**Please Note:** Pressing <Tab> switches into "frequency adjust" mode. Pressing "a" for alpha, "t" for theta, etc, will make the frequency band change per what you have selected for the "on-the-fly" Frequency adjustment.

| Кеу                   | Function                                                                   |
|-----------------------|----------------------------------------------------------------------------|
| а                     | Increase the alpha or 3rd bands threshold by 0.1uV or target by 1 percent  |
| А                     | Decrease the alpha or 3rd bands threshold by 0.1uV or target by 1 percent  |
| b                     | Increase the beta or 5th bands threshold by 0.1uV or target by 1 percent   |
| В                     | Decrease the beta or 5th bands threshold by 0.1uV or target by 1 percent   |
| С                     | Increase coherence/phase threshold                                         |
| С                     | Decrease coherence/phase threshold                                         |
| d                     | Increase the delta or 1st bands threshold by 0.1uV or target by 1 percent  |
| D                     | Decrease the delta or 1st bands threshold by 0.1uV or target by 1 percent  |
| g                     | Increase the gamma or 7th bands threshold 0.1 uV or target by 1 percent    |
| G                     | Decrease the gamma or 7th bands threshold 0.1 uV or target by 1 percent    |
| h                     | Increase the hibeta or 6th bands threshold 0.1 uV or target by 1 percent   |
| Н                     | Decrease the hibeta or 6th bands threshold 0.1 uV or target by 1 percent   |
| 1                     | Increase the lobeta or 4th bands threshold 0.1 uV or target by 1 percent   |
| L                     | Decrease the lobeta or 4th bands threshold 0.1 uV or target by 1 percent   |
| М                     | Toggle "Brain Mirror" between FFT and Filtered Mode                        |
| r                     | Reduce artifact rejection threshold value by 10 microvolts                 |
| R                     | Increase artifact rejection threshold value by 10 microvolts               |
| t                     | Increase the theta or 2nd bands threshold by 0.1 uV or target by 1 percent |
| Т                     | Decrease the theta or 2nd bands threshold by 0.1 uV or target by 1 percent |
| u                     | Increase the user or 8th bands threshold by 0.1 uV or target by 1 percent  |
| U                     | Decrease the user or 8th band threshold by 0.1 uV or target by 1 percent   |
| у                     | Copy autothresholds into current thresholds ("Autoupdate")                 |
| <shift> + "="</shift> | Increase the display gain by 20%                                           |
| -                     | Decrease the display gain by 20%                                           |
| <space></space>       | Pause or End Pause                                                         |
| 1                     | Set mode so threshold keys (d, t, etc.) adjust channel 1 thresholds only   |
| 2                     | Set mode so threshold keys (d, t, etc.) adjust channel 2 thresholds only   |

# Keyboard Quick Keys (Continued)

| Кеу                           | Function                                                                 |
|-------------------------------|--------------------------------------------------------------------------|
| 3                             | Set mode so threshold keys (d, t, etc.) adjust channel 3 thresholds only |
| 4                             | Set mode so threshold keys (d, t, etc.) adjust channel 4 thresholds only |
| 0                             | Set mode so threshold keys (d, t, etc.) adjust all thresholds            |
| <up> <pg up=""></pg></up>     | Moves the display up (CSA Display only)                                  |
| <down> <pg dn=""></pg></down> | Moves the display down (CSA Display only)                                |
| <left></left>                 | Moves the display left (CSA Display only)                                |
| <right></right>               | Moves the display right (CSA Display only)                               |
| <insert></insert>             | Switches between controlling look point and camera (CSA Display Only)    |
| <shift> + 9</shift>           | Decreases the Photic Output Amplitude by 1%                              |
| <shift> + 0</shift>           | Increases the Photic Output Amplitude by 1%                              |
| <shift> + "."</shift>         | Enables Impedance (Discovery only)                                       |
| <shift> + ","</shift>         | Disables Impedance (Discovery only)                                      |
| <ctrl> + e</ctrl>             | Opens the BrainAvatar Setup Menu on the Event Wizard Tab                 |
| <ctrl> + z</ctrl>             | Opens the BrainAvatar Setup Menu on the Z-Score Tab                      |

## **Renaming Tabs**

1. From the Training Screen, find the Tab Section located at the bottom of the screen. Find the tab that you would like to edit, and double-click. Doing this will allow you to edit the Tab name to what you would like.

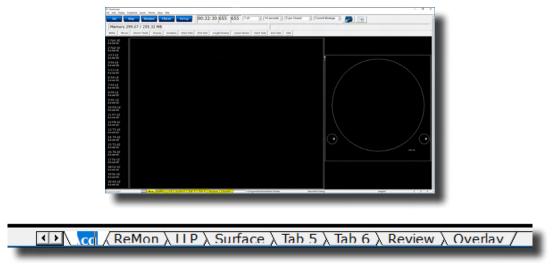

All of the Tabs can be renamed. If the names of the tabs get too long, you can use the arrow buttons located next to the Tab Section to search through them.

## **Displays(Tabs)**

- 1. There are three ways to choose what to display on each tabs:
  - A. **Classic Method:** From the Setup Screen, click the Settings Tab, and then click the Display Tab, and choose by putting a check mark by the items that you would like displayed for each Tab. There are 6 Tabs for the Training Screen and Client Screen, plus an Overlay Screen, that can be displayed on all Tabs. Once you have chosen the Displays that you would like, please click the Use Settings and Close Button. **PLEASE NOTE:** This will not properly reflect, if you have done any changes using the Panel Wizard.

| Address of Manufacture                                       | BEFFEFFF FFFFFFF                                   |  |
|--------------------------------------------------------------|----------------------------------------------------|--|
| Terring Manaform                                             | FREEFER FEEFFEF                                    |  |
| Place Space Trajectory                                       | FFFFFFFF FFFFFFF                                   |  |
| hamonature                                                   |                                                    |  |
| Outwarence / Phase Display                                   |                                                    |  |
| mit haspency fipedium                                        |                                                    |  |
| Brain Rover (MT)                                             |                                                    |  |
| Irain Kerur (Filters)                                        |                                                    |  |
| Text (Halls Famel (J.Am)                                     | FEFFERE FEFFERE                                    |  |
| Component frank Graphs                                       |                                                    |  |
| Event Trend Graphs                                           |                                                    |  |
| mak duark Trend Graphs                                       |                                                    |  |
| 10 dears                                                     | FEREFEE FEFEFEE                                    |  |
| CBA                                                          |                                                    |  |
| 2 Source Next Unapley                                        |                                                    |  |
| 2-Bars Plut                                                  |                                                    |  |
| 2-born Res (Derged)                                          |                                                    |  |
| 2-born Hape (Inderforming)                                   | rererer recert                                     |  |
| Fuel Heart                                                   | FFFFFFFFFFFFFFFFFFFFFFFFFFFFFFFFFFFFFF             |  |
| Senar Ingelance takes                                        | FFFFFFFF FFFFFFF                                   |  |
| Text Lone                                                    | FEFFFEFE FFFFFFF                                   |  |
| Renors Respire Rule                                          |                                                    |  |
| an Derugiation (Mode to use Dermatic )<br>Institution (1) 10 | Autor Garres via Event - F. Sandard - C. Emulation |  |

B. Training Screen: Click the Display Tab, and choose which Display you would like for the Tab that you have currently selected. You will have to do this to each Tab individually. PLEASE NOTE: This will not properly reflect, if you have done any changes using the Panel Wizard

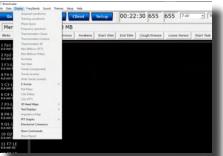

C. Panel Wizard: In the Tab Section located at the bottom of your screeen. Find the tab you would like to work with, and right-click the Tab. PLEASE NOTE: For more information on this, please go to the Panel Wizard Section of this Manual

|       | Layout T Show Ou   | tlines | Tab |      | Acq |        | Tab 1 |  |
|-------|--------------------|--------|-----|------|-----|--------|-------|--|
| No    | Туре               | х      | Y   | w    | н   | Del    | Menu  |  |
| 1     | Acquired waveforms | 0      | 0   | 1270 | 885 | Delete | Men   |  |
| 2     | Impedance Map      | 1270   | 100 | 625  | 625 | Delete | Men   |  |
|       |                    |        |     |      |     |        | •     |  |
| Add a | panel:             |        | •   | App  | bly | ОК     | Cance |  |

## **Display Types & Functionality**

|                       | Acquired Waveforms |
|-----------------------|--------------------|
| 1 Fp1-LE              |                    |
| 2 Fp2-LE              |                    |
| 3-F3-LE               |                    |
| 4.F4-LE               |                    |
| 5-C3-LE               |                    |
| 6-C4-LE               |                    |
| 7 P3-LE               |                    |
| 8 P4-LE               |                    |
| 9-01-LE               |                    |
| 10 02-LE              |                    |
| 11 F7-LE<br>12 F8-LE  |                    |
| 13 T3-LE              |                    |
| 14 T4-LE              |                    |
| 15 TS-LE              |                    |
| 16 T6-LE              |                    |
| 17 Fz-LE              |                    |
| 18 Cz-LE              |                    |
| 19 Pz-LE              |                    |
| 20 A2-LE              |                    |
| and the second second |                    |

**Use:** Displays the acquired Waveforms.

**Requirements:** Displays only sites seleted in the Acquired Section of Settings.

**Left-Click Mouse Function:** Yes. Highlights an area of EEG for making annotations (Coming Soon). **Right-Click Mouse Function (Panel Option):** Yes. Allows you to add filtered waveforms, choose to not view particular waveforms, show uV levels, DC Offsets & Impedances, as well as turning on & off a Zero Line.

| 📧 Dialog       |                   |              | ×              |
|----------------|-------------------|--------------|----------------|
| Select Channel |                   | Select Bands | Options        |
| ☑ Fp1          | 🗹 Fz              | 🗖 Raw EEG    | Show Band      |
| ₩ Fp2          | 🗹 Cz              | 🗖 Delta      | 🗆 Zero Line    |
| 17 F3          | ₩ Pz              | 🗖 Theta      | 🗆 Wiper        |
| ₩ F4           | M A2              | 🗖 Alpha      | Show Pk-Pk     |
| ₩ C3           |                   | 🗖 Lobeta     | Show Freq      |
| <b>₩</b> C4    |                   | 🗖 Beta       | Show RMS       |
| ₩ P3           |                   | 🗖 Hibeta     | Show DC        |
| ₩ P4           |                   | 🗖 Gamma      | Show Impedance |
| 01             |                   | 🗖 Alpha1     |                |
| <b>₩</b> 02    |                   | 🗖 Alpha2     |                |
| 10 F7          |                   |              |                |
| 17 F8          |                   |              |                |
| 🗹 ТЗ           |                   |              |                |
| ☑ T4           |                   |              |                |
| M 15           |                   |              |                |
| ₩ Тб           |                   |              |                |
|                |                   |              |                |
| ОК             | 🛛 🔽 Use tab defau | ults Cancel  |                |
|                |                   |              |                |

#### **Training Waveforms**

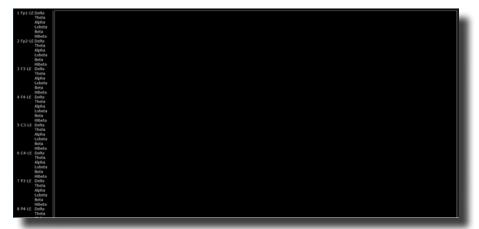

**Use:** Displays the Trained Waveforms.

**Requirements:** Displays only sites selected in the Montage Section of Settings.

Left-Click Mouse Function: No use at this moment.

Right-Click Mouse Function (Panel Option): Yes. Allows you to add Raw EEG waveforms, show uV lev-

els, frequencies (Filtered Band

| Panel Options      |                  | ×         |   |
|--------------------|------------------|-----------|---|
| _                  |                  |           | t |
| ✓ Use tab d        |                  |           |   |
|                    | Fz-LE            | 🗖 Raw EEC |   |
| ☑ Fp2-LE           | Cz-LE            | 🗹 Delta   |   |
| F3-LE              |                  | 🗹 Theta   |   |
| F4-LE              | 🕅 A2-LE          | 🗹 Alpha   |   |
| C3-LE              |                  | 🗹 Lobeta  |   |
| C4-LE              |                  | 🗹 Beta    |   |
| ☑ P3-LE<br>☑ P4-LE |                  | 🔽 Hibeta  |   |
| M P4-LE<br>▼ O1-LE |                  | 🗖 Gamma   |   |
| M OI-LE<br>▼ O2-LE |                  | 🗖 Alpha1  |   |
| I F7-LE            |                  | 🗖 Alpha2  |   |
| F8-LE              |                  |           |   |
| M F8-LE<br>▼ T3-LE |                  |           |   |
| ₩ T3-LE            |                  |           |   |
| T5-LE              |                  |           |   |
| T6-LE              |                  |           |   |
|                    |                  |           |   |
| 🗌 Set Loret        | a folder         |           |   |
| 🗌 Create ele       | ectrode sxyz fil | е         |   |
| 🗆 Scroll           |                  |           |   |
| Show Pk-           | Pk               | Show RMS  |   |
| Show Fre           |                  | Show DC   |   |
| , Show Fie         | ч                | SHOW DC   |   |
| 01/                |                  | Connect   |   |
| ОК                 |                  | Cancel    |   |
|                    |                  |           |   |

## **Frequency Spectrum**

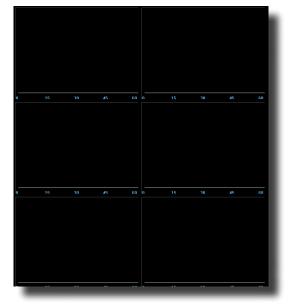

**Use:** Displays the frequency spectrum for each trained site. **Requirements:** Displays only sites selected in the Montage Section of Settings **Left-Click Mouse Function:** No.

Right-Click Mouse Function (Panel Option): No.

## **Thermometer Display**

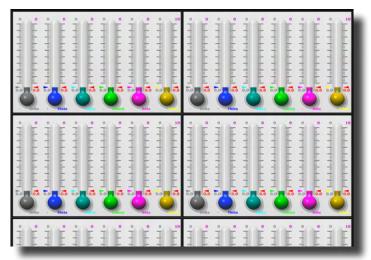

**Use:** Displays live bar-graphs that show the selected frequency components, along with associated threshold information for each trained site. You can choose from three different types of Thermometers: Classic, Contour (pictured), or Large.

**Requirements:** Displays only sites selected in the Montage Section of Settings.

Left-Click Mouse Function: No.

**Right-Click Mouse Function (Panel Option):** Yes. Allows you to choose which bands or Events you would like displayed, as well as choosing the Large Style Thermometer.

| 📧 Thermometer Men | u                  |              | ×              |
|-------------------|--------------------|--------------|----------------|
| Select Channel    |                    | Select Bands | Options        |
| ☑ Fp1-LE          | Fz-LE              | 🗖 Raw EEG    | 🗖 Large Thermo |
| ▼ Fp2-LE          | 🔽 Cz-LE            | 🔽 Delta      |                |
| 🗹 F3-LE           | Pz-LE              | 🗹 Theta      |                |
| 🔽 F4-LE           | 🗹 A2-LE            | 🗹 Alpha      |                |
| 🗹 C3-LE           |                    | 🔽 Lobeta     |                |
| C4-LE             |                    | 🔽 Beta       |                |
| 🗹 P3-LE           |                    | 🗹 Hibeta     |                |
| ₽4-LE             |                    | 🗖 Gamma      |                |
| 🗹 O1-LE           |                    | 🗖 Alpha1     |                |
| 🗹 02-LE           |                    | 🗖 Alpha2     |                |
| F7-LE             |                    |              |                |
| 🕅 F8-LE           |                    |              |                |
| ₩ T3-LE           |                    |              |                |
| ₩ T4-LE           |                    |              |                |
| ☑ T5-LE           |                    |              |                |
| ₩ T6-LE           |                    |              | Filters -      |
| ОК                | ☑ Use tab defaults | Cancel       |                |
| -                 |                    |              |                |

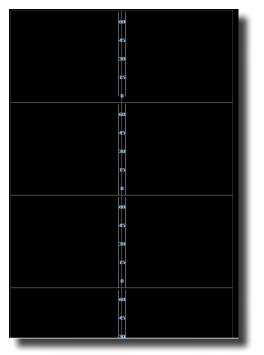

#### Mini BrainMirror(FFT)

**Use:** Displays the FFT spectrum for each trained site.

**Requirements:** Displays only sites selected in the Montage Section of Settings.

Left-Click Mouse Function: No.

Right-Click Mouse Function (Panel Option): Yes. Allows you to choose which channels will be displayed.

| 📧 Mini BMirror Me | nu                 | ×            |
|-------------------|--------------------|--------------|
| Select Channel    |                    | Select Bands |
| Fp1-LE            | Fz-LE              | 🗖 Raw EEG    |
| ▼ Fp2-LE          | 🔽 Cz-LE            | 🔽 Delta      |
| 🗹 F3-LE           | 🔽 Pz-LE            | 🔽 Theta      |
| 🔽 F4-LE           | 🔽 A2-LE            | 🔽 Alpha      |
| 🗹 C3-LE           |                    | 🔽 Lobeta     |
| 🗹 C4-LE           |                    | 🗹 Beta       |
| 🗹 P3-LE           |                    | 🗹 Hibeta     |
| ₽4-LE             |                    | 🗖 Gamma      |
| 🔽 O1-LE           |                    | 🗖 Alpha1     |
| 🗹 02-LE           |                    | 🗖 Alpha2     |
| F7-LE             |                    |              |
| F8-LE             |                    |              |
| ☑ T3-LE           |                    |              |
| ☑ T4-LE           |                    |              |
| 🔽 TS-LE           |                    |              |
| 🔽 TG-LE           |                    |              |
|                   |                    |              |
| ОК                | ✓ Use tab defaults | Cancel       |
|                   |                    |              |
| _                 |                    |              |

# 

## Mini BrainMirror(Filter)

**Use:** Displays the Filtered spectrum for each trained site.

**Requirements:** Displays only sites selected in the Montage Section of Settings.

Left-Click Mouse Function: No.

Right-Click Mouse Function (Panel Option): Yes. Allows you to choose which channels will be displayed

| 📧 Mini BMirror Menu |                    | ×            |
|---------------------|--------------------|--------------|
| Select Channel —    |                    | Select Bands |
| ☑ Fp1-LE            | Fz-LE              | 🗖 Raw EEG    |
| Fp2-LE              | 🗹 Cz-LE            | 🔽 Delta      |
| 🗹 F3-LE             | 🗹 Pz-LE            | 🗹 Theta      |
| F4-LE               | 🗹 A2-LE            | 🗹 Alpha      |
| 🗹 C3-LE             |                    | 🔽 Lobeta     |
| ☑ C4-LE             |                    | 🗹 Beta       |
| ₩ P3-LE             |                    | 🗹 Hibeta     |
| ₩ P4-LE             |                    | 🗖 Gamma      |
| ☑ 01-LE             |                    | 🗖 Alpha1     |
| ☑ 02-LE             |                    | 🗖 Alpha2     |
| F7-LE               |                    |              |
| M F8-LE             |                    |              |
| ₩ T3-LE             |                    |              |
| ₩ T4-LE             |                    |              |
| M TS-LE             |                    |              |
| ₩ T6-LE             |                    |              |
| ОК                  | ☑ Use tab defaults | Cancel       |

#### **Text Stats**

| , (4.0600-8.0600); 0.0 0.0 0.0 0.0 0.0 0.0 0.0 0.0 0.0 0.   |                        | 1G  |     | 1P  |     |     | 2P  | 36  |     | ЗP  |     |     | 4P  |     |     | 5P  |     |     | 6P  | 7G  | 7D  |     | 8G  | 8D  | 8P  | 9G  |     | 9P  | 10G |     |
|-------------------------------------------------------------|------------------------|-----|-----|-----|-----|-----|-----|-----|-----|-----|-----|-----|-----|-----|-----|-----|-----|-----|-----|-----|-----|-----|-----|-----|-----|-----|-----|-----|-----|-----|
| . (8.000-12.0000); 0.0 0.0 0.0 0.0 0.0 0.0 0.0 0.0 0.0 0.   | a (1.0000-3.0000):     | 0.0 | 0.0 | 0.0 | 0.0 | 0.0 | 0.0 | 0.0 | 0.0 | 0.0 | 0.0 | 0.0 | 0.0 | 0.0 | 0.0 | 0.0 | 0.0 | 0.0 | 0.0 | 0.0 | 0.0 | 0.0 | 0.0 | 0.0 | 0.0 | 0.0 | 0.0 | 0.0 | 0.0 | 0.0 |
| a (12.0000-15.0000); 0.0 0.0 0.0 0.0 0.0 0.0 0.0 0.0 0.0 0. | (4.0000-8.0000):       | 0.0 | 0.0 | 0.0 | 0.0 | 0.0 | 0.0 | 0.0 | 0.0 | 0.0 | 0.0 | 0.0 | 0.0 | 0.0 | 0.0 | 0.0 | 0.0 | 0.0 | 0.0 | 0.0 | 0.0 | 0.0 | 0.0 | 0.0 | 0.0 | 0.0 | 0.0 | 0.0 | 0.0 | 0.0 |
| (15.0000-20.0000): 0.0 0.0 0.0 0.0 0.0 0.0 0.0 0.0 0.0 0.   | (8.0000-12.0000):      | 0.0 | 0.0 | 0.0 | 0.0 | 0.0 | 0.0 | 0.0 | 0.0 | 0.0 | 0.0 | 0.0 | 0.0 | 0.0 | 0.0 | 0.0 | 0.0 | 0.0 | 0.0 | 0.0 | 0.0 | 0.0 | 0.0 | 0.0 | 0.0 | 0.0 | 0.0 | 0.0 | 0.0 | 0.0 |
| a (20.0000-30.0000); 0.0 0.0 0.0 0.0 0.0 0.0 0.0 0.0 0.0 0. | a (12.0000-15.0000):   | 0.0 | 0.0 | 0.0 | 0.0 | 0.0 | 0.0 | 0.0 | 0.0 | 0.0 | 0.0 | 0.0 | 0.0 | 0.0 | 0.0 | 0.0 | 0.0 | 0.0 | 0.0 | 0.0 | 0.0 | 0.0 | 0.0 | 0.0 | 0.0 | 0.0 | 0.0 | 0.0 | 0.0 | 0.0 |
|                                                             | (15.0000-20.0000):     |     |     |     | 0.0 | 0.0 | 0.0 | 0.0 | 0.0 | 0.0 | 0.0 | 0.0 | 0.0 | 0.0 | 0.0 | 0.0 | 0.0 | 0.0 | 0.0 | 0.0 | 0.0 | 0.0 | 0.0 | 0.0 | 0.0 | 0.0 | 0.0 | 0.0 | 0.0 | 0.0 |
| E A RULE VALUE & THEN: VAL A VAL & % TIME                   |                        |     | 0.0 | 0.0 | 0 0 | 0.0 | 0.0 | 0.0 | 0.0 | 0.0 | 0.0 | 0.0 | 0 0 | 0.0 | 0.0 | 0 0 | 0.0 | 0.0 | 0.0 | 0.0 | 0.0 | 0.0 | 0.0 | 0.0 | 0.0 | 0.0 | 0.0 | 0.0 | 0.0 | 0.0 |
|                                                             | eta (20.0000-30.0000): | 0.0 | 0.0 | 0.0 | 0.0 | 0.0 | 0.0 | 0.0 | 0.0 | 0.0 | 0.0 | 0.0 | 0.0 | 0.0 | 0.0 | 0.0 | 0.0 | 0.0 | 0.0 | 0.0 | 0.0 | 0.0 | 0.0 | 0.0 | 0.0 | 0.0 | 0.0 |     |     |     |
|                                                             |                        |     |     |     |     | 0.0 | 0.0 | 0.0 | 0.0 | 0.0 | 0.0 | 0.0 | 0.0 | 0.0 | 0.0 | 0.0 | 0.0 | 0.0 | 0.0 | 0.0 | 0.0 | 0.0 | 0.0 | 5.5 | 0.0 | 0.0 | 0.0 |     |     |     |
|                                                             |                        |     |     |     |     | 0.0 | 0.0 | 0.0 | 0.0 | 0.0 | 0.0 | 5.5 | 0.0 | 0.0 | 0.0 | 0.0 | 0.0 | 0.0 | 0.0 | 0.0 | 5.5 | 5.5 | 0.0 | 5.5 | 0.0 | 0.0 | 0.0 |     |     |     |

**Use:** Displays the Grand Average, Damped Average, and percent of time over threshold for each frequency band on each trained site, as well as any Event Information.

**Requirements:** Displays only sites selected in the Montage Section of Settings, and/or if an Event is enabled.

#### Left-Click Mouse Function: No.

**Right-Click Mouse Function (Panel Option):** Yes. Allows you to choose which bands or Events you would like displayed, as well as other settings like Impedance readings, Impedances, as well as adjust the data precision.

| 🔳 Text Stats Menu | ×                                                                                                    |
|-------------------|----------------------------------------------------------------------------------------------------|
| Select Bands      | Options                                                                                                  |
| 🗖 Raw EEG         | 🗖 Acquired                                                                                               |
| 🔽 Delta           | 🗖 Show Grid                                                                                              |
| 🔽 Theta           | 🗖 No Labels                                                                                              |
| 🗹 Alpha           | 🔽 Peak-Peak                                                                                              |
| 🗹 Lobeta          | Demographics                                                                                             |
| 💌 Beta            | 🗖 Impedance                                                                                              |
| 🗹 Hibeta          | 🗹 Training Channels                                                                                      |
| 🗖 Gamma           | 🗖 Opaque BG                                                                                              |
| 🗖 Alpha1          |                                                                                                    |
| 🗖 Alpha2          | Show Eventis                                                                                             |
|                   | Filter precision       4 (0.0000)       Data precision       1 (0.0)       Verdana       16       Normal |
| OK                | se tab defaults Cancel                                                                                   |

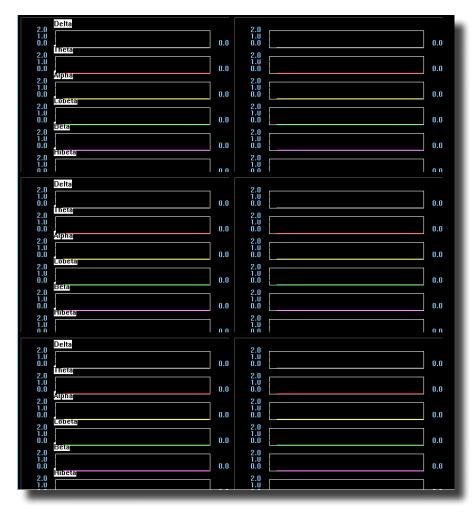

## **Trend Graph (Components)**

**Use:** Displays a graph for each component for each trained site.

**Requirements:** Displays only sites selected in the Montage Section of Settings. **Left-Click Mouse Function:** No.

Right-Click Mouse Function (Panel Option): No.

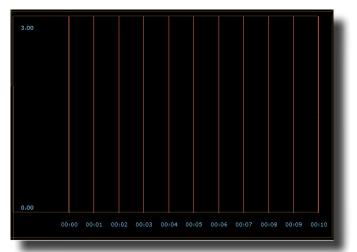

#### Trend Graph (Events)

**Use:** Displays a graph for each event utilized through the Event Wizard.

**Requirements:** Displays only if an Event is Enabled and Visible.

Left-Click Mouse Function: No.

**Right-Click Mouse Function (Panel Option):** Yes. Allows you to choose which Events that you would like to display, as well as different settings for size of the lines, and the range of the graph.

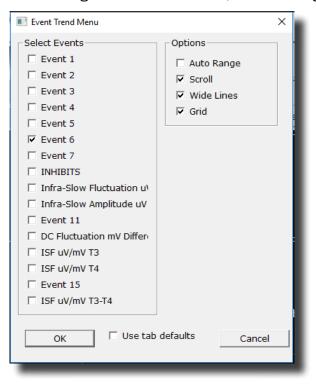

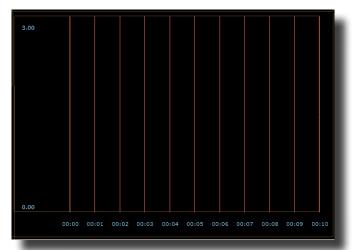

#### Wide Trend (Events) (Same as Trends)

**Use:** Displays a graph for each event utilized through the Event Wizard.

**Requirements:** Displays only if an Event is Enabled and Visible.

Left-Click Mouse Function: No.

**Right-Click Mouse Function (Panel Option):** Yes. Allows you to choose which Events that you would like to display, as well as different settings for size of the lines, and the range of the graph.

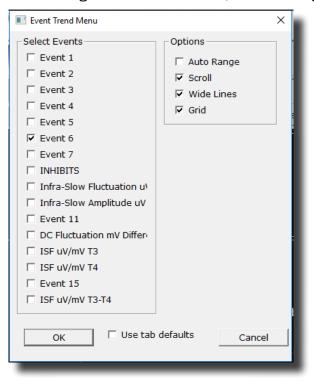

| SITES: F3 01 (E0)                      | Abs        | Rel        | Rat/T | Rat/A | Rat/B | Rat/G | SITES: F | 4 02 (E     | 0) Abs             | Rel    | Rat/ | T Rat/A | Rat/B | Rat/0 | 3   |       |     |
|----------------------------------------|------------|------------|-------|-------|-------|-------|----------|-------------|--------------------|--------|------|---------|-------|-------|-----|-------|-----|
| Delta1 (0.5-1.5)                       | 0.0        | 0.0        | 0.0   | 0.0   | 0.0   | 0.0   |          | 0.5-1.5     |                    |        |      | 0.0     | 0.0   | 0.0   |     |       |     |
| Delta (1.7-3.7)                        | 0.0        | 0.0        |       | 0.0   | 0.0   | 0.0   | Delta (1 | i.7-3.7)    | 0.0                |        |      | 0.0     | 0.0   | 0.0   |     |       |     |
| Theta (3.7-7.7)                        | 0.0        | 0.0        |       |       | 0.0   | 0.0   | Theta (3 |             | 0.0                |        |      |         | 0.0   | 0.0   |     |       |     |
| Alpha (7.7-12.7)                       | 0.0        | 0.0        |       |       |       | 0.0   |          | 7.7-12.7    |                    |        |      |         |       | 0.0   |     |       |     |
| Beta (12.7-25.2)                       | 0.0        | 0.0        |       |       |       |       |          | 2.7-25.2    |                    |        |      |         |       |       |     |       |     |
| Sum (1.7-25.2)                         | 0.0        | 0.0        |       |       |       |       | Sum (1,  |             | 0.0                |        |      |         |       |       |     |       |     |
| Beta2 (25.2-35.2)                      | 0.0        | 0.0        |       |       |       |       |          | 25.2-35.    |                    |        |      |         |       |       |     |       |     |
| Gamma (35.2-50.2)                      |            | 0.0        |       |       |       |       |          |             | 0.2) 0.0           |        |      |         |       |       |     |       |     |
| Alpha1 (7.7-10.2)                      | 0.0        | 0.0        |       |       |       |       |          | (7.7-10.    |                    |        |      |         |       |       |     |       |     |
| Alpha2 (10.2-12.7)                     | 0.0        | 0.0        |       |       |       |       | Alpha2   | (10.2-12    | 2.7) 0.0           | 0.0    |      |         |       |       |     |       |     |
| Delta1 (0.5-1.5)                       | 0.0        | 0.0        | 0.0   | 0.0   | 0.0   | 0.0   |          | [0.5 - 1.5] |                    |        |      | 0.0     | 0.0   | 0.0   |     |       |     |
| Delta (1.7-3.7)                        | 0.0        | 0.0        |       | 0.0   | 0.0   | 0.0   | Delta (1 |             | 0.0                |        |      | 0.0     | 0.0   | 0.0   |     |       |     |
| Theta (3.7-7.7)                        | 0.0        | 0.0        |       |       | 0.0   | 0.0   | Theta (  |             | 0.0                |        |      |         | 0.0   | 0.0   |     |       |     |
| Alpha (7.7-12.7)                       | 0.0        | 0.0        |       |       |       | 0.0   |          | 7.7-12.7    |                    |        |      |         |       | 0.0   |     |       |     |
| Beta (12.7-25.2)                       | 0.0        | 0.0        |       |       |       |       |          | 2.7-25.2    |                    |        |      |         |       |       |     |       |     |
| Sum (1.7-25.2)                         | 0.0<br>0.0 | 0.0        |       |       |       |       | Sum (1.  |             | 0.0                |        |      |         |       |       |     |       |     |
| Beta2 (25.2-35.2)<br>Gamma (35.2-50.2) |            | 0.0<br>0.0 |       |       |       |       |          | 25.2-35.    | 2) 0.0<br>0.2) 0.0 |        |      |         |       |       |     |       |     |
| Alpha1 (7.7-10.2)                      | 0.0        | 0.0        |       |       |       |       |          | (33.2-3     |                    |        |      |         |       |       |     |       |     |
|                                        |            | 0.0        |       |       |       |       |          |             | 2,7) 0.0           |        |      |         |       |       |     |       |     |
| Alphaz (10.2-12.7)                     | F3-0       |            |       | F3-   | 4.    |       | F3-0     |             | 2.7) 0.0           | 01-F4: |      | 0       | 1-02: |       |     | F4-02 |     |
| ASY                                    | сон        | PHA        | ASY   | сон   | PHA   | ASY   | сон      | PHA         | ASY                | сон    |      |         |       | HA A  | SY  | сон   | РНА |
| D1 (0.5-1.5) 0.0                       | 0.0        | 0.0        | 0.0   | 0.0   | 0.0   | 0.0   | 0.0      | 0.0         | 0.0                | 0.0    | 0.0  |         |       |       | 0.0 | 0.0   | 0.0 |
| D(1.7-3.7) 0.0                         | 0.0        | 0.0        | 0.0   | 0.0   | 0.0   | 0.0   | 0.0      | 0.0         | 0.0                | 0.0    | 0.0  |         |       |       | 0.0 | 0.0   | 0.0 |
| т (3.7-7.7) 0.0                        | 0.0        | 0.0        | 0.0   | 0.0   | 0.0   | 0.0   | 0.0      | 0.0         | 0.0                | 0.0    | 0.0  | 0.0 0   | 0.0 0 | .0    | 0.0 | 0.0   | 0.0 |
| A (7.7-12.7) 0.0                       | 0.0        | 0.0        | 0.0   | 0.0   | 0.0   | 0.0   | 0.0      | 0.0         | 0.0                | 0.0    | 0.0  | 0.0 0   | 0.0 0 | .0    | 0.0 | 0.0   | 0.0 |
| B (12.7-25.2) 0.0                      | 0.0        | 0.0        | 0.0   | 0.0   | 0.0   | 0.0   | 0.0      | 0.0         | 0.0                | 0.0    | 0.0  |         |       |       | 0.0 | 0.0   | 0.0 |
| S (1.7-25.2) 0.0                       | 0.0        | 0.0        | 0.0   | 0.0   | 0.0   | 0.0   | 0.0      | 0.0         | 0.0                | 0.0    | 0.0  |         |       |       | 0.0 | 0.0   | 0.0 |
| B2 (25.2-35.2) 0.0                     | 0.0        | 0.0        | 0.0   | 0.0   | 0.0   | 0.0   | 0.0      | 0.0         | 0.0                | 0.0    | 0.0  |         |       |       | 0.0 | 0.0   | 0.0 |
| G (35.2-50.2) 0.0                      | 0.0        | 0.0        | 0.0   | 0.0   | 0.0   | 0.0   | 0.0      | 0.0         | 0.0                | 0.0    | 0.0  |         |       |       | 0.0 | 0.0   | 0.0 |
| A1 (7.7-10.2) 0.0                      | 0.0        | 0.0        | 0.0   | 0.0   | 0.0   | 0.0   | 0.0      | 0.0         | 0.0                | 0.0    | 0.0  |         |       |       | 0.0 | 0.0   | 0.0 |
| A2 (10.2-12.7) 0.0                     | 0.0        | 0.0        | 0.0   | 0.0   | 0.0   | 0.0   | 0.0      | 0.0         | 0.0                | 0.0    | 0.0  | 0.0 0   | 0.0 0 | .0    | 0.0 | 0.0   | 0.0 |
|                                        |            |            |       |       |       |       |          |             |                    |        |      |         |       |       |     |       |     |

**Use:** Displays the Absolute Power, Relative Power, and Power Ratios for all components chosen at each trained site.

**Requirements:** Displays only for sites, components, and values chosen in the Z-Score Section of Settings.

Left-Click Mouse Function: No.

**Right-Click Mouse Function (Panel Option):** Yes. Allows you to select the bands for viewing, the speed that you would like for the data, what data you would like to view, adjust the palette for the data coming in, as well as choose to display only the Z-Scores being LZT Trained.

| ZScore Menu  | ×                        |
|--------------|--------------------------|
| Select Bands | Options                  |
| EEG          | 🗖 Undamped               |
| 🗹 Delta1     | 🗖 Show Training On       |
| 🗹 Delta      | 🗖 Show Grid              |
| 💌 Theta      | 🔽 Show Channels          |
| 💌 Alpha      | Show Combos              |
| 💌 Beta       | 🗖 Opaque BG              |
| 🗖 Sum        | Palette                  |
| IV Beta2     | Range                    |
| 🗹 Gamma      | C +2 to -2<br>C +3 to -3 |
| 🗖 Alpha1     |                          |
| 🗖 Alpha2     | Colors                   |
| <b>•</b>     | C blue-white-red         |
|              | C blue-green-red         |
|              |                          |
|              | Verdana 👻                |
|              | 16 👻 Normal 👻            |
|              |                          |
|              |                          |
| ОК 🔽 Us      | se tab defaults Cancel   |
|              |                          |
|              |                          |

#### **Z-Scores**

| 4 Channel Z-S<br>5.0 | core (EO), Age: | 56.0  |       |       |    |
|----------------------|-----------------|-------|-------|-------|----|
| 4.0 -                |                 |       |       |       |    |
| 3.0 -                |                 |       |       |       |    |
| 2.0 -                |                 |       |       |       |    |
| 1.0 -                |                 |       |       |       |    |
| 0.0                  |                 |       |       |       |    |
| -1.0-<br>-2.0-       |                 |       |       |       |    |
| -2.0-                |                 |       |       |       |    |
| -4.0-                |                 |       |       |       |    |
| -5.0-<br>ZAP Z       | RP ZF           | PR ZA | AA ZO | co zr | рн |
|                      |                 |       |       |       |    |

## **Z-Bars Plot**

**Use:** Displays the bar-graph representation of the Absolute Power, Relative Power, Power Ratios, Phase, Coherence, and Asymmetry for all components chosen at each trained site. **Requirements:** Displays only for sites, components, and values chosen in the Z-Score Section of Settings.

#### Left-Click Mouse Function: No.

**Right-Click Mouse Function (Panel Option):** Yes. Allows you to select the bands for viewing as well as which metrics you would like to view

| ZScore Scatter Menu | ×                                     |
|---------------------|---------------------------------------|
| Select Bands        | Options                               |
| EEG                 | 🗖 Wide Plot                           |
| 🔽 Delta1            | Show Train Only                       |
| 🔽 Delta             | Absolute Power                        |
| 🗹 Theta             | 🔽 Relative Power                      |
| 🗹 Alpha             | Power Ratios                          |
| 💌 Beta              | 🔽 Amplitude Asymm                     |
| 🗹 Sum               | Coherence                             |
| 🗖 Beta2             | ☑ Phase                               |
| 🗖 Gamma             |                                       |
| 🗖 Alpha1            |                                       |
| 🗖 Alpha2            |                                       |
|                     |                                       |
| OK 🔽 U              | Ise tab defaults Cancel               |
|                     |                                       |
| -                   | · · · · · · · · · · · · · · · · · · · |

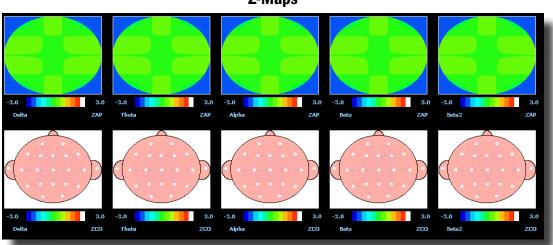

Z-Maps

**Use:** Displays a topographic version of the Z-Scores for each filtered waveform.

**Requirements:** Displays only if you have 19-Channel Z-scores chosen in the Z-Score Section of Settings.

#### Left-Click Mouse Function: No.

**Right-Click Mouse Function (Panel Option):** Yes. Allows you to choose what Bands are displayed, the palette range of the maps as well as choose between averaged maps, instantaneous maps, damped maps, and/or all of the different connectivity maps.

| FlatMap Menu                                                                                                    |                                                                                                |                                                   | × |
|----------------------------------------------------------------------------------------------------|------------------------------------------------------------------------------------------------|---------------------------------------------------|---|
| Select Bands<br>EEG<br>Delta1<br>Ø Delta<br>Ø Theta<br>Ø Alpha                                                  | Options<br>Amplitude ZScore<br>Asymmetry ZScore<br>Coherence ZScore<br>Phase ZScore<br>Laplace | Palette<br>Palette Low: -3.0<br>Palette High: 3.0 | × |
| <ul> <li>✓ Beta</li> <li>✓ Sum</li> <li>✓ Beta2</li> <li>✓ Gamma</li> <li>✓ Alpha1</li> <li>✓ Hole 2</li> </ul> | 🗖 Big Maps                                                                                     |                                                   |   |
| OK Us                                                                                                    | Blue-Green-Red-Whit                                                                            | ncel                                              |   |

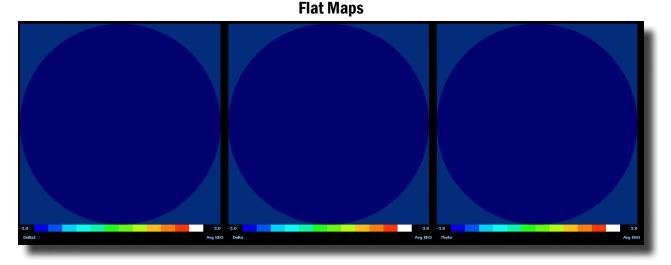

**Use:** Displays a topographic version of the powers for each filtered waveform.

**Requirements:** Displays for only the bands chosen to be viewed.

Left-Click Mouse Function: No.

**Right-Click Mouse Function (Panel Option):** Yes. Allows you to choose what Bands are displayed, the palette range, as well as choose between averaged maps, instantaneous maps, big maps, damped maps, and Laplacian View.

| FlatMap Menu    |                                                  |                   | × |
|-----------------|--------------------------------------------------|-------------------|---|
| Select Bands    | Options                                          | -Palette          |   |
| Delta1          | <ul> <li>Average EEG</li> <li>Damping</li> </ul> | Palette Low: -3.0 |   |
| 🔽 Delta         |                                                  | Palette High: 3.0 |   |
| 🔽 Theta         | 🔽 Big Maps                                       |                   |   |
| Alpha           |                                                  |                   | 1 |
| I Beta<br>I Sum |                                                  |                   |   |
| F Beta2         |                                                  |                   |   |
| 🗆 Gamma         |                                                  |                   |   |
| 🗌 Alpha1        |                                                  |                   |   |
| 🗌 Alpha2        | Blue-Green-Red-Whit                              |                   |   |
|                 |                                                  |                   |   |
| ОК              | Use tab defaultsCa                               | ancel             |   |
| -               |                                                  |                   |   |

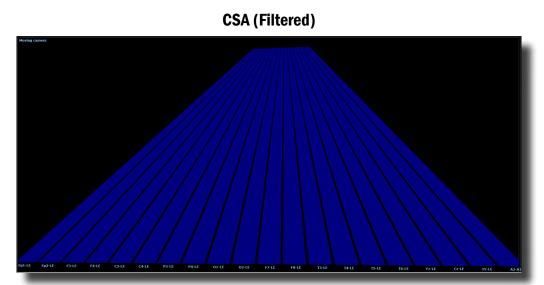

**Use:** Displays a filtered version of the Compressed Spectral Array for each trained site. **Requirements:** Displays only sites selected in the Montage Section of Settings.

**Left-Click Mouse Function:** Yes. By left-clicking and holding down on the mouse, you can change the displays orientation. Using the Scroll control, will zoom the field in and out. See the Keyboard Quick Keys for more options.

**Right-Click Mouse Function (Panel Option):** Yes. Allows you to choose what Bands are displayed, as well as if you would like this to be displayed as a full image, or a line image.

| 📧 Dialog                                                                                                    |                                                                                |                                                                                                    | ×                    |
|----------------------------------------------------------------------------------------------------|--------------------------------------------------------------------------------|----------------------------------------------------------------------------------------------------|----------------------|
| Select Channel                                                                                                    |                                                                                | Select Bands                                                                                                    | Options              |
| Image: Fp1-LE         Image: Fp2-LE         Image: Fp2-LE         Image: Fp3-LE         Image: Fp3-LE | <ul> <li>✓ Fz-LE</li> <li>✓ Cz-LE</li> <li>✓ Pz-LE</li> <li>✓ A2-A1</li> </ul> | <ul> <li>□ Raw EEG</li> <li>□ Delta</li> <li>□ Theta</li> <li>□ Alpha</li> <li>□ Lobeta</li> <li>□ Beta</li> <li>□ Hibeta</li> <li>□ Gamma</li> <li>□ Alpha1</li> <li>□ Alpha2</li> </ul> | Lines<br>Use splines |
| IF       T3-LE         IF       T4-LE         IF       T5-LE         IF       T6-LE         OK       OK                                                                                                    | □ Use tab defaults                                                             | Cancel                                                                                                    |                      |

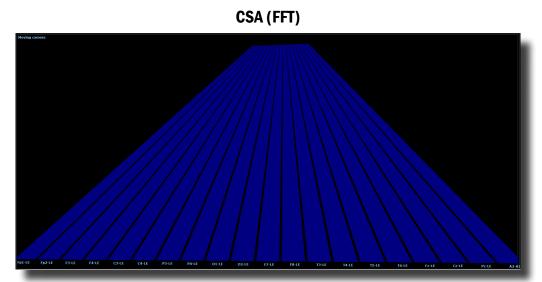

**Use:** Displays a FFT version of the Compressed Spectral Array for each trained site. **Requirements:** Displays only sites selected in the Montage Section of Settings.

**Left-Click Mouse Function:** Yes. By left-clicking and holding down on the mouse, you can change the displays orientation. Using the Scroll control, will zoom the field in and out. See the Keyboard Quick Keys for more options.

**Right-Click Mouse Function (Panel Option):** Yes. Allows you to choose what Bands are displayed, as well as if you would like this to be displayed as a full image, or a line image.

| 📧 Dialog                                                                                                    |                               |                                                                                                    |                                                 | × |
|----------------------------------------------------------------------------------------------------|-------------------------------|----------------------------------------------------------------------------------------------------|-------------------------------------------------|---|
| Select Channel<br>✓ Fp1-LE<br>✓ Fp2-LE<br>✓ F3-LE                                                                                                    | ▼ Fz-LE<br>▼ Cz-LE<br>▼ Pz-LE | Select Bands<br>Raw EEG<br>Ø Delta<br>Ø Theta                                                                                        | Options<br>Lines<br>Use splines<br>Show vectors |   |
| \bar{V} F4-LE     \bar{V} C3-LE     \bar{V} C4-LE     \bar{V} P3-LE     \bar{V} P4-LE     \bar{V} 01-LE     \bar{V} 02-LE     \bar{V} 02-LE     V | ₩ A2-A1                       | <ul> <li>✓ Alpha</li> <li>✓ Lobeta</li> <li>✓ Beta</li> <li>✓ Hibeta</li> <li>✓ Gamma</li> <li>✓ Alpha1</li> <li>✓ Alpha2</li> </ul> |                                                 |   |
| \[     \[     \] F7-LE     \[     \[     \] F8-LE     \[     \] T3-LE     \[     \] T4-LE     \[     \] T5-LE     \[     \[     \] T6-LE     \[     \]                                                                                                    |                               |                                                                                                    |                                                 | I |
| ОК                                                                                                    | ☐ Use tab defaults            | Cancel                                                                                                    |                                                 |   |

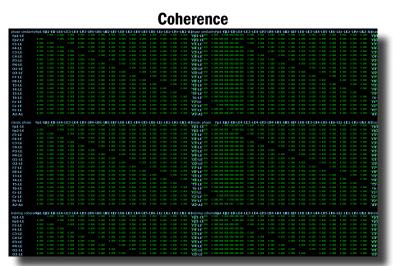

**Use:** Displays a text representation of Coherence for the Acquired channels. **Requirements:** Displays only sites selected in the Acquired Section of Settings. **Left-Click Mouse Function:** No.

**Right-Click Mouse Function (Panel Option):** Yes. Allows you to choose which bands you would like to look at, as well as what type of Coherence you would like to view.

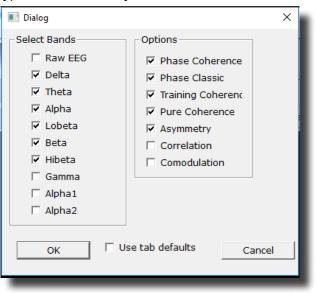

|      |       | Similarity |   |                    |
|------|-------|------------|---|--------------------|
| a: 0 |       | 78         |   | a: 50              |
| a: 0 |       |            |   | a: 50              |
| g: 0 |       |            | · | g: 50              |
| h: 0 |       |            |   | h: 50              |
| b: 0 |       |            |   | b: 50              |
| l: 0 |       |            |   | <sup>+</sup> l: 50 |
| a: 0 |       |            |   | a: 50              |
| t: 0 |       |            |   | t: 50              |
| d: 0 |       |            |   | d: 50              |
| r: 0 |       |            |   | r: 50              |
| r: 0 | i<br> | +          | i | r: 50              |

Use: Displays a Bar Graph representation for the trained channels.

**Requirements:** Displays only sites selected in the Montage section of Settings. **Left-Click Mouse Function:** No.

**Right-Click Mouse Function (Panel Option):** Yes. Allows you to choose which bands you would like to look at, as well as what type of Coherence you would like to view.

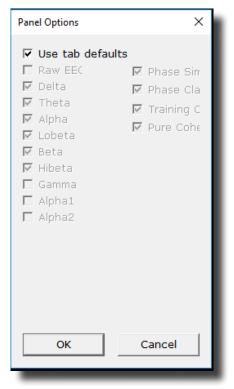

|                          |       |       | -     | -      |       |        |       |       |       |        |       |        |
|--------------------------|-------|-------|-------|--------|-------|--------|-------|-------|-------|--------|-------|--------|
|                          | Left  | Left  | Left  | Left   | Left  | Left   | Right | Rìght | Right | Right  | Rìght | Right  |
|                          | Delta | Theta | Alpha | Lobeta | Beta  | Hibeta | Delta | Theta | Alpha | Lobeta | Beta  | Hibeta |
| Frontal Lobe             | 0.000 | 0.000 | 0.000 | 0.000  | 0.000 | 0.000  | 0.000 | 0.000 | 0.000 | 0.000  | 0.000 | 0.000  |
| Limbic Lobe              | 0.000 | 0.000 | 0.000 | 0.000  | 0.000 | 0.000  | 0.000 | 0.000 | 0.000 | 0.000  | 0.000 | 0.000  |
| Occipital Lobe           | 0.000 | 0.000 | 0.000 | 0.000  | 0.000 | 0.000  | 0.000 | 0.000 | 0.000 | 0.000  | 0.000 | 0.000  |
| Parietal Lobe            | 0.000 | 0.000 | 0.000 | 0.000  | 0.000 | 0.000  | 0.000 | 0.000 | 0.000 | 0.000  | 0.000 | 0.000  |
| Sub Lobar                | 0.000 | 0.000 | 0.000 | 0.000  | 0.000 | 0.000  | 0.000 | 0.000 | 0.000 | 0.000  | 0.000 | 0.000  |
| Temporal Lobe            | 0.000 | 0.000 | 0.000 | 0.000  | 0.000 | 0.000  | 0.000 | 0.000 | 0.000 | 0.000  | 0.000 | 0.000  |
| IIA                      | 0.000 | 0.000 | 0.000 | 0.000  | 0.000 | 0.000  | 0.000 | 0.000 | 0.000 | 0.000  | 0.000 | 0.000  |
| Angular Gyrus            | 0.000 | 0.000 | 0.000 | 0.000  | 0.000 | 0.000  | 0.000 | 0.000 | 0.000 | 0.000  | 0.000 | 0.000  |
| Anterior Cingulate       | 0.000 | 0.000 | 0.000 | 0.000  | 0.000 | 0.000  | 0.000 | 0.000 | 0.000 | 0.000  | 0.000 | 0.000  |
| Cingulate Gyrus          | 0.000 | 0.000 | 0.000 | 0.000  | 0.000 | 0.000  | 0.000 | 0.000 | 0.000 | 0.000  | 0.000 | 0.000  |
| Cuneus                   | 0.000 | 0.000 | 0.000 | 0.000  | 0.000 | 0.000  | 0.000 | 0.000 | 0.000 | 0.000  | 0.000 | 0.000  |
| Extra Nuclear            | 0.000 | 0.000 | 0.000 | 0.000  | 0.000 | 0.000  | 0.000 | 0.000 | 0.000 | 0.000  | 0.000 | 0.000  |
| Fusiform Gyrus           | 0.000 | 0.000 | 0.000 | 0.000  | 0.000 | 0.000  | 0.000 | 0.000 | 0.000 | 0.000  | 0.000 | 0.000  |
| Inferior Frontal Gyrus   | 0.000 | 0.000 | 0.000 | 0.000  | 0.000 | 0.000  | 0.000 | 0.000 | 0.000 | 0.000  | 0.000 | 0.000  |
| Inferior Occipital Gyrus | 0.000 | 0.000 | 0.000 | 0.000  | 0.000 | 0.000  | 0.000 | 0.000 | 0.000 | 0.000  | 0.000 | 0.000  |
| Inferior Parietal Lobule | 0.000 | 0.000 | 0.000 | 0.000  | 0.000 | 0.000  | 0.000 | 0.000 | 0.000 | 0.000  | 0.000 | 0.000  |
| Inferior Temporal Gyrus  | 0.000 | 0.000 | 0.000 | 0.000  | 0.000 | 0.000  | 0.000 | 0.000 | 0.000 | 0.000  | 0.000 | 0.000  |
| Insula                   | 0.000 | 0.000 | 0.000 | 0.000  | 0.000 | 0.000  | 0.000 | 0.000 | 0.000 | 0.000  | 0.000 | 0.000  |
| LingualGyrus             | 0.000 | 0.000 | 0.000 | 0.000  | 0.000 | 0.000  | 0.000 | 0.000 | 0.000 | 0.000  | 0.000 | 0.000  |
| Medial Frontal Gyrus     | 0.000 | 0.000 | 0.000 | 0.000  | 0.000 | 0.000  | 0.000 | 0.000 | 0.000 | 0.000  | 0.000 | 0.000  |
| Middle Frontal Gyrus     | 0.000 | 0.000 | 0.000 | 0.000  | 0.000 | 0.000  | 0.000 | 0.000 | 0.000 | 0.000  | 0.000 | 0.000  |
| Middle Occipital Gyrus   | 0.000 | 0.000 | 0.000 | 0.000  | 0.000 | 0.000  | 0.000 | 0.000 | 0.000 | 0.000  | 0.000 | 0.000  |
| Middle Temporal Gyrus    | 0.000 | 0.000 | 0.000 | 0.000  | 0.000 | 0.000  | 0.000 | 0.000 | 0.000 | 0.000  | 0.000 | 0.000  |
| Orbital Gyrus            | 0.000 | 0.000 | 0.000 | 0.000  | 0.000 | 0.000  | 0.000 | 0.000 | 0.000 | 0.000  | 0.000 | 0.000  |
| Paracentral Lobule       | 0.000 | 0.000 | 0.000 | 0.000  | 0.000 | 0.000  | 0.000 | 0.000 | 0.000 | 0.000  | 0.000 | 0.000  |
| Parahippocampal Gyrus    | 0.000 | 0.000 | 0.000 | 0.000  | 0.000 | 0.000  | 0.000 | 0.000 | 0.000 | 0.000  | 0.000 | 0.000  |
| Postcentral Gyrus        | 0.000 | 0.000 | 0.000 | 0.000  | 0.000 | 0.000  | 0.000 | 0.000 | 0.000 | 0.000  | 0.000 | 0.000  |
| Posterior Cingulate      | 0.000 | 0.000 | 0.000 | 0.000  | 0.000 | 0.000  | 0.000 | 0.000 | 0.000 | 0.000  | 0.000 | 0.000  |
| Precentral Gyrus         | 0.000 | 0.000 | 0.000 | 0.000  | 0.000 | 0.000  | 0.000 | 0.000 | 0.000 | 0.000  | 0.000 | 0.000  |
| Precuneus                | 0.000 | 0.000 | 0.000 | 0.000  | 0.000 | 0.000  | 0.000 | 0.000 | 0.000 | 0.000  | 0.000 | 0.000  |
| Rectal Gyrus             | 0.000 | 0.000 | 0.000 | 0.000  | 0.000 | 0.000  | 0.000 | 0.000 | 0.000 | 0.000  | 0.000 | 0.000  |
| Sub Gyral                | 0.000 | 0.000 | 0.000 | 0.000  | 0.000 | 0.000  | 0.000 | 0.000 | 0.000 | 0.000  | 0.000 | 0.000  |
| Subcallosal Gyrus        | 0.000 | 0.000 | 0.000 | 0.000  | 0.000 | 0.000  | 0.000 | 0.000 | 0.000 | 0.000  | 0.000 | 0.000  |
| Superior Frontal Gyrus   | 0.000 | 0.000 | 0.000 | 0.000  | 0.000 | 0.000  | 0.000 | 0.000 | 0.000 | 0.000  | 0.000 | 0.000  |
| Superior Occipital Gyrus | 0.000 | 0.000 | 0.000 | 0.000  | 0.000 | 0.000  | 0.000 | 0.000 | 0.000 | 0.000  | 0.000 | 0.000  |
| Superior Parietal Lobule | 0.000 | 0.000 | 0.000 | 0.000  | 0.000 | 0.000  | 0.000 | 0.000 | 0.000 | 0.000  | 0.000 | 0.000  |
| Superior Temporal Gyrus  | 0.000 | 0.000 | 0.000 | 0.000  | 0.000 | 0.000  | 0.000 | 0.000 | 0.000 | 0.000  | 0.000 | 0.000  |

#### **ROI Amplitudes Text**

**Use:** Displays a text representation of ROI Amplitudes for All ROI's.

Requirements: BrainAvatar Live sLORETA Projector.

Left-Click Mouse Function: No.

**Right-Click Mouse Function (Panel Option):** Yes. Allows you to choose which bands you would like to look at, as well as what ROI's to view.

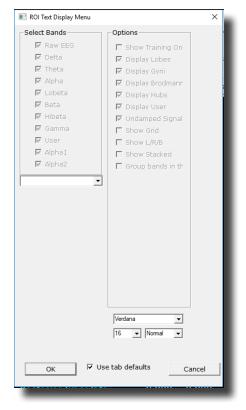

|                          | Left  | Left  | Left  | Left   | Left | Left   | Right | Rìght | Right | Right  | Rìght | Rìght  |
|--------------------------|-------|-------|-------|--------|------|--------|-------|-------|-------|--------|-------|--------|
|                          | Delta | Theta | Alpha | Lobeta | Beta | Hibeta | Delta | Theta | Alpha | Lobeta | Beta  | Hibeta |
| Frontal Lobe             | 0.00  | 0.00  | 0.00  | 0.00   | 0.00 | 0.00   | 0.00  | 0.00  | 0.00  | 0.00   | 0.00  | 0.00   |
| Limbic Lobe              | 0.00  | 0.00  | 0.00  | 0.00   | 0.00 | 0.00   | 0.00  | 0.00  | 0.00  | 0.00   | 0.00  | 0.00   |
| Occipital Lobe           | 0.00  | 0.00  | 0.00  | 0.00   | 0.00 | 0.00   | 0.00  | 0.00  | 0.00  | 0.00   | 0.00  | 0.00   |
| Parietal Lobe            | 0.00  | 0.00  | 0.00  | 0.00   | 0.00 | 0.00   | 0.00  | 0.00  | 0.00  | 0.00   | 0.00  | 0.00   |
| Sub Lobar                | 0.00  | 0.00  | 0.00  | 0.00   | 0.00 | 0.00   | 0.00  | 0.00  | 0.00  | 0.00   | 0.00  | 0.00   |
| Temporal Lobe            | 0.00  | 0.00  | 0.00  | 0.00   | 0.00 | 0.00   | 0.00  | 0.00  | 0.00  | 0.00   | 0.00  | 0.00   |
| All                      | 0.00  | 0.00  | 0.00  | 0.00   | 0.00 | 0.00   | 0.00  | 0.00  | 0.00  | 0.00   | 0.00  | 0.00   |
| Angular Gyrus            | 0.00  | 0.00  | 0.00  | 0.00   | 0.00 | 0.00   | 0.00  | 0.00  | 0.00  | 0.00   | 0.00  | 0.00   |
| Anterior Cingulate       | 0.00  | 0.00  | 0.00  | 0.00   | 0.00 | 0.00   | 0.00  | 0.00  | 0.00  | 0.00   | 0.00  | 0.00   |
| Cingulate Gyrus          | 0.00  | 0.00  | 0.00  | 0.00   | 0.00 | 0.00   | 0.00  | 0.00  | 0.00  | 0.00   | 0.00  | 0.00   |
| Cuneus                   | 0.00  | 0.00  | 0.00  | 0.00   | 0.00 | 0.00   | 0.00  | 0.00  | 0.00  | 0.00   | 0.00  | 0.00   |
| Extra Nuclear            | 0.00  | 0.00  | 0.00  | 0.00   | 0.00 | 0.00   | 0.00  | 0.00  | 0.00  | 0.00   | 0.00  | 0.00   |
| Fusiform Gyrus           | 0.00  | 0.00  | 0.00  | 0.00   | 0.00 | 0.00   | 0.00  | 0.00  | 0.00  | 0.00   | 0.00  | 0.00   |
| Inferior Frontal Gyrus   | 0.00  | 0.00  | 0.00  | 0.00   | 0.00 | 0.00   | 0.00  | 0.00  | 0.00  | 0.00   | 0.00  | 0.00   |
| Inferior Occipital Gyrus | 0.00  | 0.00  | 0.00  | 0.00   | 0.00 | 0.00   | 0.00  | 0.00  | 0.00  | 0.00   | 0.00  | 0.00   |
| Inferior Parietal Lobule | 0.00  | 0.00  | 0.00  | 0.00   | 0.00 | 0.00   | 0.00  | 0.00  | 0.00  | 0.00   | 0.00  | 0.00   |
| Inferior Temporal Gyrus  | 0.00  | 0.00  | 0.00  | 0.00   | 0.00 | 0.00   | 0.00  | 0.00  | 0.00  | 0.00   | 0.00  | 0.00   |
| Insula                   | 0.00  | 0.00  | 0.00  | 0.00   | 0.00 | 0.00   | 0.00  | 0.00  | 0.00  | 0.00   | 0.00  | 0.00   |
| LingualGyrus             | 0.00  | 0.00  | 0.00  | 0.00   | 0.00 | 0.00   | 0.00  | 0.00  | 0.00  | 0.00   | 0.00  | 0.00   |
| Medial Frontal Gyrus     | 0.00  | 0.00  | 0.00  | 0.00   | 0.00 | 0.00   | 0.00  | 0.00  | 0.00  | 0.00   | 0.00  | 0.00   |
| Middle Frontal Gyrus     | 0.00  | 0.00  | 0.00  | 0.00   | 0.00 | 0.00   | 0.00  | 0.00  | 0.00  | 0.00   | 0.00  | 0.00   |
| Middle Occipital Gyrus   | 0.00  | 0.00  | 0.00  | 0.00   | 0.00 | 0.00   | 0.00  | 0.00  | 0.00  | 0.00   | 0.00  | 0.00   |
| Middle Temporal Gyrus    | 0.00  | 0.00  | 0.00  | 0.00   | 0.00 | 0.00   | 0.00  | 0.00  | 0.00  | 0.00   | 0.00  | 0.00   |
| Orbital Gyrus            | 0.00  | 0.00  | 0.00  | 0.00   | 0.00 | 0.00   | 0.00  | 0.00  | 0.00  | 0.00   | 0.00  | 0.00   |
| Paracentral Lobule       | 0.00  | 0.00  | 0.00  | 0.00   | 0.00 | 0.00   | 0.00  | 0.00  | 0.00  | 0.00   | 0.00  | 0.00   |
| Parahippocampal Gyrus    | 0.00  | 0.00  | 0.00  | 0.00   | 0.00 | 0.00   | 0.00  | 0.00  | 0.00  | 0.00   | 0.00  | 0.00   |
| Postcentral Gyrus        | 0.00  | 0.00  | 0.00  | 0.00   | 0.00 | 0.00   | 0.00  | 0.00  | 0.00  | 0.00   | 0.00  | 0.00   |
| Posterior Cingulate      | 0.00  | 0.00  | 0.00  | 0.00   | 0.00 | 0.00   | 0.00  | 0.00  | 0.00  | 0.00   | 0.00  | 0.00   |
| Precentral Gyrus         | 0.00  | 0.00  | 0.00  | 0.00   | 0.00 | 0.00   | 0.00  | 0.00  | 0.00  | 0.00   | 0.00  | 0.00   |
| Precuneus                | 0.00  | 0.00  | 0.00  | 0.00   | 0.00 | 0.00   | 0.00  | 0.00  | 0.00  | 0.00   | 0.00  | 0.00   |
| Rectal Gyrus             | 0.00  | 0.00  | 0.00  | 0.00   | 0.00 | 0.00   | 0.00  | 0.00  | 0.00  | 0.00   | 0.00  | 0.00   |
| Sub Gyral                | 0.00  | 0.00  | 0.00  | 0.00   | 0.00 | 0.00   | 0.00  | 0.00  | 0.00  | 0.00   | 0.00  | 0.00   |
| Subcallosal Gyrus        | 0.00  | 0.00  | 0.00  | 0.00   | 0.00 | 0.00   | 0.00  | 0.00  | 0.00  | 0.00   | 0.00  | 0.00   |
| Superior Frontal Gyrus   | 0.00  | 0.00  | 0.00  | 0.00   | 0.00 | 0.00   | 0.00  | 0.00  | 0.00  | 0.00   | 0.00  | 0.00   |

**ROI Z-ScoreText** 

**Use:** Displays a text representation of ROI Amplitudes for All ROI's. **Requirements:** BrainAvatar Live sLORETA Projector.

Left-Click Mouse Function: No.

**Right-Click Mouse Function (Panel Option):** Yes. Allows you to choose which bands you would like to look at, as well as what ROI's, and the palette range.

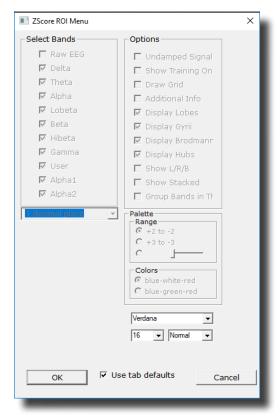

| Average   | T3-LE | T4-LE |
|-----------|-------|-------|
| Delta     | 0.0   | 0.0   |
| Theta     | 0.0   | 0.0   |
| Alpha     | 0.0   | 0.0   |
| Lobeta    | 0.0   | 0.0   |
| Beta      | 0.0   | 0.0   |
| Hibeta    | 0.0   | 0.0   |
| RMS       | T3-LE | T4-LE |
| Delta     | 0.0   | 0.0   |
| Theta     | 0.0   | 0.0   |
| Alpha     | 0.0   | 0.0   |
| Lobeta    | 0.0   | 0.0   |
| Beta      | 0.0   | 0.0   |
| Hibeta    | 0.0   | 0.0   |
| Covar     | T3-LE | T4-LE |
| Delta     | 0.0   | 0.0   |
| Theta     | 0.0   | 0.0   |
| Alpha     | 0.0   | 0.0   |
| Lobeta    | 0.0   | 0.0   |
| Beta      | 0.0   | 0.0   |
| Hibeta    | 0.0   | 0.0   |
| Other:    | T3-LE | T4-LE |
| DC mV     |       | 0.000 |
| DCE mV    | 0.000 | 0.000 |
| Impedance | 0.0   | 0.0   |

**Use:** Displays text values for all acquired EEG channels, including, Average, RMS, Covariance, DC, DCE and Impedance\* values.

**Requirements:** Displays only sites selected in the Acquired Section of Settings.

Left-Click Mouse Function: No.

Right-Click Mouse Function (Panel Option): No.

**EEG Text** 

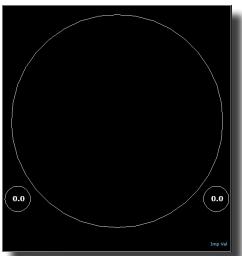

Impedance Maps

**Use:** Displays text and graphical displays for the impedance measurments. **Requirements:** Displays only sites selected in the Acquired Section of Settings. **Left-Click Mouse Function:** No.

**Right-Click Mouse Function (Panel Option):** Yes. Allows you to choose the size of the map displays, as well as what types of maps you would like to be displayed.

| Name                                              | Val A | Val B |
|---------------------------------------------------|-------|-------|
| ROI Amplitude Z-Scores                            | 0.0   | 0.0   |
| PZOK Success                                      | 0.0   | 0.0   |
| ZOK Upper                                         | 0.0   | 0.0   |
| ZOK Lower                                         | 0.0   | 0.0   |
| Select Training Regions in Z-Score Setup 'Ctrl Z' | 0.0   | 0.0   |
| All Z-Scores                                      | 0.0   | 0.0   |
| PZBRA Success                                     | 0.0   | 0.0   |
| ZBRA Upper                                        | 0.0   | 0.0   |
| ZBRA Lower                                        | 0.0   | 0.0   |
| ROI Coherence Z-Scores                            | 0.0   | 0.0   |
| Surface Z-Scores                                  | 0.0   | 0.0   |
|                                                   | 0.0   | 0.0   |
| Delta                                             | 0.0   | 0.0   |
| Theta                                             | 0.0   | 0.0   |
| Alpha                                             | 0.0   | 0.0   |
| Lobeta                                            | 0.0   | 0.0   |
| Beta                                              | 0.0   | 0.0   |
| Hibeta                                            | 0.0   | 0.0   |
| Gamma                                             | 0.0   | 0.0   |

#### **Event Text**

**Use:** Displays Text for the Enabled Events.

Requirements: Actively used Events.

#### Left-Click Mouse Function: No.

**Right-Click Mouse Function (Panel Option):** Yes. Allows you to choose the size and which events are displayed, as well as which portions of an Event is displayed.

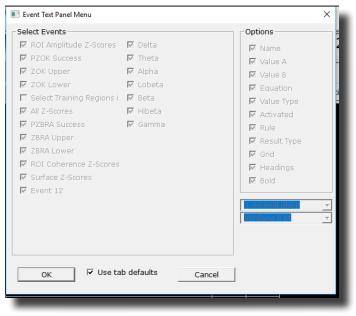

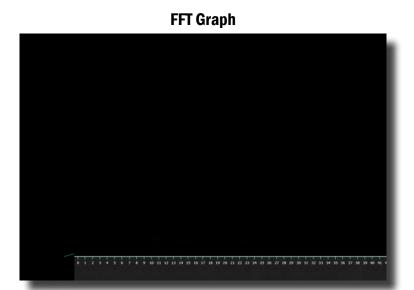

**Use:** Displays a Line Graph for all channels from the Acquired or Training Channels **Requirements:** Acquired or Montaged Channels. **Left-Click Mouse Function:** No.

Right-Click Mouse Function (Panel Option): No.

#### **ROI Coherence Text Display**

| E 3001.L |     |     |     |     |     |     |     |     |     |     |     |     |     |     |     |     |     |     |     |     |     |     |     |     |
|----------|-----|-----|-----|-----|-----|-----|-----|-----|-----|-----|-----|-----|-----|-----|-----|-----|-----|-----|-----|-----|-----|-----|-----|-----|
| E 3001.R | 0.0 |     |     |     |     |     |     |     |     |     |     |     |     |     |     |     |     |     |     |     |     |     |     |     |
| E 3002.L | 0.0 | 0.0 |     |     |     |     |     |     |     |     |     |     |     |     |     |     |     |     |     |     |     |     |     |     |
| E 3002.R | 0.0 | 0.0 | 0.0 |     |     |     |     |     |     |     |     |     |     |     |     |     |     |     |     |     |     |     |     |     |
| E 3003.L |     | 0.0 |     | 0.0 |     |     |     |     |     |     |     |     |     |     |     |     |     |     |     |     |     |     |     |     |
| E 3003.R | 0.0 | 0.0 | 0.0 | 0.0 | 0.0 |     |     |     |     |     |     |     |     |     |     |     |     |     |     |     |     |     |     |     |
| E 3004.L |     | 0.0 |     |     |     | 0.0 |     |     |     |     |     |     |     |     |     |     |     |     |     |     |     |     |     |     |
| E 3004.R | 0.0 | 0.0 | 0.0 | 0.0 | 0.0 | 0.0 | 0.0 |     |     |     |     |     |     |     |     |     |     |     |     |     |     |     |     |     |
| E 3005.L | 0.0 | 0.0 | 0.0 | 0.0 | 0.0 | 0.0 | 0.0 | 0.0 |     |     |     |     |     |     |     |     |     |     |     |     |     |     |     |     |
| E 3005.R | 0.0 | 0.0 | 0.0 | 0.0 | 0.0 | 0.0 | 0.0 | 0.0 | 0.0 |     |     |     |     |     |     |     |     |     |     |     |     |     |     |     |
| E 3006.L | 0.0 | 0.0 | 0.0 | 0.0 | 0.0 | 0.0 | 0.0 | 0.0 | 0.0 | 0.0 |     |     |     |     |     |     |     |     |     |     |     |     |     |     |
| E 3006.R | 0.0 | 0.0 | 0.0 | 0.0 | 0.0 | 0.0 | 0.0 | 0.0 | 0.0 | 0.0 | 0.0 |     |     |     |     |     |     |     |     |     |     |     |     |     |
| E 3007.L | 0.0 | 0.0 | 0.0 | 0.0 | 0.0 | 0.0 | 0.0 | 0.0 | 0.0 | 0.0 | 0.0 | 0.0 |     |     |     |     |     |     |     |     |     |     |     |     |
| E 3007.R | 0.0 | 0.0 | 0.0 | 0.0 | 0.0 | 0.0 | 0.0 | 0.0 | 0.0 | 0.0 | 0.0 | 0.0 | 0.0 |     |     |     |     |     |     |     |     |     |     |     |
| E 3008.L | 0.0 | 0.0 | 0.0 | 0.0 | 0.0 | 0.0 | 0.0 | 0.0 | 0.0 | 0.0 | 0.0 | 0.0 | 0.0 | 0.0 |     |     |     |     |     |     |     |     |     |     |
| E 3008.R | 0.0 | 0.0 | 0.0 | 0.0 | 0.0 | 0.0 | 0.0 | 0.0 | 0.0 | 0.0 | 0.0 | 0.0 | 0.0 | 0.0 | 0.0 |     |     |     |     |     |     |     |     |     |
| E 3009.L | 0.0 | 0.0 | 0.0 | 0.0 | 0.0 | 0.0 | 0.0 | 0.0 | 0.0 | 0.0 | 0.0 | 0.0 | 0.0 | 0.0 | 0.0 | 0.0 |     |     |     |     |     |     |     |     |
| E 3009.R | 0.0 | 0.0 | 0.0 | 0.0 | 0.0 | 0.0 | 0.0 | 0.0 | 0.0 | 0.0 | 0.0 | 0.0 | 0.0 | 0.0 | 0.0 | 0.0 | 0.0 |     |     |     |     |     |     |     |
| E 3010.L | 0.0 | 0.0 | 0.0 | 0.0 | 0.0 | 0.0 | 0.0 | 0.0 | 0.0 | 0.0 | 0.0 | 0.0 | 0.0 | 0.0 | 0.0 | 0.0 | 0.0 | 0.0 |     |     |     |     |     |     |
| E 3010.R | 0.0 | 0.0 | 0.0 | 0.0 | 0.0 | 0.0 | 0.0 | 0.0 | 0.0 | 0.0 | 0.0 | 0.0 | 0.0 | 0.0 | 0.0 | 0.0 | 0.0 | 0.0 | 0.0 |     |     |     |     |     |
| E 3011.L | 0.0 | 0.0 | 0.0 | 0.0 | 0.0 | 0.0 | 0.0 | 0.0 | 0.0 | 0.0 | 0.0 | 0.0 | 0.0 | 0.0 | 0.0 | 0.0 | 0.0 | 0.0 | 0.0 | 0.0 |     |     |     |     |
| E 3011.R | 0.0 | 0.0 | 0.0 | 0.0 | 0.0 | 0.0 | 0.0 | 0.0 | 0.0 | 0.0 | 0.0 | 0.0 | 0.0 | 0.0 | 0.0 | 0.0 | 0.0 | 0.0 | 0.0 | 0.0 | 0.0 |     |     |     |
| E 3013.L | 0.0 | 0.0 | 0.0 | 0.0 | 0.0 | 0.0 | 0.0 | 0.0 | 0.0 | 0.0 | 0.0 | 0.0 | 0.0 | 0.0 | 0.0 | 0.0 | 0.0 | 0.0 | 0.0 | 0.0 | 0.0 | 0.0 |     |     |
| E 3013.R |     |     |     |     |     |     |     |     |     |     |     |     |     |     |     |     |     |     |     |     |     | 0.0 |     |     |
| E 3017.L | 0.0 | 0.0 | 0.0 | 0.0 | 0.0 | 0.0 | 0.0 | 0.0 | 0.0 | 0.0 | 0.0 | 0.0 | 0.0 | 0.0 | 0.0 | 0.0 | 0.0 | 0.0 | 0.0 | 0.0 | 0.0 | 0.0 | 0.0 | 0.0 |
| E 3017.R | 0.0 | 0.0 | 0.0 | 0.0 | 0.0 | 0.0 | 0.0 | 0.0 | 0.0 | 0.0 | 0.0 | 0.0 | 0.0 | 0.0 | 0.0 | 0.0 | 0.0 | 0.0 | 0.0 | 0.0 | 0.0 | 0.0 | 0.0 | 0.0 |
| E 3018.L |     |     |     |     |     |     |     |     |     |     |     |     |     |     |     |     |     |     |     |     |     | 0.0 |     |     |
| E 3018.R |     |     |     |     |     |     |     |     |     |     |     |     |     |     |     |     |     |     |     |     |     | 0.0 |     |     |
| E 3019.L |     |     |     |     |     |     |     |     |     |     |     |     |     |     |     |     |     |     |     |     |     | 0.0 |     |     |
| E 3019.R |     |     |     |     |     |     |     |     |     |     |     |     |     |     |     |     |     |     |     |     |     | 0.0 |     |     |
| E 3020.L | 0.0 | 0.0 | 0.0 | 0.0 | 0.0 | 0.0 | 0.0 | 0.0 | 0.0 | 0.0 | 0.0 | 0.0 | 0.0 | 0.0 | 0.0 | 0.0 | 0.0 | 0.0 | 0.0 | 0.0 | 0.0 | 0.0 | 0.0 | 0.0 |

Use: Displays text information for the Coherences of ROI's

Requirements: Connectivity Suite

Left-Click Mouse Function: No.

**Right-Click Mouse Function (Panel Option):** Yes. Allows you to choose the size of font, as well as which ROI Coherences you would like to view, or whether it's standard or Z-Score Coherences.

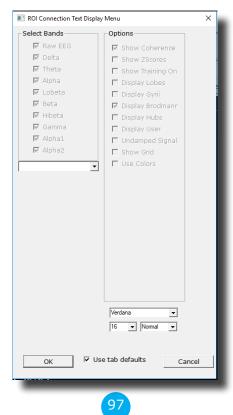

## **Directional Coherence Text**

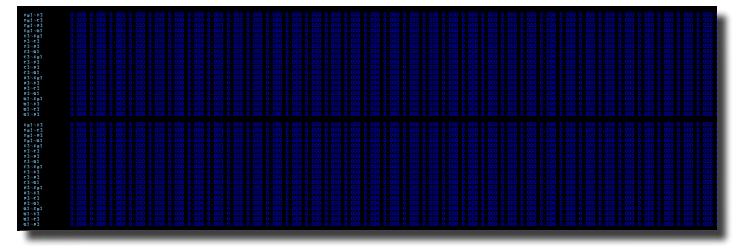

Use: Displays Text for all included Directional Coherence Values

Requirements: Connectivity Suite

## 

**Right-Click Mouse Function (Panel Option):** Yes. Allows you to choose the size of the Font, as well as which types of Directional Coherence you would like to view.

| 📧 Dialog                   | ×             |  |  |  |  |  |  |
|----------------------------|---------------|--|--|--|--|--|--|
| Select Bands               | Options       |  |  |  |  |  |  |
| 🗖 Raw EEG                  | 🔽 Show iCoh   |  |  |  |  |  |  |
| 🗆 Delta                    | Show iCoh XYZ |  |  |  |  |  |  |
| 🔽 Theta                    | Show gPDC     |  |  |  |  |  |  |
| 🔽 Alpha                    | Show gPDC XYZ |  |  |  |  |  |  |
| 🗌 Lobeta                   | Display FFT   |  |  |  |  |  |  |
| 🗌 Beta                     |               |  |  |  |  |  |  |
| 🗌 Hibeta                   |               |  |  |  |  |  |  |
| 🗌 Gamma                    |               |  |  |  |  |  |  |
| 🗌 Alpha1                   |               |  |  |  |  |  |  |
| 🗌 Alpha2                   |               |  |  |  |  |  |  |
|                            |               |  |  |  |  |  |  |
| OK Use tab defaults Cancel |               |  |  |  |  |  |  |
|                            |               |  |  |  |  |  |  |

| 03 fp3 f = 35.0<br>01 fp3 f = 6.000 |  |  |
|-------------------------------------|--|--|
|                                     |  |  |
|                                     |  |  |
|                                     |  |  |
|                                     |  |  |

#### **Directional Coherence Graph Display**

**Use:** Displays graphs for all included Directional Coherence Values **Requirements:** Connectivity Suite

Left-Click Mouse Function: No.

**Right-Click Mouse Function (Panel Option):** Yes. Allows you to choose which types of Directional Coherence you would like to view.

| 📧 Dialog                     |                                                                                                    | ×                                                             |  |  |  |  |  |
|------------------------------|----------------------------------------------------------------------------------------------------|---------------------------------------------------------------|--|--|--|--|--|
| Select Channel               | Select Bands<br>Raw EEG<br>Delta<br>Theta<br>Alpha<br>Eobeta<br>Beta<br>Hibeta<br>Gamma<br>Alpha1<br>Alpha2 | Options<br>Show iCoh<br>Show gPDC<br>Show XYZ<br>Trained only |  |  |  |  |  |
| OK 🗌 Use tab defaults Cancel |                                                                                                    |                                                               |  |  |  |  |  |

#### **ROI Description Display**

Brodmann 37 Posterior Temporal Lobe Fusiform Gyrus Memory Impaired Memory, Slow Reading, Letter Perception Problems ( L ), Receptive Language Problems ( L )

**Use:** Displays simple information on the ROI that is being viewed in the Live LORETA Projector **Requirements:** BrainAvatar LLP

Left-Click Mouse Function: No.

**Right-Click Mouse Function (Panel Option):** Yes. Allows you to choose whether you are viewing the name or not, as well as the percentage of size on the display.

| 📧 Info Panel Menu     | ×      |
|-----------------------|--------|
| Options               |        |
| Show ROI name         |        |
| Full                  |        |
| OK 🗌 Use tab defaults | Cancel |

### **Advanced Displays**

#### Volume Head Map (Optional Purchase)

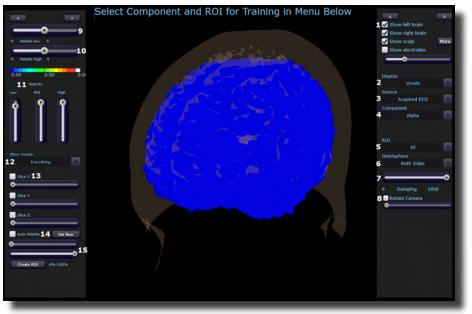

- 1. Model Display Section Section where you can choose various items to be displayed for the model.
- 2. **Display Drop-Down Menu –** Drop-Down Menu, where you can choose the type of display for the data. You can choose between Voxels or Dipoles.
- Source Drop-Down Menu Drop-Down Menu, where you can choose the source of the display information. You can choose between various acquired and Z-Scores sources, based on your Display choice.
- 4. **Component Drop-Down Menu –** Drop-Down Menu, where you can choose the component to be displayed. You can either choose the Raw EEG, or any of the filtered bands.
- 5. **ROI Drop-Down Menu –** Drop-Down Menu, where you can choose the Region of Interest to be displayed. For a detailed list of the ROI's, please see the next page.
- 6. **Hemisphere Drop-Down Menu –** Drop-Down Menu, where you can choose to look at the Left Hemisphere, Right Hemisphere, or both.
- 7. **Damping Slider –** Slide bar that sets the rate of change for the display.
- 8. Rotation Section Section that you can set the rotation and speed of rotation for the Head Map.

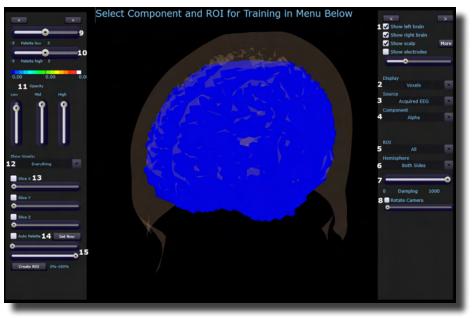

#### Volume Head Map (Optional Purchase) (Continued)

- 9. Palette Low Slider Slide bar that sets the low range of the palette for displaying.
- 10. Palette High Slider Slide bar that sets the high range of the palette for displaying.
- 11. **Opacity Section –** Slider bars that sets the opacity for the different ranges of data.
- 12. Show Voxel Drop-Down Drop-Down that will set what will be displayed based off of either the Palette or Percentage Slider
- 13. Slice Section Section, that you can chose an area for viewing base on X, Y or Z coordinates on the head.
- 14. Auto Palette Section Section where you can allow the data to set the range that you are investigating, and click the Set Now to set the range to a permanent range.
- 15. **Percentage Sliders** Section where you can set the Percentage range that you would like to be displayed for the Show Voxel Drop-Down.

10

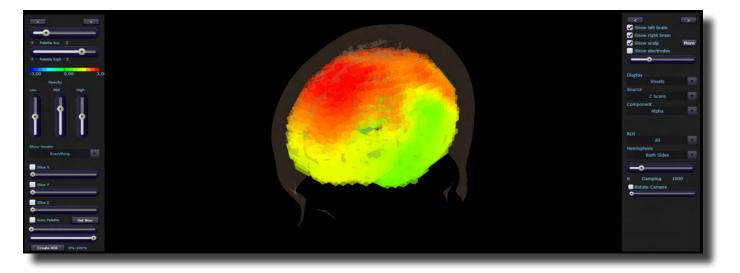

**Requirements:** Displays only sites selected in the Acquisition Screen, and the LLP Add-on.

**Left-Click Mouse Function:** Yes. By left-clicking and holding down on the mouse, you can change the displays orientation. Using the Scroll control, will zoom the field in and out.

**Right-Click Mouse Function(Panel Option):** Yes. Allows you to either hide or display the Palette or Signal menu.

| 💽 Dialog                               | ×      |
|----------------------------------------|--------|
| Options<br>Palette Menu<br>Signal Menu |        |
| Opaque Backgrou                        | Cancel |
|                                        |        |

|                          | RUI lable                 |                         |
|--------------------------|---------------------------|-------------------------|
|                          | Lobes                     |                         |
| Frontal Lobe             | Libic Lobe                | Occipital Lobe          |
| Parietal Lobe            | Sub-Lobar                 | Temporal Lobe           |
|                          | Everything                |                         |
|                          | Gyrus                     |                         |
| Angular Gyrus            | Anterior Cingulate        | Cingulate Gyrus         |
| Cuneus                   | Extra-Nuclear             | Fusiform Gyrus          |
| Inferior Frontal Gyrus   | Inferior Occipital Gyrus  | Inferior Parietal Gyrus |
| Inferior Temporal Gyrus  | Insula                    | Lingual Gyrus           |
| Medial Frontal Gyrus     | Middle Frontal Gyrus      | Middle Occipital Gyrus  |
| Middle Temporal Gyrus    | Orbital Gyrus             | Paracentral Lobule      |
| Parahippocampal Gyrus    | Postcentral Gyrus         | Posterior Cingulate     |
| Precentral Gyrus         | Precuneus                 | Rectal Gyrus            |
| Sub-Gyral                | Subcallosal Gyrus         | Superior Frontal Gyrus  |
| Superior Occipital Gyrus | Superior Parietal Lobule  | Superior Temporal Gyrus |
| Supramarginal Gyrus      | Transverse Temporal Gyrus | Uncus                   |
|                          | <b>Brodmann Areas</b>     |                         |
| Brodmann Area 1          | Brodmann Area 2           | Brodmann Area 3         |
| Brodmann Area 4          | Brodmann Area 5           | Brodmann Area 6         |
| Brodmann Area 7          | Brodmann Area 8           | Brodmann Area 9         |
| Brodmann Area 10         | Brodmann Area 11          | Brodmann Area 13        |
| Brodmann Area 17         | Brodmann Area 18          | Brodmann Area 19        |
| Brodmann Area 20         | Brodmann Area 21          | Brodmann Area 22        |
| Brodmann Area 23         | Brodmann Area 24          | Brodmann Area 25        |
| Brodmann Area 27         | Brodmann Area 28          | Brodmann Area 29        |
| Brodmann Area 30         | Brodmann Area 31          | Brodmann Area 32        |
| Brodmann Area 33         | Brodmann Area 34          | Brodmann Area 35        |
| Brodmann Area 36         | Brodmann Area 37          | Brodmann Area 38        |
| Brodmann Area 39         | Brodmann Area 40          | Brodmann Area 41        |
| Brodmann Area 42         | Brodmann Area 43          | Brodmann Area 44        |
| Brodmann Area 45         | Brodmann Area 46          | Brodmann Area 47        |
|                          | Network Hubs              |                         |
| Hagmann 1                | Hagmann 2                 | Hagmann 3               |
| Hagmann 4                | Hagmann 5                 | Hagmann 6               |
| Default Mode Network     | Central Executive Network | Salient Network         |

104

### **ROI** Table

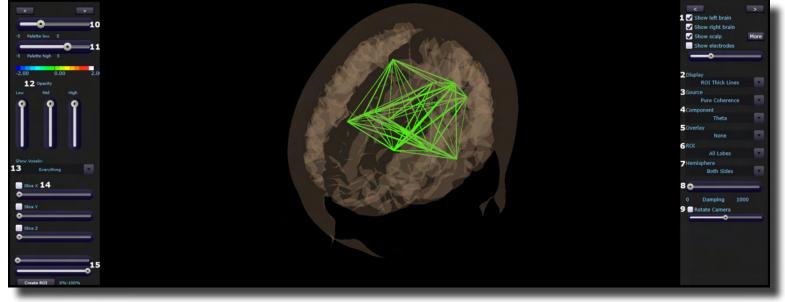

#### **Volume Connectivity Head Map (Optional Purchase)**

- 1. Model Display Section Section where you can choose various items to be displayed for the model.
- 2. **Display Drop-Down Menu –** Drop-Down Menu, where you can choose the type of display for the data. You can choose between Voxels or Dipoles.
- 3. **Source Drop-Down Menu –** Drop-Down Menu, where you can choose the source of the display information. You can choose between various acquired and Z-Scores sources, based on your Display choice.
- 4. **Component Drop-Down Menu –** Drop-Down Menu, where you can choose the component to be displayed. You can either choose the Raw EEG, or any of the filtered bands.
- 5. **Overlay Drop-Down Menu** Drop-Down Menu, where you can choose what type of Display will be on the Model.
- 6. **ROI Drop-Down Menu –** Drop-Down Menu, where you can choose the Region of Interest to be displayed. For a detailed list of the ROI's, please see the next page.
- 7. **Hemisphere Drop-Down Menu –** Drop-Down Menu, where you can choose to look at the Left Hemisphere, Right Hemisphere, or both.
- 8. Damping Slider Slide bar that sets the rate of change for the display.

10

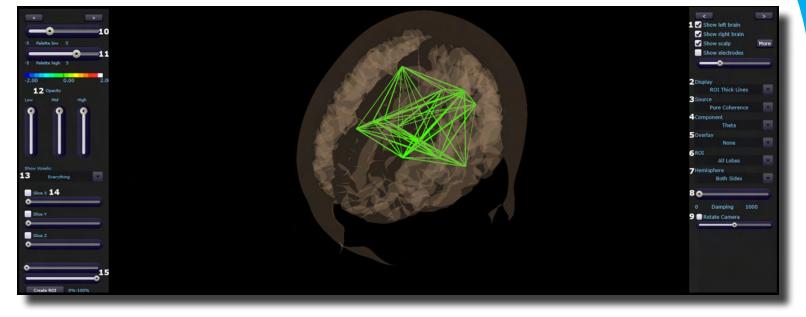

#### Volume Connectivity Head Map (Optional Purchase) (Continued)

- 9. Rotation Section Section that you can set the rotation and speed of rotation for the Head Map.
- 10. Palette Low Slider Slide bar that sets the low range of the palette for displaying.
- 11. Palette High Slider Slide bar that sets the high range of the palette for displaying.
- 12. Opacity Section Slider bars that sets the opacity for the different ranges of data.
- 13. **Show Voxel Drop-Down -** Drop-Down that will set what will be displayed based off of either the Palette or Percentage Slider
- 14. Slice Section Section, that you can chose an area for viewing base on X, Y or Z coordinates on the head.
- 15. **Percentage Sliders** Section where you can set the Percentage range that you would like to be displayed for the Show Voxel Drop-Down.

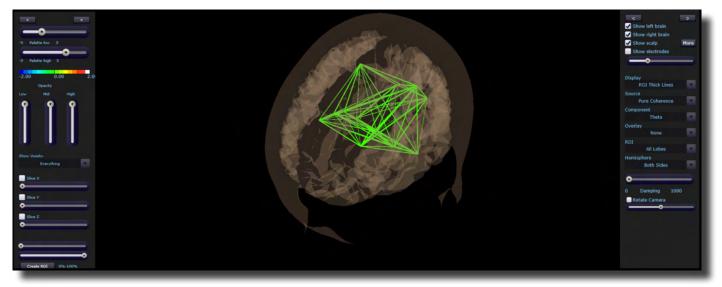

**Requirements:** Displays only sites selected in the Acquisition Screen, and the LLP Add-on, and Connectivity Suite Add-on.

**Left-Click Mouse Function:** Yes. By left-clicking and holding down on the mouse, you can change the displays orientation. Using the Scroll control, will zoom the field in and out.

**Right-Click Mouse Function(Panel Option):** Yes. Allows you to either hide or display the Palette or Signal menu.

| III Dialog            | ×      |
|-----------------------|--------|
| Options               |        |
| ✓ Palette Menu        |        |
| 🔽 Signal Menu         |        |
| 🗌 Opaque Backgrou     |        |
|                       |        |
|                       |        |
| OK 🗌 Use tab defaults | Cancel |
|                       |        |

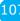

### **Panel Wizard**

| Manual<br>No | l Layout Options<br>Type | x   | Y   | w   | н   | Del    | Menu  |   |
|--------------|--------------------------|-----|-----|-----|-----|--------|-------|---|
| 1            | Trends (events)          | 0   | 70  | 825 | 372 | Delete | Men 🔺 |   |
| 2            | Trends (events)          | 942 | 70  | 825 | 372 | Delete | Men   | l |
| 3            | Trends (events)          | 0   | 512 | 824 | 369 | Delete | Men   |   |
| 4            | Trends (events)          | 942 | 512 | 824 | 369 | Delete | Men   |   |
| 5            | Text Displays/Event T    | 0   | 0   | 834 | 70  | Delete | Men   | 1 |

#### **Panel Wizard Control Menu Display**

- 1. Auto Layout Check Box Check Box to choose whether or not you want the tab to use the Auto Layout function.
- 2. **Show Outlines Check Box –** Check Box to choose whether you would like to see the display, or if you would like to view the outlines, so that you can manually move the display box.
- 3. Tab Name Box Box in which you can view/rename the current tab you are viewing (Coming soon).
- 4. **Display Type Box –** Display box, that displays the currently selected display type, as well as allows you to change the Display type (Coming soon).
- 5. X Axis Box Box, in which you can adjust the Display Type's position on the X-Axis for this Tab.
- 6. Y Axis Box Box in which you can adjust the Display Type's position on the Y-Axis for this Tab.
- 7. Width Box Box in which you can adjust the width for the particular Display Type on this Tab.
- 8. Height Box Box in which you can adjust the width for the particular Display Type on this Tab.
- 9. Delete Button Click to delete the Display Type for this tab
- 10. **Menu Button –** Click to bring up the Menu for the Display Type. This can also be done, by Right-Clicking the particular Display Type.
- 11. Add Box Box in which you can add new Display Types.

108

| 📧 Panel       | Wizard                   |       |     |     |         |         | ×      |  |
|---------------|--------------------------|-------|-----|-----|---------|---------|--------|--|
| 🗌 Auto        | •                        | lines | Tab |     | Theta/B | eta Der | Tab 1  |  |
| - Manua<br>No | I Layout Options<br>Type | x     | Y   | w   | н       | Del     | Menu   |  |
| 1             | Trends (events)          | 0     | 70  | 825 | 372     | Delete  | Men    |  |
| 2             | Trends (events)          | 942   | 70  | 825 | 372     | Delete  | Men    |  |
| 3             | Trends (events)          | 0     | 512 | 824 | 369     | Delete  | Men    |  |
| 4             | Trends (events)          | 942   | 512 | 824 | 369     | Delete  | Men    |  |
| 5             | Text Displays/Event T    | 0     | 0   | 834 | 70      | Delete  | Men    |  |
|               |                          |       |     |     |         | ,       | •      |  |
| Add a         | panel:                   |       | •   | Ap  | ply     | ОК      | Cancel |  |

### Panel Wizard Control Menu Display (Continued)

- 12. Apply Button Click to apply any changes done in the X Axis, Y Axis, Width, and/or Height Boxes.
- 13. OK Button Click to confirm changes and close the Panel Wizard
- 14. Cancel Button Click to cancel any changes that have not been applied, and close the Panel Wizard

### **Using the Panel Wizard**

1. From the Training screen, Right-Click on the Tab that you would like to edit. You will have some different options:

Theta/Beta Demo (Asymmetry ) Text Stat

**a. Auto Layout –** In order for you do any type of manual design, this will have to be un-checked. After you have unchecked this, click the OK Button, and re-start Panel Wizard:

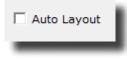

 Show Outlines – This switches between seeing the display and seeing lines for the displays. When you see the outlines, you can click on the different boxes. This allows you to resize or move a display using your mouse

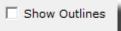

c. Add: - This allows you to add different displays for this tab

| Add a panel: | • |
|--------------|---|
|              |   |

**d.** Manual Layout Options – This allows you to use the X and Y axis to place the display in a particular location, as well as adjust the width and height. When you have entered this information, click Apply to place these items. You can also choose to delete a particular display.

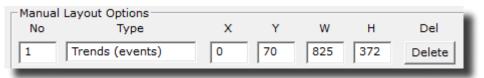

With the Panel Wizard now launched, you can make the adjustments that you would like to adjust.

### **Panel Wizard Resolution Help**

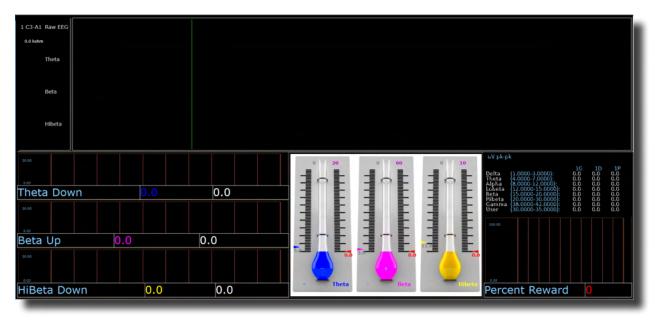

| anua<br>No | l Layout Options<br>Type | х    | Y   | w    | н   | Del    | Menu |   |
|------------|--------------------------|------|-----|------|-----|--------|------|---|
| _          | Thermometers Conto       | 835  | 425 | 598  | 455 | Delete | Menu | • |
|            | Acquired waveforms       | 0    | 0   | 1895 | 425 | Delete | Menu |   |
|            | Text Stats               | 1435 | 425 | 650  | 200 | Delete | Menu |   |
|            | Wide Trends (events)     | 1435 | 625 | 455  | 255 | Delete | Menu |   |
|            | Text Displays/Event T    | 1435 | 833 | 465  | 55  | Delete | Menu |   |
|            | Wide Trends (events)     | 0    | 425 | 835  | 150 | Delete | Menu |   |
|            | Wide Trends (events)     | 0    | 575 | 835  | 150 | Delete | Menu |   |
|            | Wide Trends (events)     | 0    | 725 | 835  | 155 | Delete | Menu |   |
|            | Text Displays/Event T    | 0    | 528 | 845  | 55  | Delete | Menu |   |
| D          | Text Displays/Event T    | 0    | 678 | 845  | 55  | Delete | Menu |   |
| 1          | Text Displays/Event T    | 0    | 833 | 845  | 55  | Delete | Menu | - |

### 1920 X 1080 Resolution Screen Settings

### 1366 X 768 Resolution Screen Settings

| anua<br>No | al Layout Options<br>Type | x   | Y   | w    | н   | Del    | Menu |
|------------|---------------------------|-----|-----|------|-----|--------|------|
|            | Thermometers Conto        | 645 | 140 | 325  | 388 | Delete | Me   |
|            | Acquired waveforms        | 0   | 0   | 1678 | 140 | Delete | Me   |
|            | Text Stats                | 973 | 142 | 702  | 195 | Delete | Me   |
|            | Wide Trends (events)      | 0   | 140 | 645  | 104 | Delete | Me   |
|            | Wide Trends (events)      | 976 | 337 | 698  | 196 | Delete | Me   |
| _          | Wide Trends (events)      | -1  | 292 | 645  | 113 | Delete | Me   |
|            | Wide Trends (events)      | 5   | 469 | 641  | 102 | Delete | Me   |
|            | Text Displays/Event T     | -5  | 244 | 655  | 55  | Delete | Me   |
|            | Text Displays/Event T     | -3  | 407 | 657  | 74  | Delete | Me   |
| D          | Text Displays/Event T     | -3  | 564 | 655  | 61  | Delete | Me   |
| 1          | Text Displays/Event T     | 978 | 538 | 714  | 94  | Delete | Me   |

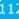

### **EEG Data Files**

### Simple EEG Data File Playback (Session Type Method)

**\*\*\*PLEASE NOTE:** This process can only be done if you have purchased a BrainMaster Clinical License.

1. From the Setup Screen, click the Settings Tab, then the Session Tab. On the Session Tab, change the Session Type to Playback, and click Use Settings and Close. When ready click GO.

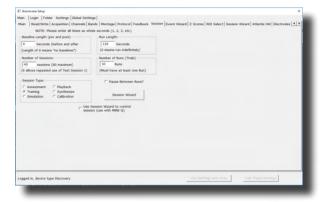

2. Use the Open Screen to Navigate to the EDF file that you would like to play.

| Organize 👻 👘 New folde | ir -                                   |                    |          |          | 88 -          | II 🕜 |
|------------------------|----------------------------------------|--------------------|----------|----------|---------------|------|
| Trainee Screens        | Name                                   | Date modified      | Туре     | Size     |               |      |
| BrainMaster Avata      | 4 channel FZ PZ C3 C4 02.000.01 AGE 44 | 10/31/2017 10:28   | EDF File | 3,482 KB |               |      |
|                        | 4 channel FZ PZ C3 C4 03.000.02 AGE 10 | 11/1/2017 11:23 AM | EDF File | 4,427 KB |               |      |
| 🗦 Dropbox              | 4 channel FZ PZ C3 C4 04.000.02 AGE 10 | 11/1/2017 12:33 PM | EDF File | 272 KB   |               |      |
| ConeDrive              | 4 channel FZ PZ C3 C4 05.000.02 AGE 10 | 11/2/2017 10:51 AM | EDF File | 3,284 KB |               |      |
|                        | 4 channel FZ PZ C3 C4 06.000.02 AGE 10 | 11/9/2017 10:40 AM | EDF File | 2,924 KB |               |      |
| This PC                | 4 channel FZ PZ C3 C4 07.000.02 AGE 10 | 11/13/2017 2:32 PM | EDF File | 272 KB   |               |      |
| 3D Objects             | 4 channel FZ PZ C3 C4 08.000.02 AGE 10 | 11/13/2017 2:54 PM | EDF File | 474 KB   |               |      |
| Desktop                | 4 channel FZ PZ C3 C4 09.000.02 AGE 10 | 11/13/2017 3:02 PM | EDF File | 702 KB   |               |      |
| Documents              |                                        |                    |          |          |               |      |
| 🕹 Downloads            |                                        |                    |          |          |               |      |
| Music                  |                                        |                    |          |          |               |      |
| E Pictures             |                                        |                    |          |          |               |      |
| Videos                 |                                        |                    |          |          |               |      |
| Local Disk (C:)        |                                        |                    |          |          |               |      |
| * *                    |                                        |                    |          |          |               |      |
| File n                 |                                        |                    |          | × ED     | Files (*.edf) | ~    |

The EDF will now begin to playback. The EDF will operate exactly as live EEG. All displays will react as if live EEG information is coming in.

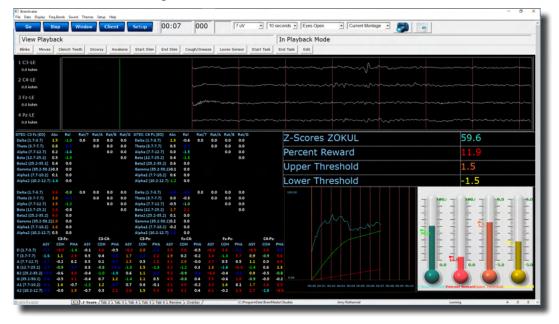

### Simple EEG Data File Playback (Playback File Method)

**\*\*\*PLEASE NOTE:** This process can only be done if you have purchased a BrainMaster Clinical License.

1. From the Training Screen, click the Data Tab, and choose the option Playback File.

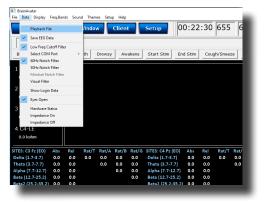

2. Use the Open Screen to Navigate to the EDF file that you would like to play.

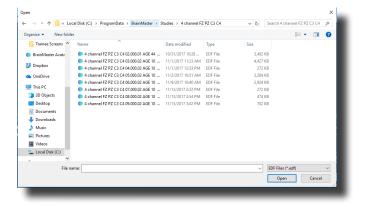

The EDF will now begin to playback. The EDF will operate exactly as live EEG. All displays will react as if live EEG information is coming in.

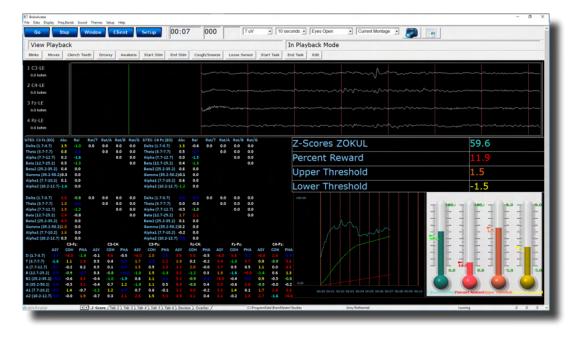

### **Opening an EEG Data File (Windows/File Explorer)**

1. Locate the EDF, BDF, or DAT file that you would like to open. When you find this file double-click the file.

| → · ↑ → This PC > Loc          | al Disk (C:) > ProgramData > BrainMaster > Studies | > 4 channel FZ PZ C3 C4 |           |           | ~ ð | Search 4 channel FZ PZ C3 C4 | P |
|--------------------------------|----------------------------------------------------|-------------------------|-----------|-----------|-----|------------------------------|---|
| 531-379 Quick Start Guide      | Name                                               | Date modified           | Туре      | Size      |     |                              |   |
| 531-300 Decs                   | 4 channel FZ PZ C3 C4 02,000.01 AGE 44 EO          | 10/31/2017 10:28        | EDF File  | 3.482 KB  |     |                              |   |
| 532-104 Price List             | 4 channel FZ PZ C3 C4 03.000.02 AGE 10 E0          | 11/1/2017 11:23 AM      |           | 4.427 KB  |     |                              |   |
| Trainee Screens                | 4 channel FZ PZ C3 C4 04.000.02 AGE 10 ED          | 11/1/2017 12:33 PM      |           | 272 KB    |     |                              |   |
|                                | 4 channel FZ PZ C3 C4 05:000:02 AGE 10 EO          | 11/2/2017 10:51 AM      |           | 3.284 KB  |     |                              |   |
| Box Sync                       | 4 channel FZ PZ C3 C4 06:000.02 AGE 10 EO          | 11/9/2017 10:40 AM      | EDF File  | 2.924 KB  |     |                              |   |
| Creative Cloud Files           | 4 channel FZ PZ C3 C4 07.000.02 AGE 10 EO          | 11/13/2017 2:32 PM      | EDF File  | 272 KB    |     |                              |   |
|                                | 4 channel FZ PZ C3 C4 08.000.02 AGE 10 E0          | 11/13/2017 2:54 PM      | EDF File  | 474 KB    |     |                              |   |
| Dropbox                        | 4 channel FZ PZ C3 C4 09.000.02 AGE 10 EO          | 11/13/2017 3:02 PM      | EDF File  | 702 KB    |     |                              |   |
| CneDrive                       | breview                                            | 11/13/2017 3:06 PM      | BDB2 File | 125 KB    |     |                              |   |
|                                | d breview                                          | 11/2/2017 10:50 AM      | CFG File  | 1 KB      |     |                              |   |
| This PC                        | cur_sess                                           | 11/13/2017 2:56 PM      | File      | 1 KB      |     |                              |   |
| 3D Objects                     | e0100101.e04                                       | 7/31/2014 2:37 PM       | E04 File  | 0 KB      |     |                              |   |
| Desktop                        | e0200102.e04                                       | 10/31/2017 10:08        | E04 File  | 0 KB      |     |                              |   |
| Documents                      | e0200103.e04                                       | 10/31/2017 10:18        | E04 File  | 0 KB      |     |                              |   |
| Downloads                      | e0300102.e04                                       | 11/1/2017 10:48 AM      | E04 File  | O KB      |     |                              |   |
| h Music                        | e0300103.e04                                       | 11/1/2017 10:55 AM      | E04 File  | 0 KB      |     |                              |   |
| F Pictures                     | e0400002.e04                                       | 11/1/2017 12:27 PM      | E04 File  | 0 KB      |     |                              |   |
| Videos                         | e0400102.e04                                       | 11/1/2017 12:31 PM      | E04 File  | 0 KB      |     |                              |   |
|                                | e0500102.e04                                       | 11/2/2017 10:29 AM      | E04 File  | 0 KB      |     |                              |   |
| Local Disk (C:)                | e0500103.e04                                       | 11/2/2017 10:31 AM      |           | 0 KB      |     |                              |   |
| n cpsqL1 (\\counterpoint) (U:) | e0500104.e04                                       | 11/2/2017 10:47 AM      | E04 File  | 0 KB      |     |                              |   |
| RMilicia (\\EMSTORE) (V:)      | e0600102.e04                                       | 11/9/2017 10:21 AM      | E04 File  | 0 KB      |     |                              |   |
| TechnicalSupport (\\BMSTOR     | e0700102.e04                                       | 11/13/2017 2:30 PM      |           | 0 KB      |     |                              |   |
| Software (\\BMSTORE) (X:)      | e0800102.e04                                       | 11/13/2017 2:50 PM      |           | 0 KB      |     |                              |   |
| Documentation (\\BMSTORE)      | e0900102.e04                                       | 11/13/2017 2:56 PM      | E04 File  | 0 KB      |     |                              |   |
| T (\\BMSTORE) (Z:)             | f0100101.e04                                       | 7/31/2014 2:37 PM       | E04 File  | 0 KB      |     |                              |   |
| - ((()))(())((2))              | 0200102.e04                                        | 10/31/2017 10:18        |           | 12,273 KB |     |                              |   |
| Network                        | f0200103.e04                                       | 10/31/2017 10:27        |           | 11,059 KB |     |                              |   |
|                                | 0300102.e04                                        | 11/1/2017 10:55 AM      | E04 File  | 7,829 KB  |     |                              |   |

The EDF, BDF, or DAT file will now be opened inside the BrainAvatar Software. You can now review this file. By clicking the Playback Button at the bottom, this will allow you to Playback the file.

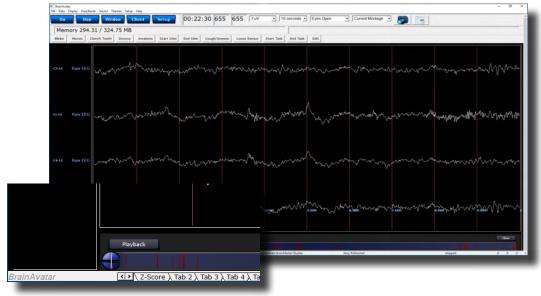

### **Review Playback**

#### **Playback Control Menu**

| III Dialog                                                                                              |                                                                                                    | × – |
|----------------------------------------------------------------------------------------------------|----------------------------------------------------------------------------------------------------|-----|
| Annotate Playback Export ZBuilder An                                                                    | nalyze Generate Protocol                                                                                                |     |
| What to playback         The whole file         The selected range:         From         761         To | 2Within that selection, play:<br>All of the data<br>C Only the sections marked good<br>C All except sections marked bad |     |
| 3Patient<br>C Eyes closed<br>C Eyes open<br>Age 44                                                      | <pre>4Playback<br/>Play selected EEG<br/>✓ and repeat</pre>                                                             |     |
|                                                                                                    |                                                                                                    |     |

- 1. What To Playback Section Section where you can choose what information that you would like to playback
  - a. The Whole File Choose this to playback the entire EDF, BDF, or DAT File
  - **b.** The Selected Range Choose this to playback only the selection area chosen through the mouse
- 2. Within that selection, play: Section Section where you can set a more specific requirement of what you will playback
  - a. All of the Data Will playback all of the Data defined by the What To Playback Section
  - b. Only the sections marked good Will playback all of the sections that have been annotated good that are within the What To Playback Section. This will be grayed out, if there are no sections marked good within the Playback section
  - **c.** All except sections marked bad Will playback all of the sections that have not been annotated as bad that are within the What To Playback Section. This will be grayed out, if there are no sections marked bad within the Playback section

| 🔳 Dialog                                                                                                    |                                                                                                    | × |
|----------------------------------------------------------------------------------------------------|----------------------------------------------------------------------------------------------------|---|
| Annotate Playback Export ZBuilder                                                                               | Analyze Generate Protocol                                                                                                 |   |
| What to playback         The whole file         The selected range:         From       761         To       761 | 2Within that selection, play:<br>C All of the data<br>C Only the sections marked good<br>C All except sections marked bad |   |
| 3Patient       ○ Eyes closed       ● Eyes open       Age     44                                                 | <pre>4Playback Play selected EEG</pre>                                                                                    |   |
|                                                                                                    |                                                                                                    |   |

- 3. **Patient Section –** Section where you can set various Patient Information (This will by default choose the information that was saved in the EDF File)
  - **a.** Eyes Condition This will allow you to select whether this is Eyes Opened or Eyes Closed Data.
  - **b.** Age This will allow you to set the Age of the Patient whose file you are going to playback.
- 4. Playback Section
  - a. Play selected EEG Button Plays back the EDF, BDF, or DAT File based on the settings chosen
  - **b.** And repeat check box Will repeat the playing back of the file until the software is stopped.
  - c. And create EDF File Check box This will create a new EDF File of the played back EDF.

#### Data Playback in the Review Screen (Playback button)

1. After you have opened the EDF, BDF, or DAT file in the BrainAvatar Software, to playback, click the Playback button at the bottom of the screen.

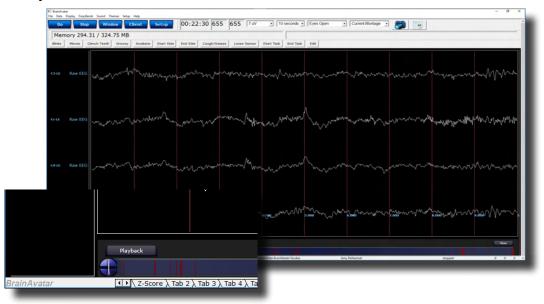

The EEG Data File will now begin to playback in the currently opened Patient Folder. The EEG Data File will operate exactly as live EEG. All displays will react as if live EEG information is coming in.

| Go Stop                               |          | Mindov | •      | lient |       | Setup                  | 00        | 0:07   | '      | 000    |      |         | 7 uV  |       | • 10   | seconds • | Eyes Open   | Current Monta         | 90 - 🍠 🔚                               |                           |                                         |
|---------------------------------------|----------|--------|--------|-------|-------|------------------------|-----------|--------|--------|--------|------|---------|-------|-------|--------|-----------|-------------|-----------------------|----------------------------------------|---------------------------|-----------------------------------------|
| lew Playback                          | <        |        |        |       |       |                        |           |        | _      | -      | -    |         |       |       |        | In Play   | ack Mod     | e                     |                                        |                           |                                         |
| nks Moves C                           | lench Te | eth I  | Drowsy | Ana   | kens  | Start Sti              | n End     | f Stim | Cou    | gh/Sne | eze  | Loose S | ensor | Start | Task   | End Task  | Edit        |                       |                                        |                           |                                         |
| 3-LE                                  |          |        |        | -     |       |                        |           |        | -      |        |      |         |       | -     |        |           |             |                       |                                        |                           |                                         |
| -3-LE<br>0 kohm                       |          |        |        |       |       |                        |           |        |        |        |      |         |       |       |        |           |             |                       |                                        |                           |                                         |
| 4-LE                                  |          |        |        |       |       |                        |           |        |        |        |      |         |       |       |        |           |             |                       |                                        |                           |                                         |
| kohm                                  |          |        |        |       |       |                        |           |        |        |        |      |         |       |       |        |           |             | m                     | ······································ |                           |                                         |
|                                       |          |        |        |       |       |                        |           |        |        |        |      |         |       |       |        |           |             |                       |                                        |                           |                                         |
| -LE<br>kohm                           |          |        |        |       |       |                        |           |        |        | det.   |      |         |       |       |        |           |             | and and and and and a |                                        |                           |                                         |
| kohen                                 |          |        |        |       |       |                        |           |        |        |        |      |         |       |       |        |           |             |                       |                                        |                           |                                         |
|                                       |          |        |        |       |       |                        |           |        |        |        |      |         |       |       |        |           |             |                       |                                        |                           |                                         |
| kohm                                  |          |        |        |       |       |                        |           |        |        |        |      |         |       |       |        |           |             |                       |                                        |                           | ~~~~~~~~~~~~~~~~~~~~~~~~~~~~~~~~~~~~~~~ |
| C3 Fz (EO) Abs                        | Rel      | Rat/T  | Rat/A  | Rat/B | Rat/G | SITES: C4              | Pz (EO)   | Abs    | Rel    | Rat/   | Rat/ | A Rat/B | Rat/  | 3     |        | 7.0       |             | ZOKUL                 |                                        | 50.6                      |                                         |
| (1.7-3.7) 1.5<br>(3.7-7.7) 0.8        |          | 0.0    | 0.0    |       | 0.0   | Delta (1.)             |           | 1.3    | -0.6   | 0.0    | 0.0  | 0.0     | 0.0   |       |        | 2-3       | cores       | ZUKUL                 |                                        | 59.6                      |                                         |
| (8.7-7.7) 0.8<br>(7.7-12.7) 0.2       |          |        |        |       | 0.0   | Theta (8.<br>Alpha (7. |           | 0.5    |        |        | 0,0  | 0.0     | 0.0   |       |        | Por       | ont R       | eward                 |                                        | 11.9                      |                                         |
| 12.7-25.2) 0.5                        |          |        |        |       | 0.0   | Bets [12.              | 7-25.2)   | 0.4    |        |        |      |         | 0.0   |       |        |           |             |                       |                                        |                           |                                         |
| (25.2-35.2) 0.4<br>na (35.2-50.2) 0.3 | 0.0      |        |        |       |       | Beta2 (2)<br>Gamma     |           |        | 0,0    |        |      |         |       |       |        | Upp       | er Thi      | reshold               |                                        | 1.5                       |                                         |
| 1 (7.7-10.2) 0.1                      | 0.0      |        |        |       |       | Alpha1 (               | 7-10.2)   | 0.6    | 0.0    |        |      |         |       |       |        |           |             |                       |                                        |                           |                                         |
| 2 (10.2-12.7)-1.6                     |          |        |        |       |       | Alpha2 (               | 10.2-12.7 | 9-1.2  |        |        |      |         |       |       |        | Low       | er Thi      | reshold               |                                        | -1.5                      |                                         |
| (1.7-3.7) 1.6                         |          | 0.0    | 0.0    | 0.0   | 0.0   | Deita (1.)             | 7-8.7)    |        |        | 0.0    | 0,0  | 0.0     | 0.0   |       |        | 100.00    |             |                       |                                        |                           |                                         |
| (3.7-7.7) 1.0                         |          |        |        |       | 0.0   | Theta (3.              |           | 0.0    | -0.3   |        | 0.0  | 0.0     | 0.0   |       |        |           |             |                       | - 10 million                           | - 1001 - 1001             |                                         |
| (7.7-12.7) 1.5<br>12.7-25.2) 2.4      | -1.2     |        |        |       | 0.0   | Alpha (7.<br>Beta (12  |           | -0.5   |        |        |      |         | 0.0   |       |        |           |             |                       |                                        |                           |                                         |
| (25.2-35.2) 4.0                       | 0.0      |        |        |       |       | Beta2 (2               |           |        | 0.0    |        |      |         |       |       |        |           |             |                       |                                        |                           |                                         |
| na [85.2-50.2] <mark>2.0</mark>       |          |        |        |       |       | Gamma                  |           |        |        |        |      |         |       |       |        |           |             |                       |                                        | F 1 F 🚮                   | 111                                     |
| 1 (7.7-10.2) 1.6<br>2 (10.2-12.7) 0.5 | 0,0      |        |        |       |       | Alpha1 (               |           |        | 0,0    |        |      |         |       |       |        |           |             |                       |                                        |                           | E 3 E                                   |
|                                       | Ha       |        | C\$-1  | 4     |       | C3-72                  |           |        | F=-C4: |        |      | Fp-Pp   |       |       | 64-Pz: |           |             |                       |                                        |                           |                                         |
| ASY CO                                |          |        | сон    | PHA   |       |                        |           | ASY    | сон    | PHA    |      |         | РНА   |       |        | рна       |             |                       |                                        |                           |                                         |
| -3.7) -3.7 >4<br>-7.7) -1.6 1         | -14      | -0.1   | 0.4    | -0.5  |       |                        |           | 1.9    | 0.2    | -0.5   |      |         |       | 0,9   | -0.9   |           |             |                       |                                        |                           |                                         |
| -12.7) -2.7 -0.                       |          | 0.5    |        |       |       | 0.5                    |           |        | 2.0    | -0.0   |      |         | 0.5   | 1.1   | 0.0    |           |             |                       |                                        | - 31.0                    | B. 41 B.                                |
| 7-25.2) -2.9 -0:                      |          | 0.8    |        |       |       |                        |           |        |        |        |      |         |       |       |        |           |             |                       |                                        | 0.0 0.0                   | -5.0 -5                                 |
| 2-35.2) - 6.0 -0                      |          | -0,4   |        |       | 0.6   | 1.1                    |           |        | -0.9   |        |      | -0.4    |       | 0,9   | -0.5   | -0.8      |             |                       |                                        |                           |                                         |
| 2-50.2) -5.4 -0:<br>7-10.2) -8.1 1    |          | -0,4   | 0.7    |       | -1.4  | 0.6                    | 0.5       |        | -0.8   | 0.4    |      | -0.6    | 0.1   | -0.9  | -0.0   | 0.2 0.00  |             |                       |                                        |                           |                                         |
|                                       |          |        | 0.3    |       | 2.6   | 1.5                    | 5.8       |        |        | 0.4    |      | -0.2    |       |       |        |           | 00-00 00-05 |                       | Contraction and Contraction            | CKU Percent Reward/pper 1 | Breshok over Thresh                     |
| 3.2-12.7]-5.0 -0:                     |          |        |        |       |       |                        |           |        |        |        |      |         |       |       |        |           |             |                       |                                        |                           |                                         |

#### Playing back a section of an EDF File

- 1. Highlight the EEG that you would like to use by holding the Left-Mouse button down, and moving the mouse. This will bring up the Panel Options Menu. On the Panel Options, you have multiple options
  - **a.** Data range: This will allow you to choose whether you would like to playback the area selected, or to look at the entire EDF File.
  - **b.** What to process: If the whole file is selected, or you have selected areas that have annotations then you can choose either choose to playback the entire file, Sections marked good, or sections not marked bad.
  - **c. Playback:** Depending on the information chosen above, you can play what you have selected, and choose to either repeat the playback, or simply playback one time.

| Go  | St       | op Wind                                                       | low C         | lient         | Setup                                                            | 00:22     | :30 655      | 655 7 0     | / • 10       | ) seconds 💌 | Eyes Open | •        | Current Montage | - 🍠             |         |
|-----|----------|---------------------------------------------------------------|---------------|---------------|------------------------------------------------------------------|-----------|--------------|-------------|--------------|-------------|-----------|----------|-----------------|-----------------|---------|
| 1em | nory 29  | 4.31 / 351                                                    | .77 MB        |               |                                                                  |           |              |             |              | Sampl       | e 249 at  | 0.973 s  | econds          |                 |         |
| nks | Moves    | Clench Teeth                                                  | Drowsy        | Awakens       | Start Stim                                                       | End Stim  | Cough/Sneeze | Loose Senso | r Start Task | End Task    | Edit      |          |                 |                 |         |
| ιε  | 💽 Dialog |                                                               | ĥ             | Δ.            |                                                                  |           |              | ×           | mm           | uma numa    | m         | mm       | man             | ~~~~~           | m       |
|     |          | Playback Export                                               | ZBuilder   An | alyze General | te Protocol                                                      |           |              |             | · M.M.A.     | ~ nm w .    | · ••~~~   |          | A. A. A.        | ~ waws          |         |
|     | Ст       | to playback<br>ne whole file<br>selected range<br>249<br>2082 | e:            | C Only t      | at selection, pl<br>the data<br>he sections ma<br>ept sections m | rked goot |              |             |              |             |           |          |                 |                 |         |
| LE  |          | nt<br>is closed<br>is open<br>44                              |               | ₩ and r       | lected EEG                                                       |           |              |             | man          | hur Mur     | ww        | 1 marine | www.work        | mon             | Myree W |
| LE  |          |                                                               |               |               |                                                                  | ou - wo   |              |             |              | mm          |           |          |                 |                 | mm      |
| LE  | Raw EE   | G                                                             | www           | <b>M</b> A    |                                                                  | . 400.00  | nmm          | www.        | 1.m. m       | w.n.n.      | www.      | ~~~~     | An on M         | u og Automon og | Mart    |
|     |          |                                                               |               | - WW          | ******                                                           | ideo (i   |              | Y           | Marte.       |             | m,        | J • • •  | ₩               |                 |         |
|     |          | Playback                                                      |               |               |                                                                  |           |              |             |              |             |           |          |                 |                 |         |
|     |          |                                                               |               |               |                                                                  |           |              |             |              |             |           |          |                 |                 |         |

This will now be playing back the EDF file based on the selection that you chose to play. You will tell this is happening by seeing a green line moving across the Review Screen.

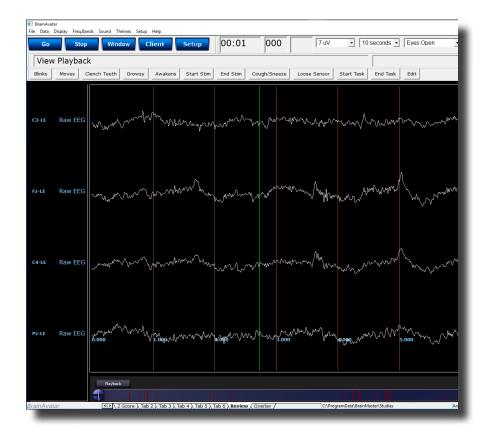

### **EDF** Annotation

#### **Annotation Control Menu**

| III Dialog                                                  | × |
|-------------------------------------------------------------|---|
| Annotate Playback Export ZBuilder Analyze Generate Protocol |   |
|                                                             |   |
| 1 From sample number 674 To sample number 1742              |   |
| Selected range is from 2.633 seconds to 6.805 seconds       |   |
|                                                             |   |
| 2 Mark As Good 6 List Markers                               |   |
|                                                             |   |
| 3 Mark As Bad 7Delete All Markers                           |   |
|                                                             |   |
| 4 Mark As: Good 🔹                                           |   |
|                                                             |   |
| 5Annotate With Text: Mrk 1                                  |   |
|                                                             |   |
|                                                             |   |
|                                                             |   |
|                                                             |   |

- 1. **Selected Data Section** Section that displays the data that has been selected. It is displayed in the Sample number that has been selected, as well as the Seconds that have been selected. You can use the Samples to change the data that has been selected.
- 2. **Mark As Good Button** Click this to create a Green highlighted section that will cover the area defined in the Selected Data Section. It will also Annotate this section with a Label Good.
- 3. Mark Bad Button Click this to create a Red highlighted section that will cover the area defined in the Selected Data Section. It will also Annotate this section with a Label Good.
- 4. Mark As: Button Click this to create a highlighted section that will cover the area defined in the Selected Data Section, and is based on the type of labeling chosen. It will also Annotate this section with a Label based on the type of labeling chosen
  - a. Good Green Highlight. Good Label
  - **b. Bad –** Red Highlight. Bad Label
  - c. Artifact Blue Highlight. Artifact Label
  - d. Eye Blink Blue Highlight. Eye Blink Label
- 5. **Annotate with Text: Button** Click this to create a Blue highlighted section that will cover the area defined in the Selected Data Section. It will also Annotate this section with the Label defined in the Text box next to the button.
- 6. List Markers Button Button that Displays the Labels, where they can be found and allows you to edit these labels.
- 7. Delete All Markers Button Button that will delete all Markers in have been added to an EDF.

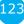

#### **Annotating an EDF**

1. Highlight the EEG that you would like to use by holding the Left-Mouse button down, and moving the mouse. This will bring up the Panel Options Menu. On the Panel Options, click the type of annotation that you would like to use.

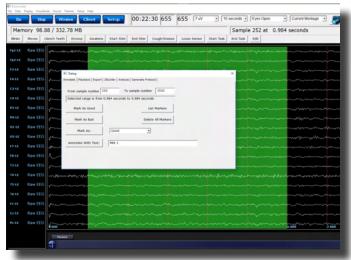

The EDF File will now have this Annotation placed on the EDF. You will be able to tell that this has been annotated, by seeing the EEG area will now be highlighted, as well as labeled at the bottom.

RT Basis

| Mem  | ory 98. | .88 / 332    | .78 MB                                  |           |            |          |                                        |              |            | Sample   | e 240 at | 0.938 sec    | onds                                   |                   |
|------|---------|--------------|-----------------------------------------|-----------|------------|----------|----------------------------------------|--------------|------------|----------|----------|--------------|----------------------------------------|-------------------|
| irks | Moves   | Clench Teeth | Drowsy                                  | Awakens   | Start Stim | End Stim | Cough/Sneep                            | Loose Sensor | Start Task | End Task | Edit     |              |                                        |                   |
|      |         | 5 march      | -                                       |           |            | wanter   | ~~~~~~~~~~~~~~~~~~~~~~~~~~~~~~~~~~~~~~ |              |            |          |          | -            |                                        |                   |
|      |         | 3            |                                         |           |            |          |                                        |              |            |          |          |              |                                        |                   |
|      |         | 3 Jun        |                                         |           |            |          |                                        |              |            |          |          |              |                                        |                   |
|      |         | a            |                                         |           |            |          |                                        |              |            |          |          | -4.00 - 4.00 |                                        | ,                 |
|      |         | a grown      |                                         |           |            |          |                                        |              |            |          |          |              |                                        |                   |
|      |         | 3 minut      |                                         |           |            |          |                                        |              |            |          |          |              |                                        | ,                 |
|      |         | a mar        |                                         |           |            |          |                                        |              |            |          |          |              | · · · · · · · · · · · · · · · · · · ·  |                   |
|      | Raw EEG | 3 June       | www.                                    | nin       |            | mur      |                                        |              |            | ~~~~~    |          |              | ~~~~~~~~~~~~~~~~~~~~~~~~~~~~~~~~~~~~~~ |                   |
|      | Raw EEC |              |                                         |           |            |          |                                        |              |            |          |          |              |                                        |                   |
|      | Raw EEG | s man        |                                         | marg some |            | mur      | w                                      |              | man        | m        |          |              | marth.                                 |                   |
|      |         |              |                                         |           |            |          |                                        |              |            |          |          |              |                                        | no como coloridad |
|      | Raw EEG |              |                                         |           |            |          |                                        |              |            |          |          |              |                                        |                   |
|      | Raw EEC | 3            |                                         |           |            |          |                                        |              |            |          |          |              |                                        | man dada          |
| 1.0  | Raw EEC | a            |                                         | <b>1</b>  |            |          |                                        |              | the last   |          |          |              | ah                                     | ware on the       |
| 4.6  |         |              |                                         |           |            |          |                                        |              |            |          |          |              |                                        |                   |
| -16  | Raw EEG |              |                                         |           |            |          |                                        |              |            |          |          |              |                                        |                   |
| u.   |         |              |                                         | Aug. 100  |            |          |                                        |              |            |          |          |              |                                        |                   |
| œ    |         | 3            |                                         |           |            |          |                                        |              |            |          |          |              |                                        |                   |
| 4.6  | Raw EEC |              |                                         |           |            |          |                                        |              |            |          |          |              |                                        |                   |
|      |         | 6.000        | ~~~~~~~~~~~~~~~~~~~~~~~~~~~~~~~~~~~~~~~ | 1.000     |            | 2.000    | 1.0                                    |              | 4.000      |          | .000     | 6.000        | March                                  | 7.000             |
|      |         | - NAME       | a II                                    |           |            |          |                                        |              |            |          |          |              |                                        |                   |
|      |         | -            |                                         |           |            |          |                                        |              |            |          |          |              |                                        |                   |

124

### **Deleting an Annotation (Review Tab)**

 On the bar at the bottom of the Review screen, locate the Annotation section you would like to delete. Once it is found, right-click on this annotation to bring up the Marker Description Menu. To delete, click the Delete Marker Button to continue

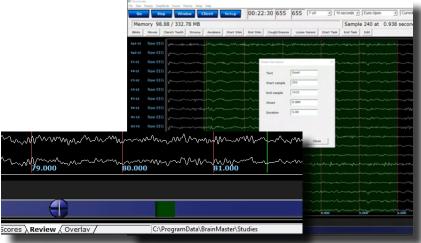

The EDF File will now have this Annotation removed from the EDF.

10.7

| Mem    | ory 98 | .88 / 332    | .78 MB  |                              |            |          |                       |       |        |            | Sample   | e 240 at | 0.938 seco |
|--------|--------|--------------|---------|------------------------------|------------|----------|-----------------------|-------|--------|------------|----------|----------|------------|
| Birks  | Moves  | Clench Teeth | Drowsy  | Awakens                      | Start Stim | End Stim | Cough/Sneeze          | Loose | Sensor | Start Task | End Task | Edit     |            |
| fø1-LE | Raw ED | G            | n deren | mo                           |            | w www.   |                       |       |        | man        |          |          |            |
|        |        | G growing    |         |                              |            |          |                       |       |        |            |          |          |            |
|        |        | G            |         | ****                         |            |          |                       |       |        |            |          |          |            |
|        |        | G prover     |         |                              |            |          |                       |       |        |            |          |          |            |
|        |        | G            |         |                              |            |          |                       |       |        |            |          |          |            |
|        |        | G g          |         | man                          |            |          |                       |       |        |            |          |          |            |
|        | Raw ED | G            |         |                              |            |          |                       |       |        |            |          |          |            |
|        |        | G            |         | m                            |            |          |                       |       |        |            |          |          |            |
|        |        | G ,          |         |                              |            |          |                       |       |        |            |          |          |            |
| 02-LE  |        | G from       |         | and some                     |            |          |                       |       |        |            |          |          |            |
|        |        | G Annan      |         |                              |            |          |                       |       |        |            |          |          |            |
|        |        | G 1          |         |                              |            |          |                       |       |        |            |          |          |            |
|        | Raw EB | G            |         |                              |            |          |                       |       |        |            |          |          |            |
|        |        | G -~ Mpr.    |         | a construction of the second | en m       |          | and the second second |       |        |            | mun      |          | approxim   |
|        |        | 6            |         |                              |            |          |                       |       |        |            |          |          |            |
|        |        | G growing    |         | - Andrew                     |            |          |                       |       |        |            |          |          |            |
|        |        | G prant      |         | mon                          |            |          |                       |       |        |            |          |          |            |
|        | Raw ED | G v~~~       |         |                              | ~          |          |                       |       |        |            |          |          |            |
|        | Raw EĐ | G 1.000      |         | 1.006                        |            | 2.000    |                       | ×1    |        | 4.000      | ~~~~     |          | ······     |
|        |        | Parts        | -       |                              |            |          |                       |       |        |            |          |          |            |

#### **Deleting an Annotation (Review Menu)**

 Open the Review Menu by either Double-clicking the anywhere in the EEG that you are reviewing or using the left mouse and selecting a selection of EEG. After doing this, the menu will open. Navigate to the Annotate Tab. If you would like to remove all Markers. Click the Delete all Markers Button. Or, if you would like to pick and choose, then click the List Markers Button

| M      | ~pmmmah~mm                     | man                             |                                        | www.www.www                            |
|--------|--------------------------------|---------------------------------|----------------------------------------|----------------------------------------|
| $\sim$ | I Dialog                       |                                 |                                        | X ~~~~                                 |
| N      | Annotate Playback Export ZBuil | ider   Analyze   Generate Proto | pcol                                   | www.                                   |
| $\sim$ | From sample number 20300       |                                 |                                        | -me                                    |
| N      | Selected range is from 79.2    | 97 seconds to 79.297 seco       | onds                                   | -m-                                    |
| $\sim$ | Mark As Good                   | Li                              | st Markers                             |                                        |
| N      | Mark As Bad                    | Delet                           | e All Markers                          | ~^~~                                   |
| Ŵ      | Mark As:                       | Good                            |                                        |                                        |
| ٧V     | Annotate With Text:            | Mrk 5                           |                                        | ~~~                                    |
| W      |                                |                                 |                                        | ~~                                     |
| ^^     |                                |                                 |                                        | ~~~~~~~~~~~~~~~~~~~~~~~~~~~~~~~~~~~~~~ |
| N,     | WW                             | ~~~~                            | · · · · · · · · · · · · · · · · · · ·  | · · · · · · · · · · · · · · · · · · ·  |
| ~      | ·····                          | ·····                           | ~~~~~~~~~~~~~~~~~~~~~~~~~~~~~~~~~~~~~~ | ······                                 |

2. On the Marker Menu, move your mouse on the Marker you would like to delete and double-click with the Mouse. This will make a menu appear asking if you would like to delete the Marker. Click OK to continue

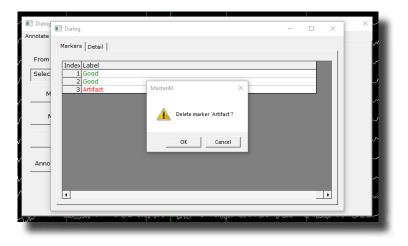

The EDF File will now have this Annotation/s removed from the EDF. You will be able to know that this is complete by viewing the List Markers Menu, and seeing the markers that were deleted are no longer listed.

| ٨                 |          | A constant of the constant                                               |                                        | л      | ×            |
|-------------------|----------|--------------------------------------------------------------------------|----------------------------------------|--------|--------------|
| L.                | Annotate | Dialog                                                                   | - 0                                    | ×      | - und        |
| N                 | From     | Markers Detail                                                           |                                        |        | m            |
| M                 | Selec    | Index         Onset         Label           1         0.261         Good |                                        |        |              |
| -~                | M        | 2 1:54.750 Good                                                          |                                        |        | ~~~          |
| ~~                |          |                                                                          |                                        |        | ~~~          |
| $\sim$            |          |                                                                          |                                        |        | ~~~          |
| Ŵ                 |          |                                                                          |                                        |        | ~~~ I        |
| ~                 | Anno     |                                                                          |                                        |        | ~~~~         |
|                   |          |                                                                          |                                        |        | ~~~          |
| $  \mathcal{M}  $ |          |                                                                          |                                        |        | ~~~~<br>~~~~ |
|                   |          |                                                                          |                                        |        |              |
|                   |          |                                                                          | ······································ | ~~~~~~ |              |
|                   |          |                                                                          |                                        |        |              |

### ZBuilder

### **ZBuilder Control Menu**

| Dialog     Annotate   Playback   Export ZBuilder   Analyze   C | Senerate Protocol                                                                                                    |
|----------------------------------------------------------------|----------------------------------------------------------------------------------------------------|
| © The whole file © All<br>© The selected range: © On           | that selection, analyze:<br>of the data<br>ly the sections marked good<br>except sections marked bad<br>5 Output file:<br>(° Create file in the current study<br>(° Create file in the control folder<br>6 Patient<br>(° Eyes closed<br>(° Eyes open<br>Age 31<br>8 Run ZBuilder 9 Cancel |
| r ( <u>111</u> -1)                                             |                                                                                                    |

- 1. What To Playback Section Section where you can choose what information that you would like to process for the ZBuilder File
  - a. The Whole File Choose this to process the entire EDF, BDF, or DAT File
  - **b.** The Selected Range Choose this to process only the selection area chosen through the mouse
- 2. What to include in the file: Section Section where you can choose what information will be included in the file
  - a. Similarities This will include all forms of cross-channel communication for the 19 channels
  - b. Voxels This will include the Power information for the 6,239 Voxels
  - c. ROI Coherence This will include all of possible ROI Connectivity Combinations
  - d. ROI Directional Coherence This will included all of the Possible ROI Directional Coherence Metrics
- 3. **Options Section –** Section where you can set different Options for the software to do after ZBuilder has been run
  - a. Start Excel when done Checkbox Check to have Excel to open the completed file after this has been processed.

| 🔟 Dialog                                                        |                                                                                                    | $\times$ |
|-----------------------------------------------------------------|----------------------------------------------------------------------------------------------------|----------|
| Annotate   Playback   Export ZBuilder   Anal                    | lyze Generate Protocol                                                                                                    |          |
| <ul> <li>The whole file</li> <li>The selected range:</li> </ul> | Within that selection, analyze:<br>(* All of the data<br>(* Only the sections marked good<br>(* All except sections marked bad<br>5 Output file:<br>(* Create file in the current study<br>(* Create file in the control folder<br>6 Patient<br>(* Eyes closed<br>(* Eyes open<br>Age 31<br>8 Run ZBuilder 9 Cancel |          |

- 4. Within that selection, analyze: Section Section where you can set a more specific requirement of what you will playback
  - a. All of the Data Will pprocess all of the Data defined by the What To Analyze Section
  - b. Only the sections marked good Will process all of the sections that have been annotated good that are within the What To Analyze Section. This will be grayed out, if there are no sections marked good within the Analyze section
  - c. All except sections marked bad Will process all of the sections that have not been annotated as bad that are within the What To Analyze Section. This will be grayed out, if there are no

sections marked bad within the Analyze section

- 5. **Output file: Section** Section where you can set the Output file name/Destination.
  - **a.** Create file in the current study Creates a file named ZBuilderEO or ZBuilder EC in the current Study Folder that you opened the EDF, BDF, or DAT file for Review in.
  - **b.** Default file name in the control folder Creates a file named ZBuilderEO or ZBuilderEC in the directory c:\ProgramData\BrainMaster\Control.

12

| Dialog     Annotate Playback Export ZBuilder     The whole file     C The selected range:     From 803                             | Analyze Generate Protocol<br>Within that selection, analyze:<br>All of the data<br>Only the sections marked good<br>All except sections marked bad                                                                                       | × |
|----------------------------------------------------------------------------------------------------|----------------------------------------------------------------------------------------------------|---|
| To 803<br>2 What to include in the file:<br>Similarities ROI Direction<br>NOI Coherence<br>3 Options<br>Start Excel when done<br>7 | 5       Output file:         • Create file in the current study         • Create file in the control folder         6       Patient         • Eyes closed         • Eyes open         Age         31    8 Run ZBuilder          9 Cancel |   |

- 6. **Patient Section-** Section where you can set Patient information if it is different than what was contained in the file, or was not in the file.
  - a. Recording Condition Set the Recording condition to Eyes Open (EO) or Eyes Closed (EC) that the Z-Builder file will contain
  - **b.** Age Set the Age that the Z-Builder file will contain.
- 7. **Display Section -** Displays the status of the Z-Builder production when the Z-Builder is producing a file.
- 8. Run ZBuilder Button Click to create A ZBuilder File based on the information selected.
- 9. **Cancel Button –** Click to cancel the ZBuilder File.

#### **Creating a Z-Builder File**

1. Open the File that you would like to work with.Under the Review Tab, you will annotate based off of the instructions from the EDF Annotation Section.

| Fp1-LE    | Raw EEG | and have a for the second and the second and the se |
|-----------|---------|----------------------------------------------------------------------------------------------------|
| F3-LE     | Raw EEG | mana and man and and and and and and and and and a                                                                                                    |
| co-u      | Raw EEG | many many many many many many many many                                                                                                    |
| P3-LE     | Raw EEG | man and a second and a second and a second and a second and a second and a second and a second and a second and                                                                                                    |
| 01-LE     | Raw EEG | and the second second                                                                                                    |
| F7-LE     | Raw EEG | Mary of the second second s                                                                                                    |
| T3-LE     | Raw EEG | all and an analysis and an analysis and an analysis and an analysis and an analysis and and and and and and and and and and                                                                                                    |
| TS-LE     | Raw EEG | all Management and a state and a state and a                                                                                                    |
| F2-LE     | Raw EEG | man a man and a construction of the construction of the constructi |
| Fp2-LE    | Raw EEG | mill & Bard and and the the the the the the the the the the                                                                                                    |
| F4-LE     | Raw EEG | may have been and have and have a second of the second and have been and have a second of the second of the second |
| C4-LE     | Raw EEG | Marting by and the particular the foreign granded and a grand from the second of the second of the s |
| P4-LE     | Raw EEG | marked and the second second                                                                                                    |
| 02-LE     | Raw EEG | and a second and a second and a second and a second and a second and a second and a second and a second a second a s                                                                                                    |
| FO-LE     | Raw EEG | and when the second and the second and and a second and a second and a second and a second and a second and a second a second a                                                                                                    |
| T4-LE     | Raw EEG | Marglang of programmed with the standard and the second and a standard and the second and the second                                                                                                    |
| TG-LE     | Raw EEG | when a part was attracting to a part of the second of the traction of the traction of the trac |
| C2-LE     | Raw EEG | man have a second and the second and the second and |
| Pz-LE     | Raw EEG | 2000 2000 2000 2000 2000 2000 2000 200                                                                                                    |
|           |         | Parte parte parte  |
|           |         |                                                                                                    |
| BrainAvat | 3/      | (I) Mcrolesia Rate ), tab 2), Tab 3), Tab 4), Tab 5), Tab 6), Review (Overlas / C/ProgunDes/BrinNater/Budes Temporary Sesion                                                                                                    |

2. When completed, either Double-Click in the EEG, or Hold down the Left-Click on the mouse, and select a section of data. This will bring up the Panel Options Menu. Navigate to the ZBuilder Tab, and use this menu to set the ZBuilder Settings as needed. When completed, click the Run Z-Builder Button.

| Fp1-LE | Raw EEG  | E Dialog                                                                                                    |                                                                                                    | No. 4 - 4                                                                                                    | ×                                                                                                    | and the second second s | ~~~~~~~~~~~~~~~~~~~~~~~~~~~~~~~~~~~~~~                                                                                                    |
|--------|----------|----------------------------------------------------------------------------------------------------|----------------------------------------------------------------------------------------------------|----------------------------------------------------------------------------------------------------|----------------------------------------------------------------------------------------------------|----------------------------------------------------------------------------------------------------|----------------------------------------------------------------------------------------------------|
| F3-LE  | Raw EEG  | Annotate   Playback   Export ZBuild                                                                                                    | er Analyze Generat                                                                                                    | te Protocol                                                                                                    | under                                                                                                    | man Marin man man man man man man man man man ma                                                                                                    | manow                                                                                                    |
| o-u    | Raw EEG  | What to analyze:                                                                                                    | Within that se                                                                                                    | election, analyze:                                                                                                    |                                                                                                    |                                                                                                    |                                                                                                    |
| ou     | Naw EEG  | (# The whole file                                                                                                    | C All of the r                                                                                                    |                                                                                                    | www.www.                                                                                                    | an Mar War war when the                                                                                                    | man man                                                                                                    |
| P3-LE  | Raw EEG  | C The selected range:<br>From 1609                                                                                                    |                                                                                                    | sections marked good                                                                                                    | ~~~~~~~~                                                                                                    | man woman                                                                                                    | Werden and the second second                                                                                                    |
| 01-LE  | Raw EEG  |                                                                                                    |                                                                                                    | Output File:                                                                                                    | Construction of the second                                                                                                    | the second second second second second second second second second second second second second second second se                                                                                                    |                                                                                                    |
|        |          | 79 1609                                                                                                    |                                                                                                    | Create file in the current study                                                                                                    |                                                                                                    |                                                                                                    | Warran                                                                                                    |
| F7-LE  | Raw EEG  | What to include in the file:                                                                                                    | ectional Coherence                                                                                                    | Create file in the control folder                                                                                                    | and a start from the start of the                                                                                                    | werther the providence and                                                                                                    | www.weiter                                                                                                    |
| T3-LE  | Raw EEG  | Voxels                                                                                                    | dional Coherence                                                                                                    | Patient                                                                                                    | an and the second                                                                                                    | - marker - what                                                                                                    | an dark was hard to be a                                                                                                    |
|        |          | R01 Coherence                                                                                                    |                                                                                                    | C Eyes closed                                                                                                    |                                                                                                    |                                                                                                    |                                                                                                    |
| 15-LE  | Raw EEG  | Options                                                                                                    |                                                                                                    | Age 50                                                                                                    | ~~~~~~~~~~~~~~~~~~~~~~~~~~~~~~~~~~~~~~~                                                                                                    | and the second state of the second states and the second states and the second states an | menanger an and the                                                                                                    |
| F2-LE  | Raw EEG  |                                                                                                    |                                                                                                    |                                                                                                    | monte                                                                                                    | mound man                                                                                                    | wanna                                                                                                    |
|        | 0        | Filter data 640 of 1325                                                                                                    |                                                                                                    | Run Zöulder Cancel                                                                                                    |                                                                                                    | and the                                                                                                    |                                                                                                    |
| Fp2-LE | Raw EEG  |                                                                                                    |                                                                                                    |                                                                                                    | when when                                                                                                    | wanter M. March                                                                                                    | www.www.me.M.N                                                                                                    |
| F4HLE  | Raw EEG  |                                                                                                    |                                                                                                    |                                                                                                    | mann                                                                                                    | work wow when we                                                                                                    | www.                                                                                                    |
| C8-LE  | Raw EEG  |                                                                                                    |                                                                                                    |                                                                                                    |                                                                                                    |                                                                                                    |                                                                                                    |
|        | Non CCO  | ere and the second second                                                                                                    | er here and a second second                                                                                                    | man www.www.www.                                                                                                    | and the state of the state of t | and Mide and drawner and                                                                                                    | an and reasons                                                                                                    |
| P4-LE  | Raw EEG  | man the star and the second and the second and the second second s | and the second second s | ~www.when.                                                                                                    | ~~~~~~~~~~~~~~~~~~~~~~~~~~~~~~~~~~~~~~                                                                                                    | money have a her hard the work the                                                                                                    | non how were                                                                                                    |
| 02-1.6 | Raw EEG  | munn                                                                                                    |                                                                                                    |                                                                                                    | and the second second sec                                                                                                    |                                                                                                    |                                                                                                    |
|        |          |                                                                                                    |                                                                                                    |                                                                                                    |                                                                                                    |                                                                                                    |                                                                                                    |
| FB-LE  | Raw EEG  | and the property and the second second second second second second second second second second second second se                                                                                                    | mar mark                                                                                                    | war when we we show a                                                                                                    | mund man and a service of the service of the servic | har war and the second second s                                                                                                    | and the second of the second of the second o |
| T4-LE  | Raw EEG  | www.hanner.man.man.man.                                                                                                    |                                                                                                    | man monument                                                                                                    | man an an an an an an an an an an an an a                                                                                                    | and the second and the second and th | and the part of the state of the                                                                                                    |
| 16-LE  | Raw EEG  |                                                                                                    |                                                                                                    |                                                                                                    |                                                                                                    |                                                                                                    |                                                                                                    |
| 16-11  | Raw celo | wowfollowwwwww                                                                                                    | Marine Marine                                                                                                    | man where where the second second sec | and the second of the second of the second o | wasaamaa aanaa waa                                                                                                    | - Herenden vor valletter van va                                                                                                    |
|        | Raw EEG  | man many many                                                                                                    | manne                                                                                                    | www.www.www.www.www.www.www.www.www.www.www.www.www.www.www.www.www.www.www.www.www.www.www.www.www.www.www.ww                                                                                                    | mon monthly all and                                                                                                    | m mmmmmmmmmmmmmmmmmmmmmmmmmmmmmmmmmmmm                                                                                                    | margan mark                                                                                                    |
| PELE   | Raw EEG  |                                                                                                    |                                                                                                    |                                                                                                    |                                                                                                    |                                                                                                    |                                                                                                    |
|        | 50       | 000 51.000                                                                                                    | 52.0                                                                                                    | ~~~~~~~~~~~~~~~~~~~~~~~~~~~~~~~~~~~~~~                                                                                                    | 54.000 55.000                                                                                                    | Sk tor                                                                                                    | 57.000 NO.                                                                                                    |
|        |          |                                                                                                    |                                                                                                    |                                                                                                    |                                                                                                    |                                                                                                    |                                                                                                    |
|        |          |                                                                                                    |                                                                                                    |                                                                                                    |                                                                                                    |                                                                                                    |                                                                                                    |
|        |          |                                                                                                    |                                                                                                    |                                                                                                    |                                                                                                    |                                                                                                    |                                                                                                    |
|        | lar.     | MicroTesla Rate \ Tab 2 \ T                                                                                                    |                                                                                                    | and a second second                                                                                                    | ogramDate/BrainMarter/Studies                                                                                                    | Temporary Session                                                                                                    |                                                                                                    |

You have now created a ZBuilder File. You will be able to tell this has been created, by using Windows Explorer to locate the file in the directory that you saved this in(if not specified, then it will be saved in the study folder that the EDF File is opened in).

| le Home Share                                                                                     | View    |                       |                    |                   |           |  |  |                       | $\sim$ |
|---------------------------------------------------------------------------------------------------|---------|-----------------------|--------------------|-------------------|-----------|--|--|-----------------------|--------|
| → 🔹 🛧 🦲 > This PC > Local Disk (C:) > ProgramData > BrainMaster > Studies > Temporary Session 👽 Ö |         |                       |                    |                   |           |  |  | rch Temporary Session | ,      |
| 😫 Documents                                                                                       | * ^     | Name                  | Date modified      | Туре              | Size      |  |  |                       |        |
| E Pictures                                                                                        | *       | e4000102.e01          | 1/15/2048 2:30 PM  | E01 File          | 0 KB      |  |  |                       |        |
| 🖎 Google Drive                                                                                    | *       | f4000102.e01          | 1/15/2048 2:30 PM  | E01 File          | 0 KB      |  |  |                       |        |
| 532-XXX Docs                                                                                      | - 11    | k4000102.k01          | 1/15/2048 2:30 PM  | K01 File          | 1 KB      |  |  |                       |        |
| E-mail Marketing Ima                                                                              | ges     | 14000102.k01          | 1/15/2048 2:30 PM  | K01 File          | 1 KB      |  |  |                       |        |
| Stress therapy solutio                                                                            | -<br>ns | e3900102.e01          | 1/15/2048 2:30 PM  | E01 File          | 0 KB      |  |  |                       |        |
| Trainee Screens                                                                                   |         | 🗋 f3900102.e01        | 1/15/2048 2:30 PM  | E01 File          | 0 KB      |  |  |                       |        |
| - manice serveris                                                                                 |         | 🗋 k3900102.k01        | 1/15/2048 2:30 PM  | K01 File          | 1 KB      |  |  |                       |        |
| 🔤 Box Sync                                                                                        |         | I3900102.k01          | 1/15/2048 2:30 PM  | K01 File          | 1 KB      |  |  |                       |        |
| Creative Cloud Files                                                                              |         | XII ZBuilderEO        | 12/17/2018 5:37 PM | XML File          | 86,591 KB |  |  |                       |        |
|                                                                                                   |         | settings              | 12/14/2018 9:25 AM | BDB2 File         | 99 KB     |  |  |                       |        |
| 😼 Dropbox                                                                                         |         | settings              | 12/13/2018 12:10   | File              | 2 KB      |  |  |                       |        |
| 📤 OneDrive                                                                                        |         | 06.000.01 AGE 15 EO   | 12/10/2018 2:05 PM | EDF File          | 856 KB    |  |  |                       |        |
|                                                                                                   |         | sum00006.bbsm         | 12/10/2018 2:05 PM | BBSM File         | 7,589 KB  |  |  |                       |        |
| This PC                                                                                           |         | 👪 sum00006            | 12/10/2018 2:05 PM | BSM File          | 1,719 KB  |  |  |                       |        |
| 🧊 3D Objects                                                                                      |         | 🔊 sum00006            | 12/10/2018 2:05 PM | Microsoft Excel C | 231 KB    |  |  |                       |        |
| Desktop                                                                                           |         | 06.000.02 AGE 15 EO.1 | 12/10/2018 2:04 PM | EDF File          | 1,266 KB  |  |  |                       |        |
| Documents                                                                                         |         | 06.000.02 AGE 15 EO   | 12/10/2018 2:02 PM | EDF File          | 1,528 KB  |  |  |                       |        |
|                                                                                                   |         | cur_sess              | 12/10/2018 1:59 PM | File              | 1 KB      |  |  |                       |        |

### Sample ZBuilder File & Layout

#### **Description Section**

| ZBuilder rev | 1   | 4.7.5.657    |               |              |               |              |      |        |       |      |   |
|--------------|-----|--------------|---------------|--------------|---------------|--------------|------|--------|-------|------|---|
| Date Create  | d 2 | 2018/12/17 1 | 7:37:15       |              |               |              |      |        |       |      |   |
| From file    | 3   | C:\Users\RM  | ilicia\Deskto | p\TestAcqusi | tion 10.000.0 | 5 AGE 50 EO. | edf  |        |       |      |   |
| Sample1      | 4   | 19359        |               |              |               |              |      |        |       |      |   |
| Sample2      | 5   | 20576        |               |              |               |              |      |        |       |      |   |
| # Samples    | 6   | 1217         |               |              |               |              |      |        |       |      |   |
| Age          | 7   | 50.00000     |               |              |               |              |      |        |       |      |   |
| Reserved3    | 8   |              |               |              |               |              |      |        |       |      |   |
| Reserved4    | 9   |              |               |              |               |              |      |        |       |      |   |
| Reserved5    | 10  |              |               |              |               |              |      |        |       |      |   |
| Reserved6    | 11  |              |               |              |               |              |      |        |       |      |   |
| Reserved7    | 12  |              |               |              |               |              |      |        |       |      |   |
| Reserved8    | 13  |              |               |              |               |              |      |        |       |      |   |
| Filters      | 14  | Raw EEG      | Delta         | Theta        | Alpha         | Lobeta       | Beta | Hibeta | Gamma | User |   |
| Filt Active  | 15  | 1            | 1             | 1            | 1             | 1            | 1    | 1      | 1     | 1    | 0 |
| Flow         | 16  | 0            | 1             | 4            | 8             | 12           | 15   | 20     | 38    | 30   |   |
| Fhigh        | 17  | 0            | 3             | 7            | 12            | 15           | 20   | 30     | 42    | 35   |   |
| Order        | 18  | 6            | 6             | 6            | 6             | 6            | 6    | 6      | 6     | 6    |   |

- 1. **ZBuilder Revision** Informs you of which version of the BrainAvatar Software was used to create the ZBuilder File.
- 2. Date Created Lists the Date Created of the ZBuilder File
- 3. From File Informs you of What EEG File was used to create the ZBuilder File
- 4. Sample1 Informs you the Starting Sample Number of the last scanned section of the EDF
- 5. Sample2 Informs you the Ending Sample Number of the last scanned section of the EDF
- 6. # Samples Informs you the total number of samples of the last scanned Section of the EDF
- 7. Age Informs you the Age that was utilized for the ZBuilder File
- 8. Reserved3 Reserved for future use
- 9. Reserved4 Reserved for future use
- 10. Reserved5 Reserved for future use
- 11. Reserved6 Reserved for future use
- 12. Reserved7 Reserved for future use
- 13. Reserved8 Reserved for future use
- 14. Filters Lists the Names of the filtered bands that were included in the ZBuilder File
- 15. Filt Active Lists whether a Filtered wave form is active or not. 1 means that it is Active and 0 means that it is not active

| ZBuilder rev | 1 / | 4.7.5.657    |               |              |               |              |      |        |       |      |   |
|--------------|-----|--------------|---------------|--------------|---------------|--------------|------|--------|-------|------|---|
| Date Create  | d 2 | 2018/12/17 1 | 7:37:15       |              |               |              |      |        |       |      |   |
| From file    | 3   | C:\Users\RM  | ilicia\Deskto | p\TestAcqusi | tion 10.000.0 | 5 AGE 50 EO. | edf  |        |       |      |   |
| Sample1      | 4   | 19359        |               |              |               |              |      |        |       |      |   |
| Sample2      | 5   | 20576        |               |              |               |              |      |        |       |      |   |
| # Samples    | 6   | 1217         |               |              |               |              |      |        |       |      |   |
| Age          | 7   | 50.00000     |               |              |               |              |      |        |       |      |   |
| Reserved3    | 8   |              |               |              |               |              |      |        |       |      |   |
| Reserved4    | 9   |              |               |              |               |              |      |        |       |      |   |
| Reserved5    | 10  |              |               |              |               |              |      |        |       |      |   |
| Reserved6    | 11  |              |               |              |               |              |      |        |       |      |   |
| Reserved7    | 12  |              |               |              |               |              |      |        |       |      |   |
| Reserved8    | 13  |              |               |              |               |              |      |        |       |      |   |
| Filters      | 14  | Raw EEG      | Delta         | Theta        | Alpha         | Lobeta       | Beta | Hibeta | Gamma | User |   |
| Filt Active  | 15  | 1            | 1             | 1            | 1             | 1            | 1    | 1      | 1     | 1    | 0 |
| -            | 16  | 0            | 1             | 4            | 8             | 12           | 15   | 20     | 38    | 30   |   |
| Fhigh 1      | 17  | 0            | 3             | 7            | 12            | 15           | 20   | 30     | 42    | 35   |   |
| Order 1      | 18  | 6            | 6             | 6            | 6             | 6            | 6    | 6      | 6     | 6    |   |

16. Flow - Defines the Low Frequency for the Filtered Waveform

- 17. FHigh Defines the High Frequency for the Filtered Waveform
- 18. Order Defines What Filter Order was used for the Filtered Waveform

| Channel ${f 1}$ | Value 2   | Raw EEG 3 | Delta     |
|-----------------|-----------|-----------|-----------|
|                 | FLOW      | 0         | 1         |
|                 | FHIGH     | 0         | 3         |
| Fp1             | MEAN.01   | 11.40293  | 2.21464   |
|                 | STD.01    | 7.42870   | 1.22645   |
|                 | MEANL.01  | 0.90842   | 0.20768   |
|                 | STDL.01   | 0.44967   | 0.60558   |
|                 | OMEAN.01  | 132.50620 | 23.64983  |
|                 | MIN.01    | -45.65348 | -45.65348 |
|                 | MAX.01    | 37.35285  | 37.35285  |
|                 | MEANF.01  | 0.00000   | 6.03470   |
|                 | STDF.01   | 0.00000   | 0.64583   |
|                 | MEANMF.01 | 0.00000   | 1.77104   |
|                 | STDMF.01  | 0.00000   | 0.10426   |

#### **Scalars Section**

- 1. **Channel Section** This section will display the labeling for all of the Channels that have been collected from using the ZBuilder system.
- 2. **Value Section** This section will display the label for the information that has been collected in the Frequency Band Section
  - a. FLOW Also known as Frequency Low. This is the lowest range of the frequency band
  - **b. FHIGH** Also known as Frequency High. This is the highest range of the frequency band.
  - **c. MEAN.X** This is the average of Amplitude for the particular band, where "X" is that particular Channel number.
  - **d. STD.X** This is the Standard deviation of the Amplitude for the particular band, where "X" is that particular Channel number.
  - **e. MEAN\_L.X** This is the Log of the average of amplitude for the particular band, where "X" is that particular Channel number.
  - **f. STD\_L.X** This is the Log of the Standard Deviation of the amplitude for the particular band, where "X" is that particular Channel number.
  - **g. MIN.X** This is the minimum value seen for the particular band, where "X" is that particular Channel number.

| Channel ${f 1}$ | Value 2   | Raw EEG 3 | Delta     |
|-----------------|-----------|-----------|-----------|
|                 | FLOW      | 0         | 1         |
|                 | FHIGH     | 0         | 3         |
| Fp1             | MEAN.01   | 11.40293  | 2.21464   |
|                 | STD.01    | 7.42870   | 1.22645   |
|                 | MEANL.01  | 0.90842   | 0.20768   |
|                 | STDL.01   | 0.44967   | 0.60558   |
|                 | OMEAN.01  | 132.50620 | 23.64983  |
|                 | MIN.01    | -45.65348 | -45.65348 |
|                 | MAX.01    | 37.35285  | 37.35285  |
|                 | MEANF.01  | 0.00000   | 6.03470   |
|                 | STDF.01   | 0.00000   | 0.64583   |
|                 | MEANMF.01 | 0.00000   | 1.77104   |
|                 | STDMF.01  | 0.00000   | 0.10426   |

- **h. MAX.X** This is the maximum value seen for the particular band, where "X" is that particular **Channel number.**
- **i. MEANF.X** This is the percent of power for the particular band over the entire frequency range, where "X" is that particular Channel number.
- **j. STDF.X** This is the Standard Deviation of the percent of energy for that particular band, where "X" is that particular Channel number.
- 3. **Frequency Section** This section will show all bands (as defined by the Which Filters to use Section), and their collected information.

#### **Similarities Section**

| Phase Similarity ${f 1}$ | Fp1       | F3        | C3      | P3      | 01      | F7      |
|--------------------------|-----------|-----------|---------|---------|---------|---------|
| Fp1 <b>2</b>             |           | 4 0.59970 | 0.39581 | 0.27584 | 0.27137 | 0.64357 |
| F3                       | 3 0.27043 |           | 0.67634 | 0.43348 | 0.24508 | 0.67370 |
| C3                       | 0.28471   | 0.22791   |         | 0.73297 | 0.41027 | 0.45238 |
| P3                       | 0.27387   | 0.25451   | 0.20043 |         | 0.61431 | 0.28055 |
| 01                       | 0.28111   | 0.25873   | 0.29121 | 0.24105 |         | 0.19090 |
| F7                       | 0.27351   | 0.19526   | 0.26441 | 0.26124 | 0.24051 |         |
| Т3                       | 0.30854   | 0.27933   | 0.22592 | 0.27641 | 0.30017 | 0.29294 |
| T5                       | 0.28137   | 0.27958   | 0.28825 | 0.25914 | 0.23644 | 0.29733 |
| Fz                       | 0.25218   | 0.13460   | 0.27368 | 0.25481 | 0.25860 | 0.23910 |

**PLEASE NOTE:** There will be a Tab for each Waveform. In order to see this information, you will have to see them individually.

- 1. **Similarity Type** Displays the type of Similarty being viewed. There are seven (7) different types looked at.
  - a. Phase Similarity
  - b. Training Coherence
  - c. Correlation
  - d. Phase Classic
  - e. Pure Coherence
  - f. Comodulation
  - g. Asymmetry
- 2. Site Locations Shows the different locations that were used in the ZBuilder.
- 3. **Mean Information** The Bottom-Half of the readings gives you the Log of the Average amplitude for the particular site combination.
- 4. **Standard Deviation Information** The Top-Half of the readings gives you the Log of the standard deviation of amplitude for the particular site combination.

13

#### **Band Ratios Section**

| Channel $1$ | Value 2  | Delta/Theta | Delta/Alpha | Delta/Lobeta | Delta/Beta |
|-------------|----------|-------------|-------------|--------------|------------|
| Fp1         | MEANL.01 | 0.13367     | 0.15673     | 0.28947      | 0.10808    |
|             | STDL.01  | 0.43137     | 0.46197     | 0.39712      | 0.49618    |
| F3          | MEANL.02 | -0.05553    | -0.09732    | 0.20998      | -0.09504   |
|             | STDL.02  | 0.39622     | 0.38859     | 0.46349      | 0.42809    |
| C3          | MEANL.03 | 0.01737     | -0.04601    | 0.15296      | -0.12898   |
|             | STDL.03  | 0.39718     | 0.40537     | 0.39239      | 0.45731    |
| P3          | MEANL.04 | 0.02333     | 0.02129     | 0.10588      | -0.10615   |
|             | STDL.04  | 0.38589     | 0.35589     | 0.40083      | 0.43698    |

1. **Channel Section** – This section will display the labeling for all of the Channels that have been collected from using the ZBuilder system.

- 2. **Value Section** This section will display the label for the information that has been collected in the Frequency Band Section
  - **a. MEANL.X** This is the Log of the average of Amplitude for the band ratio, where "X" is that particular Channel number.
  - **b. STDL.X** This is the Log of the Standard deviation of the Amplitude for the band ratio, where "X" is that particular Channel number.

**Ratio Section** – This section will show all band ratios (as defined by the Which Filters to use Section), and their collected information

#### **Voxels Section**

| Voxel Number 1 | Raw EEG.AVG    | Raw EEG.STD | Raw EEG.AVGL | Raw EEG.STDL | Delta.AVG | Delta.STD | Delta.AVGL | Delta.STDL |
|----------------|----------------|-------------|--------------|--------------|-----------|-----------|------------|------------|
| 1              | ∠ <u>4.373</u> | 0           | 1.186        | 0.446        | 0.814     | 0         | -0.319     | 0.703      |
| 2              | 4.516          | 0           | 1.214        | 0.447        | 0.846     | 0         | -0.286     | 0.705      |
| 3              | 4.609          | 0           | 1.232        | 0.447        | 0.873     | 0         | -0.259     | 0.706      |
| 4              | 4.156          | 0           | 1.14         | 0.451        | 0.801     | 0         | -0.331     | 0.701      |
| 5              | 4.277          | 0           | 1.165        | 0.45         | 0.826     | 0         | -0.306     | 0.702      |
| 6              | 4.387          | 0           | 1.188        | 0.449        | 0.853     | 0         | -0.279     | 0.703      |
| 7              | 3.965          | 0           | 1.096        | 0.46         | 0.796     | 0         | -0.336     | 0.7        |
| 8              | 4.077          | 0           | 1.121        | 0.457        | 0.817     | 0         | -0.314     | 0.701      |
| 9              | 4.234          | 0           | 1.155        | 0.455        | 0.859     | 0         | -0.269     | 0.701      |
| 10             | 3.904          | 0           | 1.08         | 0.465        | 0.815     | 0         | -0.315     | 0.698      |

- 1. Voxel Number This section contains the labeling for all of the Voxels
- 2. **Frequency Section** This section will show all bands (as defined by the Which Filters to use Section), and their collected information.
  - **a. BAND.AVG** This is the average of amplitude for the particular band, where "BAND" is the band as defined by the Description section.
  - **b. BAND.STD** This the standard deviation of the amplitude for the particular band, where "BAND" is the band as defined by the Description section.
  - **c. BAND.AVGL** This is the Log of the average of the amplitude for the particular band, where "BAND" is the band as defined by the Description Section.
  - **d. BAND.STDL** This the Log of the standard deviation of the amplitude for the particular band, where "BAND" is the band as defined by the Description section.

13

#### **ROI Coherence Section**

| ROI Name       | ROI No | LRB   | Frontal Lo | be                |          | Limbic Lobe |          |          |  |  |
|----------------|--------|-------|------------|-------------------|----------|-------------|----------|----------|--|--|
|                |        |       | 1001       | 1001              |          |             | 1002     |          |  |  |
|                |        |       | Left       | Right             | Both     | Left        | Right    | Both     |  |  |
| Frontal Lobe 1 | 1001   | Left  |            | <b>3</b> -0.06963 | -0.06430 | -0.07876    | -0.08704 | -0.08263 |  |  |
| Frontal Lobe   | 1001   | Right | 2 0.05187  |                   | -0.05756 | -0.06814    | -0.06040 | -0.06340 |  |  |
| Frontal Lobe   | 1001   | Both  | 0.05067    | 0.04934           |          | -0.07127    | -0.07058 | -0.06979 |  |  |
| Limbic Lobe    | 1002   | Left  | 0.05578    | 0.05268           | 0.05285  |             | -0.06511 | -0.05713 |  |  |
| Limbic Lobe    | 1002   | Right | 0.05815    | 0.05288           | 0.05362  | 0.05614     |          | -0.05410 |  |  |
| Limbic Lobe    | 1002   | Both  | 0.05658    | 0.05240           | 0.05282  | 0.05363     | 0.05408  |          |  |  |

**PLEASE NOTE:** There will be a Tab for each Waveform. In order to see this information, you will have to see them individually.

- 1. Defined ROI Section Displays the ROI as well as what section of the ROI:
  - a. Left ROI
  - b. Right ROI
  - c. Both
- 2. **Mean Information** The Bottom-Half of the readings gives you the Log of the Average amplitude for the particular site combination.
- 3. **Standard Deviation Information** The Top-Half of the readings gives you the Log of the standard deviation of amplitude for the particular site combination.

#### **Training to a ZBuilder File**

- First, you will need to make sure that you have your ZBuilder enabled. You will need to do this in the Setup Menu, by first clicking on the Settings Tab, then clicking on the Z-Scores Tab. Here, you will need to make sure that you are utilizing ZBuilder for the ZScore Type, as well as the Z-Score Options, channels, bands, and values that you would like to train. Based off of the location of the ZBuilder File, in the ZBuilder Options, you will choose:
  - A. Control Folder Click if you have your ZBuilder File saved in the Control Directory
  - B. Study Folder Click if you have your ZBuilder File saved in the Study Folder that is being utilized
  - C. Browse for file Click if you would like to use Windows Explorer to locate the ZBuilder File on your PC

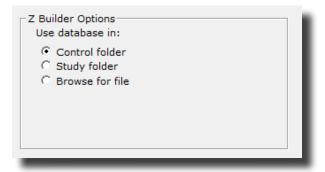

Depending on the settings, you might see a message stating that the Bands will need to be adjusted to match the Z-Scores that were recorded. The system will adjust itself automatically to the update the filter settings by clicking OK. Or, you click Cancel to change yourself or cancel using Z-Scores Also, you might have to utilize Windows Explorer in order to find the Database File as well, based off of your ZBuilder Options choice.

| Master40                                                   | × | Cpen<br>← → ~ ↑ 📙 + Loc      | ocal Disk (C; | 2) > Program | Outa > BrainMaster : | Studies > Temporary Sea | sion         | v ð Search | Temporary Se     | ssion , | ×<br>P |
|------------------------------------------------------------|---|------------------------------|---------------|--------------|----------------------|-------------------------|--------------|------------|------------------|---------|--------|
|                                                            |   | Organize . New folder        | der           |              |                      |                         |              |            | 011              |         | 0      |
|                                                            |   | Screenshots ^                | Name          |              | ^                    | Date modified           | Type         | Size       |                  |         |        |
| Error. ZBuilder ZScores have been requested however        |   | STS Documentat               | 28v           | uilderEC     |                      | 12/20/2019 4:53 PM      | XML Document | 2,105 KB   |                  |         |        |
| the acquisition filter settings do not match. Band 'Theta' |   | STS K8 Project               |               |              |                      |                         |              |            |                  |         | - 8    |
| is set to 4.00- 8.00 however 4.00- 7.00 was expected.      |   | <ul> <li>OneDrive</li> </ul> |               |              |                      |                         |              |            |                  |         | - 8    |
| Click on OK to change the filter settings to the ZBuilder  |   | This PC                      |               |              |                      |                         |              |            |                  |         |        |
| setting or click Cancel and use setup to select different  |   | 30 Objects                   |               |              |                      |                         |              |            |                  |         |        |
| filters or disable zscores.                                |   | Documents                    |               |              |                      |                         |              |            |                  |         |        |
| filters of disable 2scores.                                |   | Downloads                    |               |              |                      |                         |              |            |                  |         |        |
|                                                            |   | Music                        |               |              |                      |                         |              |            |                  |         |        |
|                                                            |   | Fictures                     |               |              |                      |                         |              |            |                  |         |        |
|                                                            | 1 | Videos                       |               |              |                      |                         |              |            |                  |         |        |
| OK Cancel                                                  |   | Local Disk (C:)              |               |              |                      |                         |              |            |                  |         |        |
|                                                            | - | File pa                      | DATHE         |              |                      |                         |              | v ZBuik    | der Files (".xml |         | ~      |
|                                                            |   |                              |               |              |                      |                         |              | 5          | 2pen             | Cancel  |        |
|                                                            |   | -                            |               | _            |                      |                         |              | _          | _                | _       | 16     |
|                                                            |   | _                            | -             | _            | _                    | _                       | _            | _          | _                | -       |        |
|                                                            |   |                              |               |              |                      |                         |              |            |                  |         |        |

You will now be utilizing the Specified ZBuilder File for Z-Score Training or Assessment. You will be able to tell this by viewing any Z-Score Based Displays should be displaying the Z-Scores that are available.

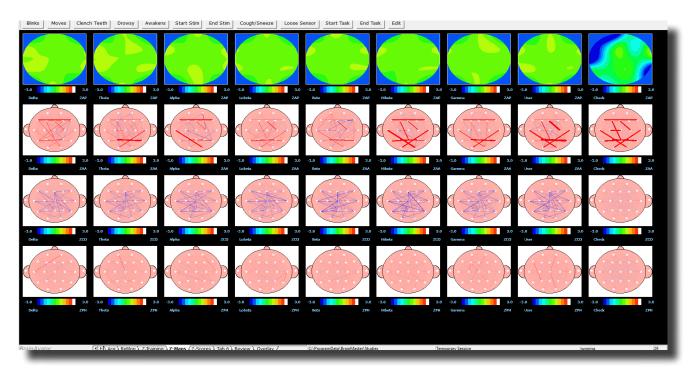

#### **Export**

#### **Export Control Menu**

| III Dialog                                                                                     |                                                                                                    | ×   |
|------------------------------------------------------------------------------------------------|----------------------------------------------------------------------------------------------------|-----|
| Annotate Playback Export                                                                       |                                                                                                    | - 1 |
| What to export     The whole file     The selected range:     From 387     To 387              | 2 Within that selection, export:       ●       ✓       Fp1-A1       ✓       F8-A1         ●       All of the data       ✓       F3-A1       ✓       T4-A1         ○       Only the sections marked good       ✓       C3-A1       ✓       T6-A1         ○       P3-A1       ✓       C2-A1       ✓       O1-A1       ✓       P2-A1         ✓       F7-A1       ✓       T3-A1       ✓       T3-A1       ✓ |     |
| 3 Which filters to use:<br>C Current filters (from B<br>C Standard BrainMaster<br>5 Export To: | 4 Options       ✓ T5-A1         3Setup)       ✓ Set startup folder         filters       ✓ Write sxyz         ✓ F2-A1         ✓ F4-A1                                                                                                    |     |
| Loreta time series     Loreta cross spectra     EDF file     C CSV file     C Text file        | ZStart export<br>✓ C4-A1<br>✓ P4-A1<br>✓ 02-A1                                                                                                    |     |
|                                                                                                | 8 Cancel                                                                                                    |     |

- 1. What to export Section Section where you can choose what information that you would like to include in the file that is compatible in the sLORETA Software File
  - a. The Whole File Choose this to process the entire EDF, BDF, or DAT File
  - b. The Selected Range Choose this to process only the selection area chosen through the mouse
- 2. Within that selection, export: Section Section where you can set a more specific requirement of what you will export
  - a. All of the Data Will process all of the Data defined by the What to export Section
  - b. Only the sections marked good Will process all of the sections that have been annotated good that are within the What to export Section. This will be grayed out, if there are no sections marked good within the Analyze section
  - **c.** All except sections marked bad Will process all of the sections that have not been annotated as bad that are within the What To export Section. This will be grayed out, if there are no sections marked bad within the export section
- 3. Which filters to use: Section Section where you can choose what type of filters to use
  - a. Current Filters This will utilize the Filters that you have defined from the Bands section

| 💽 Dialog                                                                                                    |                                                                                                    | × |
|----------------------------------------------------------------------------------------------------|----------------------------------------------------------------------------------------------------|---|
| Annotate Playback Export                                                                                                    | ZBuilder                                                                                                    |   |
| 1-What to export<br>The whole file<br>The selected range:<br>From 387<br>To 387                                                                                   | 2 Within that selection, export:       6         ○ All of the data       9         ○ Only the sections marked good       74-A1         ○ All except sections marked bad       73-A1         ○ Only the sections marked bad       74-A1         ○ Only the sections marked bad       74-A1         ○ Only the sections marked bad       75-A1         ○ Only the sections marked bad       75-A1         ○ Onl-A1       72-A1         ○ F7-A1       75-A1 |   |
| 3 Which filters to use:<br>C Current filters (from BS<br>C Standard BrainMaster f<br>5 Export To:<br>C Loreta time series<br>C Loreta cross spectra<br>C EDF file |                                                                                                    |   |
| C CSV file C Text file                                                                                                    | 8 Cancel                                                                                                    |   |

b. Default Filters - This will utilize the Standard BrainMaster Filters regardless of the filter set-

tings from the Bands section

- 4. Options Section Section where you can choose different settings for the Output
  - a. Setup startup folder check box Creates the folder located in sLORETA Avatar Imports with the same name as the EDF being reviewed.
  - **b.** Write sxyz check box Creates the sxyz file for use in the sLORETA Software.
- 5. Export EEG to Loreta Button Click to create the specified file based off of your settings
  - a. Loreta time series Button Creates the LORETA Time Series File for use in the sLORETA Software
  - **b.** Loreta cross spectra Button Creates the Cross Spectra file for use in the sLORETA Software.
  - c. EDF File Creates a New EDF File that will be located in the Directory currently being used
  - d. CSV File Creates a CSV File that will be located in the Directory currently being used
  - e. Text File Creates a Text File that will be located in the Directory currently being used

14

| ■ Dialog                                                                                                    | ×                              |
|----------------------------------------------------------------------------------------------------|--------------------------------|
| Annotate   Playback Export   ZBuilder                                                                                                    |                                |
| 1       What to export       2       Within that selection, export:         Image: The whole file       Image: The selected range:       Image: The selected range:       Image: The selected range:         From       387       Image: The selected range:       Image: The selected range:       Image: The selected range:         To       387       Image: The selected range:       Image: The selected range:       Image: The selected range:         To       387       Image: The selected range:       Image: The selected range:       Image: The selected range:         To       387       Image: The selected range:       Image: The selected range:       Image: The selected range:         To       387       Image: The selected range:       Image: The selected range:       Image: The selected range:         To       387       Image: The selected range:       Image: The selected range:       Image: The selected range:         G       Selected range:       Image: The selected range:       Image: The selected range:       Image: The selected range:         G       Current filters (from BSetup)       Image: The selected range:       Image: The selected range:       Image: The selected range:         G       Export To:       Image: The selected range:       Image: The selected range:       Image: The selected range:       Image: The selected range: |                                |
| Coreta time series     Coreta cross spectra     CEDF file     CSV file     CText file                                                                                                    | ♥ P4-A1<br>♥ O2-A1<br>8 Cancel |

- 6. **Channel Selection Box –** Section where you can select the channels to be created in the desired output file.
- 7. Start Export Button Click to create the specified file.
- 8. Cancel Button Click to cancel creating the specified file.

### **Exporting LORETA Files**

\*\*\*PLEASE NOTE: In order for full functionality of this step, this requires the software released by the Key Institute. This can be found at <u>www.unizh.ch/keyinst/NewLORETA/Software/Software.</u> <u>htm</u>.

1. Open the File that you would like to work with. Under the Review Tab, you will annotate based off of the instructions from the EDF Annotation Section.

|           | Raw EEG | man have a for the second and the second and the se |
|-----------|---------|----------------------------------------------------------------------------------------------------|
|           | Raw EEG | mana and man and and and and and and and and and a                                                                                                    |
|           | Raw EEG |                                                                                                    |
|           | Raw EEG | man have been all and the second and the second and the second and the second and the second and the second second s                                                                                                    |
|           | Raw EEG | and a second second                                                                                                    |
|           | Raw EEG | all general and the second and a second and a second and a second and a second and a second a second a second a                                                                                                    |
|           | Raw EEG | 1997 Jahog games Annahal Marana Annahal annahal annahal annahal Annahal Annahal                                                                                                    |
|           | Raw EEG |                                                                                                    |
|           | Raw EEG | man a man a man and a second and a second and a second and a second and a second and a second and a second and a second a second  |
|           | Raw EEG | with the the the second of the second a second with the second second se |
|           | Raw EEG | www.www.www.www.www.www.www.www.www.ww                                                                                                    |
|           | Raw EEG | whether and the second state of the second state and the second second second states and the second states and the s                                                                                                    |
| P4-LE     | Raw EEG | ~hode have the showed the second second s                                                                                                    |
|           | Raw EEG |                                                                                                    |
| FB-LE     | Raw EEG | ang water and a second and a second and a second and a second and a second and a second and a second a second a                                                                                                    |
|           | Raw EEG |                                                                                                    |
| T6-LE     | Raw EEG | ~~~~~~~~~~~~~~~~~~~~~~~~~~~~~~~~~~~~~~                                                                                                    |
|           | Raw EEG | ~~~~~~~~~~~~~~~~~~~~~~~~~~~~~~~~~~~~~~                                                                                                    |
| P2-LE     | Raw EEG | 1.000 1.000  |
|           |         | Real                                                                                                    |
|           |         |                                                                                                    |
| IrainAvat | 27      | (I) MicroTesla Rate (1 lab 2), Tab 3), Tab 4), Tab 5), Tab 5), Tab 5), Review / Overlaw / C/ProgramOstal/InsinMastar/Osules (Temporary Session                                                                                                    |

2. When completed, either Double-Click in the EEG, or Hold down the Left-Click on the mouse, and select a section of data. This will bring up the Panel Options Menu. Navigate to the Export Tab, and use this menu to set the Settings as needed. When completed, click the Start Export Button.

|       | Raw EEG | Antheology and a second and an and a second                                                                                                    |                                                                                                    |                                 |                          | <ul> <li>Advision and the second structure and an end of the second structure of the second structure of the second struct</li></ul> |
|-------|---------|----------------------------------------------------------------------------------------------------|----------------------------------------------------------------------------------------------------|---------------------------------|--------------------------|----------------------------------------------------------------------------------------------------|
| P3-81 | Raw EEG | Unable Fild of Angland an American Propage Export Zbuilder                                                                                                    | 1                                                                                                    |                                 |                          |                                                                                                    |
| 01-A1 | Raw EEG |                                                                                                    | that selection, exports                                                                                                    | 12 191-AL                       | 2 10-A1<br>20 16-A1      |                                                                                                    |
|       |         | The selected range:                                                                                                    | All of the data<br>Only the sections marked glass<br>All arcspt sections marked bod<br>273-A1<br>28 C3-A1<br>28 C3- |                                 | 8 16-A1<br>R CI-A1       | a balan kanan kanan kanan kanan kanan kanan kanan kanan kanan kanan kanan kanan kanan kanan kanan kanan kanan k                                                                                                    |
|       | Raw EEG | TANANA ANA ANA ANA ANA ANA ANA ANA ANA A                                                                                                    |                                                                                                    | 2010-A1<br>2010-A1<br>2017-A1   | 2 F2-A1                  | an the second second second second second second second second second second second second second second second                                                                                                    |
|       | Raw EEG | TRANSPORTATION                                                                                                    | Options                                                                                                    | 273-A1<br>273-A1                |                          | REARING AND AND THE PROPERTY AND A REAL PROCESS AND A DESTRICT AND A DESTRICT AND A                                                                                                    |
|       | Raw EEG | Current Stars (from Bletup)                                                                                                    | P Set startup folder<br>P write onyt                                                                                                    | 2 19-41<br>2 19-41<br>2 19-2-41 |                          | an de la de la de la de la de la de la de la de la de la de la de la de la de la de la de la de la de la desta                                                                                                    |
| 12:41 | Raw EEG | M. of P. B. St. Astronomical (1979) Expert Ter                                                                                                    |                                                                                                    | 2 14-A1<br>2 04-A1              |                          | NAMEAN AND AND A DRIVEN AND A DRIVEN AND A DRIVEN AND A DRIVEN AND A DRIVEN AND A DRIVEN AND A DRIVEN AND A DRI                                                                                                    |
| p2-A1 | Raw EEG | Augusta Constantia and Augusta Constantiana and Augusta Constantia and Augusta Augusta Augusta Constantia and Augusta Augusta Aug |                                                                                                    | 204-A1                          |                          |                                                                                                    |
|       |         | MANN I AND AND AND AND CONTRACT Start for                                                                                                    | Start export                                                                                                    | 8000-41                         |                          |                                                                                                    |
| 6-A1  | Raw EEG | WVG/WWWWWWWWWW                                                                                                    |                                                                                                    |                                 |                          | ·特别是你们的是这些事情的是你是你们的是你的是你们是你们的你的是你们是你们的你们的是你们的?你是你们的你们的?"                                                                                                    |
|       | Raw EEG | SWITTERSAMMAN AND THE                                                                                                    |                                                                                                    |                                 | Cancel                   | win periodista a primiti ne da de la construction de la construction de la construcción de la construcción de l                                                                                                    |
|       | Raw EEG | INTERNAL CONTRACTOR                                                                                                    |                                                                                                    | The second second               | THE PARTY NEW YORK       | ALCOMENTATION OF THE STATE OF THE STATE OF                                                                                                    |
| 2-41  | Raw EEG | NONAPH REAL ADDITION AND ADDITION                                                                                                    | Net Inter States                                                                                                    | under store                     | wat manufacture          | and and the rest of a subscription of the design of the design of the design of the design of the design of the                                                                                                    |
| D-A1  | Raw EEG |                                                                                                    | the set of the second                                                                                                    |                                 |                          | and the development of the second state of the second state of the       |
|       |         |                                                                                                    |                                                                                                    |                                 |                          |                                                                                                    |
| 14-A1 | Raw EEG | STARSTAND STREET, AND AND AND AND AND AND AND AND AND AND                                                                                                    | AND FOR PROPERTY                                                                                                    | TRUNK, PLOY                     | ALINA MARTINA ANTA       | and a second state of the second state of the second state of the second state of the second state of the second                                                                                                    |
| 6-A1  | Raw EEG | Hartown of Webstern Stat Stration of British States                                                                                                    | PRINTER CHARGE                                                                                                    | <b>WW02A</b> KI                 | nain muintain the second | Yana katala kata na sata na kata kata kata kata kata kata kat                                                                                                    |
|       | Raw EEG | abundinuman dain mahimmininumber                                                                                                    | AWAM MARK                                                                                                    | distant.                        | ALADINA MUNANT           | nakalan manakalan pala bagi sula da anakala da kanaka kata kana kata kana kata kana kata kana kata kat                                                                                                    |
| I AL  |         |                                                                                                    |                                                                                                    |                                 |                          |                                                                                                    |

You have now converted this portion of data, into a LORETA export. This will save the information as a text document located in a folder named for your folder in the Documents Directory in the sLoreta-AvatarImport Folder, in a Folder that shares the name of the EDF Opened.

| Home Share View<br>A Guide Copy Paste<br>Clipboard                                                                                              | ut Move Copy<br>to v to v           | New<br>folder<br>New<br>New | Edit          | Select all<br>Select none<br>invert selection<br>Select |                            |
|----------------------------------------------------------------------------------------------------|-------------------------------------|-----------------------------|---------------|---------------------------------------------------------|----------------------------|
| → * ↑  → This PC > Docum                                                                                                    | nents > sLoreta-Avatarimport > Sour | ndTesting M 07-OCT-1982 XX  |               | ~ ð                                                     | Search SoundTesting M 07-0 |
| Marketing Folder                                                                                                    | Name                                | Date modified               | Type          | Size                                                    |                            |
| qEEGPro                                                                                                    | eegdata-422-1930                    | 12/23/2019 3:00 PM          | Text Document | 226 K                                                   | B                          |
| Randy Martin                                                                                                    | eegdata-673-1817                    | 12/23/2019 3:00 PM          | Text Document | 172 K                                                   |                            |
| Requested Manuals                                                                                                    | list19e                             | 12/23/2019 3:00 PM          | Text Document | 1 K                                                     | В                          |
| STS GNI Instructor Drive - CON<br>STS KB Project                                                                                                |                                     |                             |               |                                                         |                            |
| STS KB Project<br>OneDrive<br>Documents<br>Pictures<br>This PC                                                                                  |                                     |                             |               |                                                         |                            |
| STS KB Project<br>OneDrive<br>Documents<br>Pictures<br>This PC<br>3 O Objects                                                                   |                                     |                             |               |                                                         |                            |
| STS KB Project<br>OneDrive<br>Decuments<br>Pictures<br>This PC<br>30 Objects<br>Desktop                                                         |                                     |                             |               |                                                         |                            |
| STS KB Project<br>OruDrive<br>Documents<br>Pictures<br>This PC<br>30 Objects<br>Destop                                                          |                                     |                             |               |                                                         |                            |
| 515 KB Project<br>OraDrive<br>Documents<br>Pictures<br>30 Objects<br>Documents<br>Documents<br>Documents                                        |                                     |                             |               |                                                         |                            |
| STS KB Project<br>OneDrive<br>Documents<br>Pictures<br>Dis PC<br>Dobjects<br>Dobjects<br>Doctop<br>Documents<br>Documents<br>Documents<br>Music |                                     |                             |               |                                                         |                            |
| STS KB Project<br>OraChive<br>Documents<br>Uchtures<br>Ibis PC<br>ID Objects<br>Documents<br>Documents<br>Documents<br>Masic<br>Photures        |                                     |                             |               |                                                         |                            |
| STS KB Project<br>OneDrive<br>Documents<br>Pictures<br>Dis PC<br>Dobjects<br>Dobjects<br>Doctop<br>Documents<br>Documents<br>Documents<br>Music |                                     |                             |               |                                                         |                            |

### Exporting an EDF/CSF/Text File

1. Open the File that you would like to work with. Under the Review Tab, you will annotate based off of the instructions from the EDF Annotation Section.

| Fp1-LE    | Raw EEG | ment was proved and and and a second and a second and a second and a second and a second and a second and a second and a second and a second and a second a second                                                                                                    |
|-----------|---------|----------------------------------------------------------------------------------------------------|
| F3-LE     | Raw EEG | Marken Markan Markan Ma                                                                                                    |
| CD-LE     | Raw EEG | man for the second and the second and the second an |
| P3-LE     | Raw EEG | man and a second and the second and the second and  |
| 01-LE     | Raw EEG | and and a second and a second and a second and a second and a second and a second and a second and a second and a second a second a                                                                                                    |
| F7-LE     | Raw EEG | and and a second second s                                                                                                    |
| T3-LE     | Raw EEG |                                                                                                    |
| TS-LE     | Raw EEG |                                                                                                    |
| FZ-LE     | Raw EEG | man a more and the second and the second and the se |
| Fp2-LE    | Raw EEG | while the provide the marked the show the second and the second the second th |
| F4-LE     | Raw EEG | www.anderson.com.anderson.com.com.com.com.com.com.com.com.com.com                                                                                                    |
| C4-LE     | Raw EEG | wheeling has a short where the second strategy and the second second                                                                                                    |
| P4-LE     | Raw EEG | ~~~~~~~~~~~~~~~~~~~~~~~~~~~~~~~~~~~~~~                                                                                                    |
| 02-LE     | Raw EEG |                                                                                                    |
| FO-LE     | Raw EEG | walling the lay to a manufacture of the stand of the stand of the stan |
| T4-LE     | Raw EEG | Margly of physical and the second second and the second second                                                                                                    |
| TG-LE     | Raw EEG | when a part was a frequencies of the second second                                                                                                    |
| Cz-LE     | Raw EEG | man have been and the second of the second of the second o |
| Pz-LE     | Raw EEG | 0.000 x000 x000 x000 x000 x000 x000 x00                                                                                                    |
|           |         | Robot                                                                                                    |
|           |         |                                                                                                    |
| BrainAvat | 27      | HoroTesla Rate \ Tab 2 \ Tab 3 \ Tab 4 \ Tab 5 \ Tab 6 \ Review / Overlar / C/ProgumData/BainMeter/Studes     Temporary Section                                                                                                    |

2. When completed, either Double-Click in the EEG, or Hold down the Left-Click on the mouse, and select a section of data. This will bring up the Panel Options Menu. Navigate to the Export Tab, and use this menu to set the Settings as needed. When completed, click the Start Export Button.

| D-AL  | Raw EEG | EARthold, constants, in Sud                                                                                                    | E Dales                                                                                                    | present 1            |                                                          |                                  |                                                                                                    | <ul> <li>Principal and a standard standard and standard and service and service of the standard standard stan<br/>Standard standard stan<br/></li> </ul>                                                                                                    |
|-------|---------|----------------------------------------------------------------------------------------------------|----------------------------------------------------------------------------------------------------|----------------------|----------------------------------------------------------|----------------------------------|----------------------------------------------------------------------------------------------------|----------------------------------------------------------------------------------------------------|
|       |         | A straight out in particular                                                                                                    | Annotate   Havback Export   28                                                                                  | hulder               |                                                          |                                  |                                                                                                    |                                                                                                    |
| 3-A1  | Raw EEG | ANNAL MULTING                                                                                                    |                                                                                                    |                      | selection, exports                                       | 10 101-AL                        | R re-AL                                                                                                    | water and the second the second second second second second second second second second second second second s                                                                                                    |
| 1-41  | Raw EEG | Scherifieles Annelisten 1.5                                                                                                    | IF The selected range:                                                                                          |                      | e data<br>Lections marked goos<br>of sections marked had | 1873-A1<br>1803-A1               | 2 14-A1<br>2 16-A1                                                                                              | In the second second second second second second second second second second second second second second second                                                                                                    |
| 7-A1  | Raw EEG | MARLING WAR                                                                                                    | From 422<br>Te 2430                                                                                             |                      |                                                          | 80 P3-A1<br>80 03-A3<br>90 77-A1 | 2 Ca-A1<br>2 Pa-A1                                                                                              | ine the second second state and state and second second second second second second second second second second                                                                                                    |
|       | Raw EEG | TRANSPORTATION OF THE PARTY OF THE PARTY OF | Which filters to use:                                                                                           |                      | Options                                                  | 2 13-A1<br>2 15-A1               |                                                                                                    | standardada. Non territoria a substance de statute de service de service de service de service de service de s                                                                                                    |
|       | Raw EEG | AND ALL MANAGED                                                                                                    | C Current filters (from BSetu<br>C Standard BrainMaster filter                                                  | (0)<br>15            | P Set startup folder<br>P Write snyt                     | 10 10-44<br>10 10-2-44           |                                                                                                    | in distanti da kana kana kana kana kana kana kana k                                                                                                    |
|       | Raw EEG | MydRAR Manufacture 201                                                                                                    | Expert To:<br># Loreta time series                                                                              |                      |                                                          | 2 (4-A)<br>2 (4-A)               |                                                                                                    | washing and the second state and the second state of the second state of the                                                                                                    |
| p2-A1 | Raw EEG | MARNING MARINA                                                                                                    | C Loreta cross spectra<br>C EDF file                                                                            |                      | Dart export                                              | 8 P4-A1<br>8 02-A1               |                                                                                                    | minute and a standard of the shine of the shine of the standard of the standard of the standard for the standard in the standard of the standard of the standard o                                                                                                    |
| 6-A1  | Raw EEG | William Barrison Barrison                                                                                                    | C CSV file C Text file                                                                                          |                      |                                                          |                                  |                                                                                                    | when the second state of the second state of t |
| 1.A.1 | Raw EEG | SUPPORTAL SPACE                                                                                                    | -                                                                                                    | _                    |                                                          |                                  | Cencel                                                                                                    | WE WE MAN ADDRESS ADDRESS ADDRESS ADDRESS ADDRESS ADDRESS ADDRESS ADDRESS ADDRESS ADDRESS ADDRESS ADDRESS ADDRESS                                                                                                    |
| 4-83  | Raw EEG | INTERNAL AND AND ALLA                                                                                                    |                                                                                                    |                      |                                                          |                                  |                                                                                                    | ACCERTAIN AND INCOMENDATION OF A DESCRIPTION OF A DESCRIPTION OF A<br>A DESCRIPTION OF A DESCRIPTION OF A DESCRIPTION OF A DESCRIPTION OF A DESCRIPTION OF A DESCRIPTION OF A DESCRIPTION OF A DESCRIPTION OF A DESCRIPTION OF A DESCRIPTION OF A DESCRIPTION OF A DESCRIPTION OF A DESCRIPTION OF A DESCRIPTION OF A DESCRIPTION OF A DESCRIPTION OF A DESCRIPT                                                                                                    |
| 2-A1  | Raw EEG |                                                                                                    | CONTRACTOR CONTRACTOR OF CALL                                                                                   | an an In<br>Linde an | a fabrica de Baser, 1                                    | AND A DUA                        | and and and also also also                                                                                      |                                                                                                    |
| PAL   | Raw EEG | the second second second second                                                                                                    | energia a servicia de la composición de la composición de la composición de la composición de la composición de | 1.48-18              |                                                          |                                  | NUM TO AN ANT THE                                                                                               |                                                                                                    |
|       |         | ANA THAT WE BOARD                                                                                                    |                                                                                                    | 10174                | a the state state state                                  |                                  | there dotted to the filling                                                                                     | and the second states in the second states of the second states and the second states and the second states and                                                                                                    |
| 4-A1  | Raw EEG | VAN AND AND AND AND AND AND AND AND AND A                                                                                                    | and the second second second                                                                                    | war wa               | HARDAR PROVIDE                                           | HAMPION?                         | and a subscription of the                                                                                       | an an an an an an an an an an an an an a                                                                                                    |
| 6-A1  | Raw EEG | - White A LANDARD AND AND                                                                                                    | Weil-Prinkeelikkaan                                                                                             | infer fi             | PLN KIGGIN                                               | ANN'N A                          | nen ministrik skrivet. A                                                                                        | MM#MINALALINALLINALINALINALINALINALINALINALI                                                                                                    |
|       | Raw EEG | <b>MANUM WARKNOW</b>                                                                                                    | service in the information                                                                                      | 64444                | Minister                                                 | alinitydyw                       | an the second second second second second second second second second second second second second second second | under eine eine eine eine eine eine eine ei                                                                                                    |
|       | Raw EEG | Shanking and the                                                                                                    | international and a                                                                                             | (all the             | AN MARKING AND                                           | NUMAN                            | uninerse were the                                                                                               | MARCH MARRIENA MY MILLION DOWN THE MEN CONTRACT CONTRACT CONTRACT OF MILLION                                                                                                    |
|       |         | Perfect                                                                                                    |                                                                                                    |                      |                                                          |                                  |                                                                                                    | Deer                                                                                                    |
|       |         |                                                                                                    |                                                                                                    |                      |                                                          |                                  |                                                                                                    |                                                                                                    |

You have now converted this portion of data, into a new EDF,CSV, or Text file. This will save in the Patient folder you reviewed the file in. The file will be named EDF Export with the Age and Recording condition contained within the file.

| STS Documentation              | Name                           | Date modified       | Туре              | Size |    |  |
|--------------------------------|--------------------------------|---------------------|-------------------|------|----|--|
| STS GNI Instructor Drive - CON | e2000102.e20                   | 10/16/2019 6:28 PM  | E20 File          | 0    | КВ |  |
| STS KB Project                 | e2100102.e20                   | 10/17/2019 3:01 PM  | E20 File          | 0    | KB |  |
|                                | e2200102.e19                   | 11/4/2019 2:51 PM   | E19 File          | 0    | KB |  |
| OneDrive                       | e2300102.e19                   | 11/4/2019 2:52 PM   | E19 File          | 0    | KB |  |
| Documents                      | e2400102.e02                   | 12/13/2019 3:22 PM  | E02 File          | 0    | KB |  |
| Pictures                       | e2500102.e02                   | 12/13/2019 3:25 PM  | E02 File          | 0    | KB |  |
| This PC                        | e2600102.e02                   | 12/13/2019 3:27 PM  | E02 File          | 0    | KB |  |
|                                | e2700102.e02                   | 12/13/2019 3:31 PM  | E02 File          | 0    | KB |  |
| 3D Objects                     | e2800102.e20                   | 12/18/2019 12:19 PM | E20 File          | 0    | KB |  |
| Desktop                        | e2900102.e20                   | 12/20/2019 5:11 PM  | E20 File          | 0    | KB |  |
| Documents                      | EDF Export 01.000.01 AGE 37 EC | 12/23/2019 4:14 PM  | EDF File          | 46   | KB |  |
| - Downloads                    | 🖬 EEGExport                    | 12/23/2019 2:11 PM  | Microsoft Excel C | 271  | KB |  |
| Music                          | EEGExport                      | 12/23/2019 2:12 PM  | Text Document     | 601  | KB |  |
| Pictures                       | f1900102.e04                   | 10/15/2019 12:23 PM | E04 File          | 0    | KB |  |
| Videos                         | f2000102.e20                   | 10/16/2019 6:28 PM  | E20 File          | 0    | KB |  |
| -                              | f2100102.e20                   | 10/17/2019 3:01 PM  | E20 File          | 0    | KB |  |
| Local Disk (C:)                | f2200102.e19                   | 11/4/2019 2:51 PM   | E19 File          | 0    | KB |  |
| Documentation (\\BMSTore) (T   | f2300102.e19                   | 11/4/2019 2:52 PM   | E19 File          | 0    | KB |  |
| TechnicalSupport (\\BMSTore)   | f2400102.e02                   | 12/13/2019 3:22 PM  | E02 File          | 0    | KB |  |
| Accounting (\\BMSTore) (V:)    | f2500102.e02                   | 12/13/2019 3:25 PM  | E02 File          | 0    | KB |  |
| Software (\\BMSTore) (W:)      | f2600102.e02                   | 12/13/2019 3:27 PM  | E02 File          | 0    | KB |  |
| cpsql.1 (\\Counterpoint) (X:)  | f2700102.e02                   | 12/13/2019 3:31 PM  | E02 File          | 0    | KB |  |
|                                | f2800102.e20                   | 12/18/2019 12:19 PM | E20 File          | 0    | KB |  |
| ems                            |                                |                     |                   |      |    |  |

### Analyze (Optional Purchase)

### **Analyze Control Menu**

| 🔳 Dialog                                                                                                    | ×                                                                                                    |
|----------------------------------------------------------------------------------------------------|----------------------------------------------------------------------------------------------------|
| Annotate   Playback   Export   ZBuilder   A                                                                                                    | analyze                                                                                                    |
| What to analyze:         Image: The whole file         Image: The selected range:         From       946         To       946                                                                                                    | Within that selection, analyze:       3 Patient         Image: Control of the data       Image: Control of the data         Image: Control of the sections marked good       Image: Control of the sections marked bad         Image: Control of the sections marked bad       All except sections marked bad                                                                                                    |
| 5 What to include in the file:                                                                                                    | Compute ZScores<br>C BrainDX C ZBuilder DB C Off<br>C ZBuilder © qEEGPro                                                                                                    |
| Image: Scalars         Voxels       iCoh         Surface ZScores       gPDC         Voxel ZScores       ROI Coh Z         ROI ZScores       ROI Coh Z         Image: Scalars       ROI Coh Z         Image: Scalars       ROI Coh Z         Image: Scalars       ROI Coh Z         Image: Scalars       ROI Coh Z         Image: Scalars       ROI Coherence | 6 Report type       7 Directional Coherence       8 Other options         © Quick report       AR Order       3         © Excel Live       Image: Second second s |
|                                                                                                    | 9Run Analysis 10Cancel                                                                                                    |

- 1. What to analyze Section Section where you can choose what information that you would like to analyze.
  - a. The Whole File Choose this to process the entire EDF, BDF, or DAT File
  - **b.** The Selected Range Choose this to process only the selection area chosen through the mouse
- 2. Within that selection, analyze: Section Section where you can set a more specific requirement of what you will analyze
  - a. All of the Data Will process all of the Data defined by the What to analyze Section
  - **b.** Only the sections marked good Will process all of the sections that have been annotated good that are within the What to analyze Section. This will be grayed out, if there are no sections marked good within the analyze section
  - **c.** All except sections marked bad Will process all of the sections that have not been annotated as bad that are within the What to analyze Section. This will be grayed out, if there are no sections marked bad within the analyze section
- 3. Patient Section This section will detect the Age and recording condition of the EEG file, and fill this out automatically. Though, if you would like to adjust this, this is where that can be done
- 4. Compute Z-Scores Section Section where you set what Z-Score DLL (if any) you will use. **\*\*\*PLEASE** NOTE: This is necessary for Z-Score Metrics to be possible.

150

| Dialog                                                                                                    | ×                                                                                                    |
|----------------------------------------------------------------------------------------------------|----------------------------------------------------------------------------------------------------|
| Annotate   Playback   Export   ZBuilder   A                                                                                                    | nalyze                                                                                                    |
| 1 What to analyze:         Image: The whole file         Image: Trom         From       946         To       946         5 What to include in the file:         Image: Summary         Image: Scalars         Image: Voxels         Image: Summary         Image: Scalars         Image: Voxels         Image: Scalars         Image: Voxels         Image: Voxels | Within that selection, analyze: <sup>3</sup> Patient             • All of the data           • Eyes closed             • Only the sections marked good           • Eyes closed             • All except sections marked bad           • Eyes open             • Compute ZScores           • Getting             • BrainDX           • ZBuilder DB           • Off             • ZBuilder           • Getting           • Off             • Quick report           • Poincetional Coherence           • Bother options             • Quick report           • AR Order           • Don't use qEEG bands |
| <ul> <li>☐ Surface ZScores</li> <li>☐ Voxel ZScores</li> <li>☐ ROI ZScores</li> <li>☐ ROI Coh Z</li> <li>☑ Similarities</li> <li>☐ ROI Amplitudes</li> <li>☐ ROI Coherence</li> </ul>                                                                                                    | O Excel / XML         O Excel / XML         O Excel / CSV         O IHz bins CSV         O MS Word                                                                                                    |
|                                                                                                    |                                                                                                    |

- 5. What to include in the file: Section Section where you can set what information is included in the file
  - a. Summary Click this to create a page with Summary information
  - b. Scalars Click this to create a page with Scalar information
  - c. Voxels Click this to create a page with raw Voxel information
  - d. Surface Z-Scores Click this to create two pages with Surface Z-Score Information
  - e. Voxel ZScores Click this to create a page with Voxel Z-Score information
  - f. ROI Z-Scores Click this to create a page with ROI Z-Score information
  - g. Similarities Click this to create a page for every band of similarities information
  - h. ROI Amplitudes Click this to create a page of ROI Amplitudes information
  - i. ROI Coherence Click this to create a page for every band of ROI Cohehence information
  - j. iCoh Click this to create a page of isolated effective coherence (iCoh) information.
  - gPDC Click this to create a page of generalized partial directed coherence (gPDC) information.
  - I. ROI Coh Z Click this to create a page for every band of ROI Coherence Z-Score Information.

| 🔳 Dialog                                                                                                    | ×                                                                                                    |
|----------------------------------------------------------------------------------------------------|----------------------------------------------------------------------------------------------------|
| Annotate   Playback   Export   ZBuilder A                                                                                                    | nalyze                                                                                                    |
| What to analyze:         Image: The whole file         Image: The selected range:         From       946         Image: To       946         Image: To       946         Image: To       946         Image: To       946 | Within that selection, analyze: <sup>3</sup> Patient          • All of the data       • Eyes closed         • Only the sections marked good       • Eyes open         • All except sections marked bad       • Age         • Compute ZScores       • ZBuilder DB       • Off                                                                                                    |
| 5 What to include in the file:<br>✓ Summary<br>✓ Scalars<br>Voxels<br>Surface ZScores<br>✓ Voxel ZScores<br>ROI ZScores<br>✓ Similarities<br>ROI Amplitudes<br>ROI Coherence                                             | O ZBuilder     Image: Geodecimal Coherence     8 Other options       Image: Geodecimal Coherence     AR Order     Image: Geodecimal Coherence       Image: Geodecimal Coherence     AR Order     Image: Geodecimal Coherence       Image: Geodecimal Coherence     AR Order     Image: Geodecimal Coherence       Image: Geodecimal Coherence     AR Order     Image: Geodecimal Coherence       Image: Geodecimal Coherence     AR Order     Image: Geodecimal Coherence       Image: Geodecimal Coherence     Image: Geodecimal Coherence     Image: Geodecimal Coherence       Image: Geodecimal Coherence     Image: Geodecimal Coherence     Image: Geodecimal Coherence       Image: Geodecimal Coherence     Image: Geodecimal Coherence     Image: Geodecimal Coherence       Image: Geodecimal Coherence     Image: Geodecimal Coherence     Image: Geodecimal Coherence       Image: Geodecimal Coherence     Image: Geodecimal Coherence     Image: Geodecimal Coherence       Image: Geodecimal Coherence     Image: Geodecimal Coherence     Image: Geodecimal Coherence       Image: Geodecimal Coherence     Image: Geodecimal Coherence     Image: Geodecimal Coherence       Image: Geodecimal Coherence     Image: Geodecimal Coherence     Image: Geodecimal Coherence       Image: Geodecimal Coherence     Image: Geodecimal Coherence     Image: Geodecimal Coherence       Image: Geodecimal Coherencom     Image: Geodecimal Coherence |
|                                                                                                    | 9Run Analysis 10Cancel                                                                                                    |

- 6. Report type Section Section where you can set the type of report that you would like to be created
  - a. Quick report Click to utilize the built-in report viewer for the report.
  - **b.** Excel Live Click to create to open the report in Excel after production. This will allow you to name, and save the report where you would like
  - **c.** Excel / XML Click to create an XML report named Analyis with recording condition date and time stamped for the time of the recording in the Study currently being used.
  - **d.** Excel / CSV Click to create a .CSV report named "Report.csv" in the current Study directory currently being used (Coming Soon).
  - e. 1 hz bins CSV Click to create a .CSV report named Analyis with recording condition date and time stamped for the time of the recording in the Study currently being used. \*\*\*PLEASE
     NOTE: This report is only available for Voxels and Voxel Z-Scores (qEEGPro Z-Scores only).
  - f. **MS Word -** Click to create a Word Report from the data (Coming soon).
- 7. Directional Coherence Section where you can set the settings for Directional Cohence Processing
  - a. AR Order Set the AR () Order here. The Default Order is 3
  - b. User ROIs Select to add User created ROIs to the report.
  - c. Discrete Signals Select to add Discrete (Surface EEG Channels) Signals to the Report
  - d. Retain XYZ values Select to add the X, Y, and Z Coordinate Values to the Report

| 🔳 Dialog                                                                                                    | ×                                                                                                    |
|----------------------------------------------------------------------------------------------------|----------------------------------------------------------------------------------------------------|
| Annotate   Playback   Export   ZBuilder   A                                                                                                    | nalyze                                                                                                    |
| What to analyze:<br>The whole file<br>The selected range:<br>From 946 To 946                                                                                                    | Within that selection, analyze: <sup>3</sup> Patient             • All of the data           • Eyes closed             • Only the sections marked good           • Eyes open             • All except sections marked bad           Age |
| 5 What to include in the file:         ✓ Summary         ✓ Scalars         ✓ Voxels       iCoh         Surface ZScores       gPDC         ✓ Voxel ZScores       ROI Coh Z         ROI ZScores       ROI Coh Z         ✓ Similarities       ROI Amplitudes         ROI Coherence       ROI Coherence | C BrainDX C ZBuilder DB O Off<br>C ZBuilder © qEEGPro<br>6 Report type<br>C Quick report<br>C Excel Live<br>C Excel / XML<br>C Excel / CSV<br>C 1Hz bins CSV<br>C MS Word Roter Signals<br>Retain XYZ values                            |
|                                                                                                    | 9Run Analysis 10Cancel                                                                                                    |

- 8. Other Options Section -
  - a. Don't Use "Database" bands Check to choose not to use the default defined bands from a Z-Score Database. \*\*\*Please Note: Doing this can cause some Z-Score Values to be reported as 0.0
- 9. Run Analysis Button Click to create the analysis file based off of all of your selections
- 10. Cancel Button Click to cancel creating an analysis file and close the Review Panel

### Sample Analyze File & Layout

#### **Description Section**

| :16               |               |              |         |           |           |               |                 |                     |
|-------------------|---------------|--------------|---------|-----------|-----------|---------------|-----------------|---------------------|
| \Desktop\BMD_BA_7 | -22-2020 01.0 | 00.02 AGE 29 | EC.edf  |           |           |               |                 |                     |
|                   |               |              |         |           |           |               |                 |                     |
|                   |               |              |         |           |           |               |                 |                     |
|                   |               |              |         |           |           |               |                 |                     |
|                   |               |              |         |           |           |               |                 |                     |
|                   |               |              |         |           |           |               |                 |                     |
|                   |               |              |         |           |           |               |                 |                     |
|                   |               |              |         |           |           |               |                 |                     |
|                   |               |              |         |           |           |               |                 |                     |
|                   |               |              |         |           |           |               |                 |                     |
|                   |               |              |         |           |           |               |                 |                     |
| ta Theta          | Alpha         | Lobeta       | Beta    | Hibeta    | Gamma     | Alpha1        | Alpha2          | Alpha2              |
| 1 1               | . 1           | 1            | 1       | 1         | 1         | 1             | 1               | 1                   |
| 1 4               | 8             | 12           | 15      | 20        | 35        | 8             | 10              | 10.2                |
| 3 8               | 12            | 15           | 20      | 30        | 45        | 10            | 12              | 12.7                |
| 3 3               | 3             | 3            | 3       | 3         | 3         | 3             | 3               | 3                   |
|                   | 3 3           | 3 3 3        | 3 3 3 3 | 3 3 3 3 3 | 3 3 3 3 3 | 3 3 3 3 3 3 3 | 3 3 3 3 3 3 3 3 | 3 3 3 3 3 3 3 3 3 3 |

- 1. **ZBuilder Revision** Informs you of which version of the BrainAvatar Software was used to create the ZBuilder File.
- 2. Date Created Lists the Date Created of the ZBuilder File
- 3. From File Informs you of What EEG File was used to create the ZBuilder File
- 4. Sample1 Informs you the Starting Sample Number of the last scanned section of the EDF
- 5. Sample2 Informs you the Ending Sample Number of the last scanned section of the EDF
- 6. # Samples Informs you the total number of samples of the last scanned Section of the EDF
- 7. Age Informs you the Age that was utilized for the ZBuilder File
- 8. **Reserved3 -** Reserved for future use
- 9. Reserved4 Reserved for future use
- 10. Reserved5 Reserved for future use
- 11. Reserved6 Reserved for future use
- 12. Reserved7 Reserved for future use
- 13. Reserved8 Reserved for future use
- 14. Filters Lists the Names of the filtered bands that were included in the ZBuilder File
- 15. Filt Active Lists whether a Filtered wave form is active or not. 1 means that it is Active and 0 means

#### that it is not active

- 16. Flow Defines the Low Frequency for the Filtered Waveform
- 17. FHigh Defines the High Frequency for the Filtered Waveform
- 18. Order Defines What Filter Order was used for the Filtered Waveform

| Channel 1 | L Value    | 2 | EEG 3     | Delta     | Theta     | Alpha     |
|-----------|------------|---|-----------|-----------|-----------|-----------|
|           | FLOW       |   | 0         | 1         | 4         | 8         |
|           | FHIGH      |   | 0         | 3         | 8         | 12        |
| Fp1       | MEAN.01    |   | 5.91289   | 1.92221   | 1.71769   | 3.94187   |
|           | AVGRMS.01  |   | 7.26565   | 2.23879   | 1.95459   | 4.43798   |
|           | AVGPKPK.01 |   | 20.55036  | 6.33225   | 5.52843   | 12.55250  |
|           | OMEAN.01   |   | 56.30117  | 20.56001  | 18.56214  | 35.60821  |
|           | MIN.01     |   | -22.75174 | -22.75174 | -22.75174 | -22.75174 |
|           | MAX.01     |   | 24.25185  | 24.25185  | 24.25185  | 24.25185  |
|           | MEANF.01   |   | 0.00000   | 6.39974   | 10.75774  | 18.29484  |
|           | STDF.01    |   | 0.00000   | 0.82377   | 0.98267   | 2.85955   |
|           | MEANMF.01  |   | 0.00000   | 1.65336   | 6.49101   | 9.44044   |
|           | STDMF.01   |   | 0.00000   | 0.09469   | 0.19423   | 0.11697   |

### **Scalars Section**

- 1. **Channel Section –** This section will display the labeling for all of the Channels that have been collected from using the analyze system.
- 2. **Value Section –** This section will display the label for the information that has been collected in the Frequency Band Section
  - a. FLOW Also known as Frequency Low. This is the lowest range of the frequency band
  - b. FHIGH Also known as Frequency High. This is the highest range of the frequency band.
  - **c. MEAN.X** This is the average of Amplitude for the particular band, where "X" is that particular Channel number.
  - **d.** AVGRMS.X This is the average RMS value for the particular band, where "X" is that particular Channel number.
  - e. **AVGPKPK.X** This is the average Peak-To-Peak value for the particular band, where "X" is that particular Channel number.
  - **f. MIN.X** This is the minimum value seen for the particular band, where "X" is that particular Channel number.
  - **g. MAX.X** This is the maximum value seen for the particular band, where "X" is that particular Channel number.
  - **h. MEANF.X** This is the percent of power for the particular band over the entire frequency range, where "X" is that particular Channel number.
  - **i. STDF.X** This is the Standard Deviation of the percent of energy for that particular band, where "X" is that particular Channel number.
  - **j. MEANMF.X** This is the Modal Frequency for the particular band, where "X" is that particular Channel number.

| Channel 1 | Value      | 2 | EEG 3     | Delta     | Theta     | Alpha     |
|-----------|------------|---|-----------|-----------|-----------|-----------|
|           | FLOW       |   | 0         | 1         | 4         | 8         |
|           | FHIGH      |   | 0         | 3         | 8         | 12        |
| Fp1       | MEAN.01    |   | 5.91289   | 1.92221   | 1.71769   | 3.94187   |
|           | AVGRMS.01  |   | 7.26565   | 2.23879   | 1.95459   | 4.43798   |
|           | AVGPKPK.01 |   | 20.55036  | 6.33225   | 5.52843   | 12.55250  |
|           | OMEAN.01   |   | 56.30117  | 20.56001  | 18.56214  | 35.60821  |
|           | MIN.01     |   | -22.75174 | -22.75174 | -22.75174 | -22.75174 |
|           | MAX.01     |   | 24.25185  | 24.25185  | 24.25185  | 24.25185  |
|           | MEANF.01   |   | 0.00000   | 6.39974   | 10.75774  | 18.29484  |
|           | STDF.01    |   | 0.00000   | 0.82377   | 0.98267   | 2.85955   |
|           | MEANMF.01  |   | 0.00000   | 1.65336   | 6.49101   | 9.44044   |
|           | STDMF.01   |   | 0.00000   | 0.09469   | 0.19423   | 0.11697   |

- **k. STDMF**.X This is the Standard Deviation of the Modal Frequency for that particular band, where "X" is that particular Channel number.
- 3. **Frequency Section** This section will show all bands (as defined by Z-Score DLL or The Settings File itself), and their collected information.

| Phase Similarity 1 | Fp1 <b>2</b> | Fp2              | F3      | F4      | C3      | C4      | P3      | P4      | 01      | 02      |
|--------------------|--------------|------------------|---------|---------|---------|---------|---------|---------|---------|---------|
| Fp1                |              | <b>4</b> 0.69701 | 0.68221 | 0.52701 | 0.46714 | 0.51099 | 0.41732 | 0.36653 | 0.30166 | 0.22254 |
| Fp2                | 3 0.17403    |                  | 0.66914 | 0.62279 | 0.46540 | 0.53762 | 0.39628 | 0.30834 | 0.26941 | 0.21568 |
| F3                 | 0.23965      | 0.22230          |         | 0.75064 | 0.66065 | 0.67401 | 0.55755 | 0.42912 | 0.40558 | 0.30351 |
| F4                 | 0.27661      | 0.24452          | 0.17955 |         | 0.59055 | 0.74429 | 0.50987 | 0.46888 | 0.38174 | 0.31727 |
| C3                 | 0.29210      | 0.25599          | 0.25785 | 0.25952 |         | 0.64606 | 0.77451 | 0.59966 | 0.56053 | 0.43156 |
| C4                 | 0.28466      | 0.28709          | 0.22396 | 0.18942 | 0.23175 |         | 0.54715 | 0.53575 | 0.48631 | 0.39213 |
| P3                 | 0.30819      | 0.29563          | 0.26684 | 0.25635 | 0.21227 | 0.25608 |         | 0.68673 | 0.70226 | 0.54035 |
| P4                 | 0.29426      | 0.27161          | 0.29787 | 0.28593 | 0.26774 | 0.26570 | 0.25787 |         | 0.72117 | 0.72159 |
| 01                 | 0.23363      | 0.22370          | 0.25522 | 0.23340 | 0.23761 | 0.23723 | 0.20665 | 0.14995 |         | 0.66117 |
| 02                 | 0.22802      | 0.19079          | 0.25527 | 0.25186 | 0.27578 | 0.27497 | 0.30496 | 0.24496 | 0.25246 |         |
| F7                 | 0.22614      | 0.24815          | 0.19403 | 0.22988 | 0.25288 | 0.23342 | 0.26643 | 0.24976 | 0.24862 | 0.26025 |
| F8                 | 0.29568      | 0.27177          | 0.28168 | 0.24736 | 0.27863 | 0.28751 | 0.26534 | 0.25552 | 0.16907 | 0.24254 |
| тз                 | 0.25441      | 0.26672          | 0.28554 | 0.29167 | 0.20353 | 0.26631 | 0.22762 | 0.23206 | 0.22769 | 0.24585 |

#### **Similarities Section**

**PLEASE NOTE:** There will be a Tab for each Waveform. In order to see this information, you will have to see them individually.

- 1. **Similarity Type –** Displays the type of Similarty being viewed. There are six (6) different types looked at.
  - a. Phase Similarity
  - b. Training Coherence
  - c. Correlation
  - d. Phase Classic
  - e. Pure Coherence
  - f. Comodulation
- 2. Site Locations Shows the different locations that were used in the ZBuilder.
- Mean Information The Bottom-Half of the readings gives you the Average amplitude for the particular site combination.
- 4. **Standard Deviation Information –** The Top-Half of the readings gives you the standard deviation of amplitude for the particular site combination.

15

| Channel 1 | Value 2  | Delta/Theta | Delta/Alpha | Delta/Lobeta | Delta/Beta | Delta/Hibeta | Theta/Alpha | Theta/Lobeta |
|-----------|----------|-------------|-------------|--------------|------------|--------------|-------------|--------------|
| Fp1       | MEANL.01 | 0.00310     | -0.33479    | 0.22737      | 0.07017    | -0.10543     | -0.33788    | 0.22427      |
|           | STDL.01  | 0.42109     | 0.44871     | 0.46993      | 0.45560    | 0.45447      | 0.35810     | 0.36845      |
| Fp2       | MEANL.02 | -0.05901    | -0.36309    | 0.21258      | 0.05403    | -0.09089     | -0.30408    | 0.27159      |
|           | STDL.02  | 0.36930     | 0.33292     | 0.45520      | 0.41498    | 0.33070      | 0.30328     | 0.34114      |
| F3        | MEANL.03 | 0.04594     | -0.29848    | 0.28180      | 0.14491    | -0.00485     | -0.34442    | 0.23586      |
|           | STDL.03  | 0.41871     | 0.44559     | 0.39080      | 0.35306    | 0.42211      | 0.32037     | 0.37315      |
| F4        | MEANL.04 | -0.02261    | -0.34565    | 0.22527      | 0.05335    | -0.10651     | -0.32304    | 0.24787      |
|           | STDL.04  | 0.39612     | 0.46599     | 0.44112      | 0.43665    | 0.40493      | 0.42468     | 0.41556      |
| C3        | MEANL.05 | 0.00541     | -0.34776    | 0.19302      | 0.10303    | 0.01222      | -0.35317    | 0.18761      |
|           | STDL.05  | 0.49333     | 0.76602     | 0.46560      | 0.49727    | 0.39785      | 0.40005     | 0.51944      |
| C4        | MEANL.06 | 0.02905     | -0.28325    | 0.18772      | 0.09938    | -0.01465     | -0.31230    | 0.15867      |
|           | STDL.06  | 0.41731     | 0.33064     | 0.45816      | 0.44018    | 0.43819      | 0.36038     | 0.34736      |
| P3        | MEANL.07 | -0.04872    | -0.49270    | 0.20796      | 0.07144    | 0.01372      | -0.44398    | 0.25668      |
|           | STDL.07  | 0.36449     | 0.00000     | 0.37761      | 0.37776    | 0.43256      | 0.00000     | 0.30145      |

#### **Band Ratios Section**

- 1. **Channel Section** This section will display the labeling for all of the Channels that have been collected from using the ZBuilder system.
- 2. **Value Section** This section will display the label for the information that has been collected in the Frequency Band Section
  - **a. MEANL.X** This is the Log of the average of Amplitude for the band ratio, where "X" is that particular Channel number.
  - **b. STDL.X** This is the Log of the Standard deviation of the Amplitude for the band ratio, where "X" is that particular Channel number.
- 3. Ratio Section This section will show all band ratios (as defined by the Which Filters to use Sec-

tion), and their collected information

| Voxel Number 1 | EEG.AVG2 | Delta.AVG | Theta.AVG | Alpha.AVG | Lobeta.AV | Beta.AVG | Hibeta.AV | Gamma.A\ |
|----------------|----------|-----------|-----------|-----------|-----------|----------|-----------|----------|
| 1              | 2.339    | 0.955     | 0.715     | 1.38      | 0.538     | 0.747    | 1.107     | 0.761    |
| 2              | 2.33     | 0.978     | 0.7       | 1.251     | 0.533     | 0.734    | 1.125     | 0.775    |
| 3              | 2.316    | 0.994     | 0.692     | 1.156     | 0.529     | 0.723    | 1.132     | 0.778    |
| 4              | 2.23     | 0.932     | 0.727     | 1.424     | 0.529     | 0.741    | 1.08      | 0.736    |
| 5              | 2.223    | 0.953     | 0.71      | 1.299     | 0.525     | 0.726    | 1.098     | 0.749    |
| 6              | 2.225    | 0.973     | 0.699     | 1.194     | 0.521     | 0.716    | 1.11      | 0.758    |
| 7              | 2.118    | 0.912     | 0.742     | 1.468     | 0.522     | 0.739    | 1.058     | 0.714    |
| 8              | 2.117    | 0.933     | 0.723     | 1.348     | 0.519     | 0.724    | 1.076     | 0.728    |
| 9              | 2.127    | 0.968     | 0.702     | 1.168     | 0.51      | 0.702    | 1.094     | 0.737    |
| 10             | 2.03     | 0.921     | 0.74      | 1.402     | 0.513     | 0.727    | 1.064     | 0.715    |
| 11             | 2.046    | 0.941     | 0.723     | 1.293     | 0.51      | 0.714    | 1.078     | 0.725    |
| 12             | 2.039    | 0.936     | 0.758     | 1.407     | 0.484     | 0.803    | 1.258     | 0.867    |
| 13             | 2.076    | 0.95      | 0.743     | 1.306     | 0.492     | 0.795    | 1.283     | 0.895    |
| 14             | 2.114    | 0.968     | 0.738     | 1.246     | 0.504     | 0.792    | 1.305     | 0.922    |

#### **Voxels Section**

- 1. Voxel Number This section containsl the labeling for all of the Voxels
- Frequency Section This section will show all bands (as defined by the Which Filters to use Section), and their collected information.
  - **a. BAND.AVG** This is the average of amplitude for the particular band, where "BAND" is the band as defined by the Which Filters to use section.

15

| ROI Name 1             | Delta.L <b>2</b> | Theta.L | Alpha.L | Lobeta.L | Beta.L | Hibeta.L | Gamma.L |
|------------------------|------------------|---------|---------|----------|--------|----------|---------|
| Frontal Lobe           | 1.1              | 0.853   | 1.112   | 0.535    | 0.806  | 1.248    | 0.678   |
| Limbic Lobe            | 1.14             | 1.409   | 3.484   | 0.768    | 1.22   | 1.425    | 0.642   |
| Occipital Lobe         | 0.807            | 1.191   | 3.121   | 0.695    | 1.15   | 0.88     | 0.464   |
| Parietal Lobe          | 0.876            | 1.088   | 2.78    | 0.669    | 1.036  | 1.115    | 0.443   |
| Sub Lobar              | 0.809            | 0.838   | 1.902   | 0.593    | 0.833  | 1.074    | 0.588   |
| Temporal Lobe          | 0.814            | 0.787   | 1.749   | 0.586    | 0.828  | 0.979    | 0.6     |
| All                    | 0.633            | 1.033   | 2.778   | 0.585    | 0.955  | 0.748    | 0.401   |
| Angular Gyrus          | 0.707            | 0.864   | 2.048   | 0.586    | 0.864  | 0.876    | 0.492   |
| Anterior Cingulate     | 0.813            | 0.688   | 0.912   | 0.376    | 0.614  | 0.955    | 0.577   |
| Cingulate Gyrus        | 0.813            | 0.992   | 2.195   | 0.553    | 0.838  | 1.217    | 0.398   |
| Cuneus                 | 0.782            | 1.157   | 3.02    | 0.658    | 1.116  | 0.859    | 0.444   |
| Extra Nuclear          | 1.025            | 0.707   | 1.275   | 0.56     | 0.71   | 1.16     | 0.735   |
| Fusiform Gyrus         | 0.744            | 0.678   | 1.314   | 0.455    | 0.695  | 0.913    | 0.585   |
| Inferior Frontal Gyrus | 1.011            | 0.599   | 0.852   | 0.422    | 0.597  | 0.873    | 0.6     |

### **ROI Amplitudes Section**

- 1. ROI Name This section contains the labeling for all of the ROIs
- 2. **Frequency Section –** This section will show all bands, and their Average Amperage broken down in the following order
  - a. BAND.L Average Amperage for the Left portion of the ROI
  - b. BAND.R Average Amperage for the Right portion of the ROI
  - c. BAND.LR Average Amperage for the entire ROI

| ROI Name       | L | ROI No 2 | LRB 3 | Frontal Lobe     |           |         | Limbic Lobe |         |         |  |
|----------------|---|----------|-------|------------------|-----------|---------|-------------|---------|---------|--|
|                |   |          |       | 1001             | 1001      |         |             | 1002    |         |  |
|                |   |          |       | Left             | Right     | Both    | Left        | Right   | Both    |  |
| Frontal Lobe   |   | 1001     | Left  |                  | 4 0.80400 | 0.85122 | 0.84180     | 0.82552 | 0.83513 |  |
| Frontal Lobe   |   | 1001     | Right | <b>5</b> 0.15951 |           | 0.84197 | 0.84538     | 0.85875 | 0.84968 |  |
| Frontal Lobe   |   | 1001     | Both  | 0.16323          | 0.15603   |         | 0.85974     | 0.84929 | 0.85595 |  |
| Limbic Lobe    |   | 1002     | Left  | 0.16005          | 0.15560   | 0.15542 |             | 0.90320 | 0.91231 |  |
| Limbic Lobe    |   | 1002     | Right | 0.15664          | 0.15433   | 0.15175 | 0.15817     |         | 0.91489 |  |
| Limbic Lobe    |   | 1002     | Both  | 0.15635          | 0.15283   | 0.15142 | 0.15985     | 0.15523 |         |  |
| Occipital Lobe |   | 1003     | Left  | 0.15623          | 0.15864   | 0.15529 | 0.15675     | 0.15274 | 0.15330 |  |
| Occipital Lobe |   | 1003     | Right | 0.15920          | 0.15605   | 0.15580 | 0.16006     | 0.15767 | 0.15702 |  |
| Occipital Lobe |   | 1003     | Both  | 0.16143          | 0.15757   | 0.15719 | 0.15995     | 0.15519 | 0.15561 |  |
| Parietal Lobe  |   | 1004     | Left  | 0.16135          | 0.16044   | 0.15869 | 0.16297     | 0.15826 | 0.15905 |  |
| Parietal Lobe  |   | 1004     | Right | 0.15925          | 0.15099   | 0.15226 | 0.15448     | 0.15076 | 0.15093 |  |
| Parietal Lobe  |   | 1004     | Both  | 0.15757          | 0.15329   | 0.15311 | 0.15716     | 0.15261 | 0.15357 |  |

### **ROI Coherence Section**

**PLEASE NOTE:** There will be a Tab for each Waveform. In order to see this information, you will have to see them individually.

- 1. ROI Name This section contains the labeling for all of the ROIs
- 2. ROI Number This section shows the BrainMasters assigned Internal ROI Number.
- 3. LRB This section Identifies the ROI's Location, left, right, or both.
- 4. **Mean Information –** The Bottom-Half of the readings gives you the Average Coherence for the particular ROI combination.
- 5. Standard Deviation Information The Top-Half of the readings gives you the standard deviation of amplitude for the particular ROI combination.

#### **ROI Coherence Z-Score Section**

| ROI Name 1     | ROI No 2 | LRB 3 | Frontal Lobe |                   |          | Limbic Lobe |          |          |  |
|----------------|----------|-------|--------------|-------------------|----------|-------------|----------|----------|--|
|                |          |       | 1001         |                   |          | 1002        |          |          |  |
|                |          |       | Left         | Right             | Both     | Left        | Right    | Both     |  |
| Frontal Lobe   | 1001     | Left  |              | <b>4</b> -4.54673 | -2.03956 | -4.11732    | -2.97417 | -4.63581 |  |
| Frontal Lobe   | 1001     | Right |              |                   | -3.78154 | -5.03310    | -2.92552 | -4.87134 |  |
| Frontal Lobe   | 1001     | Both  |              |                   |          | -4.35416    | -7.13846 | -6.85512 |  |
| Limbic Lobe    | 1002     | Left  |              |                   |          |             | 0.59526  | -2.49510 |  |
| Limbic Lobe    | 1002     | Right |              |                   |          |             |          | -3.51408 |  |
| Limbic Lobe    | 1002     | Both  |              |                   |          |             |          |          |  |
| Occipital Lobe | 1003     | Left  |              |                   |          |             |          |          |  |
| Occipital Lobe | 1003     | Right |              |                   |          |             |          |          |  |
| Occipital Lobe | 1003     | Both  |              |                   |          |             |          |          |  |
| Parietal Lobe  | 1004     | Left  |              |                   |          |             |          |          |  |
| Parietal Lobe  | 1004     | Right |              |                   |          |             |          |          |  |
| Parietal Lobe  | 1004     | Both  |              |                   |          |             |          |          |  |

**PLEASE NOTE:** There will be a Tab for each Waveform. In order to see this information, you will have to see them individually.

- 1. ROI Name This section contains the labeling for all of the ROIs
- 2. ROI Number This section shows the BrainMasters assigned Internal ROI Number.
- 3. LRB This section Identifies the ROI's Location, left, right, or both.
- 4. **Standard Deviation Information –** The Top-Half of the readings gives you the standard deviation for the particular ROI combination.

| Band <b>1</b> | EEG.ZAP 2 | Delta.ZAP | Theta.ZAP | Alpha.ZAP | Lobeta.ZAP | Beta.ZAP | Hibeta.ZAP |
|---------------|-----------|-----------|-----------|-----------|------------|----------|------------|
| Fp1           | 0.00172   | -2.59377  | -2.18979  | 0.43388   | -1.08148   | 0.34665  | 1.23122    |
| Fp2           | 0.00167   | -3.01741  | -2.01591  | 0.38389   | -1.27885   | 0.11764  | 0.89427    |
| F3            | 0.00176   | -2.35727  | -1.87109  | 0.37690   | -0.89876   | 0.06735  | 1.12638    |
| F4            | 0.00174   | -3.42166  | -1.74780  | 0.18891   | -1.10392   | 0.03836  | 1.37109    |
| C3            | 0.00176   | -2.06772  | -1.22397  | 0.31630   | -0.53204   | -0.06372 | 0.35709    |
| C4            | 0.00169   | -2.03678  | -1.66715  | -0.20948  | -0.94716   | -0.32914 | 0.24982    |
| P3            | 0.00198   | -1.52801  | -0.54742  | 0.50641   | -1.09338   | -0.20039 | 0.00040    |
| P4            | 0.00199   | -1.88408  | -0.56238  | 0.53060   | -0.97494   | 0.54025  | -0.14230   |
| 01            | 0.00226   | -1.42572  | 0.50617   | 0.83592   | -0.68042   | 0.68096  | -0.48564   |
| 02            | 0.00238   | -1.42217  | 0.92350   | 1.06979   | -0.21992   | 1.59710  | -0.04003   |
| F7            | 0.00170   | -1.65587  | -2.40473  | 0.44257   | -0.87997   | 0.12348  | 1.27444    |
| F8            | 0.00160   | -2.67483  | -1.64348  | 0.16313   | -0.65146   | 0.52189  | 1.58234    |
| Т3            | 0.00144   | -1.86646  | -1.64962  | -0.01829  | -1.68206   | -0.66015 | -0.08749   |
| Т4            | 0.00146   | -3.19708  | -1.88442  | -0.48486  | -0.98276   | 0.08948  | 1.02236    |

### Surface Z-Score Power Section

- 1. **Channel Section –** This section will display the labeling for all of the Channels that have been collected from using the analyze system.
- 2. **Frequency Section –** This section will show the Standard Deviation values for each band. The following Metrics will be on this page
  - a. Absolute Power
  - b. Relative Power

#### Surface Z-Score Connectivities Section

| Delta | 1 | Fp1.ZAA | Fp2.ZAA   | F3.ZAA   | F4.ZAA   | C3.ZAA   | C4.ZAA   | P3.ZAA   |
|-------|---|---------|-----------|----------|----------|----------|----------|----------|
| Fp1   |   |         | 2 0.72349 | -2.04744 | -1.53225 | -1.88364 | -2.08160 | -2.09935 |
| Fp2   |   |         |           | -2.31870 | -1.84506 | -2.08944 | -2.25965 | -2.29824 |
| F3    |   |         |           |          | 1.41772  | -0.77407 | -1.17071 | -1.26669 |
| F4    |   |         |           |          |          | -1.61168 | -2.06608 | -1.94137 |
| C3    |   |         |           |          |          |          | -0.94545 | -1.43280 |
| C4    |   |         |           |          |          |          |          | -0.39955 |
| P3    |   |         |           |          |          |          |          |          |
| P4    |   |         |           |          |          |          |          |          |
| 01    |   |         |           |          |          |          |          |          |
| 02    |   |         |           |          |          |          |          |          |
| F7    |   |         |           |          |          |          |          |          |
| F8    |   |         |           |          |          |          |          |          |
| Т3    |   |         |           |          |          |          |          |          |
| T4    |   |         |           |          |          |          |          |          |
| T5    |   |         |           |          |          |          |          |          |
| _     |   |         |           | i        | i        | i        | i        | i        |

- 1. **Band Section –** This section will display all of the different Standard Deviation for that particular band and Metric.
- 2. **Channel Section –** This section will show all of the channels that are involved in the cross communication metrics of that particular band. The following Metrics will be on this page
  - a. Asymmetry
  - b. Coherence
  - c. Phase

| Voxel Number 1 | EEG.ZAP | Delta.ZAP       | Theta.ZAP | Alpha.ZAP | Lobeta.ZA | Beta.ZAP | Hibeta.ZAI |
|----------------|---------|-----------------|-----------|-----------|-----------|----------|------------|
| 1              | 0       | <b>2</b> -1.644 | -1.246    | 0.091     | 0.079     | 0.35     | 0.372      |
| 2              | 0       | -1.742          | -1.4      | 0.004     | 0.092     | 0.321    | 0.355      |
| 3              | 0       | -1.809          | -1.502    | -0.069    | 0.113     | 0.301    | 0.33       |
| 4              | 0       | -1.704          | -1.196    | 0.105     | 0.077     | 0.421    | 0.441      |
| 5              | 0       | -1.787          | -1.355    | 0.032     | 0.098     | 0.386    | 0.428      |
| 6              | 0       | -1.852          | -1.475    | -0.049    | 0.117     | 0.359    | 0.401      |
| 7              | 0       | -1.791          | -1.153    | 0.115     | 0.072     | 0.512    | 0.535      |
| 8              | 0       | -1.865          | -1.314    | 0.051     | 0.098     | 0.469    | 0.518      |
| 9              | 0       | -1.959          | -1.53     | -0.079    | 0.134     | 0.403    | 0.458      |
| 10             | 0       | -1.93           | -1.271    | 0.073     | 0.099     | 0.573    | 0.623      |
| 11             | 0       | -1.969          | -1.406    | 0.001     | 0.119     | 0.525    | 0.587      |
| 12             | 0       | -1.83           | -1.176    | 0.009     | -0.094    | 0.958    | 1.166      |
| 13             | 0       | -1.894          | -1.302    | -0.039    | 0.011     | 0.93     | 1.121      |
| 14             | 0       | -1.956          | -1.389    | -0.065    | 0.121     | 0.902    | 1.071      |

### **Voxels Z-Scores**

- 1. Voxel Number This section contains the labeling for all of the Voxels
- 2. **Frequency Section –** This section will show all bands, and their Standard Deviation for that particular voxel

| ROI Name 1             | Delta.L 2 | Theta.L | Alpha.L | Lobeta.L | Beta.L | Hibeta.L | Gamma.L |
|------------------------|-----------|---------|---------|----------|--------|----------|---------|
| Frontal Lobe           | -1.27     | -1.104  | -0.113  | 0.314    | 0.573  | 0.566    | 0.517   |
| Limbic Lobe            | -1.222    | -0.674  | 0.068   | -0.008   | 0.694  | 0.635    | 0.682   |
| Occipital Lobe         | -0.207    | 0.091   | 0.055   | -0.237   | 0.576  | 0.133    | 0.425   |
| Parietal Lobe          | -0.469    | -0.239  | 0.075   | -0.11    | 0.527  | 0.597    | 0.993   |
| Sub Lobar              | -1.27     | -0.845  | 0.146   | 0.2      | 0.519  | 0.51     | 0.269   |
| Temporal Lobe          | -0.935    | -0.574  | 0.157   | 0.044    | 0.399  | 0.336    | 0.215   |
| All                    | -0.312    | 0.071   | 0.109   | -0.103   | 0.405  | 0.113    | 0.245   |
| Angular Gyrus          | -0.278    | -0.096  | -0.059  | -0.166   | 0.435  | 0.363    | 0.594   |
| Anterior Cingulate     | -2.131    | -1.581  | -0.229  | 0.1      | 0.631  | 0.631    | 0.387   |
| Cingulate Gyrus        | -0.833    | -0.654  | -0.004  | 0.125    | 0.622  | 0.821    | 1.111   |
| Cuneus                 | -0.19     | 0.067   | 0.005   | -0.327   | 0.582  | 0.092    | 0.508   |
| Extra Nuclear          | -1.617    | -1.411  | -0.092  | 0.169    | 0.263  | 0.345    | 0.093   |
| Fusiform Gyrus         | -0.686    | -0.179  | 0.217   | -0.076   | 0.534  | 0.307    | 0.297   |
| Inferior Frontal Gyrus | -1.712    | -1.513  | -0.158  | 0.272    | 0.391  | 0.414    | 0.117   |

### **ROI Z-Scores Section**

- 1. ROI Section This section contains the labeling for all of the ROIs
- 2. Frequency Section This section will show all bands, and their Standard Deviations broken down in the following order
  - a. BAND.L Standard Deviation for the Left portion of the ROI
  - b. BAND.R Standard Deviation for the Right portion of the ROI
  - c. BAND.LR Average Standard Deviation for the entire ROI

| Channels 1 | 1                | 2        | 3        | 4        | 5        | 6        | 7        |
|------------|------------------|----------|----------|----------|----------|----------|----------|
| Fp1-Fp2    | <b>2</b> 0.59090 | 0.59253  | 0.59526  | 0.59908  | 0.60398  | 0.60996  | 0.61700  |
| Fp1-F3     | 1.62061          | 1.61001  | 1.59294  | 1.57022  | 1.54284  | 1.51191  | 1.47854  |
| Fp1-F4     | 0.93744          | 0.93770  | 0.93814  | 0.93875  | 0.93953  | 0.94048  | 0.94158  |
| Fp1-C3     | 0.02278          | 0.02361  | 0.02500  | 0.02697  | 0.02957  | 0.03283  | 0.03681  |
| Fp1-C4     | 0.45258          | 0.45448  | 0.45765  | 0.46210  | 0.46783  | 0.47486  | 0.48319  |
| Fp1-P3     | 0.03706          | 0.03962  | 0.04392  | 0.04999  | 0.05788  | 0.06769  | 0.07947  |
| Fp1-P4     | 0.34172          | 0.34548  | 0.35172  | 0.36043  | 0.37155  | 0.38503  | 0.40080  |
| Fp1-O1     | 3.07952          | 3.03135  | 2.95507  | 2.85591  | 2.74001  | 2.61351  | 2.48202  |
| Fp1-O2     | 1.12887          | 1.12817  | 1.12701  | 1.12540  | 1.12336  | 1.12090  | 1.11804  |
| Fp1-F7     | 0.15457          | 0.15688  | 0.16074  | 0.16619  | 0.17328  | 0.18205  | 0.19257  |
| Fp1-F8     | 0.14351          | 0.14597  | 0.15009  | 0.15590  | 0.16345  | 0.17277  | 0.18394  |
| Fp1-T3     | 0.05378          | 0.05961  | 0.06930  | 0.08281  | 0.10006  | 0.12098  | 0.14544  |
| Fp1-T4     | 0.10166          | 0.10186  | 0.10221  | 0.10272  | 0.10339  | 0.10424  | 0.10532  |
| Fp1-T5     | -0.02312         | -0.08808 | -0.21886 | -0.47172 | -1.02781 | -2.88551 | 31.20479 |

### iCoh Section

- 1. Channels Section This section contains the labeling for all of the Channel Combinations
- 2. **Frequency Section –** This section will show all single hertz frequencies, and their isolated effective coherence (iCoh) value

| Channels | 1 | 1                | 2        | 3        | 4        | 5        | 6        | 7        |
|----------|---|------------------|----------|----------|----------|----------|----------|----------|
| Fp1-Fp2  |   | <b>2</b> 0.29138 | 0.29640  | 0.30512  | 0.31813  | 0.33642  | 0.36153  | 0.39600  |
| Fp1-F3   |   | -0.52679         | -0.53795 | -0.55734 | -0.58628 | -0.62694 | -0.68280 | -0.75949 |
| Fp1-F4   |   | 3.02285          | 3.06792  | 3.14623  | 3.26309  | 3.42726  | 3.65271  | 3.96214  |
| Fp1-C3   |   | 0.00470          | 0.00493  | 0.00532  | 0.00590  | 0.00672  | 0.00785  | 0.00940  |
| Fp1-C4   |   | 0.16678          | 0.16981  | 0.17506  | 0.18290  | 0.19392  | 0.20905  | 0.22982  |
| Fp1-P3   |   | 0.00777          | 0.00841  | 0.00953  | 0.01120  | 0.01355  | 0.01678  | 0.02122  |
| Fp1-P4   |   | 0.10472          | 0.10758  | 0.11256  | 0.11998  | 0.13041  | 0.14474  | 0.16443  |
| Fp1-O1   |   | -0.29874         | -0.30416 | -0.31357 | -0.32762 | -0.34736 | -0.37447 | -0.41168 |
| Fp1-O2   |   | -1.76714         | -1.79406 | -1.84084 | -1.91065 | -2.00873 | -2.14343 | -2.32831 |
| Fp1-F7   |   | 0.03688          | 0.03792  | 0.03973  | 0.04244  | 0.04623  | 0.05145  | 0.05863  |
| Fp1-F8   |   | 0.03380          | 0.03484  | 0.03664  | 0.03932  | 0.04310  | 0.04828  | 0.05541  |
| Fp1-T3   |   | 0.01147          | 0.01292  | 0.01545  | 0.01922  | 0.02453  | 0.03182  | 0.04184  |
| Fp1-T4   |   | 0.02283          | 0.02312  | 0.02362  | 0.02437  | 0.02544  | 0.02690  | 0.02894  |
| Fp1-T5   |   | -0.00456         | -0.01650 | -0.03725 | -0.06824 | -0.11181 | -0.17169 | -0.25395 |

### **gPDC Section**

- 1. Channels Section This section contains the labeling for all of the Channel Combinations
- 2. **Frequency Section –** This section will show all single hertz frequencies, and their generalized partial directed coherence (gPDC) value

### **Creating an Analyze File**

1. Open the File that you would like to work with.Under the Review Tab, you will annotate based off of the instructions from the EDF Annotation Section.

| Fp1-LE    | Raw EEG | multiple provide a second and the second of the second of  |
|-----------|---------|----------------------------------------------------------------------------------------------------|
| F3-LE     | Raw EEG | man and the second and the second second second second second second second second second second second second                                                                                                    |
| CI-LE     | Raw EEG | man provide the second second                                                                                                    |
| P3-LE     | Raw EEG | man property the marked and the second and the second and the seco |
| 01-LE     | Raw EEG | and a second and a second and a second and a second and a second and a second and a second and a second and a second and a second a second a                                                                                                    |
| F7-LE     | Raw EEG | Mary of the second second s                                                                                                    |
| T3-LE     | Raw EEG | all and the second and the second and th                                                                                                    |
| TS-LE     | Raw EEG | alt Manager and Angeler and Angeler                                                                                                    |
| F2-LE     | Raw EEG | man a more way and the second way and the second way and the second way and the second second s                                                                                                    |
| Fp2-LE    | Raw EEG | mmble to show the growth to the the show the show the sho |
| F4-LE     | Raw EEG | may be mare the providence of the providence of  |
| C4-LE     | Raw EEG | Intelligious and the second second second second second and the second second                                                                                                    |
| P4-LE     | Raw EEG | ~~~~~~~~~~~~~~~~~~~~~~~~~~~~~~~~~~~~~~                                                                                                    |
| 02-LE     | Raw EEG | and the second second                                                                                                    |
| F8-LE     | Raw EEG | and when the second and the second and and a second and a second and a second and a second and a second and a second a second a                                                                                                    |
| T4-LE     | Raw EEG |                                                                                                    |
| TG-LE     | Raw EEG | when a part was attracting to a part of the second of the traction of the traction of the trac |
| C2-LE     | Raw EEG | man have been and the second and the second and the second and the second and the second and the second and the                                                                                                    |
| Pz-LE     | Raw EEG |                                                                                                    |
|           |         | Robal                                                                                                    |
|           |         |                                                                                                    |
| BrainAvat | tar     | (1) MoroTesta Rate () Tab 3 () Tab 3 () Tab 5 () Tab 5 () Review (Overfar / C/ProgumOntel/InviMater/Unudes Temporary Session                                                                                                    |

2. When completed, either Double-Click in the EEG, or Hold down the Left-Click on the mouse, and select a section of data. This will bring up the Panel Options Menu. Navigate to the Analyze Tab, and use this menu to set the Analyze Settings as needed. When completed, click the Run Analysis Button.

| Raw EEG | www.homm                                                                                                    | Cialog                                                        |                                                                                      |                                                | × man man man                                                                                                    |
|---------|----------------------------------------------------------------------------------------------------|---------------------------------------------------------------|--------------------------------------------------------------------------------------|------------------------------------------------|----------------------------------------------------------------------------------------------------|
| Raw EEG | and the second                                                                                                    | Annotate   Playback   Export   ZBuilder A                     | inalyze                                                                              |                                                | monorman                                                                                                    |
| Raw EEG | man                                                                                                    | What to analyze:<br>C The whole file<br>G The selected range: | Within that selection, analyze:<br>G All of the data<br>C crub the centers marked on | Patient<br>G Eyes closed<br>C Eyes coen        | munnum                                                                                                    |
| Raw EEG | mon                                                                                                    | From 154 To 2047                                              | C all except sections marked b                                                       |                                                | mounterman                                                                                                    |
| Raw EEG | mm                                                                                                    | What he include in the file:                                  |                                                                                      |                                                | mmmmmmmm                                                                                                    |
| Raw EEG | mm                                                                                                    | P Summary<br>P Scalars                                        |                                                                                      | Other options                                  | mmmmmmm                                                                                                    |
| Raw EEG | mmmm                                                                                                    | P Voxels P iCoh<br>P Surface ZScores P vecc                   | C Excel Live                                                                         | Don't use gtttG ben                            | mannannann                                                                                                    |
| Raw EEG | DAAAAAAAAAAAAAAAAAAAAAAAAAAAAAAAAAAAAAA                                                                                                    | Voxel 25cores ROI Coh 2                                       | C Eccel / CSV P Discrete Si                                                          |                                                | mannananan                                                                                                    |
| Raw FEG |                                                                                                    | P ROI Amplitudes                                              | C HS Word                                                                            | values                                         |                                                                                                    |
|         |                                                                                                    | P RUI Canerence                                               |                                                                                      | Run Analysis Cancel                            |                                                                                                    |
|         |                                                                                                    |                                                               |                                                                                      |                                                | where the second second |
|         | man                                                                                                    |                                                               |                                                                                      |                                                |                                                                                                    |
| Raw EEG | Mar Margan                                                                                                    |                                                               |                                                                                      |                                                | an way a share a second a second a s                                                                                                    |
| Raw EEG | mm                                                                                                    |                                                               |                                                                                      |                                                |                                                                                                    |
| Raw EEG | mmm                                                                                                    |                                                               |                                                                                      |                                                | mmmmmmmmmmmmmmmmmmmmmmmmmmmmmmmmmmmmmmm                                                                                                    |
| Raw EEG | mound                                                                                                    |                                                               |                                                                                      |                                                | mmmmmmmmmmmmmmmmmmmmmmmmmmmmmmmmmmmmmmm                                                                                                    |
| Raw EEG | warman                                                                                                    | roman                                                         |                                                                                      |                                                | man and and and and and and and and and a                                                                                                    |
| Raw EEG |                                                                                                    |                                                               |                                                                                      |                                                |                                                                                                    |
|         | 6.000                                                                                                    |                                                               |                                                                                      |                                                | Add A acceleration and a second                                                                                                    |
|         | Period                                                                                                    |                                                               |                                                                                      |                                                |                                                                                                    |
|         | Raw EEG<br>Raw EEG<br>Raw EEG<br>Raw EEG<br>Raw EEG<br>Raw EEG<br>Raw EEG<br>Raw EEG<br>Raw EEG<br>Raw EEG<br>Raw EEG<br>Raw EEG<br>Raw EEG<br>Raw EEG | Ram EEG                                                       | Raw EEG                                                                              | Raw EEG              ••••••••••••••••••••••••• | Rare EEG<br>Nov         Nov         Same<br>(Nov         Same<br>(Nov         S                                                                                                    |

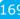

You have now created an Analysis File. You will be able to tell this has been created, based on the Report type that you chose. If Excel/XML or 1Hz bins CSV was chosen, then you will be able to utilize Windows Explorer to navigate to the patients directory and find the created files. If Excel/Live was chosen, then Microsoft Excel will open with the Requested information, for you to save as you would like. If Quick File was chosen, then a Built-in Spreadsheet application will open for you to be able to review the information. **\*\*\*PLEASE NOTE:** You will not be able to save the information if

you choose Quick File.

### **Software Themes**

**\*\*\*PLEASE NOTE:** At this current version of software The Creating custom themes is not fully functioning.

Currently, there are three pre-built Themes to choose from. This can be located on the Training Screen by clicking the Themes Tab, and then choosing the options from the Select built in theme.

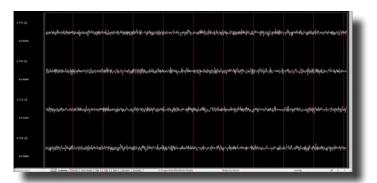

### **Built-In Themes**

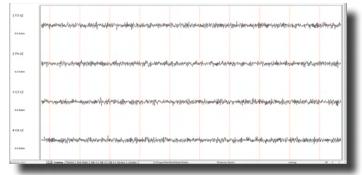

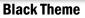

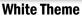

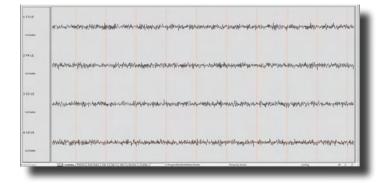

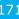

### **BMZ Files**

### **BMZ Files**

### **Creating A BMZ from a Study File**

1. From the Setup Screen, click the Folder Selection Button or Folder Tab. This will bring you to the Select Folder Screen. On this screen, click the Archiving setting that makes most sense for what you are accomplishing.

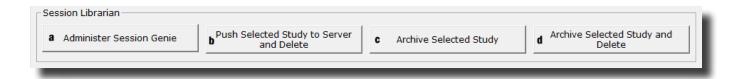

- **a.** Administer Session Genie Choosing this option will open the BMz System to be operated only through the application. This is an Advanced Option not reccomended for users.
- **b.** Push Current/Selected Study to Server and Delete This will create a BMZ file for either the Current Study the Software has open, or a Folder that has been selected in the Folder Selection Interface, and will delete the folder from the Patient Directory.
- **c.** Archive Current/Selected Study This will create a BMZ file for either the Current Study the Software has open, or a Folder that has been selected in the Folder Selection Interface, and walk you through the next steps.
- **d.** Archive Current/Selected Study and Delete This will create a BMZ file for either the Current Study the Software has open, or a Folder that has been selected in the Folder Selection Interface, and will delete the folder from the Patient Directory.

172

2. When the BMZ Application Open, choose Create Archive Button (Selection A only).

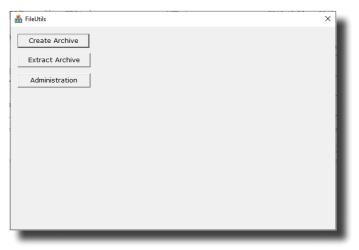

3. On the next screen, click the Select Study Button to utilize the File Selection system to select the proper Folder for Archiving. When selected, click the OK button to return to the BMZ App, aclick Create Archive to continue (Selection A only).

| 💑 FileUtils                                                              | ×    | Browse for Folder                                   | × |
|--------------------------------------------------------------------------|------|-----------------------------------------------------|---|
| Click on 'Create Archive' to continue or select a different study.       | ч.   | Hello world                                         |   |
| Study c:\ProgramData\BrainMaster\Studies\Temporary Session\*.*           | - 81 | C: \ProgramData \BrainMaster \Studies \SoundTesting |   |
|                                                                          |      | Samantha_PzOz                                       | ^ |
| Select Study Create Archive Cancel                                       |      | SaveRawEEGUnchecked                                 |   |
|                                                                          |      | SecondRawEEGTest                                    |   |
|                                                                          |      | sLORETA Testing                                     |   |
|                                                                          |      | SoundTesting                                        |   |
| Study 'Unknown' is being archived to c:\ProgramData\BrainMaster\archive. | ^    | Swingle Assessment Test                             |   |
|                                                                          |      | Temp Testing                                        |   |
|                                                                          |      | Temporary Session                                   |   |
|                                                                          |      | WearableTesting6-18-2020                            | ~ |
|                                                                          |      | < >                                                 |   |
|                                                                          |      |                                                     |   |
|                                                                          | ~    | OK Cance                                            |   |
|                                                                          |      |                                                     |   |

# EMZ Files The BMZ App will then ask to confirm that you have the proper folder for Archiving. Click Continue/Confirm to begin the Archive Process (Selection A, C, & D).

| 船 FileUtils       |                                                                                                  |                                                | ×      |
|-------------------|--------------------------------------------------------------------------------------------------|------------------------------------------------|--------|
| Click or          | י 'Continue/Confirm or '                                                                         | Cancel'                                        |        |
| Study             | c:\ProgramData\Bra                                                                               | inMaster\Studies\SoundTestin                   | g\*.*  |
|                   | Select Study                                                                                     | Continue/Confirm                               | Cancel |
|                   |                                                                                                  |                                                |        |
| Study N<br>You ma | ocedure will write an ar<br>Name: SoundTesting<br>y then copy the archiv<br>il it to a recipient | rchive file for study "SoundTes"<br>re to disk | ting". |
|                   |                                                                                                  |                                                | ~      |

5. The Archive system will now begin. Depending on the size of the folder, will be dependent on the length of time this will take. The system will continue when the Archive is complete.

| 🍰 FileUtils                                                                                                    | $\times$ |
|----------------------------------------------------------------------------------------------------|----------|
| Click on 'Continue/Confirm or 'Cancel'                                                                                                    | _        |
| Study c:\ProgramData\BrainMaster\Studies\SoundTesting\*.*                                                                                                    | 1        |
| Select Study Continue/Confirm Cancel                                                                                                    |          |
|                                                                                                    |          |
| Adding c:\ProgramData\BrainMaster\Studies\SoundTesting\f0100102.e20 to c:\Program<br>Adding c:\ProgramData\BrainMaster\Studies\SoundTesting\f0200102.e20 to c:\Program<br>Adding c:\ProgramData\BrainMaster\Studies\SoundTesting\k0100102.k20 to c:\Program<br>Adding c:\ProgramData\BrainMaster\Studies\SoundTesting\k0100102.k20 to c:\Program<br>Adding c:\ProgramData\BrainMaster\Studies\SoundTesting\k0100102.k20 to c:\Program<br>Adding c:\ProgramData\BrainMaster\Studies\SoundTesting\k0200102.k20 to c:\Program<br>Adding c:\ProgramData\BrainMaster\Studies\SoundTesting\k0200102.k20 to c:\Program<br>Adding c:\ProgramData\BrainMaster\Studies\SoundTesting\k0200102.k20 to c:\Program<br>Adding c:\ProgramData\BrainMaster\Studies\SoundTesting\v0200102.k20 to c:\Program<br>Adding c:\ProgramData\BrainMaster\Studies\SoundTesting\substitings to c:\ProgramData<br>Adding c:\ProgramData\BrainMaster\Studies\SoundTesting\settings.c67.bdb2 to c:\Pro<br>Adding c:\ProgramData\BrainMaster\Studies\SoundTesting\settings.bdb2 to c:\Program |          |

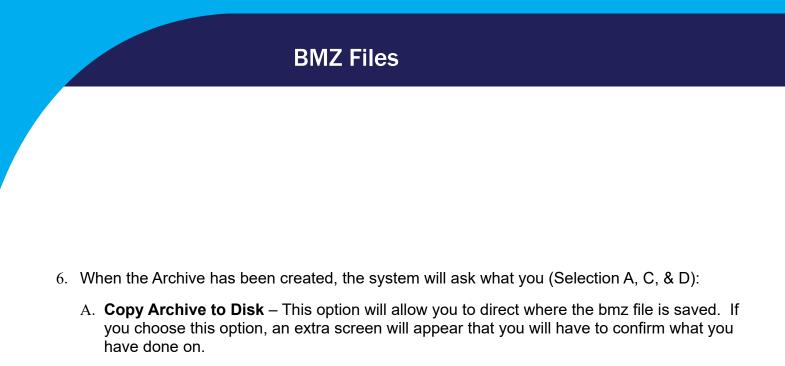

B. **Email Archive** – In order for this to work properly, two things are needed. First, proper E-mail information needs to be filled in from the Login page(See attached Picture). Second, the E-Mail account has to be tied through Microsoft Outlook.

| (Optional) | Personal Information: | 11 |
|------------|-----------------------|----|
| Name:      | Robert Milicia        |    |
| Email:     | robm@brainm.com       | I  |
|            |                       | -  |

- C. **Copy Archive to Server** This is the option that most people will use. This will still create the BMZ, but it will not E-Mail it, or save it to a specified location, it will simply create the BMZ File at C:\ProgramData\BrainMaster\archive
- 7. After you have made your selection, it will now finalize the Archive process. Depending on the size of the folder, will be dependent on the lenght of time this will take. The system will continue when the Archive is complete

| FileUtils                                                 | $\times$ |
|-----------------------------------------------------------|----------|
| Click on Exit                                             |          |
| Study C:\ProgramData\BrainMaster\Studies\SoundTesting\*.* |          |
| Exit                                                      |          |
|                                                           |          |
| Study SoundTesting was saved to the server                | ~        |
|                                                           |          |
|                                                           |          |
|                                                           | ~        |
|                                                           | _        |

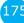

You now have a BMZ file created. You will be able to tell this is complete by seeing the achive of the folder in c:\ProgramData\BrainMaster\archive. Or, if you directed to another location, you will be able to find this file in this location.

| Home Share View                     |                 | to • folder                                      | ess * Properties 🕌 Edi | t Select n<br>tory invert se | one<br>election |  |  |
|-------------------------------------|-----------------|--------------------------------------------------|------------------------|------------------------------|-----------------|--|--|
| Clipboard<br>→ → ↑ 🚺 → This PC → Lo | cal Disk (C:) > | Organize New ProgramData > BrainMaster > archive | Open                   | Selec                        |                 |  |  |
|                                     |                 | Name                                             | Date modified          | Туре                         |                 |  |  |
| Quick access                        |                 | A Jomz                                           | 4/7/2020 4:47 PM       | BMZ File                     | 1 KB            |  |  |
| Desktop                             | *               | AChannel Synchrony_revised                       | 12/24/2019 11:18 AM    | BMZ File                     | 61 KB           |  |  |
| Downloads                           |                 | A 683C ZScore.01                                 | 3/31/2020 6:24 PM      | BMZ File                     | 165,478 KB      |  |  |
| Bocuments                           |                 | A 683C ZScore.02                                 | 4/1/2020 9:57 AM       | BMZ File                     | 165,478 KB      |  |  |
| Pictures                            |                 | A 683C ZScore.03                                 | 4/3/2020 4:24 PM       | BMZ File                     | 16,930 KB       |  |  |
| Archive                             |                 | A 683C ZScore                                    | 3/31/2020 6:21 PM      | BMZ File                     | 165,478 KB      |  |  |
| BMZ Files                           |                 | A Demo - Discovery + Biofeedback.01              | 4/7/2020 4:25 PM       | BMZ File                     | 1,747 KB        |  |  |
| Discovery Hi Resolution             |                 | 🐣 Demo - Discovery + Biofeedback                 | 4/7/2020 4:21 PM       | BMZ File                     | 1,747 KB        |  |  |
| Trainee Screens                     |                 | A GreDuz_Sharp_C                                 | 4/7/2020 8:51 AM       | BMZ File                     | 52,192 KB       |  |  |
|                                     |                 | 📇 Kaitlyn C3 C4 Theta down and Low Beta          |                        | BMZ File                     | 33,053 KB       |  |  |
| Creative Cloud Files                |                 | 🚔 Kaitlyn C3 C4 Theta down and Low Beta          |                        | BMZ File                     | 33,053 KB       |  |  |
| Dropbox                             |                 | 🚔 Kaitlyn C3 C4 Theta down and Low Beta          |                        | BMZ File                     | 33,053 KB       |  |  |
|                                     |                 | A Kaitlyn C3 C4 Theta down and Low Beta up       |                        | BMZ File                     | 22,675 KB       |  |  |
| OneDrive                            |                 | 🚔 Mini-Q Testing                                 | 3/31/2020 6:19 PM      | BMZ File                     | 608 KB          |  |  |
| This PC                             |                 | MiRo10782-DOM.01                                 | 4/1/2020 10:03 AM      | BMZ File                     | 21 KB           |  |  |
| all 3D Objects                      |                 | MiRo 10782-DOM.02                                | 4/1/2020 10:03 AM      | BMZ File                     | 21 KB           |  |  |
|                                     |                 | A MiRo 10782-DOM                                 | 4/1/2020 10:02 AM      | BMZ File                     | 21 KB           |  |  |
| Desktop                             |                 | A NeuroFieldDemo                                 | 4/7/2020 4:55 PM       | BMZ File                     | 3,721 KB        |  |  |
| Documents                           |                 | Samantha_PzOz                                    | 8/6/2020 2:57 PM       | BMZ File                     | 168 KB          |  |  |
| 🕹 Downloads                         |                 | 🟯 SoundTesting                                   | 8/28/2020 3:31 PM      | BMZ File                     | 25,397 KB       |  |  |
| Music                               |                 |                                                  |                        |                              |                 |  |  |
| Pictures                            |                 |                                                  |                        |                              |                 |  |  |
| Videos                              |                 |                                                  |                        |                              |                 |  |  |
| Local Disk (C)                      |                 |                                                  |                        |                              |                 |  |  |

#### Import Received/Downloaded BMZ Files

 There are multiple ways that you might receive a BMZ file, which can be, but are not limited to Email, Removable Media, or Cloud Storage System. You will need to utilize the Windows Operating System to place the BMZ onto your PC, then Double-click the file to begin the Session Librarian System.

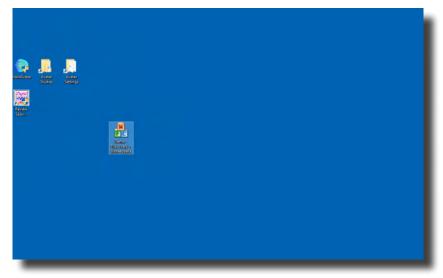

2. The following message will pop up and ask what you would like to do. Click the extract button to continue.

| Ready to copy the archive and extract files. Select 'Extract' to continue.         Study       Demo - Discovery + Biofeedback |
|----------------------------------------------------------------------------------------------------|
| Study Demo - Discovery + Biofeedback                                                                                          |
|                                                                                                    |
| Change Extract Cancel                                                                                                    |
|                                                                                                    |
| ^                                                                                                    |
|                                                                                                    |
|                                                                                                    |
| Archive 'C:\Users\rmilicia\Desktop\Demo - Discovery + Biofeedback.bmz' is being expar                                         |
|                                                                                                    |

3. If you have a Study folder, with the exact name, then you will have click Overwrite to overwrite the existing folder. Click the Overwrite Button to continue

| 船 FileUtils                  |                                                                                                    |                           |         | × |
|------------------------------|----------------------------------------------------------------------------------------------------|---------------------------|---------|---|
| Overwrit                     | e existing study?                                                                                                    |                           |         | - |
| ,<br>Study                   | Demo - Discovery -                                                                                                   | + Biofeedback             |         | - |
|                              | Change                                                                                                    | Overwrite                 | Cancel  |   |
|                              |                                                                                                    |                           |         |   |
| allready<br>Demo<br>with the | <ul> <li>Discovery + Biofee</li> <li>exists. Do you want</li> <li>Discovery + Biofee</li> <li>contents of</li> </ul> | to overwrite the archive: | k.bmz ? | ~ |
|                              |                                                                                                    |                           |         | ~ |

4. The system will go through its process of extracting to the required location. When it is completed, click the Exit Button to continue.

| FileUtils                                                                                                    | ×                             |
|----------------------------------------------------------------------------------------------------|-------------------------------|
| Extraction completed. Click on 'Exit'.                                                                           |                               |
|                                                                                                    |                               |
| Study Demo - Discovery + Biofeedback                                                                             |                               |
| Exit                                                                                                    | Cancel                        |
|                                                                                                    |                               |
|                                                                                                    |                               |
|                                                                                                    |                               |
| Extracting File C:\ProgramData\BrainMaster\Studies\Demo  Extracting File C:\ProgramData\BrainMaster\Studies\Demo |                               |
| Extracting File C:\ProgramData\BrainMaster\Studies\Demo                                                          |                               |
| Extracting File C:\ProgramData\BrainMaster\Studies\Demo                                                          | - Discovery + Biofeedback\:   |
| Extracting File C:\ProgramData\BrainMaster\Studies\Demo                                                          |                               |
| Extracting File C:\ProgramData\BrainMaster\Studies\Demo                                                          |                               |
| Extracting File C:\ProgramData\BrainMaster\Studies\Demo                                                          |                               |
| Extracting File C:\ProgramData\BrainMaster\Studies\Demo                                                          |                               |
| Extracting File C:\ProgramData\BrainMaster\Studies\Demo                                                          |                               |
| Extracting File C:\ProgramData\BrainMaster\Studies\Demo                                                          | - Discovery + Biofeedback/: V |
|                                                                                                    |                               |
|                                                                                                    |                               |

The folder is now expanded for use in your studies folder. You can access this folder by clicking Folder Selection Button on the BrainMaster Setup/Home Screen.

| Study Name                  | Birth Date | Sess   | Max  | Comment          | Technician       | Physician | Trainee Name                  | Created     | Modified ^ |
|-----------------------------|------------|--------|------|------------------|------------------|-----------|-------------------------------|-------------|------------|
|                             |            |        |      |                  |                  |           |                               | 2019-10-15  | 2020-10-:  |
| 071082RoMiAlert             | 1982-10-7  | 1      | 40   | Focus SMR Up     |                  |           | 071082RoMiAlert               | 2020-8-26   | 2020-10-:  |
| 3.4.1-Discovery             | 2001-1-1   | 1      | 40   | Alert - Beta Up  |                  |           | 3.4.1-Discovery               | 2020-10-2   | 2020-10-:  |
| 583C ZScore                 | 2009-12-23 | 8      | 80   | 4ch Z-Score PZ   |                  |           | 683C ZScore                   | 2020-2-3    | 2019-11-:  |
| CoherenceThings             | 1982-10-7  |        | 40   | Discovery Test   |                  |           | CoherenceThings               | 2020-4-22   | 2020-4-2:  |
| Demo - DirectionalCoherenc  |            | 1      | 80   | no comment su    |                  |           | DirectionalCoherenceDemo      | 2020-6-24   | 2020-6-24  |
| Demo - Discovery + Biofeed  | 1982-10-7  | 6      | 40   | Discovery Test   | EEG tech         |           | Demo - Discovery + Biofeed    | 2019-11-5   | 2020-1-14  |
| DiscoveryTemp               |            |        |      |                  |                  |           | DiscoveryTemp                 | 2019-10-29  | 2019-10-:  |
| Event Wizard Testing        | 1982-10-7  | 1      | 40   | Discovery Test   |                  |           | Event Wizard Testing          | 2020-7-8    | 2020-11-:  |
| GreDuz_Sharp_C              | 2001-1-1   | 25     | 40   | Boadband Squ     |                  |           | GreDuz_Sharp_Cz               | 2020-4-7    | 2020-4-2:  |
| EG-NIR for Atlantis 4.0     | 2001-1-1   |        | 80   | Standard Test    |                  |           | HEG-NIR for Atlantis 4.0      | 2020-8-3    | 2020-8-3   |
| IR-PPG                      | 1982-10-7  | 2      | 80   | no comment su    | EEG tech         |           | HR-PPG                        | 2019-11-5   | 2019-12-9  |
| (aitlyn C3 C4 Theta down a  |            | 33     |      |                  |                  |           | Kaitlyn C3 C4 Theta down a    |             | 2020-4-6   |
| 4appedDriveTest             | 2001-1-1   |        | 80   | no comment su    |                  |           | MappedDriveTest               | 2020-10-26  | 2020-10-:  |
| 4iRo10782-BUp               | 2001-1-1   | 1      | 40   | 1-4ch Amplitud   |                  |           | MiRo10782-BUp                 | 2020-1-28   | 2020-1-28  |
| 4iRo10782-DOM               | 1982-10-7  |        | 40   | PhoticStim - Sh  |                  |           | MiRo10782-DOM                 | 2020-1-23   | 2020-1-2:  |
| IoreBReviewTesting          | 1982-10-7  | 2      | 40   | Peak alpha coh   | EEG tech         |           | MoreBReviewTesting            | 2020-5-19   | 2020-7-2   |
| NeuroFieldDemo              | 1982-10-7  | 1      | 40   | Discovery Test   | EEG tech         |           | NeuroFieldDemo                | 2020-4-3    | 2020-4-7 🗸 |
|                             |            |        |      |                  |                  |           |                               |             | >          |
|                             |            |        |      |                  |                  |           |                               |             |            |
| dv Name (Trainee ID):       |            |        |      | Trainee Name:    |                  |           |                               |             |            |
| ent Wizard Testing          |            |        |      | Event Wizard Tes | ting             |           |                               | Create Ne   | w Foldor   |
| -                           |            |        |      | Evenc wizdru res | sung             |           |                               | Create Ne   | ew Folder  |
| nment:                      |            |        |      |                  |                  |           |                               |             |            |
| covery Test Pause and Unpau | ise        |        |      | Sessions Used:   | 1                |           |                               | Folder      | Notes      |
|                             |            |        |      | Max Sessions:    | 40               |           |                               |             |            |
| ssion Librarian             |            |        |      | Max bebbionb.    | 40               |           |                               | Edit Fold   | ler Info.  |
|                             |            |        |      |                  |                  |           |                               |             |            |
| Administer Session Genie    | Push Cu    |        |      | erver Arch       | nive Current Stu | dv Arch   | nive Current Study and Delete | Select A    | nd Run     |
|                             |            | and De | lete |                  |                  | -,        |                               |             |            |
|                             |            |        |      |                  |                  |           |                               |             |            |
|                             |            |        |      |                  |                  |           |                               |             |            |
| ed in, device type Unknown  |            |        |      |                  |                  |           | Jse Settings and Close        | Use These ! | Settings   |
| co in actice type onknown   |            |        |      |                  |                  |           | the entropy and oropo         |             |            |

17

#### **BMr Extras**

#### **BMr Contributed Games**

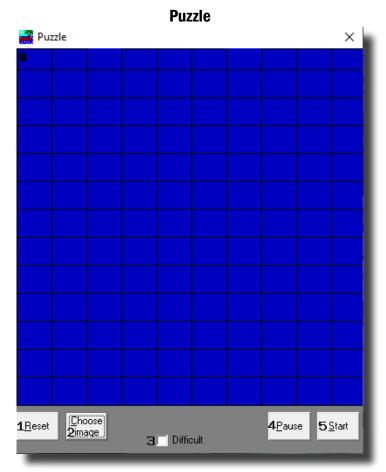

- 1. Reset Button Click to make the blue squares visible. This can also be performed by clicking Alt + R.
- 2. Choose Image Button Click to place a new image behind the blue squares. This can also be done by clicking Alt + C.
- **3.** Difficulty Check Box Check to change the difficulty. If the difficulty is checked on, then the customer must score two points to reveal a piece of the picture.
- 4. Pause Button Click to pause the game in progress. This can also be performed by clicking Alt + P.
- 5. Start Button Click to start the game. This can also be performed by clicking Alt + S.
- 6. **Display** This is display, which is a square covered with 130 small blue squares. The puzzle will be revealed one square every time a point(depending on difficulty) is scored in the Brain-Master software.

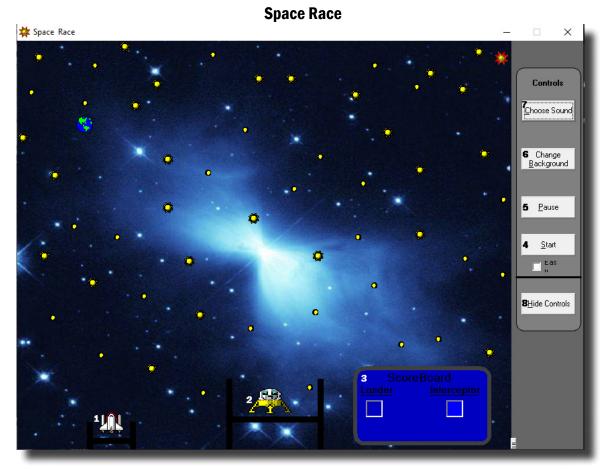

- 1. Interceptor The Interceptor Rocket will advance when points are not being scored.
- 2. Lunar Lander The Lunar Lander will advance whenever points are scored. The object is to get the lander to the top of the screen before the interceptor.
- 3. Score Board Section that keeps track of how many times each ship wins the race.
- 4. Start Button Click to start the game. This can also be performed by clicking Alt + S.
- 5. Pause Button Click to pause the game. This can also be performed by clicking Alt + P.
- 6. **Change Background Button –** Click to choose between several background images for the screen. This can also be performed by clicking Alt + B.
- Choose Sound Button Click to choose an explosion sound(if you desire) for when the lander wins the race. There are several that are included. This can also be performed by clicking Alt + C.
- 8. **Hide Controls Button –** Click to shrink the screen and obscure the control buttons. This can also be performed by clicking the Alt + H. To get the controls back, click Alt + "=".

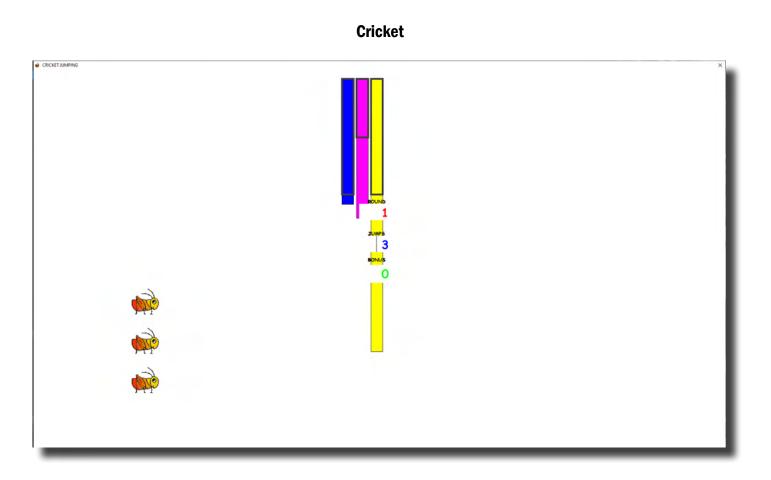

As training proceeds, the crickets "stack up" and pile on top of each other.

Later on, the bottom images change, bonus points are awarded, and the screen becomes more interesting.

18

#### **Bug Run**

| Bug Run (Version 1 | 5)                  |                                                                                                    | _ |   | - 0 | × |
|--------------------|---------------------|----------------------------------------------------------------------------------------------------|---|---|-----|---|
| FINISH LINE        | FINISH LINE FI      | IISH LINE                                                                                                    |   |   |     |   |
|                    |                     |                                                                                                    |   |   |     |   |
|                    |                     |                                                                                                    |   |   |     |   |
|                    |                     |                                                                                                    |   |   |     |   |
|                    |                     |                                                                                                    |   |   |     |   |
|                    |                     |                                                                                                    |   |   |     |   |
|                    |                     |                                                                                                    |   |   |     |   |
| Ň                  | *                   | 1) A                                                                                                    |   | ¥ |     |   |
|                    |                     | , (                                                                                                    |   | 8 |     |   |
|                    | Bug Run (Version 11 | Bug Run (Version 1b)         Rouse Level         Rouse Level |   |   |     |   |

This screen provides a "bug race". As the trainee meets the training criteria, the bugs will advance at random, running a race. If the trainee has excessive amounts of "stop" component, some of the bugs will slip down a bit, and fall behind. The goal of the game is to have the race progress.

After a while, one of the bugs will win, and be declared the winner.

#### **BMr Popups Displays**

#### X-Wing

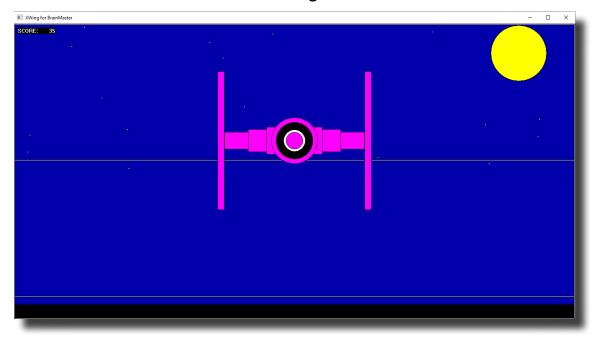

#### Display Type: Game

Requirements: Basic amplitude training

**Brief Description:** The space ship will rise when the reinforced component (e.g. lobeta or beta) is high, and the ground will rise when the inhibited component (e.g. theta) is high. Both thresholds are shown as lines on the screen. When a point is scored, the spaceship will briefly turn red, and the point will be registered in the indicator area. When two channels are trained, this window shows two space ships, with the left panel showing Channel 1, and the right panel showing channel 2.

#### **2D Spectral**

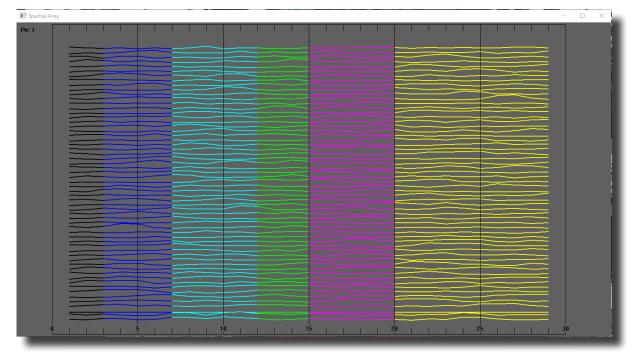

#### **Display Type:** Display

**Requirements:** Basic amplitude training

**Brief Description:** This provides a cascade of past FFT spectra, covering the previous 1 minute of activity. Each frequency band is colored according to the frequency ranges selected. This coloring is the same as used on the FFT and the BrainMirror displays. There are tic marks and the labels to identify the frequency coordinates of the display. When two channels are used, two spectra are shown.

| Ν           | lumb                    | ers |       |  |
|-------------|-------------------------|-----|-------|--|
| ■ N         | _                       |     | ×     |  |
| N           | CHAN1<br>/ICRO<br>/OLTS |     | RATIO |  |
| USER:       |                         |     |       |  |
| GAMMA:      |                         |     |       |  |
| HIBETA:     | 13.3                    |     |       |  |
| BETA:       | 8.9                     |     |       |  |
| LOBETA:     |                         |     |       |  |
| ALPHA:      |                         |     |       |  |
| THETA:      |                         |     |       |  |
| DELTA:      |                         |     |       |  |
| Hide Ratios | ;                       |     |       |  |

#### **Display Type:** Display

**Requirements:** Basic amplitude training

**Brief Description:** This screen shows numeric values for each component. "GO" components are shown in green. "STOP" components are shown in red. All other components are shown in blue. The values are "damped", so they do not change too quickly. Ratios to theta can be shown by selecting the bottom text with the mouse. In 2-channel mode, it shows both channels.

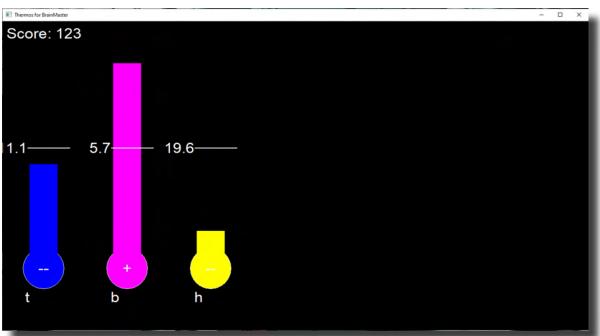

#### Thermos

#### **Display Type:** Display

Requirements: Basic amplitude training

**Brief Description:** This window shows each of the major EEG component intensities as a bar graph with real-time response. "GO" components show a "+" in the bottom of the thermometer. "STOP" components show a "-" in the bottom of the thermometer. Un-trained components will not be shown in this screen.

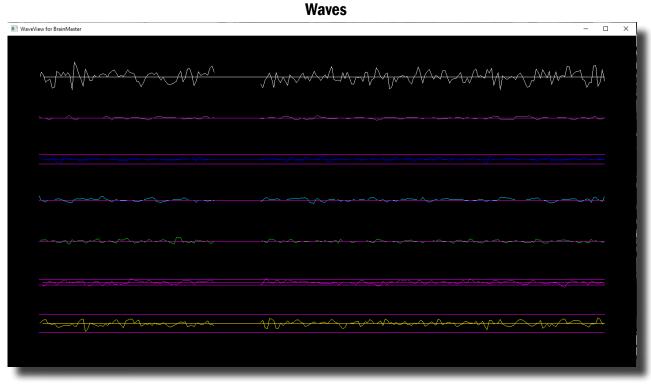

#### Display Type: Display

**Requirements:** Basic amplitude training

**Brief Description:** This window shows the raw and filtered EEF waves in a resizable window. The display scal can be changed using the "+" and "-" keys, as usual. When two channels are used, both channels appear.

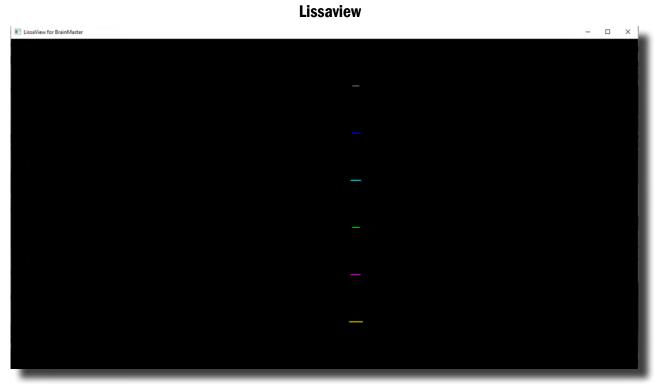

Display Type: Display Requirements: Pasia amplitude

Requirements: Basic amplitude training

**Brief Description:** This is a 2-dimensional display, using "rate of change" in place of the time axis. The vertical axis is exactly the same as in the EEG waveform display, while the horizontal axis is the first derivative of the EEG signal.

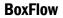

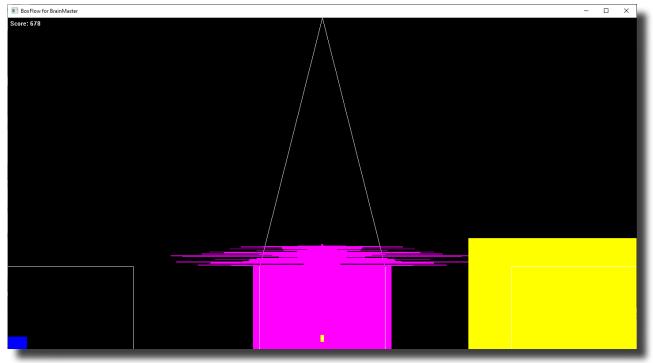

Display Type: Game

**Requirements:** Basic amplitude training

**Brief Description:** This is similar to that used in other common displays. The center box gets wider and narrower, so you can see the past history of the enhance band. You want it wide, to meet the threshold. The outer boxes are the "inhibits" and you want them small. If they get large, they encroach on the inner box, which inhibits feedback. When two channels are used, two "BoxFlows" appear.

#### MiniBMirror

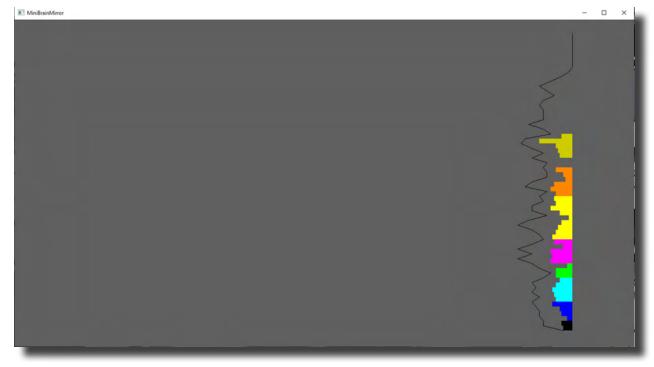

Display Type: Display

**Requirements:** Basic amplitude training

**Brief Description:** This window shows the BrainMirror in a resizable window. It uses the FFT to show the current EEG component values. The BrainMirror window also works in 2-channel mode.

#### **BrainScape**

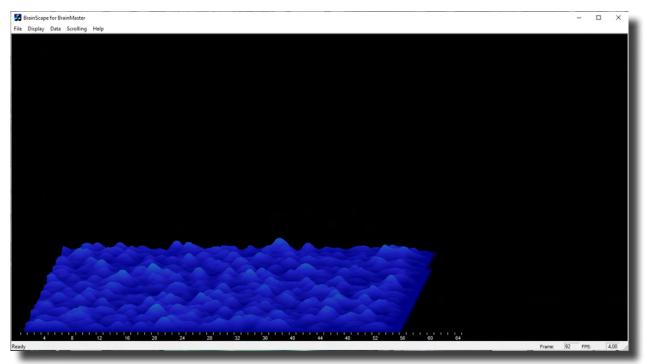

Display Type: Display

**Requirements:** Basic amplitude training

**Brief Description:** BrainScape is designed to provide a 3-dimensional time/frequency representation of EEG signals, using a combination of frequency analysis, spline interpolation, and color-coded representation of signal amplitude. When two channels are used, a BrainScape for both channels appears. In two channel mode, when Sum/Difference channel mode is used, the two signals viewed are transformed into their sum and difference signals, and displayed in the usual manner.

#### **TrendView**

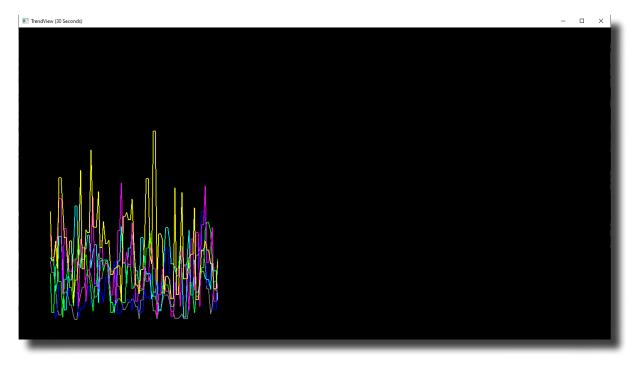

Display Type: Display

**Requirements:** Basic amplitude training

**Brief Description:** This shows the current and past activity of a component, in a plot of value vs. time, over a period of 30 seconds. After the plot reaches 30 seconds, it clears and redraws. The plot window displays only those components that are currently selected. When two channels are used, both appear on the display.

19

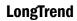

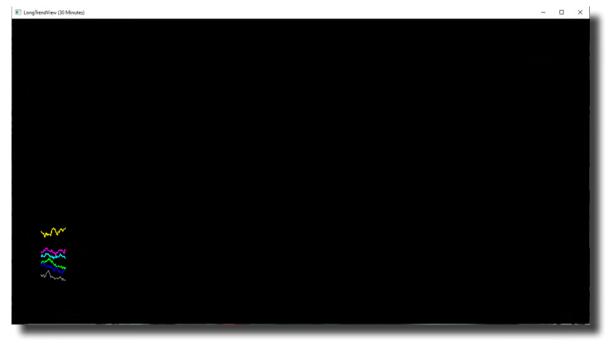

#### Display Type: Display

**Requirements:** Basic amplitude training

**Brief Description:** This shows the current and past activity of a component, in a plot of value vs. time, over a period of 30 minutes. After the plot reaches 30 minutes, it clears and redraws. The plot window displays only those components that are currently selected. When two channels are used, both appear on the display.

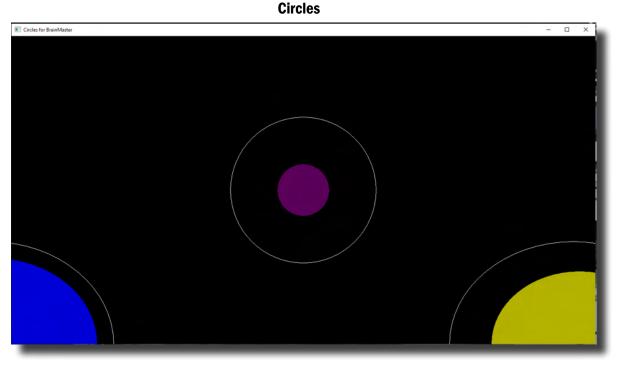

#### Display Type: Game

**Requirements:** Basic amplitude training

**Brief Description:** The Circles Window is similar to the BoxFlow, in that the center feature shows the main "uptrained" component, while the outer features show the high and the low "inhibits". When two channels are used, this window adapts, to show the two "uptrained" components as an ellipse (width represents channel 1, and height represents channel 2). In addition, the total of 4 inhibits are shown in the corners. Channel 1 inhibits are shown on the left, and channel 2 inhibits are shown on the right

19

#### **BMr Flash Player**

#### **BMr Flash Player Control Menu Display**

| FlashPlayer for BrainMaster |                                                             |               | – 🗆 ×                                   |
|-----------------------------|-------------------------------------------------------------|---------------|-----------------------------------------|
| File Edit View Help         |                                                             |               |                                         |
| 1Game:                      | 2 Protocol Type: 3 Game Type:<br>Standard BMr ▼ BrainMaster |               |                                         |
|                             | Standard BMr 💌 BrainMaster                                  | <u> </u>      |                                         |
|                             |                                                             |               |                                         |
|                             |                                                             |               |                                         |
|                             |                                                             |               |                                         |
| Tro                         | phies Earned:                                               | Fish in Tank: | Score:                                  |
| Ready                       |                                                             |               | 5 0.00 0.00 0.00 0.00 0.00 0.00 0.00 0. |

- 1. Game Drop-Down Box Drop-down box where you can choose the game that you would like the Flash Player to use.
- 2. **Protocol Type Drop-Down Box** Drop-down box where you can choose the type of Protocol you are using, whether it's a Standard BrainMaster, LZT-Live Z-Score, or RTZ-Real Time Z-Score.
- 3. Game Type Drop-Down Box Drop-down box where you can choose the Game Type that the Flash Player is using.
- 4. **Display Window** Display Window where the Flash Player Game is played.
- 5. Event Wizard Readings Displays the information that is coming in from the Event Wizard.

#### **Using BMr Flash Player**

1. Setup the training that you would like to use, or choose an existing folder that you would like to us, and click the "Run The Next Session" Button.

| 🗈 Braindeatar                                          |                                                                                                    |                                            | - 0 X                                                                                                    |
|--------------------------------------------------------|----------------------------------------------------------------------------------------------------|--------------------------------------------|----------------------------------------------------------------------------------------------------|
| Tile 🕷 Brainkvatar Setup                               |                                                                                                    |                                            | ×                                                                                                    |
| Main Login   Folder   Settings   Global Settings       |                                                                                                    |                                            | arrent Montage 🕘 🗾                                                                                                    |
| Welcome to BrainMaster BrainAvatar                     | LOGIN OK: SN: 4482<br>UNLIMITED USE                                                                                                    |                                            |                                                                                                    |
| Trainee ID: Event Wizard Testing                       | Login                                                                                                    |                                            |                                                                                                    |
| Trainee Event Wizard Testing<br>Name:                  | Folder Selections                                                                                                    |                                            |                                                                                                    |
| Comment: Alert - Beta Up Theta Hibeta Down             | Run The Next Session                                                                                                    |                                            |                                                                                                    |
| Next Session Number: Total Sessions Available:<br>3 40 | View or Change Settings                                                                                                    |                                            |                                                                                                    |
| Training screen is Not Running                         | ED# Browser                                                                                                    |                                            |                                                                                                    |
| Exit Product Manuals                                   | Review Session Results                                                                                                    |                                            |                                                                                                    |
| Logged In, device type Unknown                         |                                                                                                    | Use Settings and Olise Use Thesis Settings | 0         10         10         10           0         10         10         10         10           0         10         10         10         10           0         10         10         10         10           0         10         10         10         10           0         10         10         10         10           0         10         10         10         10           0         10         10         10         10           0         10         10         10         10           0         10         10         10         10         10           0         10         10         10         10         10         10           0         10         10         10         10         10         10         10         10         10         10         10         10         10         10         10         10         10         10         10         10         10         10         10         10         10         10         10         10         10         10         10         10         10         10                                                                                                    |
|                                                        |                                                                                                    |                                            | Nota         15:0000         0000         000         000         000         000         000         000         000         000         000         000         000         000         000         000         000         000         000         000         000         000         000         000         000         000         000         000         000         000         000         000         000         000         000         000         000         000         000         000         000         000         000         000         000         000         000         000         000         000         000         000         000         000         000         000         000         000         000         000         000         000         000         000         000         000         000         000         000         000         000         000         000         000         000         000         000         000         000         000         000         000         000         000         000         000         000         000         000         000         000         000         000         000         000         0 |
| Beta Up 0.0                                            | 0.0                                                                                                    |                                            |                                                                                                    |
| non<br>om<br>HiBeta Down                               | 0.0 0.0                                                                                                    |                                            | Percent Reward                                                                                                    |
|                                                        | ), Tab 4 ), Tab 5 ), Tab 6 ), Review ), Overlay /                                                                                                    | C/ProgramData/BrainMaster/Studies Even     | et Waxed Texting intopped 3 0 0 v                                                                                                    |
| CONTRACTOR 2 (180 2) (180 2)                           | View of View of View o | 100 mg m m m m m m m m m m m m m m m m m   | indiana indiana indiana indiana indiana indiana indiana indiana indiana indiana indiana indiana indiana indiana                                                                                                    |

2. After you start the Session by clicking GO, click the "Window" Button.

| 🔢 BrainAvatar<br>File Data Display Freq.Bands Sound Themes Setup Help |             |          |                                         |                                         |                              |               |                      |                       |           |
|-----------------------------------------------------------------------|-------------|----------|-----------------------------------------|-----------------------------------------|------------------------------|---------------|----------------------|-----------------------|-----------|
|                                                                       |             |          |                                         | Cotup                                   | 19:52                        | 001           | 7 uV                 | ▼ 10                  | seconds - |
| Go Stop Window Client Setup 19:52 001 7 uV • 10 second                |             |          |                                         |                                         |                              |               |                      |                       |           |
| 24-CHANNEL                                                            | EEG         |          |                                         |                                         |                              |               |                      |                       | BRAIN     |
| Blinks Moves                                                          | Clench Teet | h Drowsy | Awakens                                 | Start Stim                              | End Stim                     | Cough/Sneeze  | Loose Sensor         | Start Task            | End Task  |
| 1 C3-A1 Raw EEG                                                       |             |          | a an contrationation                    | that only the second                    | is too do in to the original | unan Madaman  | Mymmerican           | Sharetta de a materia | милалал   |
| 0.0 mohm                                                              |             |          | y 0 0 0 0 0 0 0 0 0 0 0 0 0 0 0 0 0 0 0 | 1440 T 16 (F 4 (F F                     | Afalini and a she            | and for a new | A Marine a stardarda | an Loo abara          |           |
| Theta                                                                 |             |          |                                         |                                         |                              |               |                      |                       |           |
| Beta                                                                  |             |          |                                         |                                         |                              |               |                      |                       |           |
| Hibeta                                                                |             |          |                                         | ~~~~~~~~~~~~~~~~~~~~~~~~~~~~~~~~~~~~~~~ | ·····                        |               |                      |                       |           |
| 30.00                                                                 |             |          |                                         | _                                       |                              |               |                      | 9                     | 20<br>■   |

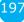

3. In the Window Launcher Menu, click the "Flash Player" Button, located in the BMr Macromedia Section.

| Window Launcher |            |                                     | ×     |
|-----------------|------------|-------------------------------------|-------|
| Popups          |            | BMr Multimedia BMr Macromedia       |       |
| X-Wing          | BoxFlow    | MultiMedia Player Flash Player      |       |
| Dimmer          | Mini BMirr | DVD Player Additional Softwa        | are — |
| 2D Spectral     | BrainScape | Audio/Video Interfaces EEG Synthesi | zer   |
| Numbers         | TrendView  | AVI Extensions Zukor Launch         | ier   |
| Thermos         | LongTrend  |                                     |       |
| Waves           | Circles    | Contributed Games                   |       |
| LissaView       | ReturnMap  | George Martin's Puzzle Space        | e     |
|                 |            | Jim Zdunek's Cricket BugRu          | In    |
|                 |            | Cancel OK                           |       |
| _               |            |                                     |       |

4. If you are choosing to utilize a BioPLAY FlashPlayer Game, change the Game Type to "BioPLAY"

| 🔳 FI | lashPlayer for BrainMaster |                                  |            |
|------|----------------------------|----------------------------------|------------|
| File | Edit View Help             |                                  |            |
|      | Game:                      | Protocol Type:                   | Game Type: |
|      | Balloons.swf               | <ul> <li>Standard BMr</li> </ul> | BIOPlay 🔹  |
|      |                            |                                  |            |

The Flash Player will now be running with the BrainMaster Software. You will be able to tell this has been successful, as the FlashPlayer Player for BrainMaster for BrainMaster Window will open, and the chosen Video file will play. Please make sure for proper use, the the Protocol Type, as well as the Game Type are properly set for optimal performance.

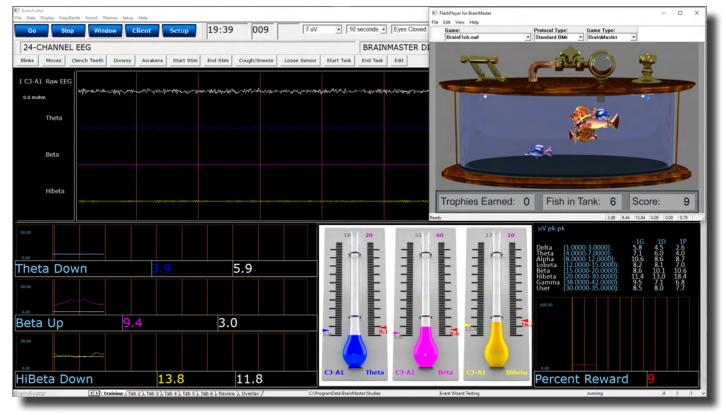

#### **Flash Player Games**

#### **Color Quest (Adventure Games)**

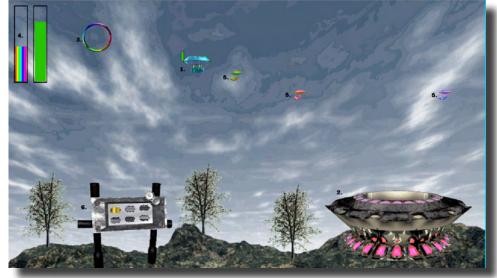

- Blimp Once a blimp has launched, the user will cause it to move every time its green progress bar fills up. When the blimp moves, it will move in the direction of the Colorful Ring(accuracy is dependent on user feedback). When the blimp hits the ring, it will change color. After 10 hits, the blimp will "spin out", causing it to disappear, restoring color to the game screen. There are 6 total blimps.
- 2. **Launch Pad –** When there is no blimp on-screen, the user must fill the green progress bar in the topleft corner. Once this happens, a new blimp will launch from the Launch Pad. Also, the pink lights on the Launch Pad will illuminate when the user meets the requisite feedback conditions.
- 3. **Colorful Ring –** This ring is the target of the blimp. When the blimp hits it, the blimp will change color. Also, the ring will spin when the user meets the required feedback conditions.
- 4. **Progress Bars –** These progress bars measure the overall feedback of the user. The "rainbow" feedback bar, on the left, displays the user's relative feedback for the last 3 seconds(i.e.: A full bar means the user met conditions 100% for the last 3 seconds, a half-bar means the user has met conditions 50% for the last 3 seconds, etc.). The green progress bar accumulates over time. If the user does not meet required conditions, the green progress bar will begin to descend. Filling the green progress bar once corresponds to 3 seconds of 100% feedback.
- 5. **Trophy Blimps –** As your blimp continually hits the Colorful Ring, three miniature models of your blimp will become visible, floating about in the background. They are purely aesthetic, and represent a visual reward for the user's hard work.
- 6. **Progress Panel –** The Progress Panel has six blimp-shaped outlines. As the user "completes" each of the six blimps, the blimp-shaped outline will be filled in with a gold blimp "token". This panel lets the user know how many blimps are left before the game is finished, as well as representing a visual reward for the user.

Similar Games - None

#### BrainCats 2 (Racing Games)

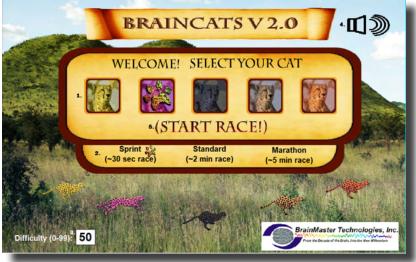

**Opening Screen** 

- 1. Select Cat Section Section where you select the cat who will run according to the user feedback.
- Race Length Section Section where you choose the length of the race. The non-user cats will take about this long to complete the race. Depending on the difficulty level and user feedback, the user could complete the race in a wide range of times. If the user meets the difficulty level consistently, they can be expected to take about as long as the non-user cats.
- 3. **Difficulty Setting –** Section where you set the difficulty. The difficulty corresponds to the percentage of client feedback that will put the player cat about "on par" with the race competition. The default value is 50%. For example: at a difficulty level of "25", the client will have to meet the required conditions about 25% of the time to keep up with their opponents in the race. As the client meets conditions more consistently, the chance of the client winning will also increase. So, in the case of "25", a client providing 35% feedback would have a good chance of winning the race.
- 4. **Sound On/Off Section –** Sections where you can control the sound settings for the game. The sounds act primarily as reward feedback, and appear in 5 different places during the game:
  - a. At the games start
  - b. At the result screen after a win
  - c. When the user earns the Monkey Trophy
  - d. When the user earns the Elephant Trophy
  - e. When the user reaches the nighttime scenario
  - f. When the user wins after completing the nighttime scenario
- 5. Start Race Button Click to begin the game after all settings are set to your desired settings.

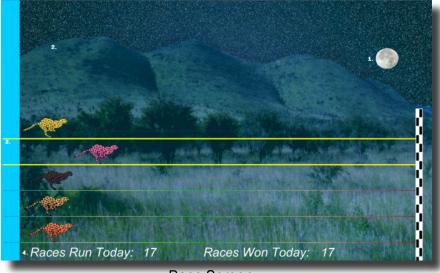

Race Screen

- 1. **Sun/Moon Graphics –** This graphic will move through the sky as you win more races. Eventually, when the sun passes the mountains on the west side of the screen, day turns into night, and the process begins again with the moon.
- 2. **Trophies Graphics –** As you gain points, trophies begin to appear. When the client meets feedback requirements, the trophies animate. Each stage has nine trophies, with three models. For the daytime, these are the ladybugs, hummingbirds, and monkeys. For the nighttime, these are bees, doves, and elephants.
- Race Track Borders When the client meets feedback requirements, the borders of the race track will light up around the players selected cat.
- 4. **Statistics Section –** Here, you can see the user's performance for that game.

Similar Games - BrainCats, BrainCats 3D, Blimp Race, Blimp Race 3D

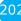

#### **BrainMan 2 (Arcade Games)**

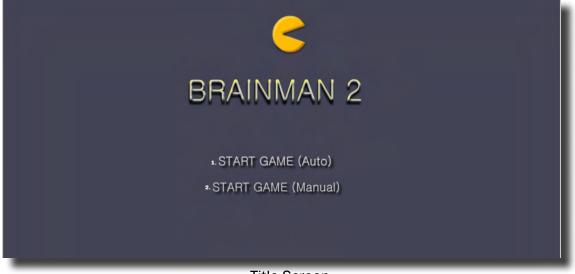

Title Screen

- 1. Automatic Gameplay Selection Click to choose the Automatic Gameplay mode. This is more akin to the original BrainMan for BrainMaster. BrainMan will move automatically across the board. His movements are a direct response to the user's feedback. In addition, the user's feedback over the last six seconds will govern the "intelligence" of BrainMan's AI, with a more consistent feedback resulting in a more effective BrainMan.
- 2. **Manual Gameplay Selection –** Click to choose the Manual Gamelay mode. This mode boasts a more arcade-style of gameplay, with the user directly controlling the movement of BrainMan.

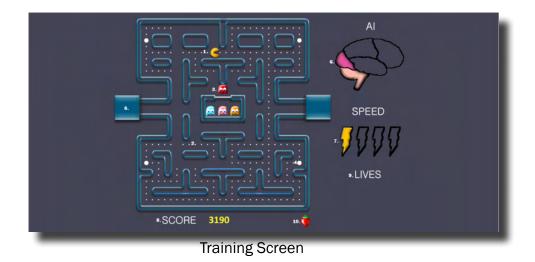

- 1. **BrainMan –** This is BrainMan. He moves according to the feedback of the user. If the user does not meet specified feedback requirements, BrainMan will not move.
- 2. **Pills –** When all the pills on a stage have been eaten, BrainMan will move on to the next stage.
- 3. **Ghosts –** These familiar foes begin to freely move about the screen on Stage 3. Unlike the ghosts that you are used to, these pose no threat to BrainMan. They are extra points, and can be eaten. If the client is meeting the requirements, then the Ghosts will be a blue color and will be able to be consumed. They will turn in to a set of eyes and have to return to their "base" to regenerate.. If the client is not meeting the training requirements, then the Ghosts will be their normal colors. If during this time, they make contact with BrainMan, they will pass through him.
- 4. **Power Pill –** The Power Pill delivers a reward sound to the client, and has a small chance of increasing BrainMan's speed for the duration of the level.
- 5. **Maze –** In this version, even the maze borders respond to the feedback. As the client meets requirements, the borders will become brighter and more saturated. Conversely, as the clinet fails to meet requirements, the maze will grow dark.
- 6. **AI Level –** The AI is the controller of BrainMan's movement. It is based on a combination of three things: the client's relative feedback, the client's progress through the game, and the client's progress through the level. As these values increase, you will notice the Brain begin to "fill up". This means that BrainMan will actually become smarter, and hunt pills more effectively.
- 7. **Speed Level –** This is self-explanatory. Much like the Al Level, it is governed by both the client's relative feedback and progress through the game. It does not however, measure progress through the level. Instead, it has a chance to temporarily increase when the user eats a power pill.
- 8. **Score –** This number is raised by eating Pills, Fruit, and Ghosts.
- 9. Lives These do not affect gameplay. Rather, they function as "trophies". The user receives one life for every 8,000 points sored.
- 10. **Fruit** Each level boasts a particular kind of Fruit. It will appear in the center of the game board for a brief interval of time during every level. They can be eaten for extra points.

Similar Games - BrainMan, Board Game

204

#### **BrainFish (Collecting Games)**

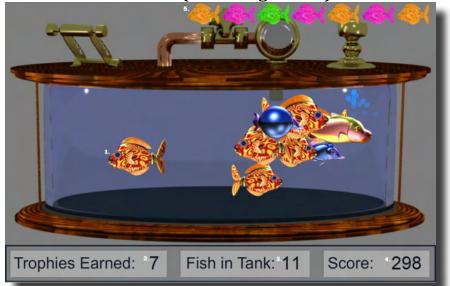

- BrianFish The BrainFish are created when the trainee meets the training criteria continuously for a certain period of time(approx.. <sup>1</sup>/<sub>2</sub> second). The fish are moving quickly when the criteria are met, and slow down otherwise. The number of fish reflects the success in keeping in state over a period of time. 25 fish create a trophy fish, and all fish disappear and the client begins to build a trophy fish again.
- 2. Trophy Counter This box counts the amount of Solar Systems that have been created.
- 3. Fish Counter Counter This box counts the amount of Planets that have been created.
- 4. **Score Counter -** This box counts the total Score that has been calculated by the system. This will work if you have Points set up.
- 5. **Trophys** This is where Trophys will appear after they have been collected. They will be a random color.

Similar Games - BrainPlanets, BrainPlanet1lite, BrainPlanets2, BrainPlanets2lite, BrainCell, NeuroPet

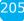

#### **App Boxes (Amplitude Games)**

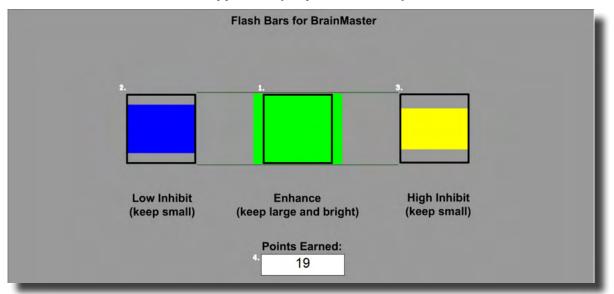

- 1. **Enhance Box –** Shows a box that represents the enhance band. This will increase and decrease in size horizontally, depending on your enhancement training.
- Low Inhibit Box Shows a box that represents the low inhibit band. This will increase and decrease in size vertically, depending on your low inhibit, and will also have an effect on the Enhance Box. When the inhibit goes above the threshold, they cause the Enhance Box to become dimmer. When both Inhibit boxes are above threshold, the Enhance Box is maximally dark.
- 3. **High Inhibit Box -** Shows a box that represents the High inhibit band. This will increase and decrease in size vertically, depending on your high inhibit, and will also have an effect on the Enhance Box. When the inhibit goes above the threshold, they cause the Enhance Box to become dimmer. When both Inhibit boxes are above threshold, the Enhance Box is maximally dark.
- 4. **Points Earned Box –** Box that displays the current amount of points that the client has earned during their training.

**\*\*\*Please Note:** This game is designed for use with Standard Amplitude Protocols only. If this is used with any other protocols, additional development is required via the Event Wizard.

#### **Meditation Master (Growth Games)**

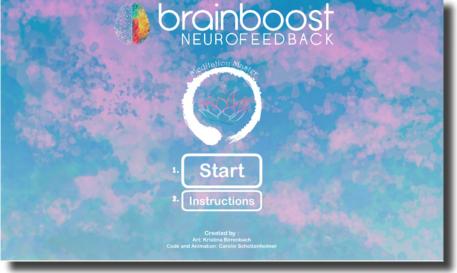

**Title Screen** 

- 1. Start Button Click to proceed to the Character Selection Menu
- 2. Instruction Button Click to see very basic instructions that are beneficial for the clinician or Player

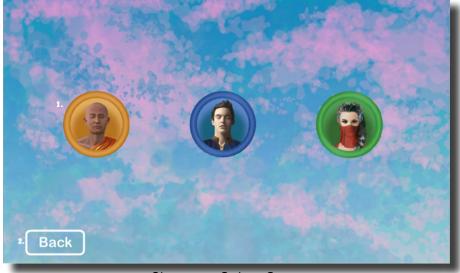

Character Select Screen

- 1. **Character Selection Menu –** Click on the Picture of the Meditator that you would like to utilize. Each Meditator has their own unique background and effects
- 2. Back Button Click to return to the Title Screen

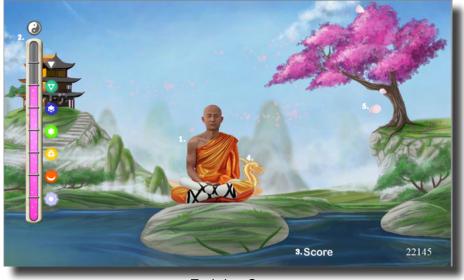

**Training Screen** 

- 1. **Meditator –** As Training is successful, the Meditator will levitate themselves. As Training success is held, the Meditator will continue to levitate until they reach the top of the screen and will have a special animation.
- 2. **Progress Bar –** The progress bar has multiple Levels that can be reached. Each level they pass, the icons will grow, and cause a special animation in the background
- 3. **Score Section -** This is where you can see the clients total score. The score is not tied to the Brain-Master Point system and is its own system.
- 4. Level Animation When the client passes a level. The Level Animation will occur in the background of the level
- 5. **Background Effect** As the client is successfully meeting training, a special background image will pass through the level

#### NeuroFlight (Side Scrolling Games)

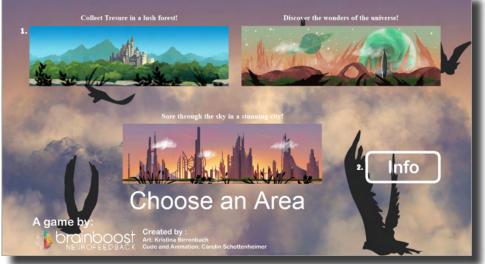

Title Screen

- 1. **Start Button –** Click on the Picture of the level that you would like to play. Each level has their own unique Flying Creature, background, and effects
- 2. Info Button Click to see very basic instructions that are beneficial for the clinician or Player

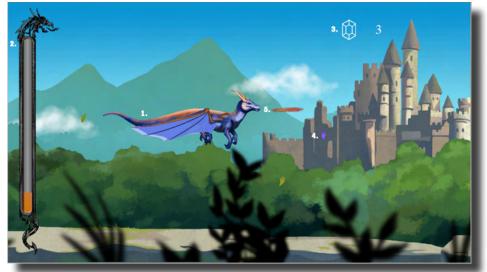

Training Screen

- 1. **Flying Creature** As Training is successful, the Flying Creature will increase their elevation. As Training success is held, the Flying Creature will continue to elevate until they reach the middle of the screen and begin to perform a Special Animation
- 2. **Progress Bar –** The progress bar fills to the top. As they progress, the Flying Creature Evolves.
- 3. **Score Section -** This is where you can see the total amount of Crystals collected, as well as the progress of new crystals and any special rewards.
- 4. **Crystal Animation -** When the client puts together a crystal. The Crystal Animation will occur in front of the Flying Creature.
- 5. **Special Animation Effect -** As the client is successfully meeting training, a special animation is added to the Flying Creature

#### **Fission Balls (Interactive Games)**

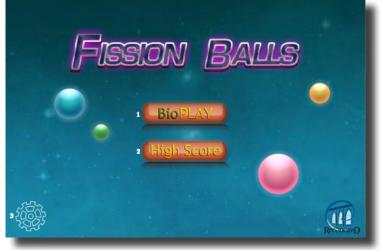

**Title Screen** 

**\*\*\*Please Note:** All Interactive Games Require interaction from the user. Either the mouse or the Keyboard. So, if this will not be possible during the session, please do not use these games

- 1. **BioPLAY (Start Button)** Click on the button go launch the Settings menu to assure settings for use.
- 2. High Score Button Click to see the high scores of all prior players on the current PC.
- 3. Settings Button Click on this button to change settings without beginning a new game.

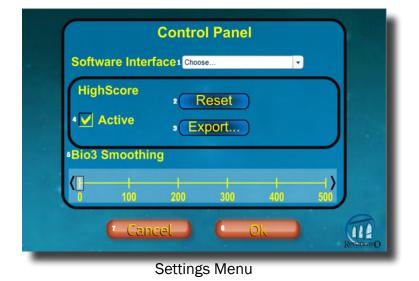

**\*\*\*Please Note:** All Interactive Games Require interaction from the user. Either the mouse or the Keyboard. So, if this will not be possible during the session, please do not use these games

- 1. **Software Interface** Set selection to BrainMaster 3.0. This works with all versions of BrainMaster Software
- 2. High Score Reset Button Click to delete all High Scores
- 3. High Score Export.. Button Click to export all previously recorded High Scores
- 4. Active Check Box Click on if you would like High Scores to be tracked, and un-click if you do not want high scores tracked
- 5. **Bio3 Smoothing** Bio3 is a Proportional Control. By adjusting the Smoothing, you can control the speed at which that the data comes in.
- 6. **OK Button** Click on to move to the Instruction Menu, or the Title Screen, if the Settings Button was clicked
- 7. Cancel Button Click on to cancel any selections made and return to the Title Screen.

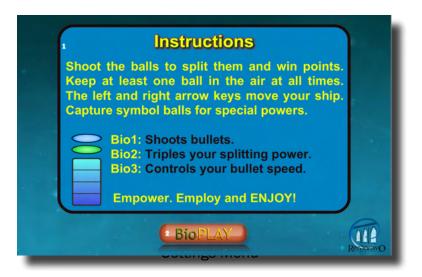

**\*\*\*Please Note:** All Interactive Games Require interaction from the user. Either the mouse or the Keyboard. So, if this will not be possible during the session, please do not use these games

- 1. Software Interface Basic instructions for the client.
- 2. BioPLAY Button Click to begin the Training

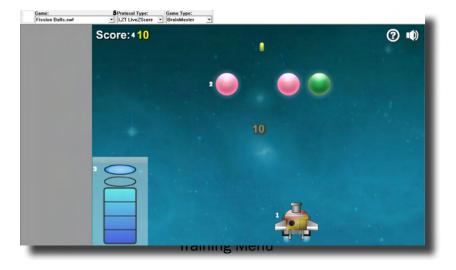

**\*\*\*Please Note:** All Interactive Games Require interaction from the user. Either the mouse or the Keyboard. So, if this will not be possible during the session, please do not use these games

- 1. Ship The Ship that you pilot to destroy the Balls
- 2. **Fission Balls** As they blow up, they split and continue to fall. The game is over when they all fall below the ship
- 3. Bio Control Menu Shows the current output for the ship
- 4. Score Shows the current score for their current session
- 5. **Protocol Type** This needs to be set properly for proper output. If a Z-Score this must be set to LZT LiveZScore.
- 6. Sound Output To turn on or off Sound output from the game
- 7. ? Button Click to open the Instructions Menu

**Similar Games –** Bubble Bug, Crazy Taxi, GhostMan Advanced, Gold Fishing, Hare and Tortoise, Protect Mission, Slingshot Challenge, Space Invaders, Spaceship, Wizard Balls

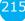

### BMrMultiMediaPlayer Suite

BMrMultiMedia (BMrMMP) Player Control Menu Display

| 船 Multimedia Control for BrainMaster                                                                                                    | $\times$ |
|----------------------------------------------------------------------------------------------------|----------|
| 1 Animation<br>C:\Users\rmilicia\Videos\Test.avi                                                                                                    |          |
|                                                                                                    |          |
| <ul> <li>Note</li> <li>Play continously while above threshold</li> <li>Show a frame for each point. Set Refractory Period to</li> <li>Modulate Contrast</li> <li>Modulate Zoom</li> </ul> |          |
| 2 Music                                                                                                    |          |
| O None Modulate Sound                                                                                                    |          |
| File     C:\WFplayer\CoolFunky.mid                                                                                                    |          |
| O CD Play track 1 ★ through track 1 ★                                                                                                    |          |
| 3 Resolution 4 Window Mode 5 CPU Usage Control                                                                                                    |          |
| ○ 640x480     ● Windowed       ● 800x600     ○ Full Screen       ○ 1024x768     ●                                                                                                    |          |
| 6 Play 7 Close                                                                                                    |          |

- 1. **Animation Section** Section where you can choose what type of animation being viewed, and the type (if any) modulation is occurring. In order to choose a different animation, you can do so by clicking the "..." button.
- 2. **Music Section** Section where you can choose what type of music is being played, and whether or not audio modulation will occur. In order to choose a different audio file, you can do so by click the "..." button.
- 3. **Resolution Section** Section where you can adjust the resolution the animation file is being displayed.
- 4. **Window Mode Section** Section where you can adjust whether the animation is being displayed as a Window, or in Full Screen Mode.
- 5. CPU Usage Control Section where you can control the Max refresh rate per second.
- 6. Play Button Click to confirm settings and launch BMr MultiMediaPlayer.
- 7. Close Button Click to close BMr MultiMediaPlayer Control Menu.

Acceptable Media Files: MPEG, AVI Acceptable Audio Files: MP3, WAV

### Using BMrMMP

1. Setup the training that you would like to use, or choose an existing folder that you would like to us, and click the "Run The Next Session" Button.

| BrainAvatar Setup                              |                                      | ×                  |
|------------------------------------------------|--------------------------------------|--------------------|
| Main Login Folder Settings Global Settings     |                                      |                    |
| Welcome to BrainMaster BrainAvatar             | LOGIN OK: SN: 30989<br>UNLIMITED USE |                    |
| Trainee ID: Temporary Session                  | Login                                |                    |
| Trainee<br>Name:                               | Folder Selections                    |                    |
| Comment: Sharp squash training                 | Run The Next Session                 |                    |
| Next Session Number: Total Sessions Available: | View or Change Settings              |                    |
| Training screen is Not Running                 | EDF Browser                          |                    |
| Exit Product Manuals                           | Review Session Results               |                    |
|                                                |                                      |                    |
|                                                |                                      |                    |
|                                                |                                      |                    |
|                                                |                                      |                    |
|                                                |                                      |                    |
|                                                |                                      |                    |
|                                                |                                      |                    |
| Logged in, device type Atlantis                | Use Settings and Close               | Use These Settings |

2. After you start the Session, click the "Window" Button.

| RE Beschuter<br>File Data Daphy Feiglands Sound Therees Setup Holp                                             | - 0 ×                                                                                                    |
|----------------------------------------------------------------------------------------------------|----------------------------------------------------------------------------------------------------|
| Co Stop Window Client Setup 19:40 096 7 W • 10 seconds • Eyes Closed • Current Mon                             | n 🗉 🌄 🔚                                                                                                    |
| 24-CHANNEL EEG Timer 003.16 ms average 006.1                                                                   | 3 ms gap 024.95 usage 19.71 %%                                                                                                    |
| Binks Moves Clench Teeth Drowsy Awakens Start Stim End Stim Cough/Sneeze Loose Sensor Start Task End Task Edit |                                                                                                    |
|                                                                                                    |                                                                                                    |
|                                                                                                    |                                                                                                    |
| 1 T3-LE Raw EEG                                                                                                |                                                                                                    |
| 0.5 killes                                                                                                    |                                                                                                    |
| Lobeta                                                                                                    |                                                                                                    |
| 2 C2-LE Raw EEG                                                                                                |                                                                                                    |
| 2 C2-LE NAW EEG<br>0.5 kales                                                                                   |                                                                                                    |
| Lobita                                                                                                    |                                                                                                    |
| 13A H2                                                                                                    |                                                                                                    |
|                                                                                                    | uV pk-pk                                                                                                    |
|                                                                                                    | Delta (1.0000-3.0000): 84 9.9 47                                                                                                    |
|                                                                                                    | Detta (1.0000-3.00000): 84 9.9 47<br>Theta (4.0000-12.0000): 92.9 13 72<br>Alpha (8.0000-12.0000): 22.2 11 3 72<br>Loberta (12.0000-15.0000):102.2 9.6 6.4 |
| II BrainAvatar                                                                                                 | Beta<br>Hibeta<br>Gamma 8, 0000-10, 0000 20, 7, 18, 6, 19, 3<br>Gamma 8, 0000-10, 0000 20, 7, 18, 6, 19, 3                                                 |
| File Data Display Freq.Bands Sound Themes Setup Help                                                           | User (4.0000-20.0000): 24.2 23.4 31.4                                                                                                    |
|                                                                                                    | 100.00                                                                                                    |
| Go Stop Window Client Setup 19:29                                                                              |                                                                                                    |
|                                                                                                    |                                                                                                    |
| 24-CHANNEL EEG                                                                                                 |                                                                                                    |
|                                                                                                    | Percent Reward 33                                                                                                    |
| Blinks Moves Clench Teeth Drowsy Awakens Start Stim End Stim                                                   |                                                                                                    |
|                                                                                                    |                                                                                                    |
|                                                                                                    |                                                                                                    |

3. In the Window Launcher Menu, click the "MultiMedia Player" Button, located in the BMr Multimedia Section.

| Window Launcher |            |                                      | ×                   |  |
|-----------------|------------|--------------------------------------|---------------------|--|
| Popups          |            | BMr Multimedia                       | BMr Macromedia      |  |
| X-Wing          | BoxFlow    | MultiMedia Player                    | Flash Player        |  |
| Dimmer          | Mini BMirr | DVD Player                           | Additional Software |  |
| 2D Spectral     | BrainScape |                                      | EEG Synthesizer     |  |
| Numbers         | TrendView  | AVI Extensions Zukor Launcher        |                     |  |
| Thermos         | LongTrend  |                                      |                     |  |
| Waves           | Circles    | Contributed Games<br>George Martin's | Puzzle Space        |  |
| LissaView       | ReturnMap  | Jim Zdunek's Cricket BugRun          |                     |  |
|                 |            | Cancel                               | ОК                  |  |

4. Setup the Controls for the BMrMMP as you would like them to react. When your settings are as you would like them, click the "Play" Button to continue.

| Animatio |                             | ol for BrainMaster                               |                   |           |
|----------|-----------------------------|--------------------------------------------------|-------------------|-----------|
| Animauo  |                             | nilicia (Videos \Test.av                         | i                 |           |
| O Shov   | continously v               | while above threshol<br>each point. Set Re<br>st |                   | seconds   |
| Music    |                             |                                                  | _                 |           |
|          | 2                           |                                                  | Modula            | te Sound  |
| File     | C: WFplaye                  | r\CoolFunky.mp3                                  |                   |           |
|          | Play track                  | 1 🔺 through                                      | h track 1         |           |
| Resol    | ution                       | Window Mode                                      | CPU Usage Control |           |
| 8        | 40x480<br>00x600<br>024x768 | Windowed     Full Screen                         | 50 Max refres     | n per sec |
|          |                             | Play                                             | Close             |           |
|          |                             |                                                  |                   |           |

You have now set up the MultiMedia Player for use with the BrainMaster Software. You will be able to tell this has been successful, as the Multimedia Player for BrainMaster for BrainMaster Window will open, and the chosen Video file will play.

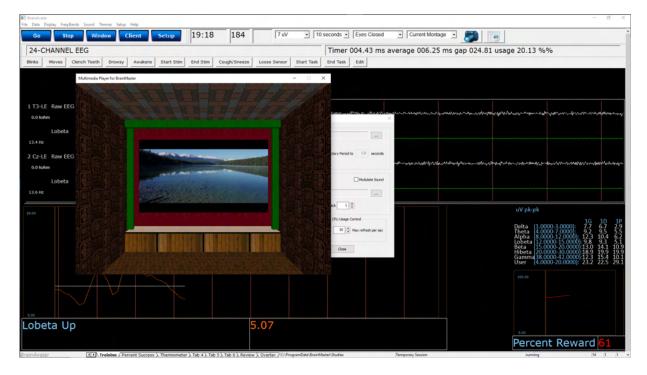

#### **BMrDVD Control Menu Display**

| 1 + + II ▶ ■ > > <sup>2</sup> = <sup>3</sup> 4 + <sup>5</sup> + <sup>6</sup> +                                                                                                    |
|----------------------------------------------------------------------------------------------------|
| 7 Title: 0       Chapter: 0       Modulate Video       Volume       Brightness         Duration: 00:00:00       Modulate Audio       Pause/Unpause       0000         11       0000       0000       0000 |

- 1. **DVD Basic Controls –** Basic DVD Controls(Skip Back, Rewind, Pause, Play, Stop, Fast Forward, and Skip Forward).
- 2. Root Menu/Resume Button Click to switch from to the Main Menu, or back to your original position.
- 3. Full Screen Button Click to Expand the DVD Window to Full Screen Mode.
- 4. Step Forward Button Click to step through the different Title Screens.
- 5. Save Bookmark Button Click to create a Bookmark for the Trainee Folder that you are currently using.
- 6. **Restore Bookmark Button –** Click to restore a Bookmark for the Trainee Folder that you are currently using (Unsupported Feature).
- 7. **Disc Information –** Displays the Chapter Information, Duration and Time for the DVD.
- 8. Modulate Check Boxes Section where you can choose the type of Modulation(if any).
- 9. Volume Control Controls the Volume for the BMrDVD Program
- 10. **Min Brightness Control –** Controls how low the software modulates when the client is not meeting criteria.
- 11. Scroll Bar Use to Scroll through the DVD with-out skipping or fast forwarding.

22(

#### **Using BMrDVD**

1. Setup the training that you would like to use, or choose an existing folder that you would like to us, and click the "Run The Next Session" Button.

| Main     Login     Folder     Settings       Welcome to BrainMaster BrainAvatar     LOGIN OK: SN: 30989<br>UNLIMITED USE |  |
|----------------------------------------------------------------------------------------------------|--|
| UNLIMITED USE                                                                                                    |  |
| Current Trainee/Study Folder:                                                                                            |  |
| Trainee ID: Temporary Session Login                                                                                      |  |
| Trainee Folder Selections                                                                                                |  |
| Comment: Sharp squash training Run The Next Session                                                                      |  |
| Next Session Number: Total Sessions Available: View or Change Settings                                                   |  |
| Training screen is Not Running EDF Browser                                                                               |  |
| Exit Product Manuals Review Session Results                                                                              |  |
|                                                                                                    |  |
|                                                                                                    |  |
|                                                                                                    |  |
|                                                                                                    |  |
|                                                                                                    |  |
|                                                                                                    |  |
| Logged in, device type Atlantis Use Settings and Close Use These Settings                                                |  |

2. After you start the Session, click the "Window" Button.

| El Branchadar<br>File Data Daglioy, Fesqillandi, Sound, Themes Setup, Help                                    | - 0                                                                                                    |
|----------------------------------------------------------------------------------------------------|----------------------------------------------------------------------------------------------------|
| Go Stop Window Client Setup 19:40 096 7 eV • 10 seconds • Eyes Gosed • Current Montage                        | E 🦉 🔚                                                                                                    |
| 24-CHANNEL EEG Timer 003.16 ms average 006.13 ms                                                              | s gap 024.95 usage 19.71 %%                                                                                                    |
| Binas Moves Clench Teeth Dowey Avalaes Start Stim End Stan Cough/Sneeze Loose Sensor Start Task End Task Edit |                                                                                                    |
|                                                                                                    |                                                                                                    |
|                                                                                                    |                                                                                                    |
| 173-LE Raw EEG                                                                                                |                                                                                                    |
|                                                                                                    |                                                                                                    |
| Lobeta                                                                                                    |                                                                                                    |
| 2 C2-1E Raw EEG                                                                                               |                                                                                                    |
| Z C2-LE 108/ EEG<br>0.8 killes<br>0.8 killes                                                                  | <b>ૡૢૡૡ૱૱ૢૡૡૡૡૡ૱૱ૢૢૢૢૢૢૢૢૢૢૢૢૡૡૡૡૡૡૡૡૡૡૡૡ</b>                                                                                                    |
| Lobeta                                                                                                    |                                                                                                    |
| 13.4 Hz                                                                                                    |                                                                                                    |
|                                                                                                    | uV pk-pk                                                                                                    |
|                                                                                                    | Delta (1.0000-3.0000): 8.4 9.9 4.                                                                                                    |
|                                                                                                    | Delta (10000-10000); & 4 2 4 5 4<br>Theta (10000-10000); & 4 2 5 5<br>Alpha (2000-12000); 9 12 2 11 3<br>Jobeta (12000-12000); 9 10 2 9 6 6<br>Beta |
| inAvatar                                                                                                    | Beta 15 0000-20 0000 135 136 9<br>Hibeta 20 0000 10 000 20 7 18.6 19<br>Gamma 88 0000-42 0000 13.0 115 7                                            |
| Data Display Freq.Bands Sound Themes Setup Help                                                               | User (4.0000-20.0000): 24.2 23.4 31                                                                                                    |
|                                                                                                    |                                                                                                    |
| Go Stop Window Client Setup 19:29                                                                             |                                                                                                    |
|                                                                                                    |                                                                                                    |
| 4-CHANNEL EEG                                                                                                 |                                                                                                    |
| due   Marine   Charak Tarakk   Darman   Analysis   Chark Chin   Fad Chin                                      | Percent Reward 33                                                                                                    |
| hks Moves Clench Teeth Drowsy Awakens Start Stim End Stim                                                     |                                                                                                    |
|                                                                                                    |                                                                                                    |
|                                                                                                    |                                                                                                    |
|                                                                                                    |                                                                                                    |

3. In the Window Launcher Menu, click the "DVD Player" Button, located in the BMr Multimedia Section.

| Window Launcher |            |                                      |                                | ×           |  |
|-----------------|------------|--------------------------------------|--------------------------------|-------------|--|
| Popups          |            | BMr Multimedia                       | BMr Ma                         | acromedia   |  |
| X-Wing          | BoxFlow    | MultiMedia Player                    | FI                             | ash Player  |  |
| Dimmer          | Mini BMirr | DVD Player                           | DVD Player Additional Software |             |  |
| 2D Spectral     | BrainScape | Audio/Video Interfa                  | ces EEG                        | Synthesizer |  |
| Numbers         | TrendView  | AVI Extensions                       | AVI Extensions Zukor L         |             |  |
| Thermos         | LongTrend  |                                      |                                |             |  |
| Waves           | Circles    | Contributed Games<br>George Martin's | Puzzle                         | Space       |  |
| LissaView       | ReturnMap  |                                      |                                | BugRun      |  |
|                 |            | Cancel                               |                                | ОК          |  |

4. Click the "Play" Button or the "Restore Playback" Button to continue.

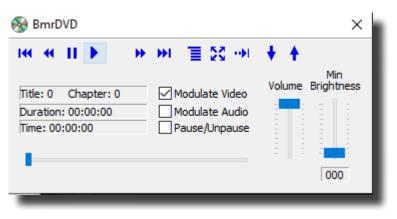

You have now set up the DVD Player for use with the BrainMaster Software. You will be able to tell this has been successful, as the BmrDVD Video Window will open, and the DVD will play.

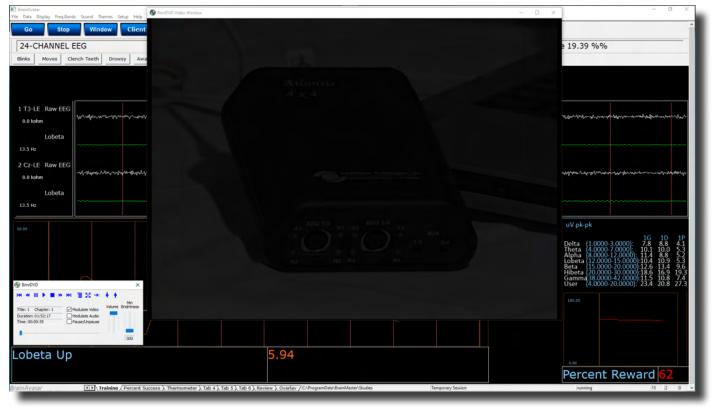

22

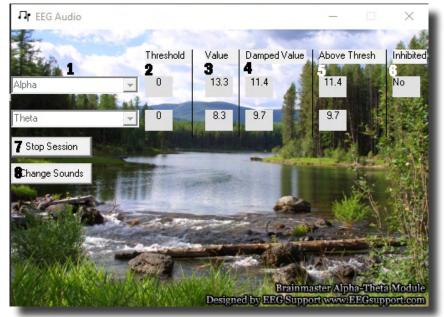

#### **EEGAudio Control Menu Display**

- Band Drop-Down Boxes Drop-Boxes, where you can choose which bands you would like use for the training. \*\*\*PLEASE NOTE: EEGAudio is typically used for Alpha/Theta Training, but is versatile enough to be used with any type of protocol that includes two enhance("Go") components, in which it is desirable to inform the trainee of their relative size, as well as when either of the goes above threshold.
- 2. **Threshold Boxes –** Display boxes that show the current Threshold values for the bands chosen from the Band Drop-Down Boxes.
- 3. **Value Boxes –** Display boxes that show the current value for the bands chosen from the Band Drop-Down Boxes.
- 4. **Damped Value Boxes –** Display boxes that show the damped(averaged) value for the bands chosen from the Band Drop-Down Boxes.
- 5. **Above Thresh. Boxes –** Display boxes that show the value that shows the amount that the component is currently above threshold(negative if below) for the bands chosen from the Band Drop-Down Boxes.
- 6. Inhibited Box Displays whether or not any inhibits are active.
- 7. Start/Stop Session Button Click when all settings are proper to run the EEGAudio Program.
- 8. **Change Sounds Button –** Click to change the sounds that are coming in for each band, as well as the background for each band.

#### **Using EEGAudio**

1. Setup the training that you would like to use, or choose an existing folder that you would like to us, and click the "Run The Next Session" Button.

| 📧 BrainAvatar S  | ietup           |                                 |                                      |                        | ×              |
|------------------|-----------------|---------------------------------|--------------------------------------|------------------------|----------------|
| Main Login       | Folder          | Settings Global Settings        |                                      |                        |                |
| Welcome to       |                 | ter BrainAvatar                 | LOGIN OK: SN: 30989<br>UNLIMITED USE |                        |                |
| Trainee ID:      |                 |                                 | Login                                |                        |                |
| Trainee<br>Name: |                 |                                 | Folder Selections                    |                        |                |
| Comment:         | Sharp squ       | uash training                   | Run The Next Session                 |                        |                |
| Next Session     | n Number:<br>13 | Total Sessions Available:<br>40 | View or Change Settings              |                        |                |
| Training scre    | een is          | Not Running                     | EDF Browser                          |                        |                |
| Exit             |                 | Product Manuals                 | Review Session Results               |                        |                |
|                  |                 |                                 |                                      |                        |                |
|                  |                 |                                 |                                      |                        |                |
|                  |                 |                                 |                                      |                        |                |
|                  |                 |                                 |                                      |                        |                |
|                  |                 |                                 |                                      |                        |                |
|                  |                 |                                 |                                      |                        |                |
| Logged in, de    | vice type       | Atlantis                        |                                      | Use Settings and Close | These Settings |

2. After you start the Session, click the "Window" Button.

| R3 BrainAvatar<br>File Data Dispilay Freq.Bands | Sound Themes Setup Help                                                                                        |                                                                                                    |                                                                                                    |                                         |                                                                                                    | - 0                                                                                                    |
|-------------------------------------------------|----------------------------------------------------------------------------------------------------|----------------------------------------------------------------------------------------------------|----------------------------------------------------------------------------------------------------|-----------------------------------------|----------------------------------------------------------------------------------------------------|----------------------------------------------------------------------------------------------------|
| Go Step                                         | Window Client Setup                                                                                            | 19:40 096                                                                                                    | 7 eV • 10                                                                                                    | seconds • Eyes Closed                   | Current Montage                                                                                                |                                                                                                    |
| 24-CHANNEL EE                                   | G                                                                                                    |                                                                                                    |                                                                                                    | Timer 003.16 ms av                      | erage 006.13 ms gap 024.                                                                                       | 95 usage 19.71 %%                                                                                                    |
| Binks Moves Clenc                               | th Teeth Drowsy Awakens Start S                                                                                | tim End Stim Cough/Sneeze                                                                                      | Loose Sensor Start Task                                                                                          | End Task Edit                           |                                                                                                    |                                                                                                    |
|                                                 |                                                                                                    |                                                                                                    |                                                                                                    |                                         |                                                                                                    |                                                                                                    |
|                                                 |                                                                                                    |                                                                                                    |                                                                                                    |                                         |                                                                                                    |                                                                                                    |
| 1 T3-LE Raw EEG                                 | and a second second second second second second second second second second second second second second second | ومديوتوه بدا بيرقيم مخطوع والروارية                                                                            | and the second second second second second second second second second second second second second second second | - 2000, and - 100 - 100 - 1000 - 1000   | and a second second second second second second second second second second second second second second second | and production and produce in the first state of the state of the |
| 0.0 kohm                                        |                                                                                                    |                                                                                                    |                                                                                                    |                                         |                                                                                                    |                                                                                                    |
| Lobeta                                          |                                                                                                    |                                                                                                    |                                                                                                    |                                         |                                                                                                    |                                                                                                    |
| 2 Cz-LE Raw EEG                                 |                                                                                                    |                                                                                                    |                                                                                                    |                                         |                                                                                                    |                                                                                                    |
| 0.0 kahm                                        | anne rae ann ann ann ann ann ann ann ann ann a                                                                 | and and a second a second a second a second a second a second a second a second a second a second a second a s | hattan and the second second second second                                                                       | ~~~~~~~~~~~~~~~~~~~~~~~~~~~~~~~~~~~~~~~ | 196483,1187,111-19 <mark>99</mark> 112-19 <sup>1</sup> 0-196 <sub>9</sub> 01-196 <sub>9</sub> 01-197           | washir.hyterlaner.ytter.yte.et.er                                                                                                    |
| Lobeta                                          |                                                                                                    |                                                                                                    |                                                                                                    |                                         |                                                                                                    |                                                                                                    |
| 13.6 Hz                                         |                                                                                                    |                                                                                                    |                                                                                                    |                                         |                                                                                                    |                                                                                                    |
| 30.00                                           |                                                                                                    |                                                                                                    |                                                                                                    |                                         |                                                                                                    | uV pk-pk                                                                                                    |
|                                                 |                                                                                                    |                                                                                                    |                                                                                                    |                                         |                                                                                                    | Delta (1.0000-3.0000): 8.4 9.9 (<br>Theta (4.0000-7.0000): 9.8 9.3                                                                                                    |
|                                                 |                                                                                                    |                                                                                                    |                                                                                                    |                                         |                                                                                                    | Alaba /8 0000.12 0000-12 2 11 3                                                                                                    |
| ainAvatar                                       |                                                                                                    |                                                                                                    |                                                                                                    |                                         |                                                                                                    | Lobera 12,000 15,000 10,5 36<br>Braa 15,000 10,000 13,5 13,6<br>Hibeta (0,000 10,000 20,7 18,6 1<br>Gamma 8,000 -2,000 13,0 11,5<br>User 4,000 20,000 24,000 13,0 11,5                                                                                                    |
| Data Display Freq.Bands                         | Sound Themes Setup                                                                                             | Help                                                                                                    |                                                                                                    |                                         |                                                                                                    | 100.00                                                                                                    |
| Go Stop                                         | Window                                                                                                    | Client                                                                                                    | etup 1                                                                                                    | 9:29                                    |                                                                                                    |                                                                                                    |
|                                                 |                                                                                                    |                                                                                                    | - []                                                                                                    |                                         |                                                                                                    |                                                                                                    |
| 24-CHANNEL EE                                   | -C                                                                                                    |                                                                                                    |                                                                                                    |                                         |                                                                                                    |                                                                                                    |
|                                                 |                                                                                                    |                                                                                                    |                                                                                                    |                                         |                                                                                                    | 6.00                                                                                                    |
| links Moves Clenc                               | ch Teeth Drowsy                                                                                                | Awakens 5                                                                                                    | Start Stim En                                                                                                    | d Stim                                  |                                                                                                    | Percent Reward 33                                                                                                    |
|                                                 |                                                                                                    | ·                                                                                                    |                                                                                                    |                                         | Temporary Session                                                                                              | funning (1)                                                                                                    |
|                                                 |                                                                                                    |                                                                                                    |                                                                                                    |                                         |                                                                                                    |                                                                                                    |

3. In the Window Launcher Menu, click the "AVI Extensions" Button, located in the Audio/Video Interfaces Section.

| Window Launcher |            |                                        | × |  |
|-----------------|------------|----------------------------------------|---|--|
| Popups          |            | BMr Multimedia BMr Macromedia          |   |  |
| X-Wing          | BoxFlow    | MultiMedia Player Flash Player         |   |  |
| Dimmer          | Mini BMirr | DVD Player Additional Software         |   |  |
| 2D Spectral     | BrainScape | Audio/Video Interfaces EEG Synthesizer |   |  |
| Numbers         | TrendView  | AVI Extensions Zukor Launcher          |   |  |
| Thermos         | LongTrend  |                                        |   |  |
| Waves           | Circles    | Contributed Games                      |   |  |
| LissaView       | ReturnMap  |                                        |   |  |
|                 |            | Jim Zdunek's Cricket BugRun            |   |  |
|                 |            | Cancel OK                              |   |  |
|                 |            |                                        |   |  |

4. The following menu will open. Double-Click "EEGAudio.exe" to open the EEGAudio program.

| 📕 🛛 🛃 🚽                                                            | Manage              | Manage            | extraavi   |                            |               |              |
|--------------------------------------------------------------------|---------------------|-------------------|------------|----------------------------|---------------|--------------|
| File Home Share View                                               | Shortcut Tools      | Application Tools |            |                            |               |              |
| Pin to Quick Copy Paste<br>access Clipboard                        | tcut to → to        |                   | New item * | Properties<br>Open<br>Open | Select none   |              |
| $\leftarrow$ $\rightarrow$ " $\uparrow$ $\square$ > This PC > Loca | I Disk (C:) → brain | m.20 → extraavi   |            |                            |               |              |
| ★ Quick access<br>■ Desktop                                        | ^ Nar               | ne ^              |            |                            | Type Shortcut | iize<br>1 KB |
| Downloads Documents                                                | 9<br>9<br>9         |                   |            |                            |               |              |
| Pictures<br>08 August<br>09 September                              | 1                   |                   |            |                            |               |              |
| BMrMMP<br>Non-Complaints                                           |                     |                   |            |                            |               |              |
| 🥃 Creative Cloud Files                                             |                     |                   |            |                            |               |              |
| OneDrive                                                           |                     |                   |            |                            |               |              |
| This PC                                                            |                     |                   |            |                            |               |              |
| 💻 Desktop<br>🗃 Documents<br>븆 Downloads                            |                     |                   |            |                            |               |              |
| Music                                                              |                     |                   |            |                            |               |              |

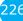

5. Setup the sounds and bands as you would like them. When the set-up is complete, click the Start Session Button.

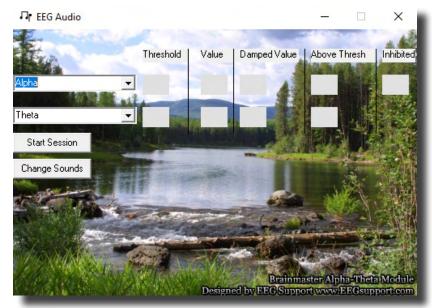

You have now set up the EEGAudio for use with the BrainMaster Software. You will be able to tell this has been successful, as EEGAudio will be having numbers, and you have chosen will be playing as the requirements are met.

22

#### **Dimmer Control Menu**

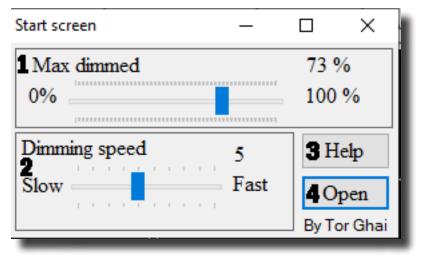

- 1. Maxed Dimmed Section Section where you can set the percentage that the Dimmer Window will dim.
- 2. **Dimming Speed Section –** Section where you can set the speed that the Dimmer Window will dim.
- 3. Help Button Opens simple Help instructions for the Dimmer.
- 4. **Open Button –** Click to open the Dimmer Window.

#### **Using Dimmer**

1. Setup the training that you would like to use, or choose an existing folder that you would like to us, and click the "Run The Next Session" Button.

| BrainAvatar Setup                              |                                      |                        | ×                |
|------------------------------------------------|--------------------------------------|------------------------|------------------|
| Main Login Folder Settings Global Settings     |                                      |                        |                  |
| Welcome to BrainMaster BrainAvatar             | LOGIN OK: SN: 30989<br>UNLIMITED USE |                        |                  |
| Trainee ID: Temporary Session                  | Login                                |                        |                  |
| Trainee<br>Name:                               | Folder Selections                    |                        |                  |
| Comment: Sharp squash training                 | Run The Next Session                 |                        |                  |
| Next Session Number: Total Sessions Available: | View or Change Settings              |                        |                  |
| Training screen is Not Running                 | EDF Browser                          |                        |                  |
| Exit Product Manuals                           | Review Session Results               |                        |                  |
|                                                |                                      |                        |                  |
|                                                |                                      |                        |                  |
|                                                |                                      |                        |                  |
|                                                |                                      |                        |                  |
|                                                |                                      |                        |                  |
|                                                |                                      |                        |                  |
|                                                |                                      |                        |                  |
| Logged in, device type Atlantis                |                                      | Use Settings and Close | e These Settings |

2. After you start the Session, click the "Window" Button.

F

| Stop     Window     Client     Setup     19:29       CHANNEL EEG       Moves     Clench Teeth     Drowsy     Awakens     Start Stim     End Stim                                                                                                    | HT Descluster<br>The Deta Display FreqUents Sound Themes Setup Help                                            | - 0                                                                                    |
|----------------------------------------------------------------------------------------------------|----------------------------------------------------------------------------------------------------|----------------------------------------------------------------------------------------|
| ibest       there       there <td< th=""><th>Go Stop Window Client Setup 19:40 096 7 W • 10 seconds • Eyes Closed • Current Montage</th><th>· 🦉 🔚</th></td<>                                                                                                    | Go Stop Window Client Setup 19:40 096 7 W • 10 seconds • Eyes Closed • Current Montage                         | · 🦉 🔚                                                                                  |
| totela<br>2 G-LE Raw EEG<br>totela<br>2 G-LE Raw EEG<br>totela<br>totela     | 24-CHANNEL EEG Timer 003.16 ms average 006.13 ms                                                               | s gap 024.95 usage 19.71 %%                                                            |
| estater<br>Lobers<br>2 C-LE Raw EEG<br>Moves Clench Teeth Drowsy Awakens Start Stim End Stim                                                                                                    | Binks Moves Clench Teeth Drowsy Avakens Start Stim End Stan Cough/Sneeze Loose Sensor Start Task End Task Edit |                                                                                        |
| estater<br>Lobers<br>2 C-LE Raw EEG<br>Moves Clench Teeth Drowsy Awakens Start Stim End Stim                                                                                                    |                                                                                                    |                                                                                        |
| atar<br>Display Freq.Bands Sound Themes Setup Help<br>CHANNEL EEG<br>Moves Clench Teeth Drowsy Awakens Start Stim End Stim                                                                                                    | 0.9 kilos                                                                                                    | and yaar di Waxaa da Baddii da badaada ay yaar da badaana ar dha biya mumu waxaa wahad |
| estater<br>tobela<br>attar<br>Display Freq.Bands Sound Themes Setup Help<br>CHANNEL EEG<br>Moves Clench Teeth Drowsy Awakens Start Stim End Stim                                                                                                    |                                                                                                    |                                                                                        |
| totels<br>totels<br>totels |                                                                                                    |                                                                                        |
| atar<br>Display Freq.Bands Sound Themes Setup Help<br>CHANNEL EEG<br>Moves Clench Teeth Drowsy Awakens Start Stim End Stim                                                                                                    | 0.5 kp/m                                                                                                    | #ymm-8xyw*x**********************************                                          |
| atar<br>Display Freq.Bands Sound Themes Setup Help<br>Stop Window Client Setup 19:29<br>CHANNEL EEG<br>Moves Clench Teeth Drowsy Awakens Start Stim End Stim Percent Reward 3                                                                                                    | Lobeta                                                                                                    |                                                                                        |
| atar<br>Display Freq.Bands Sound Themes Setup Help<br>Stop Window Client Setup 19:29<br>CHANNEL EEG<br>Moves Clench Teeth Drowsy Awakens Start Stim End Stim Percent Reward 3                                                                                                    | 13.6 Hz                                                                                                    |                                                                                        |
| atar<br>Display Freq.Bands Sound Themes Setup Help<br>Stop Window Client Setup 19:29<br>CHANNEL EEG<br>Moves Clench Teeth Drowsy Awakens Start Stim End Stim                                                                                                    | 33.00                                                                                                    | uV pk-pk                                                                               |
| Display Freq.Bands Sound Themes Setup Help<br>Stop Window Client Setup 19:29<br>CHANNEL EEG<br>Moves Clench Teeth Drowsy Awakens Start Stim End Stim                                                                                                    |                                                                                                    |                                                                                        |
| Stop     Window     Client     Setup     19:29       CHANNEL EEG     Moves     Clench Teeth     Drowsy     Awakens     Start Stim     End Stim                                                                                                    |                                                                                                    | Gamma (86,0000-42,0000): 13.0 11.5 /<br>User (4,0000-20,0000): 24.2 23.4 3             |
| Moves Clench Teeth Drowsy Awakens Start Stim End Stim                                                                                                    | Stop Window Client Setup                                                                                       |                                                                                        |
| Moves Clench Teeth Drowsy Awakens Start Stim End Stim                                                                                                    | CHANNEL EEG                                                                                                    |                                                                                        |
|                                                                                                    |                                                                                                    | Percent Reward 33                                                                      |
|                                                                                                    | inspeciel server.                                                                                              | personal (1) (1) (1)                                                                   |
|                                                                                                    |                                                                                                    |                                                                                        |

3. In the Window Launcher Menu, click the Dimmer Button located in the Popups Section.

| Window Launcher |            |                        | ×                   |  |
|-----------------|------------|------------------------|---------------------|--|
| Popups          |            | BMr Multimedia         | BMr Macromedia      |  |
| X-Wing          | BoxFlow    | MultiMedia Player      | Flash Player        |  |
| Dimmer          | Mini BMirr | DVD Player             | Additional Software |  |
| 2D Spectral     | BrainScape | Audio/Video Interfaces | EEG Synthesizer     |  |
| Numbers         | TrendView  | AVI Extensions         | Zukor Launcher      |  |
| Thermos         | LongTrend  |                        |                     |  |
| Waves           | Circles    | Contributed Games      | zzle Space          |  |
| LissaView       | ReturnMap  | George Martin's Pu     | zzle Space          |  |
|                 |            | Jim Zdunek's Cri       | cket BugRun         |  |
|                 |            | Cancel                 | ОК                  |  |
| _               |            |                        |                     |  |

4. Setup the settings as you would like them. When the set-up is complete, click the Open Button

| Start screen  | —    |       | ×       |
|---------------|------|-------|---------|
| Max dimmed    | 73 % |       |         |
| 0%            |      | 100   | %       |
| Dimming speed | 5    | H     | elp     |
| Slow          | Fast | 0     | pen     |
|               | _    | By To | or Ghai |

You have now set up the Dimmer for use with the BrainAvatar Software. You will be able to tell this has been successful, as the Dimmer Window will be modulating from see through, to not see through, based on whether the training is being met. At this point, you may move the Dimmer Window on top of whatever Application you would like to be Dimmed. **\*\*\*PLEASE NOTE:** The Dimmer Window sits on top of the Application. This means that this will not function with applications that require Mouse Clickthrough. It can function with Keyboard functionalities. So, long as the Application has Application Focus. This requires you to position in a way that you can make the Application the Main Window.

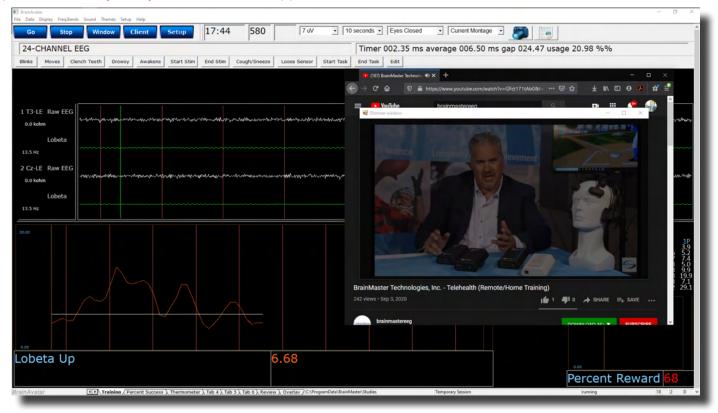

### **Z-Score Training**

#### **Activating ANI Z-Score Training DLL**

**\*\*\*PLEASE NOTE:** These steps only need to be followed when using the ANI Z-Score Training DLL. This is not required for any other Z-Score Training DLL. ANI Z-Score DLL can only be activated on 2 Computer Systems. Please be sure before activating, that you are doing this on the system that you want this to be on

1. From the Setup/Home Screen, click the Folder Selections Button

| BrainAvatar Setup                              |                                      | ×                                         |
|------------------------------------------------|--------------------------------------|-------------------------------------------|
| Main Login Folder Settings Global Settings     |                                      |                                           |
| Welcome to BrainMaster BrainAvatar             | LOGIN OK: SN: 30989<br>UNLIMITED USE |                                           |
| Trainee ID: Temporary Session                  | Login                                |                                           |
| Trainee<br>Name:                               | Folder Selections                    |                                           |
| Comment: Sharp squash training                 | Run The Next Session                 |                                           |
| Next Session Number: Total Sessions Available: | View or Change Settings              |                                           |
| Training screen is Not Running                 | EDF Browser                          |                                           |
| Exit Product Manuals                           | Review Session Results               |                                           |
|                                                |                                      |                                           |
|                                                |                                      |                                           |
|                                                |                                      |                                           |
|                                                |                                      |                                           |
|                                                |                                      | I                                         |
|                                                |                                      |                                           |
| Logged in, device type Atlantis                |                                      | Use Settings and Close Use These Settings |

2. From the Select Trainee/Study Folder Menu, click the Create New Folder Button

| Study Name                 | Birth Date | Sess   | Max  | Comment         | Technician       | Physician | Trainee Name                   | Created    | Modified ^  |
|----------------------------|------------|--------|------|-----------------|------------------|-----------|--------------------------------|------------|-------------|
|                            |            |        |      |                 |                  |           |                                | 2019-10-15 | 2020-12-    |
| 071082RoMiAlert            | 1982-10-7  | 1      | 40   | Focus SMR Up    | Rob M            |           | 071082RoMiAlert                | 2020-8-26  | 2020-10-:   |
| 3.4.1-Discovery            | 2001-1-1   | 1      | 40   | Alert - Beta Up | EEG tech         |           | 3.4.1-Discovery                | 2020-10-2  | 2020-10-2   |
| 683C ZScore                | 2009-12-23 | 8      | 80   | 4ch Z-Score PZ  | EEG tech         |           | 683C ZScore                    | 2020-2-3   | 2019-11-:   |
| CoherenceThings            | 1982-10-7  |        | 40   | Discovery Test  | EEG tech         |           | CoherenceThings                | 2020-4-22  | 2020-4-2:   |
| Demo - DirectionalCoherenc | 1982-1-1   | 1      | 80   | no comment su   | EEG tech         |           | DirectionalCoherenceDemo       | 2020-6-24  | 2020-6-24   |
| Demo - Discovery + Biofeed | 1982-10-7  | 6      | 40   | Discovery Test  | EEG tech         |           | Demo - Discovery + Biofeed     | 2019-11-5  | 2020-1-14   |
| DiscoveryTemp              |            |        |      |                 |                  |           | DiscoveryTemp                  | 2019-10-29 | 2019-10-:   |
| Event Wizard Testing       | 2001-1-1   | 4      | 40   | Alert - Beta Up | EEG tech         |           | Event Wizard Testing           | 2020-7-8   | 2020-11-9   |
| GreDuz_Sharp_C             | 2001-1-1   | 25     | 40   | Boadband Squ    |                  |           | GreDuz_Sharp_Cz                | 2020-4-7   | 2020-4-2:   |
| HEG-NIR for Atlantis 4.0   | 2001-1-1   |        | 80   | Standard Test   | EEG tech         |           | HEG-NIR for Atlantis 4.0       | 2020-8-3   | 2020-8-3    |
| HR-PPG                     | 1982-10-7  | 2      | 80   | no comment su   | EEG tech         |           | HR-PPG                         | 2019-11-5  | 2019-12-9   |
| Kaitlyn C3 C4 Theta down a |            | 33     |      |                 |                  |           | Kaitlyn C3 C4 Theta down a     | 2020-4-3   | 2020-4-6    |
| MappedDriveTest            | 2001-1-1   |        | 80   | no comment su   | EEG tech         |           | MappedDriveTest                | 2020-10-26 | 2020-10-2   |
| MiRo10782-BUp              | 2001-1-1   | 1      | 40   | 1-4ch Amplitud  |                  |           | MiRo10782-BUp                  | 2020-1-28  | 2020-1-28   |
| MiRo10782-DOM              | 1982-10-7  |        | 40   | PhoticStim - Sh | Robert Milicia   |           | MiRo10782-DOM                  | 2020-1-23  | 2020-1-2:   |
| MitcOrr F7F8               |            | 14     |      |                 |                  |           | MitcOrr F7F8                   | 2020-12-10 | 2020-12-:   |
| Mood and Affect F3-ear     | 1982-10-7  | 1      | 40   | Focus SMR Up    |                  |           | Mood and Affect F3-ear         | 2020-11-18 | 2020-11-: 🗸 |
|                            |            |        |      |                 |                  |           |                                |            | >           |
|                            |            |        |      |                 |                  |           |                                |            |             |
| udv Name (Trainee ID):     |            |        |      | Trainee Name:   |                  |           |                                |            |             |
| emporary Session           |            |        |      |                 |                  |           |                                | Create Ne  | w Folder    |
| omment:                    |            |        |      |                 |                  |           |                                |            |             |
| harp squash training       |            |        |      |                 |                  |           |                                | Folder     |             |
| norp equation country      |            |        |      | Sessions Used:  | 18               |           |                                | Folder     | Notes       |
|                            |            |        |      | Max Sessions:   | 40               |           |                                |            |             |
| Session Librarian          |            |        |      |                 |                  |           |                                | Edit Fold  | er Info.    |
|                            | 1          |        |      | 1               |                  | 1         | 1                              |            |             |
| Administer Session Genie   | Push Cu    | and De |      | erver Arch      | nive Current Stu | dy Ai     | chive Current Study and Delete | Select A   | nd Run      |
|                            |            | und be | ieee |                 |                  |           |                                |            |             |

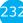

3. Create a folder named ZscoreInstall that contains a Z-Score protocol. After the folder is created, click View or Change Settings Button. On the Setup Options Menu, click the Session Control Button. On the Session Control Menu, make sure that the Session Type is set to Simulation. Once this is complete, click Use These Settings and Close on the Setup Options Menu, and click the Run The Next Session Button

| 📰 BrainAvatar Setup 🛛 🕹                                                   | E BrainAvatar Stup                                                        |
|---------------------------------------------------------------------------|---------------------------------------------------------------------------|
| Main Login   Folder   Settings   Global Settings                          | Main Login Folder Settings Global Settings                                |
|                                                                           |                                                                           |
| Logged in, device type Atlantis Use Settings and Close Use These Settings | Logged in, device type Atlantis Use Settings and Close Use These Settings |

4. When the following screen appears, click I accept the license agreement option, and click OK to continue

| (ANI) DYNAMIC LINK SOFTWARE<br>(Electroencephalographic) DATABA                                                   |                                                                                                    | Î   |
|----------------------------------------------------------------------------------------------------|----------------------------------------------------------------------------------------------------|-----|
| and violations of U.S. copyright law<br>law. All rights are reserved, includi                                     | dll) are copyright protected © 2004 - 200<br>v will be prosecuted to the full extent of the<br>ng the exclusive right to distribute,<br>derive new works. This agreement is                                        |     |
| Library (DLL) Software and EEG Da                                                                                 | . (ANI) Z Score Statistical Dynamic Link<br>tabases (NG dll) are protected by copyrigh<br>aties, as well as other intellectual property                                                                            |     |
| and remain the sole property of ANI<br>the ANI Software/EEG Databases of<br>this License. The first sale doctrine | d EEG databases are licensed, not sold,<br>and you never acquire any other rights in<br>other than a right to use in accordance wit                                                                                | h   |
| License. In consideration of your ag<br>Applied Neuroscience, Inc. (ANI) gr                                       | or use Dynamic Link Library (DLL)<br>tabases except in accordance with this<br>greement to the terms of this License,<br>rants you a non-exclusive right ('License')<br>sscience, Inc.'s Dynamic Link Library (DLL | ) _ |
| l accept this license agreement     l do not accept this license agreement                                        | QKCancel                                                                                                    |     |

5. When the following screen appears, click the Create Key A File Button. This will create a text document

| 4 Channel ANI Biofeedback Security Key | $\times$ |
|----------------------------------------|----------|
| Security Key A                         | -1       |
| X33U PF9F VA0N 4J75 TB0C VV01          |          |
| X33UPF9FVA0N4J75TB0GVV01               |          |
| Security Key B                         | -        |
|                                        |          |
|                                        |          |
| <u>C</u> reate Key A File              |          |
| QK <u>C</u> ancel                      |          |

6. Save the document to the folder that was created named BrainMasterInstalls. E-Mail the document to <u>qeeg@appliedneuroscience.com</u>. Once the Key-B is created, it will be E-Mailed to you. In order to put the Key-B into the system, you will need to run another session with the folder created, and follow steps 4 and 5 once again.

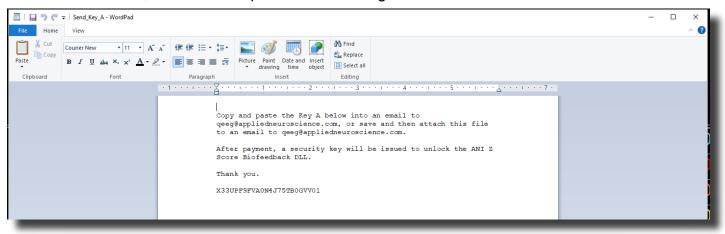

The ANI Z-Score Training DLL will now be installed onto this PC for use. You will be able to tell that this is accomplished

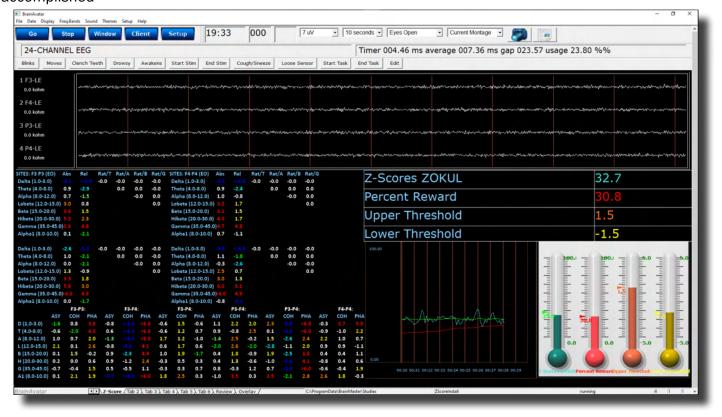

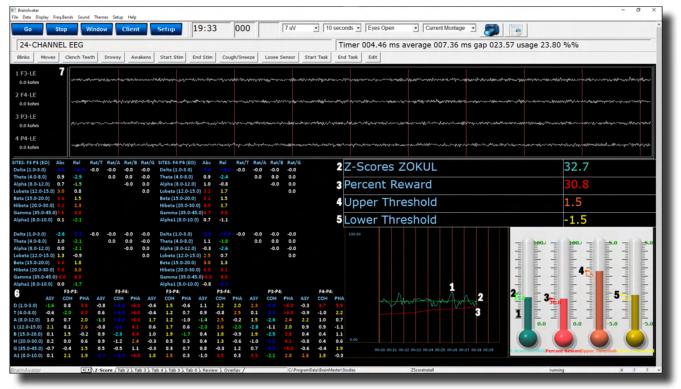

#### Single Tab Design - Z-Score Using PercentZOK or PZOKUL

- 1. **Z-ScorePZOK/PZOKUL (Teal Line & Teal Thermometer) –** This line and thermometer is the Percent of Z-Scores with-in the defined range
- 2. **Z-Score Threshold (Green Line & Green Marker on Thermometer) –** This line is the threshold for the Z-Scores. When the Z-Scores are below the threshold, the system will reward the client with the chosen reward. This can either be controlled by the "C" key or Dynamically (On its own).
- 3. Percent of Reward (Red Line & Red Thermometer) This line and thermometer shows the percent time that the Z-Scores are greater than the Z-Score threshold.
- 4. **Z-Score Range Definer or Z-Score Upper Range (Orange Line & Orange Thermometer) –** This line defines the range of Z-Scores that you are training. This is controlled by the "U" key, or by dragging the orange marker on the Thermometer. If this is a PZOKUL Protocol, this line defines the upper range of the Z-Score Range.
- 5. **Z-Score Lower Range (Yellow Line & Yellow Thermometer) –** This line is only available in PZOKUL protocols and defines the lower range of Z-Score Range. This is controlled by the "L" key, or by dragging the yellow marker on the Thermometer.
- 6. **Z-Score Text Stats -** This gives the moving average values of the Z-Scores for a particular metric.
- 7. Acquired EEG This will show the EEG and relevant information to the EEG

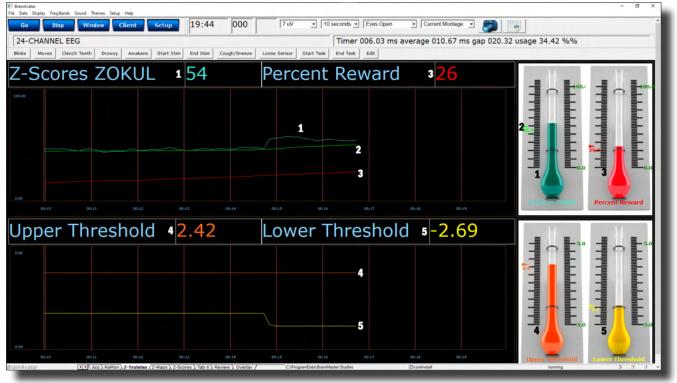

#### Multi-Tab Design - Z-Score Using PercentZOK or PZOKUL

- 1. **Z-ScorePZOK/PZOKUL (Teal Line & Teal Thermometer) –** This line and thermometer is the Percent of Z-Scores with-in the defined range
- 2. **Z-Score Threshold (Green Line & Green Marker on Thermometer) –** This line is the threshold for the Z-Scores. When the Z-Scores are below the threshold, the system will reward the client with the chosen reward. This can either be controlled by the "C" key or Dynamically (On its own).
- 3. Percent of Reward (Red Line & Red Thermometer) This line and thermometer shows the percent time that the Z-Scores are greater than the Z-Score threshold.
- 4. **Z-Score Range Definer or Z-Score Upper Range (Orange Line & Orange Thermometer) –** This line defines the range of Z-Scores that you are training. This is controlled by the "U" key, or by dragging the orange marker on the Thermometer. If this is a PZOKUL Protocol, this line defines the upper range of the Z-Score Range.
- 5. **Z-Score Lower Range (Yellow Line & Yellow Thermometer) –** This line is only available in PZOKUL protocols and defines the lower range of Z-Score Range. This is controlled by the "L" key, or by dragging the yellow marker on the Thermometer.
- 6. **Z-Score Text Stats -** This gives the moving average values of the Z-Scores for a particular metric found on another tab.
- 7. Acquired EEG This will show the EEG and relevant information to the EEG found on another tab.

#### **Changing Surface Sites**

1. From the Setup Menu, click Settings Tab, then click the Z-Scores Tab. Here, you can control:

| BrainAvatar Setup                                                                                                    |                                                                                                    | ×                                            |
|----------------------------------------------------------------------------------------------------|----------------------------------------------------------------------------------------------------|----------------------------------------------|
| Main   Login   Folder Settings   Global Settings<br>Main   Read/Write   Acquisition   Channels   Ban                                                                                                    | s  <br>ds   Montage   Protocol   Feedback   Session   Event Wizard   Z Scores   ROI Select   Sessi                                                                                                    | on Wizard   Atlantis HW   Electrodes   •   • |
| Source type     Net using Zeores     Net using Zeores     ANI     Zeulider     Zeulider     Zeulider     Cataba     Zeores     Zeores | Total Selected:     Sarface     Q25       Total Selected:     Sarface     Q25       Total Selected:     Sarface     Q25       Total Selected:     Sarface     Q25       Total Selected:     Sarface     Q25       Total Selected:     Sarface     Q25       Summery     R01 coh     Z       Total Selected:     Sarface     Q25       Total Selected:     Sarface     Q25       Total Selected:     Sarface     Q25       Total Selected:     Sarface     Q25       Total Selected:     Sarface     Q25       Total Selected:     Sarface     Q25       Summery     R01 coh     Sarface       Total Selected:     Sarface     Q25 |                                              |
| Logged in, device type Atlantis                                                                                                    | Use Settings and Close                                                                                                    | Use These Settings                           |

- a. Z-Score Type Here, is where you can choose the type of Z-Score Training.
- b. Z-Score Options Here is where you can choose between 4 Channel Z-Score Method, and Up to 19 Channel Z-Score Method, VoxelZ-Score Method (BrainDX or qEEGPro), or ROI Connectivity (qEEGPro Only). If 4 Ch or 19 Ch is chosen, you will use this tab set what sites, values and bands to train.
- c. Acquired & LZT Trained Sections As you choose sites that are being acquired from the Acquisition Tab, they will populate in the Acquired Section. From here, you can place them into the LZT Trained section. You can do this for each individual site by highlighting the location, and clicking the Add→ Button. If you would like to add all electrodes, then click the Add All Button. \*\*\*PLEASE NOTE: If you change which sites are being acquired after you have set what is to be LZT, you will have to adjust the LZT Trained Z-Scores. The same controls apply if removing a site or sites to be LZT Trained.
- d. Trained Values Section Here you can choose which trained values will be used for the LZT Training. You can check on or off any of the values. This will affect the total amount of Z-Scores being trained.
- e. Trained Bands Section Here you can choose which trained bands will be used for the LZT Training. You can check on or off any of the values. This will affect the total amount of Z-Scores being trained.

When all settings are as you would like them, confirm the changes.

2. If you would like to change other settings (Age/eye condition), this can be done in the Edit Folder Info Tab. From the Setup Menu, click the Folder Tab, and click the Edit Folder Info Tab. Here, you will be able to change these things. When completed, confirm the changes.

| BrainAvatar Setup                                                                | ×                |
|----------------------------------------------------------------------------------|------------------|
| n Login Folder Settings Global Settings                                          |                  |
| lect Folder   Create Folder   Folder Notes   Session Librarian Edit Folder Info. |                  |
| Editing Demographics for Trainee/Study:                                          |                  |
| folder name                                                                      |                  |
| Name:                                                                            |                  |
| ZScoreInstall                                                                    |                  |
| Comment:                                                                         |                  |
| Z-Score PZOKUL 19CH Dynamic - qEEG Pro                                           |                  |
|                                                                                  |                  |
| Birthdate 07- Oct - 1982 - Age: 29.0 Gender: M M or F                            |                  |
| Compute Age                                                                      |                  |
|                                                                                  |                  |
| Recording Conditions                                                             |                  |
| C Eyes Open C Eyes Closed C Task Task ID Number                                  |                  |
|                                                                                  |                  |
| Sensor electrode e.g. "gold disk electrode" or "tin electro-cap",                |                  |
|                                                                                  |                  |
| Investigator / EEG tech                                                          |                  |
| ,                                                                                |                  |
| Edit contents then press "Save and Save and Continue                             |                  |
|                                                                                  |                  |
|                                                                                  |                  |
|                                                                                  |                  |
|                                                                                  |                  |
| ged in, device type Atlantis Use Settings and Close Us                           | e These Settings |

You have now changed the sites, band, and values that are being LZT Trained. You will be able to tell this has happened, on the Training/Control Screen, the Z-Score Text Displays will match the selections that you chose.

#### **Changing ROI Sites**

1. From the Setup Menu, click Settings Tab, then click the ROI Select Tab, here you can:

| XOI ZScore Training     ROI ZScore Coherence Training     F       This panel can be used to specify the ROI / band combinations to be used for ROI amplitude ZScore training.       Total Selected:     Surface       4256       Summary     ROI       Total 4256 | Image: Copes         Image: Copes         Image: Copes |
|----------------------------------------------------------------------------------------------------|----------------------------------------------------------------------------------------------------|
|----------------------------------------------------------------------------------------------------|----------------------------------------------------------------------------------------------------|

a. ROI Definition Architecture – Here, you can use the Check Mark system to select the areas that you would like to train. The more specific of training you would like. The more you will need to click the + next to the Checkbox to make more specific. As you make the selections more specific, the Checkbox will turn to a "Gray Square" to show that changes are not to all below.

When all settings are as you would like them, confirm the changes.

24(

2. If you would like to change other settings (Age/eye condition), this can be done in the Edit Folder Info Tab. From the Setup Menu, click the Folder Tab, and click the Edit Folder Info Tab. Here, you will be able to change these things. When completed, confirm the changes.

| BreinAvstar Setup                                                                                                    |  |
|----------------------------------------------------------------------------------------------------|--|
| ain  Login Folder   Settings   Global Settings                                                                                                    |  |
| elect Folder Create Folder Folder Notes Session Librarian Edit Folder Info.                                                                                                    |  |
| Editing Demographics for Trainee/Study:<br>Editing Demographics for Trainee/Study:<br>Editing Demographics for Trainee/Stud |  |
| Sensor electrode e.g. "gold disk electrode" or "tin electro-cap",                                                                                                    |  |
| Investigator / EEG tech                                                                                                    |  |
| Edit contents then press 'Save and Save and Continue                                                                                                    |  |
|                                                                                                    |  |

You have now changed the ROI's and bands that are being LZT Trained. You will be able to tell this has happened, on the Training/Control Screen, the Z-Score Text Displays will match the selections that you chose.

#### **Changing ROI Coherence Training**

1. From the Setup Menu, click Settings Tab, then click the ROI Select Tab, then click the ROI ZScore Coherence Training Tab, here you can:

| 🔳 Brain                                                                                         | E BrainAvatar Setup ×                                                                                                    |                                                                                                    |                                                                                                    |                                                                                                    |                                                                                                    |  |  |
|-------------------------------------------------------------------------------------------------|----------------------------------------------------------------------------------------------------|----------------------------------------------------------------------------------------------------|----------------------------------------------------------------------------------------------------|----------------------------------------------------------------------------------------------------|----------------------------------------------------------------------------------------------------|--|--|
| Main                                                                                            | Login                                                                                                    | Folder                                                                                                    | Settings                                                                                                    | Global Settin                                                                                                    |                                                                                                    |  |  |
| Main                                                                                            | Read/                                                                                                    | Write                                                                                                    | Acquisition                                                                                                    | Channels Ba                                                                                                    | s   Montage   Protocol   Feedback   Session   Event Wizard   Z Scores ROI Select   Session Wizard   Atlantis HW   Electrodes   • •                                                                                                    |  |  |
|                                                                                                 |                                                                                                    |                                                                                                    |                                                                                                    |                                                                                                    | ROI ZScore Training ROI ZScore Coherence Training ROI dCoh Training ROI dCoh ZScore Training                                                                                                    |  |  |
| User  <br> <br> <br> <br> <br> <br> <br> <br> <br> <br> <br> <br> <br> <br> <br> <br> <br> <br> | ROI1         I           ROI2         I           ROI3         I           ROI3         I           ROI4         I           ROI5         I           ROI5         I           ROI6         I           ROI7         I           ROI8         I           ROI9         I | mport<br>mport<br>mport<br>mport<br>mport<br>mport<br>mport<br>mport<br>mport<br>mport<br>mport<br>mport<br>mport | Export Vie<br>Export Vie<br>Export Vie<br>Export Vie<br>Export Vie<br>Export Vie<br>Export Vie<br>Export Vie<br>Export Vie<br>Export Vie<br>Export Vie<br>Export Vie<br>Export Vie<br>Export Vie<br>Export Vie | With         Build           With         Build           With         Build           With         Build           With         Build           With         Build           With         Build           With         Build           With         Build           With         Build           With         Build           With         Build           With         Build | Roll 25core Training       Roll 25core Training       Roll 25core Training       Roll 25core Training         This pamel can be used to avaptive<br>training.       Image: Constraint of the<br>Brodmann 1 L&R V       Image: Constraint of the<br>Brodmann 1 L&R V       Image: Constraint of the |  |  |
|                                                                                                 |                                                                                                    |                                                                                                    |                                                                                                    |                                                                                                    |                                                                                                    |  |  |
| Logge                                                                                           | Logged in, device type Atlantis Use Settings and Close Use These Settings                                                                                                    |                                                                                                    |                                                                                                    |                                                                                                    |                                                                                                    |  |  |

- a. **ROI Select Architecture –** Here, you will choose the ROI Combinations for training by using the Check Mark system to select the areas that you would like to train. The more specific of training you would like. The more you will need to click the + next to the Checkbox to make more specific.
- **b.** Band Checkboxes Here, you will choose the bands that you would like to be trained for the Coherence of the ROI Combination.

When all settings are as you would like them, confirm the changes.

2. If you would like to change other settings (Age/eye condition), this can be done in the Edit Folder Info Tab. From the Setup Menu, click the Folder Tab, and click the Edit Folder Info Tab. Here, you will be able to change these things. When completed, confirm the changes.

| Il mini-Autor Stup X<br>tain   Logi Folder   Settings   Global Settings  <br>Select Folder   Create Folder   Folder Notes   Session Librarian Edit Folder Info.  <br>Editing Demographics for Trainee/Study: |
|----------------------------------------------------------------------------------------------------|
| Select Folder   Create Folder   Folder Notes   Session Librarian Edit Folder Info.                                                                                                    |
|                                                                                                    |
| Editing Demographics for Trainee/Study:                                                                                                    |
| Name:<br>ZScore PZOKUL 19CH Dynamic - qEEG Pro<br>Birthdate                                                                                                    |
| Certoring Conditions                                                                                                    |
| Investigator / EEG tech                                                                                                    |
| Edit contents then press "Save and Save and Continue                                                                                                    |
| ogged in, device type Atlantis Use Settings and Close Use These Settings                                                                                                    |

You have now changed the ROI's and bands that are being LZT Trained. You will be able to tell this has happened, on the Training/Control Screen, the Z-Score Text Displays will match the selections that you chose.

### **Event Wizard**

### **Event Wizard**

#### **Event Wizard Control Menu Display**

| 🔳 BrainAvatar Setup                                                                                                    | ×                                                                                                    |  |  |  |  |  |  |  |
|----------------------------------------------------------------------------------------------------|----------------------------------------------------------------------------------------------------|--|--|--|--|--|--|--|
| Main   Login   Folder Settings   Global Settings                                                                                                    |                                                                                                    |  |  |  |  |  |  |  |
| Main         Read/Write         Acquisition         Channels         Bands         Montage         Protocol         Feedback         Session         Eve           1         2         3         4         5         6         7         8         9         10         11         12         13         14         15         16                                                                                                    | nt Wizard Z Scores   ROI Select   Session Wizard   Atlantis HW   Electrodes   • •  <br>17   18   19   20   21   22   23   24   25   2 • • |  |  |  |  |  |  |  |
| This Event Is: CEnabled CDisabled SVisibility: CVisible CHidden                                                                                                    | 7 Event Name                                                                                                    |  |  |  |  |  |  |  |
| IF: Use Equation:   Delta  Delta  Amplitude  Constant: Damping  Delta  Constant: Damping                                                                                                    | Z-Scores ZOKUL                                                                                                    |  |  |  |  |  |  |  |
| Check Equation x=PercentZOKUL(TrnT(1,8),TrnT(1,4));                                                                                                    | Sustained Reward Criterion Refractory Period Condition must be met Time between rewards is: 0 milliseconds 0 milliseconds                 |  |  |  |  |  |  |  |
| Constant: Damping                                                                                                    | MIDI Sound Properties:                                                                                                    |  |  |  |  |  |  |  |
| Check Equation x=PercentZOKUL( TrnT(1,8),TrnT(1,4));                                                                                                    | Starting Note:         59 G         (1568.0) <ul> <li>1 to 88</li> <li>Instrument:</li></ul>                                              |  |  |  |  |  |  |  |
| Note: You must press "Check Equation" to check and save any changes made to equations                                                                                                    | Playing Style: Sustained   Percus. or                                                                                                    |  |  |  |  |  |  |  |
| SEvent Result:<br>THEN: Play MIDI Sound  Do Nothing  Do Nothing                                                                                                    | Modulation: Ampl. and Pitch  Ampl. or Starting Loudness: Level: 70  0 to 128                                                              |  |  |  |  |  |  |  |
| Do Nothing 💌 Do Nothing 💌                                                                                                    | Loudness Change Rate         3 <ul> <li>0 to 20</li> <li>Note Change Rate:</li> <li>1</li> <li>0 to 20</li> </ul>                         |  |  |  |  |  |  |  |
| Obey Inhibits ("stops") Control MMP Player                                                                                                    | Musical Scale (Mode): Blues  15 choices                                                                                                   |  |  |  |  |  |  |  |
| Event Trend Graph Scale Factor: 100 Offset: 0                                                                                                    | Play Note or Chord: 1 Note   1 to 8 Notes                                                                                                 |  |  |  |  |  |  |  |
| Event Summary:                                                                                                    | Play Note on Tab On all tabs 🔹 1 to 16 or                                                                                                 |  |  |  |  |  |  |  |
| Summary for Event 1: EVENT 1 IS CURRENTLY: ENABLED IF: EQN: x=PercentZOKUL( TmT(1,8),TmT(1,4)); IS GREATER THAN EQN: x=PercentZOKUL( TmT(1,4)); THEN: Play MIDI Sound MODE: 2 NOTE: 59 INSTR: 46 Harp STYLE: Sustained MODULATION: Ampl. and Pitch LOUDNESS: 70 LOUDNESS CHANGE RATE: Level 3 PITCH CHANGE RATE: 1 KEY: 6 MODE: Blues CHORD: 1 Note TR_Conv Event TR_Conv Event TR_Conv Event TR_CONV Event TR_CONV Even |                                                                                                    |  |  |  |  |  |  |  |
|                                                                                                    | 19 Import 20 Use Now 21 OK                                                                                                    |  |  |  |  |  |  |  |
| Logged in, device type Atlantis                                                                                                    | Use Settings and Close Use These Settings                                                                                                 |  |  |  |  |  |  |  |

- 1. Event Number Section Section where you choose which Event you are viewing.
- 2. Event Condition Section Section where you set the chosen Event Condition for operation.
- 3. **Event Result Section –** Section where you set what the chosen Event does when the Event Condition has been met.
- 4. Event Trend Graph Section Section where you set the size for the Graph.
- 5. This Event Is: Section Section where you set whether the chosen Event is enabled or not.
- 6. **Visibilty Section –** Section where you set whether the chosen Event Graph will be visible or not, when the Trend Graphs are chosen for display.
- 7. **Event Name Section –** Section where you can create a name for display in the text stats or thermometer.
- 8. **Sustained Reward Criterion Section –** Section where you set how long the chosen Event Condition must be met to produce the selected Event Result.
- 9. **Refractory Period Section –** Section where you set how long for a time before another reward is possible for the chosen event.
- 10. **MIDI Sound Properties Section –** Section where you can set the properties for MIDI reward feedback for the chosen Event.

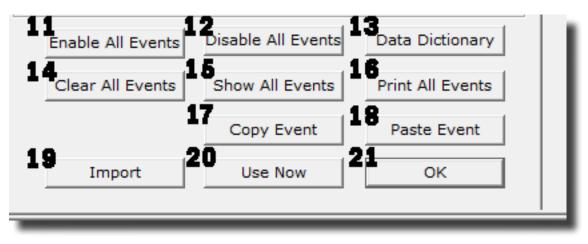

#### **Event Wizard Control Menu Display (Continued)**

- 11. Enable All Events Button Click to enable all events.
- 12. Disable All Events Button Click to Disable all events.
- 13. Data Dictionary Button Click to launch the Data Dictionary.
- 14. Clear All Events Button Click to clear the data from all events.
- 15. Show All Events Button Click to show the Event Summary information for all events.
- 16. Print All Events Button Click to print out the Event Summary information for all events Currently Unsupported
- 17. Copy Event Button Click to copy the chosen Event.
- 18. Paste Event Button Click to paste an Event that has been selected from the Copy Event Button.
- 19. Import Button Click to import the Event Wizard File from a previously created folder.
- 20. Use Now Button Click to apply all changes.
- 21. OK Button Click to Exit the Event Wizard.

24

### **Data Dictionary**

| Standard variables computed in real time using BrainMaster built-in filter for up to 4 Channel Training (AKA Legacy Variables) |                                                                                                    |  |  |  |  |  |  |  |
|----------------------------------------------------------------------------------------------------|----------------------------------------------------------------------------------------------------|--|--|--|--|--|--|--|
| D, T, A, L, B, H, G, U                                                                                                    | channel 1 amplitude (from digital filters) for 8 components                                                                                                    |  |  |  |  |  |  |  |
| DELTA, THETA, ALPHA, LOBETA, BETA, HIBETA, GAMMA, USER                                                                         | channel 1 amplitude (from digital filters) for 8 components                                                                                                    |  |  |  |  |  |  |  |
| DTHR, TTHR, ATHR, LTHR, BTHR, HTHR, GTHR, UTHR                                                                                 | channel 1 thresholds (from digital filters built-in autothresholder)                                                                                                    |  |  |  |  |  |  |  |
| DX, TX, AX, LX, BX, HX, GX, UX                                                                                                 | channel X amplitude (from digital filters) for 8 components                                                                                                    |  |  |  |  |  |  |  |
| DELTAX, THETAX, ALPHAX, LOBETAX, BETAX, HIBETAX,<br>GAMMAX, USERX                                                              | channel X amplitude (from digital filters) for 8 components                                                                                                    |  |  |  |  |  |  |  |
| CXDA, CXTA, CXAA, CXLA, CXBA, CXHA, CXGA, CXUA                                                                                 | channel X amplitude (from digital filters) for 8 components                                                                                                    |  |  |  |  |  |  |  |
| CXDF, CXTF, CXAF, CXLF, CXBF, CXHF, CXGF, CXUF                                                                                 | channel X modal frequency (from FFT) for 8 components                                                                                                    |  |  |  |  |  |  |  |
| CXDE, CXTE, CXAE, CXLE, CXBE, CXHE, C1GE, C1UE                                                                                 | channel X percent energy (from FFT) for 8 components                                                                                                    |  |  |  |  |  |  |  |
| CXDP, CXTP, CXAP, CXLP, CXBP, CXHP, CXGP, CXUP                                                                                 | channel X percent time over threshold (using digital filters)                                                                                                    |  |  |  |  |  |  |  |
| CXDT, CXTT, CXAT, CXLT, CXBT, CXHT, CXGT, CXUT                                                                                 | channel X thresholds (from digital filters built-in autothresholder)                                                                                                    |  |  |  |  |  |  |  |
| CXDV, CXTV, CXAV, CXLV, CXBV, CXHV, CXGV, CXUV                                                                                 | channel X variability (from digital filters)                                                                                                    |  |  |  |  |  |  |  |
| Standard functions computed in real time using BrainMaster                                                                     | built-in filter for up to 24 Channel Training                                                                                                    |  |  |  |  |  |  |  |
| TrnAmplitude(X, Y) or TrnA(X, Y)                                                                                               | Channel X amplitude for the Y band                                                                                                    |  |  |  |  |  |  |  |
| TrnThreshold(X, Y) or TrnT(X, Y)                                                                                               | Channel X Threshold for the Y band                                                                                                    |  |  |  |  |  |  |  |
| TrnModalFreq(X, Y) or TrnF(X, Y)                                                                                               | Channel X Modal Frequency for the Y band                                                                                                    |  |  |  |  |  |  |  |
| TrnPercentTime(X, Y) or TrnP(X, Y)                                                                                             | Channel X percent time over threshold for the Y band                                                                                                    |  |  |  |  |  |  |  |
| TrnVariability(X, Y) or TrnV(X, Y)                                                                                             | Channel X variability for the Y band                                                                                                    |  |  |  |  |  |  |  |
| Standard functions for Acquired EEG                                                                                            |                                                                                                    |  |  |  |  |  |  |  |
| Acquired(x)                                                                                                    | Returns the instantaneous acquired signal in micro-<br>volts. The channels number is in the order that the<br>software is acquired (ie: Acquired(1.0) is always Fp1,<br>Acquired(2.0) is always F3). |  |  |  |  |  |  |  |

| Standard variables for difference channel (not yet implemented)     |                                                                                                    |  |  |  |  |  |  |
|---------------------------------------------------------------------|----------------------------------------------------------------------------------------------------|--|--|--|--|--|--|
| DS, TS,DELTAS, THETAS,CSDA, CSTA,CSGV, CSUV                         | The sum of channels 1 and 2 is always computed and available.<br>Sum Channel repeats all channel1 variables shown above, with<br>"1" replaced by "S"               |  |  |  |  |  |  |
| DD, TD,DELTAD, THETAD,CDDA, CDTA,CDGV,<br>CDUV                      | The difference of channels 1 and 2 is always computed and avai<br>able. Difference Channel repeats all channel1 variables shown<br>above, with "1" replaced by "D" |  |  |  |  |  |  |
| Cross-channel standard variables for up to 4 Channel Trainin        | g (AKA Legacy Variables)                                                                                                    |  |  |  |  |  |  |
| Note: use first channel to designate the pair (X=channels $X/X+1$ ) |                                                                                                    |  |  |  |  |  |  |
| СТ                                                                  | Coherence Threshold currently in use in built-in coherence processor. This will automatically track any changes in the coherence threshold.                        |  |  |  |  |  |  |
| DCOH, TCOH, ACOH, LCOH, BCOH, HCOH, GCOH, UCOH                      | Coherence (currently selected type) between channels 1 and 2                                                                                                    |  |  |  |  |  |  |
| CXDC, CXTC, CXAC, CXLC, CXBC, CXHC, CXGC, CXUC                      | Coherence (currently selected type) between channels X and X + 1                                                                                                   |  |  |  |  |  |  |
| DPCOH, ТРСОН, АРСОН, LPCOH, BPCOH, HPCOH,GP-<br>СОН, UPCOH          | "Pure" coherence between channels 1 and 2                                                                                                    |  |  |  |  |  |  |
| DTCOH, TTCOH, ATCOH, LTCOH, BTCOH, HTCOH, GT-<br>COH, UTCOH         | Similarity ("Training Coherence") between channels 1 and 2                                                                                                    |  |  |  |  |  |  |
| DSIM, TSIM, ASIM, LSIM, BSIM, HSIM, GSIM, USIM                      | Similarity ("Training Coherence") between channels 1 and 2                                                                                                    |  |  |  |  |  |  |
| DCOR, TCOR, ACOR, LCOR, BCOR, HCOR, GCOR, UCOR                      | "Spectral Correlation Coefficient" (SCC) between channels 1 and 2                                                                                                  |  |  |  |  |  |  |
| DCOM, TCOM, ACOM, LCOM, BCOM, HCOM, GCOM,<br>UCOM                   | Comodulation (Sterman/Kaiser "SKIL" type) between channels 1 and 2                                                                                                 |  |  |  |  |  |  |
| DPHASE, TPHASE, APHASE, LPHASE, BPHASE,<br>HPHASE, GPHASE, UPHASE   | Phase between channels 1 and 2                                                                                                    |  |  |  |  |  |  |
| CXDH, CXTH, CXAH, CXLH, CXBH, CXHH, CXGH, CXUH                      | Phase between channels X and X + 1                                                                                                    |  |  |  |  |  |  |

| Standard Cross-channel functions for up to 24 Cha  | annel Training                                                                                                    |  |  |  |  |  |  |
|----------------------------------------------------|----------------------------------------------------------------------------------------------------|--|--|--|--|--|--|
| TrnAA(X,Y,Z)                                       | The Asymmetry of the Z Band between the X and Y Channel                                                                                                    |  |  |  |  |  |  |
| TrnCO(X,Y,Z)                                       | The Pure Coherence of the Z Band between the X and Y Chan-<br>nel                                                                                                    |  |  |  |  |  |  |
| TrnPH(X,Y,Z)                                       | The Phase of the Z Band between the X and Y Channel                                                                                                    |  |  |  |  |  |  |
| TrnCM(X,Y,Z)                                       | The Commodulation of the Z Band between the X and Y Chan-<br>nel                                                                                                    |  |  |  |  |  |  |
| TrnTC(X,Y,Z)                                       | The Training Coherence of the Z Band between the X and Y Chan-<br>nel                                                                                                    |  |  |  |  |  |  |
| DC and Slow Cortical Potentials Variables          |                                                                                                    |  |  |  |  |  |  |
| DC1, DC2,                                          | DC offset for Training channel 1, 2, 1 unit = 4 microvolts                                                                                                    |  |  |  |  |  |  |
| DCE1, DCE2,                                        | Enhanced DC for channel 1, 2, 1 unit = 1 millivolt                                                                                                    |  |  |  |  |  |  |
| DCA1, DCA2,                                        | DC Acquired channel 1, 2, 24 1 unit = 1 millivolt                                                                                                    |  |  |  |  |  |  |
| DCALL                                              | DC average of all 19 10-20 channels (Discovery Only)                                                                                                    |  |  |  |  |  |  |
| DCFR                                               | Frontal DC: Fp1 F3 F7 Fz Fp2 F4 F8 (Discovery Only)                                                                                                    |  |  |  |  |  |  |
| DCBK                                               | Back DC: P3 P4 Pz T5 T6 O1 O2 (Discovery Only)                                                                                                    |  |  |  |  |  |  |
| DCLT                                               | Left DC: Fp1 F3 F7 C3 T3 P3 T5 O1 (Discovery Only)                                                                                                    |  |  |  |  |  |  |
| DCRT                                               | Right DC: Fp2 F4 F8 C4 T4 P4 T6 O2 (Discovery Only)                                                                                                    |  |  |  |  |  |  |
| DCFp1, DCFp2, DCF3, DCF4,                          | DC of any 10-20 site specified by name                                                                                                    |  |  |  |  |  |  |
| Region of Interest Training Functions (Must have B | BrainAvatar LLP License)                                                                                                    |  |  |  |  |  |  |
| LoretaROIA(ROI,Band)                               | Trains the band activity at the chosen region of interest. The num-<br>ber listing of the ROI's can be found at www.brainm.com/kb/en-<br>try/461. The bands are 1 - Delta, 2 - Theta, 3 - Alpha, 4 - Lobeta,<br>5 - Beta, 6 - Hibeta, 7 - Gamma, 8 - User                         |  |  |  |  |  |  |
| LoretaROIAL(ROI,Band)                              | Trains the band activity at the Left Hemisphere of the chosen region of interest. The number listing of the ROI's can be found at www.brainm.com/kb/entry/461. The bands are 1 - Delta, 2 - The-<br>ta, 3 - Alpha, 4 - Lobeta, 5 - Beta, 6 - Hibeta, 7 - Gamma, 8 - User          |  |  |  |  |  |  |
| LoretaROIAR(ROI,Band)                              | DIAR(ROI,Band)<br>Trains the band activity at the Right Hemisphere of the chose<br>region of interest. The number listing of the ROI's can be fou<br>www.brainm.com/kb/entry/461. The bands are 1 - Delta, 2<br>ta, 3 - Alpha, 4 - Lobeta, 5 - Beta, 6 - Hibeta, 7 - Gamma, 8 - U |  |  |  |  |  |  |

| Regi | Region of Interest Coherence Training Functions (Must have BrainAvatar LLP and Connectivity Suite License) |                                                                                                    |  |  |  |  |  |  |  |
|------|----------------------------------------------------------------------------------------------------|----------------------------------------------------------------------------------------------------|--|--|--|--|--|--|--|
|      | LoretaROIACoh(ROI1, Location, ROI2, Location, Band)                                                        | Trains the Connectivity between the chosen region of interests<br>and its location (Left, Right, or Complete). The number listing<br>of the ROI's can be found at https://brainmaster.com/kb-entry/<br>id461/. The bands are in the order and the number that matche<br>on Bands Tab. |  |  |  |  |  |  |  |
|      | LoretaROIACohL(ROI1, ROI2, Band)                                                                           | Trains the Connectivity between the Left Hemisphere of the chosen region of interest. The number listing of the ROI's can be found at https://brainmaster.com/kb-entry/id461/. The bands are in the order and the number that matches on Bands Tab.                                   |  |  |  |  |  |  |  |
|      | LoretaROIAR(ROI1, ROI2, Band)                                                                              | Trains the Connectivity between the Right Hemisphere of the chosen region of interest. The number listing of the ROI's can be found at https://brainmaster.com/kb-entry/id461/. The bands are in the order and the number that matches on Bands Tab.                                  |  |  |  |  |  |  |  |
|      | LoretaROIALR(ROI1, ROI2, Band)                                                                             | Trains the Connectivity between the chosen region of interest.<br>The number listing of the ROI's can be found at https://brainmas-<br>ter.com/kb-entry/id461/. The bands are in the order and the<br>number that matches on Bands Tab.                                               |  |  |  |  |  |  |  |
| Valu | Values from other events:                                                                                  |                                                                                                    |  |  |  |  |  |  |  |
|      | EXA                                                                                                    | values of "antecedent" variables in Events. These are the select-<br>ed component values, or the values of the "x=" equation in the<br>"IF" portion of the event design, where X is the Event Number that<br>you would like to be utilized                                            |  |  |  |  |  |  |  |
|      | EXB                                                                                                    | "values of ""condition"" variables in Events. These are the<br>selected component values, or the values of the ""x="" equation<br>after the ""RULE"" portion of the event design, where X is the<br>Event Number that you would like to be utilized"                                  |  |  |  |  |  |  |  |
|      | EXF                                                                                                    | values of flags for Events. These are 0 if the event's condition is not met, and 1.0 if the event's condition is met, where X is the Event Number that you would like to be utilized                                                                                                  |  |  |  |  |  |  |  |
|      | EXP                                                                                                    | percent time meeting the condition for Events. These allow any<br>events to "see" how often other events are "true" and use these<br>values in rules, where X is the Event Number that you would like<br>to be utilized. Values are returned as percent, e.g. between 0 and<br>100    |  |  |  |  |  |  |  |

| Built-in Event Control Variables                            |                                                                                                    |  |  |  |  |  |  |
|-------------------------------------------------------------|----------------------------------------------------------------------------------------------------|--|--|--|--|--|--|
| INHFX, ENHFX, NUMEX                                         | channel X training flags: number of "stops" meeting criteri-<br>on, number of "gos" meeting criterion, number of possible<br>"go's"                                                                                                    |  |  |  |  |  |  |
| ALLOK                                                       | Indicates that all "gos" are met, and no "stops" exceed threshold.<br>Use e.g. "x=ALLOK" for Event 5, to allow games like BrainMan and<br>BrainCell to work automatically with any amplitude-based protocol<br>that is set up using the standard "Training Protocol" setup. |  |  |  |  |  |  |
| Special Built-in Functions (note that "arg" can be any numb | er or variable name, including other Event Values, flags, etc. etc.                                                                                                    |  |  |  |  |  |  |
| Zor1(arg)                                                   | returns 0 if argument is <1, 1 otherwise. Note: when used with a fraction e.x. X/Y, returns 1.0 if $X \ge Y$ , 0.0 otherwise                                                                                                    |  |  |  |  |  |  |
| GT(arg)                                                     | returns 0 if argument is <1, 1 otherwise. Note: when used with a fraction e.x. X/Y, returns 1.0 if X >= Y, 0.0 otherwise                                                                                                    |  |  |  |  |  |  |
| Rng(arg1, arg2, arg3)                                       | returns 0 if arg1 is within arg2 of arg3. E.g. Rng (C1AF, 0.5, 10)<br>returns 1 if Channel 1 Alpha Frequency is within 0.5 Hz of 10 Hz.<br>E.g. between 9.5 and 10.5 Hz, and returns 0 otherwise                                                                            |  |  |  |  |  |  |
| Bnd(channel, low, high) or Band(channel, low, high)         | returns total FFT energy in a band for a channel. E.g. Bnd(2, 4, 6) returns the energy in channel 2 between 4 Hz and 6 Hz                                                                                                    |  |  |  |  |  |  |
| Modf(channel, low, high)                                    | returns modal frequency ("first moment") from FFT in a band for a channel. E.g. Modf(2, 4, 6) returns the modal frequency in channel 2 in band from 4 Hz to 6 Hz                                                                                                    |  |  |  |  |  |  |
| Peakf(channel, low, high)                                   | returns peak frequency (highest amplitude) from FFT in a band<br>for a channel. E.g. Modf(2, 4, 6) returns the peak frequency in<br>channel 2 in band from 4 Hz to 6 Hz                                                                                                    |  |  |  |  |  |  |
| SetPhoticRate(rate) or SPR(rate)                            | sets rate of photic stimulation to value given by "rate"                                                                                                    |  |  |  |  |  |  |
| SetPhoticRates(left, right)                                 | Sets rate of photic stimulation for the left and right independently                                                                                                    |  |  |  |  |  |  |
| SetPhoticEnable(left, right)                                | Enables or disables the right or left photic stimulation. 1.0 will enable, while 0.0 will disable                                                                                                    |  |  |  |  |  |  |
| SetPhoticAmplitudes(left, right)                            | Sets the photic amplitudes for the left and right independently                                                                                                    |  |  |  |  |  |  |

| Built-in Constants                                                                                                    |                                                                                                    |  |  |  |  |  |
|----------------------------------------------------------------------------------------------------|----------------------------------------------------------------------------------------------------|--|--|--|--|--|
| Schumann, SCH                                                                                                    | Schumann Frequency = 7.81                                                                                                    |  |  |  |  |  |
| PHI, GOLDEN, GM                                                                                                    | Golden Mean = 1.618                                                                                                    |  |  |  |  |  |
| PI                                                                                                    | PI = 3.14159                                                                                                    |  |  |  |  |  |
| Standard Operators: Note: all arguments an                                                                                                    | nd parameters are treated as double precision floating point values                                                                                |  |  |  |  |  |
| + - * /                                                                                                    | add, subtract, multiply, divide                                                                                                    |  |  |  |  |  |
| %                                                                                                    | modulus returns the remainder after an integer division                                                                                            |  |  |  |  |  |
| ^                                                                                                    | power: $y = x^2$                                                                                                    |  |  |  |  |  |
| ()                                                                                                    | parenthetical gropuing, unlimited, e.g. (2 + BETA) / THETA                                                                                         |  |  |  |  |  |
| ;                                                                                                    | semicolon, needed at end of each equation in formula                                                                                               |  |  |  |  |  |
| //                                                                                                    | comment, single line                                                                                                    |  |  |  |  |  |
| /**/                                                                                                    | comment, multiple lines                                                                                                    |  |  |  |  |  |
| ,                                                                                                    | comma, used to separate equations in a single event without ending the equation                                                                    |  |  |  |  |  |
| Priority of Operators:                                                                                                    |                                                                                                    |  |  |  |  |  |
| ()                                                                                                    | highest                                                                                                    |  |  |  |  |  |
| ^                                                                                                    | next                                                                                                    |  |  |  |  |  |
| -x (unary minus)                                                                                                    | next (e.g. y=-x^2, the ^ occurs before - )                                                                                                    |  |  |  |  |  |
| */^                                                                                                    | next                                                                                                    |  |  |  |  |  |
| +-                                                                                                    | lowest                                                                                                    |  |  |  |  |  |
| Logical Operators:                                                                                                    |                                                                                                    |  |  |  |  |  |
| and                                                                                                    | Compares two different items. If they are both true, the event re-<br>turns a value of 1. If both are not true, the event returns a value<br>of 0. |  |  |  |  |  |
| or                                                                                                    | Compares two different items. If either is true, the event returns a value of 1. If neither are true, the event returns a value of 0               |  |  |  |  |  |
| <ul> <li>Compares to see if one item is less than another item. If the statement is true, the event returns a value of 1. If the states is not true, the event returns a value of 0</li> </ul> |                                                                                                    |  |  |  |  |  |

| Logical Operators:           |                                                                                                    |
|------------------------------|----------------------------------------------------------------------------------------------------|
| >                            | Compares to see if one item is greater than another item. If the statement is true, the event returns a value of 1. If the statement is not true, the event returns a value of 0                |
| <=                           | Compares to see if one item is less than or equal to another item.<br>If the statement is true, the event returns a value of 1. If the<br>statement is not true, the event returns a value of 0 |
| >=                           | Compares to see if one item is greater than or equal to another item. If the statement is true, the event returns a value of 1. If the statement is not true, the event returns a value of 0    |
| ==                           | Compares to see if one item is equal to another item. If the state-<br>ment is true, the event returns a value of 1. If the statement is<br>not true, the event returns a value of 0            |
| if(x,y,z)                    | Compares the value that is returned in x. If it is a true statement, the it executes the value of y. If it is untrue, then it will execute the value of z                                       |
| Standard Built-in Functions: |                                                                                                    |
| abs(x)                       | return absolute value                                                                                                    |
| acos(x)                      | calculates arccosine                                                                                                    |
| asin(x)                      | calculates arcsine                                                                                                    |
| atan(x)                      | calculate arctangent                                                                                                    |
| asinh(x)                     | calculates the hyperboloic arcsine                                                                                                    |
| acosh(x)                     | calculates the hyperbolic arccosine                                                                                                    |
| atanh(x)                     | calculates the hyperbolic arctangent                                                                                                    |
| Cos(x)                       | Calculates cosine                                                                                                    |
| Cosh(x)                      | Calculates hyperbolic cosine                                                                                                    |
| exp(x)                       | Calculates exponential function "e to the x"                                                                                                    |
| log(x), log10(x)             | Calculates base-10 logarithm                                                                                                    |
| log2(x)                      | Calculates base-2 logarithm                                                                                                    |
| ln(x)                        | Calculates natural logarithm                                                                                                    |
| max(a,b,c,d,)                | Compares all variables. Returns the largest value                                                                                                    |
| min(a,b,c,d)                 | Compares all variables. Returns the smallest value                                                                                                    |
| sin(x)                       | Calculates sine                                                                                                    |
| sinh(x)                      | Calculates hyperbolic sine                                                                                                    |

| Standard Built-in Functions:                                              |                                                                                                    |  |  |  |  |  |  |  |  |
|---------------------------------------------------------------------------|----------------------------------------------------------------------------------------------------|--|--|--|--|--|--|--|--|
| tan(x)                                                                    | Calculates tangent                                                                                                    |  |  |  |  |  |  |  |  |
| tanh(x)                                                                   | Calculates hyperbolic tangent                                                                                                    |  |  |  |  |  |  |  |  |
| sqrt(x)                                                                   | Calculates the Square Root                                                                                                    |  |  |  |  |  |  |  |  |
| sign(x)                                                                   | Compares the value of x. If x is greater than 0 the event returns a value of 1. If x is less than 0, the event returns a value of $-1$ . |  |  |  |  |  |  |  |  |
| rint(x)                                                                   | Rounds x to the nearest integer                                                                                                    |  |  |  |  |  |  |  |  |
| sum(a,b,c,d,)                                                             | Calculates all variables. Retuns the sum of this calculation.                                                                            |  |  |  |  |  |  |  |  |
| avg(a,b,c,d)                                                              | Returns the mean of all variables.                                                                                                    |  |  |  |  |  |  |  |  |
| rand()                                                                    | Returns a randomised value between 0 and 1                                                                                               |  |  |  |  |  |  |  |  |
| rand2(x,y)                                                                | Returns a randomised value between x and y                                                                                               |  |  |  |  |  |  |  |  |
| Z-Scores Variables up to 4 Channels                                       |                                                                                                    |  |  |  |  |  |  |  |  |
| ZAPXD, ZAPXT, ZAPXA, ZAPXB, ZAPX1, ZAPX2, ZAPX3,<br>ZAPXG                 | channel X Absolute Power for 8 components                                                                                                |  |  |  |  |  |  |  |  |
| ZRPXD, ZRPXT, ZRPXA, ZRPXB, ZRPX1, ZRPX2, ZRPX3,<br>ZRPXG                 | channel X Relative Power for 8 components                                                                                                |  |  |  |  |  |  |  |  |
| ZPRXDT, ZPRXDA, ZPRXDB, ZPRXDG, ZPRXTA, ZPRXTB,<br>ZPRXAB, ZPRXAG, ZPRXBG | channel X Power Ratios for 10 ratios                                                                                                    |  |  |  |  |  |  |  |  |
| ZAAXYD, ZAAXYT, ZAAXYA, ZAAXYB, ZAAXY1, ZAAXY2,<br>ZAAXY3, ZAAXYG         | Amplitude Asymmetry between channel X and Y for 8 components                                                                             |  |  |  |  |  |  |  |  |
| ZCOXYD, ZCOXYT, ZCOXYA, ZCOXYB, ZCOXY1, ZCOXY2, ZCOXY3, ZCOXYG            | Coherence between channel X and Y for 8 components                                                                                       |  |  |  |  |  |  |  |  |
| ZPHXYD, ZPHXYT, ZPHXYA, ZPHXYB, ZPHXY1, ZPHXY2,<br>ZPHXY3, ZPHXYG         | Phase between channel X and Y for 8 components                                                                                           |  |  |  |  |  |  |  |  |
| Z-Scores Functions                                                        | ·                                                                                                    |  |  |  |  |  |  |  |  |
| ZScoreZAP(X,Y)                                                            | Retuns the Absolute Power Standard Deviation of the X Channel and Y Band                                                                 |  |  |  |  |  |  |  |  |
| ZScoreZRP(x,y)                                                            | Returns the Relative Power Standard Deviation of the X Channel and Y Band                                                                |  |  |  |  |  |  |  |  |
| ZScoreZPR(X,Y)                                                            | Returns the Power Ratio Standard Deviation of the X Channel and Y Band                                                                   |  |  |  |  |  |  |  |  |
| ZScoreZAA(X,Y,Z)                                                          | Returns the Asymmetry Standard Deviation of the Z Band be-<br>tween Channels X and Y                                                     |  |  |  |  |  |  |  |  |

| Z-Scores Functions                                   |                                                                                                    |  |  |  |  |  |  |
|------------------------------------------------------|----------------------------------------------------------------------------------------------------|--|--|--|--|--|--|
| ZScoreZCO(X,Y,Z)                                     | Returns the Coherence Standard Deviation of the Z Band between Channels X and Y                                          |  |  |  |  |  |  |
| ZScoreZPH(X,Y,Z)                                     | Returns the Phase Standard Deviation of the Z Band between Channels X and Y                                              |  |  |  |  |  |  |
| PercentZOK(range), PZOK(range)                       | Percentage of Z scores that are within "range" of normal. Returns value between 0 and 100                                |  |  |  |  |  |  |
| PercentZOKUL(upper, lower), PZOKUL(upper, lower)     | Percentage of Z scores that are below upper limit, and above lower limit. Returns value between 0 and 100                |  |  |  |  |  |  |
| PercentZAOK(range), PZAOK(range)                     | Percentage of ABSOLUTE POWER Z scores that are within "range" of normal. Returns value between 0 and 100                 |  |  |  |  |  |  |
| PercentZAOKUL(upper, lower), PZAOKUL(upper, lower)   | Percentage of ABSOLUTE POWER Z scores that are below upper limit, and above lower limit. Returns value between 0 and 100 |  |  |  |  |  |  |
| PercentZROK(range), PZROK(range)                     | Percentage of RELATIVE POWER Z scores that are within "range" of normal. Returns value between 0 and 100                 |  |  |  |  |  |  |
| PercentZROKUL(upper, lower), PZROKUL(upper, lower)   | Percentage of RELATIVE POWER Z scores that are below upper limit, and above lower limit. Returns value between 0 and 100 |  |  |  |  |  |  |
| PercentZPROK(range), PZPROK(range)                   | Percentage of POWER RATIO Z scores that are within "range" of normal. Returns value between 0 and 100                    |  |  |  |  |  |  |
| PercentZPROKUL(upper, lower), PZPROKUL(upper, lower) | Percentage of POWER RATIO Z scores that are below upper limit, and above lower limit. Returns value between 0 and 100    |  |  |  |  |  |  |
| PercentZASOK(range), PZASOK(range)                   | Percentage of ASYMMETRY Z scores that are within "range" of normal. Returns value between 0 and 100                      |  |  |  |  |  |  |
| PercentZASOKUL(upper, lower), PZASOKUL(upper, lower) | Percentage of ASYMMETRY Z scores that are below upper limit, and above lower limit. Returns value between 0 and 100      |  |  |  |  |  |  |
| PercentZCOK(range), PZCOK(range)                     | Percentage of COHERENCE Z scores that are within "range" of normal. Returns value between 0 and 100                      |  |  |  |  |  |  |
| PercentZCOKUL(upper, lower), PZCOKUL(upper, lower)   | Percentage of COHERENCE Z scores that are below upper limit,<br>and above lower limit. Returns value between 0 and 100   |  |  |  |  |  |  |

| Z-Scores Functions                                                                                           | _                                                                                                    |  |  |  |  |  |  |  |
|----------------------------------------------------------------------------------------------------|----------------------------------------------------------------------------------------------------|--|--|--|--|--|--|--|
| PercentZPOK(range), PZPOK(range)                                                                             | Percentage of PHASE Z scores that are within "range" of normal.<br>Returns value between 0 and 100                                                                                                 |  |  |  |  |  |  |  |
| PercentZPOKUL(upper, lower) or PZPOKUL(upper, lower)                                                         | Percentage of PHASE Z scores that are below upper limit, and above lower limit. Returns value between 0 and 100                                                                                    |  |  |  |  |  |  |  |
| PercentZCCOK(range), PZCCOK(range)                                                                           | Percentage of ALL CONNECTIVITY Z scores that are within "range" of normal. Returns value between 0 and 100                                                                                         |  |  |  |  |  |  |  |
| PercentZCCOKUL(upper, lower), PZCCOKUL(upper, lower)                                                         | Percentage of ALL CONNECTIVITY Z scores that are below upper<br>limit, and above lower limit. Returns value between 0 and 100                                                                      |  |  |  |  |  |  |  |
| sLORETA Z-Scores Functions (To be used with BrainDX (optio                                                   | nal purchase), or BrainMaster (BrainAvatar Only) Z-Score DLLs                                                                                                    |  |  |  |  |  |  |  |
| LoretaROIZAP(ROI,Band)                                                                                       | Trains the Absolute Power at the chosen region of interest. The number listing of the ROI's can be found at www.brainm.com/kb/entry/461.                                                           |  |  |  |  |  |  |  |
| LoretaROIZAPL(ROI,Band)                                                                                      | Trains the Absolute Power at the Left Hemisphere of the chosen region of interest. The number listing of the ROI's can be found a www.brainm.com/kb/entry/461.                                     |  |  |  |  |  |  |  |
| LoretaROIZAPR(ROI,Band)                                                                                      | Trains the Absolute Power at the Right Hemisphere of the chosen region of interest. The number listing of the ROI's can be found at www.brainm.com/kb/entry/461.                                   |  |  |  |  |  |  |  |
| PercentZBRA(range) or PZBRA(range)                                                                           | Percentage of sLORETA Z Scores that are within "range" of nor-<br>mal. Returns a value between 0 and 100                                                                                           |  |  |  |  |  |  |  |
| PercentZBRAUL(upper, lower) or PZBRA( upper, lower)                                                          | Percentage of sLORETA Z Scores that are below the upper limit<br>and above the lower limit. Returns a value between 0 and 100                                                                      |  |  |  |  |  |  |  |
| sLORETA ROI Coherence Z-Scores Functions - Requires an sL<br>Connectivity Suite, and BrainAvatar LLP License | ORETA Z-Score Training DLL (qEEGPro and Zbuilder only),                                                                                                    |  |  |  |  |  |  |  |
| LoretaROIZCoh(ROI1, Location, ROI2, Location, Band)                                                          | Trains the Connectivity Z-Scores between the chosen region of interests and its location (Left, Right, or Complete). The number listing of the ROI's can be found at www.brainm.com/kb/en-try/461. |  |  |  |  |  |  |  |
| LoretaROIZCohL(ROI1, Location, ROI2, Location, Band)                                                         | Trains the Connectivity Z-Scores between the Left Hemisphere chosen region of interest. The number listing of the ROI's can be found at www.brainm.com/kb/entry/461.                               |  |  |  |  |  |  |  |

| sLORETA ROI Coherence Z-Scores Functions - Requires an sLORETA Z-Score Training DLL (qEEGPro and Zbuilder only),<br>Connectivity Suite, and BrainAvatar LLP License |                                                                                                    |  |  |  |  |  |  |  |
|----------------------------------------------------------------------------------------------------|----------------------------------------------------------------------------------------------------|--|--|--|--|--|--|--|
| LoretaROIZCohR(ROI1, Location, ROI2, Location, Band)                                                                                                    | Trains the Connectivity Z-Scores between the Right Hemisphere of the chosen regions of interests. The number listing of the ROI's can be found at www.brainm.com/kb/entry/461. |  |  |  |  |  |  |  |
| LoretaROIZCohLR(ROI1, Location, ROI2, Location, Band)                                                                                                    | Trains the Connectivity Z-Scores between the chosen region of interests. The number listing of the ROI's can be found at www. brainm.com/kb/entry/461.                         |  |  |  |  |  |  |  |
| PercentZROICO(range) or PZROICO(range) or PercentZ-<br>ROICoherence(range)                                                                                          | Percentage of sLORETA ROI Coherence Z Scores that are within "range" of normal. Returns a value between 0 and 100                                                              |  |  |  |  |  |  |  |
| PercentZROICOUL(upper, lower) or PZROICOUL(upper, lower) or PercentZROICoherenceUL(upper, lower)                                                                    | Percentage of sLORETA ROI Coherence Z Scores that are below<br>the upper limit and above the lower limit. Returns a value be-<br>tween 0 and 100                               |  |  |  |  |  |  |  |

#### **Designing an Event**

1. On The Event Wizard Screen, choose the Event Number that you would like to work with (For this Example, we will work with Event 1).

|   |   |   |   |   |   | Channels |   |   |    |    |    |    |    |    |    |
|---|---|---|---|---|---|----------|---|---|----|----|----|----|----|----|----|
| 1 | 2 | 3 | 4 | 5 | 6 | 7        | 8 | 9 | 10 | 11 | 12 | 13 | 14 | 15 | 16 |
|   |   |   |   |   |   |          |   |   |    |    |    |    |    |    |    |

 Next, set the Event Condition (For this example, we are going to reward the Channel 1 Theta band, when it is greater than its threshold). There are many ways that the Event Wizard can define what is being trained (See Attached pictures). If an equation is used, the Check Equation Button must be clicked, or it will not save this.

| This Event Is:<br>© Enabled C Disabled<br>Visibility: © Visible C Hidden              | This Event Is: © Enabled C Disabled                                                                                                    |
|---------------------------------------------------------------------------------------|----------------------------------------------------------------------------------------------------|
| Event Condition: Constant: Damping                                                    | Event Condition: Constant: Damping                                                                                                    |
| IF: Use Equation: V Theta V Amplitude V 5                                             | IF: Channel 1:  Theta  Amplitude  5                                                                                                    |
| Check Equation x=TrnA(1,2)                                                            | Check Equation x=TrnA(1,2)                                                                                                    |
| RULE: IS GREATER THAN:                                                                | RULE: IS GREATER THAN:                                                                                                    |
| Use Equation:  Theta Threshold                                                        | Channel 1:   Theta  Threshold  Channel 1:  Channel 1: |
| Check Equation x=TrnT(1,2);                                                           | Check Equation x=1;                                                                                                    |
| Note: You must press "Check Equation" to check and save any changes made to equations | Note: You must press "Check Equation" to check and save any changes made to equations                                                                                                    |
|                                                                                       |                                                                                                    |

**Event Condition with Equations** 

**Event Condition with Channels** 

3. Next, set the Event Result (For This example, if the Event Condition is met, a .wav will play. This will also Control BMrMMP).

| Event Result:<br>THEN: Play WAV Sound | • | Do Nothing         | • | Do Nothing | - |
|---------------------------------------|---|--------------------|---|------------|---|
|                                       |   | Do Nothing         | ~ | Do Nothing | - |
| 🔲 Obey Inhibits ("stops")             |   | Control MMP Player |   |            |   |

4. Next, set the size of the Event Trend Graph. If you are not going to make your graph visible, you do not need to do anything with this (For this example, the graph will range from 0 to 20).

| Event Trend Graph<br>Scale Factor: 20 | Offset: 0 | I |
|---------------------------------------|-----------|---|
|                                       |           |   |

5. Next, you will need to make sure, that the Event is enabled. You will also need to choose whether you would like it visible or not. If the Event is not enabled, it will not work. But, if the Event is Hidden, it will still operate. Also, if you would like the event to have a personalized name, do so now.

| - This Event Is: | Enabled | C Disabled | Visibility: — | Visible | C Hidden |
|------------------|---------|------------|---------------|---------|----------|
| F 10 PC          | _       |            |               | _       |          |

6. Next, set the Sustained Reward Criterion, Refractory Period and the properties of the MIDI Sound. If you are not utilizing a MIDI sound for a reward sound, you do not have to set this. The Sustained Reward Criterion and Refractory Period effect how often a reward can be give (For this example, the Sustained Reward Criterion and Refractory Period are both set for 500 milliseconds. This means, that a reward will not be given unless the client stays above the threshold for 500 milliseconds. Then, another reward is not possible for another 500 milliseconds).

| Sustained R<br>Condition m | eward Criterion —<br>nust be met | Refractory Period<br>Time between rewards is: |              |
|----------------------------|----------------------------------|-----------------------------------------------|--------------|
| 500                        | milliseconds                     | 500                                           | milliseconds |
|                            |                                  |                                               |              |

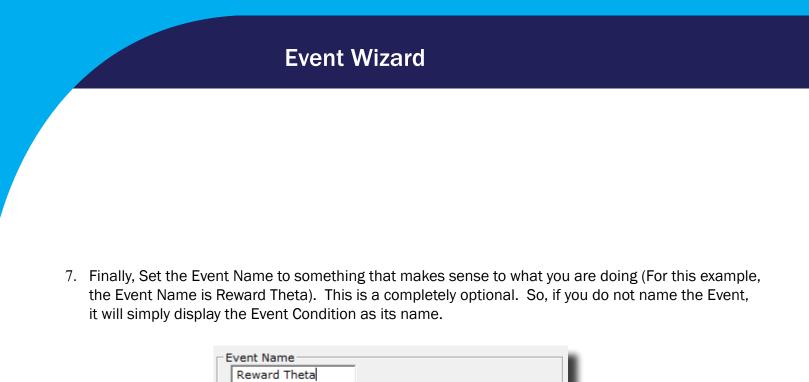

| 8. | View the entire Event Wizard Screen to confirm that the Event is set up to your needs. When ready, |
|----|----------------------------------------------------------------------------------------------------|
|    | click the Use Now Button, and then either move to the next Event or Close the Setup Window.        |

| This Event Is:<br>© Enabled  © Disabled<br>Event Condition:                                                                                                    | 17   18   19   20   21   22   23   24   25   2 • • • • • • • • • • • • • • • • • •                                                                                                    |
|----------------------------------------------------------------------------------------------------|----------------------------------------------------------------------------------------------------|
| IF:     Channel 1:     Theta     Amplitude     S       Chack     Equation     X=TrnA(1,2)/(TrnT(1,2)+.0001);       RULE:     IS LESS THAN:     Constant:     Damping       Channel 1:     Theta     Threshold     0 | Reward Thetal       Sustained Reward Criterion       Condition must be met       0     milliseconds       MIDI Sound Properties:       Starting Note:       14       (55.0)                              |
| Check Equation   x=1; Note: You must press "Check Equation" to check and save any changes made to equations Event Result: THEN: Do Nothing                                                                          | Instrument: [0 Fino 1 v 128 choices<br>Playing Style: Sustained Percus. or<br>Modulation: Amplitude Ampl. or<br>Stating Loudness: [Level: 0 v 0 to 128                                                   |
| Do Nothing  Do Nothing Do Nothing TO Nothing Control MMP Player                                                                                                    | Loudness Change Rate:         0         •         0 to 20           Note Change Rate:         0         •         0 to 20           Musical Scale (Mode):         Chromatic         •         15 choices |
| Event Trend Graph           Scale Factor:         30           Offset:         0           Event Summary:         Summary for Event 1:           Summary for Event 1:         EVENT 1 IS CURRENTLY: ENABLED         | Play Note or Chord: 1 Note  Vito 8 Notes Play Note on Tab On all tabs Vito 16 or                                                                                                    |
| IF: Channel 1 Theta Amplitude IS LESS THAN Channel 1 Theta Threshold<br>THEN: Do Nothing                                                                                                    | Enable All Events         Data Dictionary           Clear All Events         Show All Events         Print All Events           Copy Event         Paste Event                                           |
|                                                                                                    | Import Use Now OK                                                                                                    |
| Logged in, device type Atlantis                                                                                                    | Use Settings and Close Use These Settings                                                                                                    |

The Event Wizard has been set for the Client Folder. You will be able to tell this during the running of a session. If the Event was set to Visible, then you will see a graph if you choose the Display Event Trend Graph, or Wide Event Trend Graph. If you do not have the Event set to Visible, then you can still see that this is occurring through the Display Text Stat Panel. If you have placed a name for the Event, this will be reflected in the Text Stats, if you have these displayed, as well as the Thermometer Contour Display.

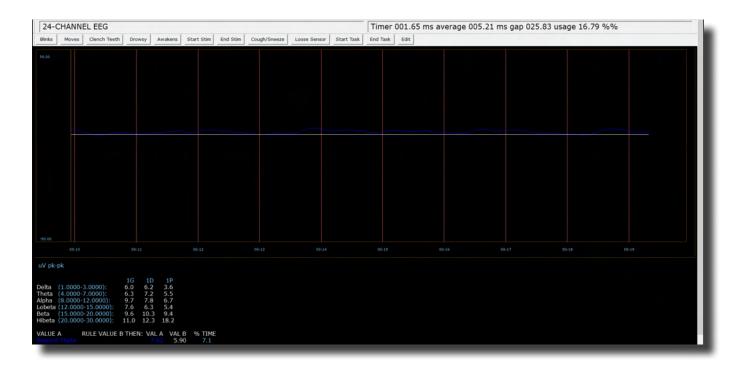

#### **Event Wizard** Making a Threshold to be dragged by the Thermometer 1. In order to make an adjustable threshold through a Thermometer, the Event Rule must be changed from a "Use Equation" defined threshold, to a "Use Channel 1" Threshold, or Use Entered Value. RULE: IS GREATER THAN: -RULE: IS GREATER THAN: • Constant: Damping Constant: Damping Channel 1: - Theta Threshold - 5.0 -Use Entered Value: 💌 Theta ▼ Threshold 0 0

Use Channel 1 Example

Note: You must press "Check Equation" to check and save any changes made to

Check Equation x=TrnT(1,2);

Use Entered Value Example

Note: You must press "Check Equation" to check and save any changes made to equations

Check Equation x=TrnT(1,2);

2. If there are no additional changes that are required, click the Use Settings and CloseButton.

| Event Condition:       Constant:       Damping         IF:       Channel 1:       Theta       Amplitude       5         Check Equation       x=TrnA(1,2)/(TmT(1,2)+.0001);       Image: Constant:       Damping         RULE:       IS GREATER THAN:       Constant:       Damping         Use Entered Value:       Theta       Threshold       5.0       0         Check Equation       x=TrnT(1,2);       Image: Ventor of the check and save any changes made to equations                                                                                                    | Event Name         Reward Theta         Sustained Reward Criterion         Condition must be met         0       milliseconds         MIDI Sound Properties:         Starting Note:         1 A       (55.0)         1 to 88         Instrument:         0 Piano 1         1 28 choices         Playing Style:         Sustained         Percus. or                                                                                                 |
|----------------------------------------------------------------------------------------------------|----------------------------------------------------------------------------------------------------|
| Event Result:<br>THEN: Do Nothing  Do Nothing  Do Nothin | Modulation:       Amplitude       Ampl. or         Starting Loudness:       Level:       0       0 to 128         Loudness Change Rate:       0       0 to 20         Note Change Rate:       0       0 to 20         Musical Scale (Mode):       Chromatic       15 choices         Musical Key:       A       C to B Flat         Play Note on Chord:       1 Note       1 to 8 Notes         Play Note on Tab       O nall tabs       1 to 16 or |
| EVENT 3 JUNITIARY.<br>Summary for Event 1:<br>IF: Channel I Theta Amplitude IS GREATER THAN Value: 0.3<br>THEN: Do Nothing                                                                                                    | Enable All Events     Disable All Events     Data Dictionary       Clear All Events     Show All Events     Print All Events       Copy Event     Paste Event       Import     Use Now     OK                                                                                                    |

The Event Threshold will now be able to be controlled through the Thermometer Contour Display, by Clicking on the Threshold indicator on the left of this Display. **\*\*\*PLEASE NOTE:** This only works with Thermometers that are displaying Events. This does not work with Thermometers that are displaying standard band values.

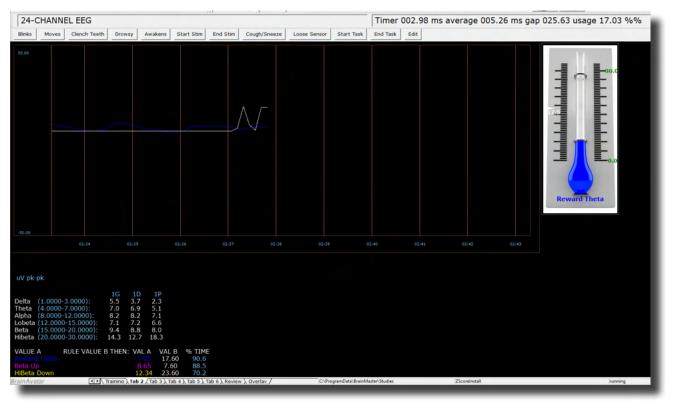

### **Basic BrainMaster Setting Protocol through the Event Wizard**

### **Standard Amplitude (Alert)**

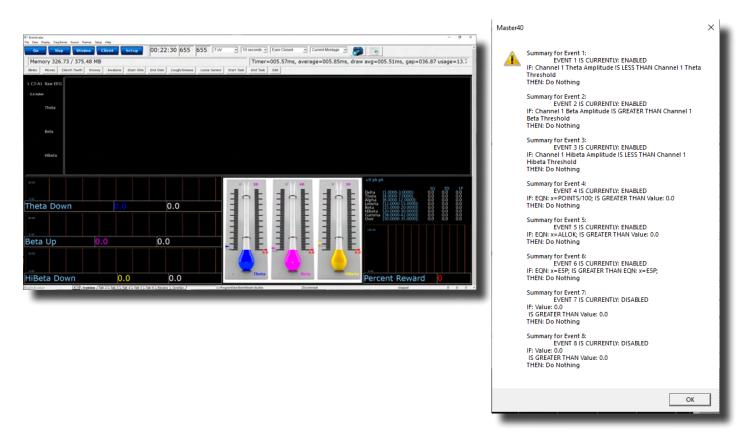

**Event 1: IF Channel 1 Theta Amplitude IS LESS THAN Channel 1 Theta Threshold -** This gives a Graphical and Text View of the Low Inhibit Training

**Event 2: IF Channel 1 Beta Amplitude IS GREATER THAN Channel 1 Beta Threshold -** This gives a Graphical and Text View of the The Reward Training

**Event 3: IF Channel 1 HiBeta Amplitude IS LESS THAN Channel 1 HiBeta Threshold -** This shows the ratio of the hi "stop" inhibit to its threshold.

**Event 4: x=POINTS/100 -** This shows the points divided by 100. This is merely for the Flash Game indicator.

**Event 5: x=ALLOK -** This indicates that all components meet criteria, and the Flash Game can "move" or proceed.

### Standard Z-Score-Based Protocol (4 Chanel PZOKUL)

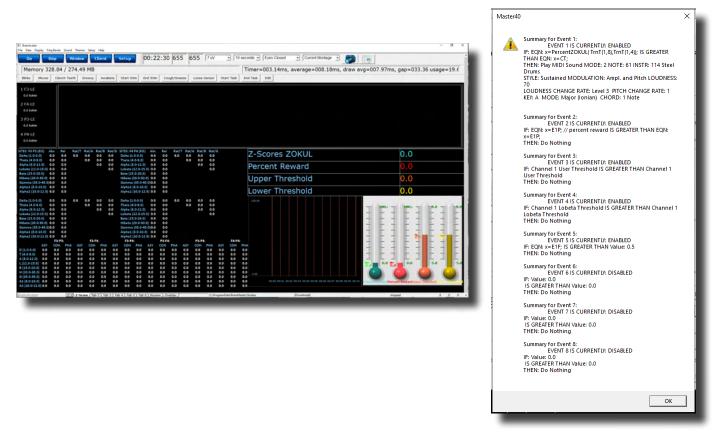

**Event 1: x=PercentZOKUL(UTHR, -GTHR) IS GREATER THAN CT -** This rewards the Percentage of Z-Scores that are with-in the ranges of the Upper Threshold (U Key) and Lower Threshold (L Key)that are above the threshold that is defined by the C Key.

Event 2: x=E1P - This shows the percentage of reward for Event 1.

**Event 3: x=-GTHR is greater than x=-GTHR -** This gives a graphical representation for the Lower threshold for the Z-Score equation.

**Event 4: x=UTHR is greater than x=UTHR -** This gives a graphical representation for the Upper threshold for the Z-Score equation.

**Event 5: x=E1F is greater than 0.5** - This flags Event 1. When the Event 1 meets its Event Condition, Event 5 produces a 1, which indicates that this component has met criteria, and the Flash Game can "move" or proceed.

#### **Z-Score-Based Protocol (4 Chanel PZOKUL)**

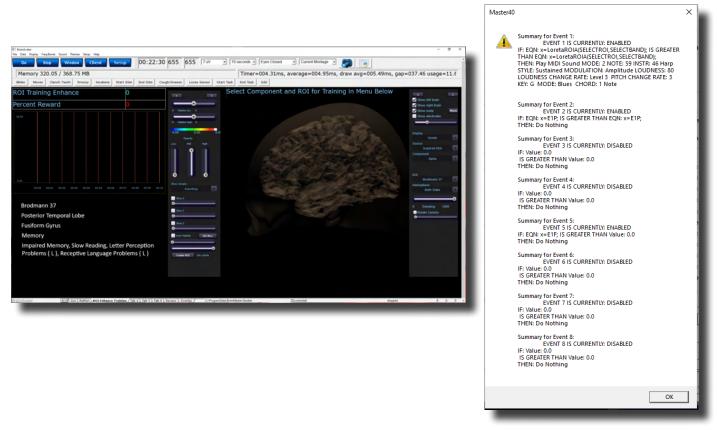

**Event 1:** x=LoretaROIA(SELECTROI,SELECTBAND) IS GREATER THAN x= LoretaROIA(SELECTROI,SELECTBAND) - This will train the Region of Interest and the Band frequency that has been selected for viewing on ROI Head Map, and by using a damped (averaged)value of itself as the threshold creates a Dynamically changing Threshold.

Event 2: x=E1P - This shows the percentage of reward for Event 1.

**Event 5: x=E1F is greater than 0.5** - This flags Event 1. When the Event 1 meets its Event Condition, Event 5 produces a 1, which indicates that this component has met criteria, and the Flash Game can "move" or proceed.

#### **Advanced Event Wizard Controls**

#### **Enabling Multiple Events to control Flash Player (2 Event Example)**

1. Create an Event (Event 7) that Flags (Whether the Event is True or False) for these Events, and requires them to be greater than the possible combination with-out all being met (For this example, since there are two Events, we want the Event Condition to be greater than 1.5. This way, we are only successful when both Event 1 and Event 2 have been met).

| 1 2 3 4 5 6 7 8 9 10 11 12 13 14 15 16 1                                              |
|---------------------------------------------------------------------------------------|
| This Event Is: © Enabled O Disabled Visibility: O Visible O Hidden                    |
| Event Condition:     Constant:     Damping       IF:     Use Equation:            0   |
| Check Equation x=E1F + E2F;                                                           |
| RULE: IS GREATER THAN:                                                                |
| Use Entered Value:  Delta Amplitude I.5 0                                             |
| Check Equation x=0;                                                                   |
| Note: You must press "Check Equation" to check and save any changes made to equations |

2. Next, we will need to flag the results of this last created Event into Event 5, so that the Flash Player can be controlled.

| 1 2 3 4 5 6 7 8 9 10 11 12 13                                                     | 14   15   16   1 |
|-----------------------------------------------------------------------------------|------------------|
| This Event Is:<br>© Enabled © Disabled<br>Visibility:<br>© Visible © Hidde        | en               |
| Event Condition:       Constant:         IF:       Use Equation:                  | Damping<br>0     |
| Check Equation x=E5F;                                                             |                  |
| RULE: IS GREATER THAN:                                                            | Damping          |
| Use Entered Value:  Delta  Amplitude  Use Sector 0.0                              | 0                |
| Check Equation x=0;                                                               |                  |
| Note: You must press "Check Equation" to check and save any changes made to equat | tions            |

Your protocol will now be able to drive the Flash Player when all Event criteria has been met for the different Event Conditions. You will be able to tell, as you can see that the Flash Player will operate to Event 5, as well as seeing that Event 5 equals 1 when Event 7 equals 2.

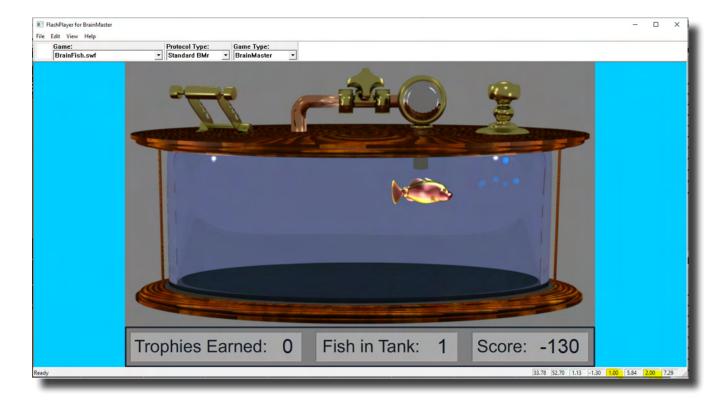

#### **Enabling Amplitude Plus Events to control Flash Player**

1. Create an Event (Event 6) to indicate that all amplitude components have met their criteria.

| 1 2 3 4 5 6 7 8 9 10 11 12 13 14 15 16                                                                                              |
|----------------------------------------------------------------------------------------------------|
| This Event Is:<br>© Enabled © Disabled Visibility:<br>© Visible © Hidden                                                            |
| Event Condition:     Constant:     Damping       IF:     Use Equation: <ul> <li>Delta</li> <li>Amplitude</li> <li>0</li> </ul>      |
| Check Equation X=ALLOK;                                                                                                    |
| RULE:       IS GREATER THAN:       Constant:       Damping         Use Entered Value:       Delta       Amplitude       0.0       0 |
| Check Equation x=0;<br>Note: You must press "Check Equation" to check and save any changes made to equations                        |

2. Create an Event (Event 7) that Flags these Events, and requires them to be greater than the possible combination with-out all being met (For this example, since there are two Events, we want the Event Condition to be greater than 1.5. This way, we are only successful when both Event 1 and Event 6 have been met).

| 1 2 3 4 5 6 7 8 9 10 11 12 13 14 15 16                                                | 1   |
|---------------------------------------------------------------------------------------|-----|
| This Event Is:<br>• Enabled                                                           |     |
| Event Condition:<br>Constant: Damping                                                 |     |
| IF: Use Equation:  Delta  Amplitude  Constant: Damping  0                             |     |
| Check Equation x=E1F + E6F;                                                           | ] • |
| RULE: IS GREATER THAN:                                                                |     |
| Use Entered Value:  Delta Amplitude I.5 0                                             |     |
| Check Equation x=0;                                                                   | -   |
| Note: You must press "Check Equation" to check and save any changes made to equations |     |

268

3. Next, we will need to flag the results of this last created Event into Event 5, so that the Flash Player can be controlled.

| 1 2 3 4 5 6 7 8 9 10 11 12 13                                                   | 14 15 16 1 |
|---------------------------------------------------------------------------------|------------|
| This Event Is: © Enabled O Disabled Visibility: O Visible © Hide                | den        |
| Event Condition: Constant:                                                      | Damping    |
| IF: Use Equation:   Delta  Amplitude                                            | 0          |
| Check Equation x=E7F;                                                           |            |
| RULE: IS GREATER THAN:                                                          | Damping    |
| Use Entered Value:  Delta Variability 0.5                                       | 0          |
| Check Equation <b>x=0;</b>                                                      |            |
| Note: You must press "Check Equation" to check and save any changes made to equ | ations     |

Your protocol will now be able to drive the Flash Player when all Event criteria has been met for the different Event Conditions. You will be able to tell, as you can see that the Flash Player will operate to Event 5

| Brainkvatar<br>ile Data Display Freq.Ban                                                                                                    | ds Sound Th                                                            | ernes Setup                            | Help                                  |                                                                                                    |                                                                                          |                                                          |                  | _                |                                        |             |                                          |            |                                          |                                   |                                                                                                    |                                          | - 8 ×                  |
|----------------------------------------------------------------------------------------------------|------------------------------------------------------------------------|----------------------------------------|---------------------------------------|----------------------------------------------------------------------------------------------------|------------------------------------------------------------------------------------------|----------------------------------------------------------|------------------|------------------|----------------------------------------|-------------|------------------------------------------|------------|------------------------------------------|-----------------------------------|----------------------------------------------------------------------------------------------------|------------------------------------------|------------------------|
| Go Stop                                                                                                    | Wine                                                                   | low C                                  | lient                                 | Setup                                                                                                    | 19:19                                                                                    | , (                                                      | 013              |                  | 7 w                                    | •           | 10 sec                                   | conds • E) | es Open 🔹 Current Me                     | ontage 🔹 🍏                        |                                                                                                    |                                          |                        |
| 24-CHANNEL                                                                                                    | EEG                                                                    |                                        |                                       |                                                                                                    |                                                                                          |                                                          | -                |                  |                                        |             | 1                                        | limer 026  | .92 ms average 007.                      | 81 ms gap 025.                    | 09 usage 23.74 %                                                                                                    | 6%                                       |                        |
| Binks Moves Ci                                                                                                    | ench Teeth                                                             | Drowsy                                 | Awakens                               | Start Stim                                                                                                    | End Stim                                                                                 | Cough                                                    | Sneeze           | Loose 5          | lensor                                 | Start 1     | Task E                                   | nd Task Ex | t                                        |                                   |                                                                                                    |                                          |                        |
| 1 F3-LE<br>0.0 kohm                                                                                                    | ~~~~                                                                   |                                        |                                       |                                                                                                    |                                                                                          | ug and                                                   |                  | Sugadas          | ·~~~~~~~~~~~~~~~~~~~~~~~~~~~~~~~~~~~~~ |             | -le-le-le-le-le-le-le-le-le-le-le-le-le- | semine.    | here and the second second               |                                   | h-same                                                                                                    | ~~~~~~~~~~~~~~~~~~~~~~~~~~~~~~~~~~~~~~~  | Annon                  |
| 2 F4-LE<br>0.0 kohm                                                                                                    | www.ww                                                                 | processing of                          | Aurent Marca                          |                                                                                                    | - and an an                                                                              |                                                          | *****            | alahadi etter    |                                        | Anton       | وريهمدر                                  |            | anan-antonin-medinan-terting-af          |                                   | and the second second second second second second second second second second second second second second second                                                                                                    | ~~~~~~~~~~~~~~~~~~~~~~~~~~~~~~~~~~~~~~   |                        |
| 3 P3-LE<br>0.0 kohm                                                                                                    | ,                                                                      | Mart and Marga                         | verne-steadades                       | o Matalana ya ka                                                                                                    |                                                                                          | and a state of a                                         |                  | All and a second |                                        |             | v                                        | *****      | an an an an an an an an an an an an an a |                                   | adard for the state of the second states of the second states of the second states of the second states of the                                                                                                    |                                          | mm                     |
| 4 P4-LE<br>0.0 kohm                                                                                                    | ~~~~~~~~~~~~~~~~~~~~~~~~~~~~~~~~~~~~~~                                 | ~~~~~~~~~~~~~~~~~~~~~~~~~~~~~~~~~~~~~~ |                                       | want                                                                                                    |                                                                                          | and the second                                           |                  | -np-re-Mark      | 6/P                                    |             | ~~~~                                     |            | an contact door may man and provide      | uay-pineterstyreterstyreterstyret | and a fair from the first of a state of the former and                                                                                                    | an an an an an an an an an an an an an a | m.m.m                  |
| ITES: FB P3 (EO) Abs                                                                                                    |                                                                        |                                        |                                       | SITES: F4 P4 (I                                                                                                    |                                                                                          |                                                          | Rat/T Rat        |                  |                                        | 8           |                                          | Z-Scores   | OKUL                                     |                                   |                                                                                                    | 38.9                                     |                        |
| Delta (1.0-8.0) -2.8<br>Theta (4.0-8.0) 0.6                                                                                                    | -1.5                                                                   |                                        | 0.0 -0.0                              | Delta (1.0-3.)<br>Theta (4.0-0.)                                                                                                    |                                                                                          |                                                          | -0.0<br>-0.0     |                  | -0.0                                   |             |                                          | Percent Re | ward                                     |                                   |                                                                                                    | 41.3                                     |                        |
| Alpha (8.0-12.0) 1.4                                                                                                    | -0.6                                                                   |                                        | 0.0 0.0                               | Alpha (8.0-12                                                                                                    | 0.9                                                                                      | -0.9                                                     |                  |                  | -0.0                                   |             |                                          | Upper Thr  | eshold                                   |                                   |                                                                                                    | 1.5                                      |                        |
| Lobets (12.0-15.0) 3.5<br>Beta (15.0-20.0) 3.8                                                                                                    | 11                                                                     |                                        | 0.0                                   | Lobeta (12.0-<br>Beta (15.0-20                                                                                                    |                                                                                          | 1.5                                                      |                  |                  | 0.0                                    |             |                                          | Lower Thr  | shold                                    |                                   |                                                                                                    | -1.5                                     |                        |
| Hibeta (20.0-30.0) 5.4                                                                                                    |                                                                        |                                        |                                       | Hibeta (20.0-                                                                                                    | 80.0) 4.8                                                                                |                                                          |                  |                  |                                        |             |                                          | Flash Play |                                          |                                   |                                                                                                    | 1.0                                      |                        |
| Gamma (85.0-45.0) <mark>5.7</mark><br>Alpha1 (8.0-10.0) 1.8                                                                                                    | .0.7                                                                   |                                        |                                       | Gamma (35.0<br>Alpha1 (8.0-1                                                                                                    |                                                                                          | -1.0                                                     |                  |                  |                                        |             |                                          | Amplitude  |                                          |                                   |                                                                                                    | 0.0                                      |                        |
| Alpha2 (10.0-12.0) 1.7                                                                                                    | -0.5                                                                   |                                        |                                       | Alpha2 (10.0                                                                                                    |                                                                                          | -1.1                                                     |                  |                  |                                        |             |                                          | Amp + Ev   |                                          |                                   |                                                                                                    | 2.0                                      |                        |
| Delts (1.0-8.0) -2.2<br>Thets (4.0-8.0) 0.4<br>Alpha [8.0-12.0) 0.1<br>Lobets (12.0-15.0) 2.4<br>Bets (15.0-20.0) 2.4<br>Bets (15.0-20.0) 3.5<br>Samma (85.0-45.0) 4.0<br>Alpha [8.0-10.0] 0.2<br>Alpha [8.0-10.0] 0.2 | -1.9 -0.0<br>-1.1<br>-1.9<br>0.7<br>0.4<br>1.2<br>-1.3<br>-1.3<br>-2.0 | 4.0                                    | 0.0 -0.0<br>0.0 0.0<br>0.0 0.0<br>0.0 | Delta (1.0-8.1<br>Theta (4.0-8.)<br>Alpha (8.0-12<br>Lobeta (12.0-<br>Beta (15.0-20<br>Hibeta (20.0<br>Gamma (35.6<br>Alpha1 (8.0-)<br>Alpha2 (10.0 | 0) 0.6<br>1.0) -0.1<br>-15.0) 2.7<br>0.0) 3.4<br>30.0) >4.0<br>-45.0) 4.0<br>0.45.0) 4.0 | -8.1<br>-2.4<br>0.7<br>1.6<br>3.3<br>4.7<br>-2.7<br>-2.4 | 0.0 -0.0<br>-0.0 | 40.0<br>40.0     | -0.0<br>-0.0<br>-0.0<br>0.0            |             |                                          | 100.00     |                                          |                                   | population of the second second secon |                                          | արություն<br>Գրություն |
| ASY COL                                                                                                    | -P3:<br>H PHA /                                                        | F3-F                                   | PHA AS                                | F3-P4:<br>Y COH PH                                                                                                    | A ASY                                                                                    | P3-F4:<br>COH P/                                         | A ASY            | P3-P4:<br>COH    | PHA                                    |             | F4-P4:<br>COH PH                         |            | A CONTRACT                               |                                   | 57.0 - 46.0                                                                                                    |                                          | 1 - F                  |
| 0 (1.0-3.0) -0.6 -0.1                                                                                                    | 1.1                                                                    | 3.6 -6.0                               | >6.0 -1.0                             | 0 0.8 2.1                                                                                                    |                                                                                          | 0.5 0                                                    | 2 0.2            | -5.3             | 5.4                                    |             |                                          | 1          | North                                    |                                   |                                                                                                    |                                          |                        |
| (4.0-8.0) -0.3 1.0<br>(8.0-12.0) 1.9 1.0                                                                                                    |                                                                        | 1.6 <6.0                               | >6.0 -0.1                             |                                                                                                    |                                                                                          | 0.9                                                      | -0.4<br>7 1.0    | -2.6             |                                        |             | 0.5 0.                                   |            |                                          |                                   |                                                                                                    | EJE                                      | 1                      |
| (12.0-15.0) 1.4 1.4                                                                                                    | -0.0                                                                   | 0.4 -1.2                               |                                       | 2 1.7 -1.0                                                                                                    |                                                                                          |                                                          | 7 -0.6           |                  |                                        | 1.1         | 0.6 1.                                   | 4          |                                          |                                   | 0.0                                                                                                    | 0.0 -5.0                                 | -5.0                   |
| 115.0-20.0) 1.9 1.1                                                                                                    |                                                                        | 1.2 -1.4                               | 1.2 0.1                               |                                                                                                    |                                                                                          | 1.3 -0                                                   |                  |                  |                                        |             | 1.2 0.                                   |            |                                          |                                   |                                                                                                    |                                          |                        |
| H (20.0-30.0) 0.6 0.4<br>3 (35.0-45.0) -0.2 -0.2                                                                                                    |                                                                        | 0.7 -1.3<br>0.3 -0.9                   | 2.1 0.0                               |                                                                                                    |                                                                                          | 0.8 -0                                                   |                  |                  |                                        |             | 1.4 -0.<br>0.4 2                         |            |                                          |                                   |                                                                                                    |                                          |                        |
| A1 (8.0-10.0) 1.7 2.2                                                                                                    | 0.2                                                                    |                                        |                                       | 1.9 0.1                                                                                                    | 5 -1.1                                                                                   | 1.4 2                                                    |                  |                  |                                        |             | 0.4 1.                                   |            |                                          |                                   | C-Scores Porce Percent R                                                                                                    | eward)pper Threshok                      | and the same           |
| A2 (10.0-12.0) 2.4 0.9                                                                                                    |                                                                        |                                        |                                       | 6 2.2 -0.1                                                                                                    |                                                                                          |                                                          | 7 0.4            | 0.7              |                                        | 1.9         | 1,4 -0.                                  | 2          |                                          |                                   |                                                                                                    |                                          |                        |
| rainAvatar                                                                                                    | 41.2                                                                   | Score (Tab                             | 2 \ Tab 3 \ T                         | ab 4 \ Tab 5 \ T                                                                                                    | ab 6 ), Revie                                                                            | w λ Overla                                               | n/               |                  | CIPH                                   | ogramData'. | BrainMaster                              | Studies    | Zicoreirotali                            |                                   | sunning                                                                                                    |                                          | 10 1 1                 |
|                                                                                                    |                                                                        |                                        |                                       |                                                                                                    |                                                                                          |                                                          |                  |                  |                                        |             |                                          | _          |                                          | _                                 |                                                                                                    | _                                        |                        |

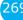

#### **Enabling Events to control Third-Party Games**

1. If the Third-Party game is a SomaticVision Game (InnerTube or Particle Editor), the BrainMaster Software has to be set into Emulation Mode. This is accomplished in the Display Options Menu under the DLL Memory Mapping Mode.

| El BrainAvatar Setup                         |                                                                                                    | ×   |
|----------------------------------------------|----------------------------------------------------------------------------------------------------|-----|
| Main Login Folder Setting                    |                                                                                                    |     |
| Acquisition Channels Bands                   | Montage Protocol Feedback Session Event Wizard Z Scores ROI Select Session Wizard Atlantis HW Electrodes Display | • • |
|                                              |                                                                                                    |     |
| Acquired Waveform                            | REFERE FEFERE                                                                                                    |     |
| Training Waveform                            |                                                                                                    |     |
| Phase-Space Trajectory                       |                                                                                                    |     |
| Thermometers                                 |                                                                                                    |     |
| Coherence / Phase Display                    |                                                                                                    |     |
| FFT Frequency Spectrum                       |                                                                                                    |     |
| Brain Mirror (FFT)                           |                                                                                                    |     |
| Brain Mirror (Filters)                       |                                                                                                    |     |
| Text Stats Panel (Live)                      |                                                                                                    |     |
| Component Trend Graphs                       |                                                                                                    |     |
| Event Trend Graphs                           |                                                                                                    |     |
| Wide Event Trend Graphs                      |                                                                                                    |     |
| 3D Brain                                     |                                                                                                    |     |
| CSA                                          |                                                                                                    |     |
| Z-Score Text Display                         |                                                                                                    |     |
| Z-Bars Plot                                  |                                                                                                    |     |
| Z-Score Maps (Damped)                        |                                                                                                    |     |
| Z-Score Maps (Instantaneous)                 |                                                                                                    |     |
| Flat Maps                                    |                                                                                                    |     |
| Sensor Impedance Values                      |                                                                                                    |     |
| Text Line                                    |                                                                                                    |     |
|                                              |                                                                                                    |     |
|                                              |                                                                                                    |     |
| emory Mapping Mode                           |                                                                                                    |     |
| entery happing house                         | -                                                                                                    |     |
|                                              |                                                                                                    |     |
| Emulation Mode to use Somatic Vision Games v | via Event O Standard O Emulation                                                                                 |     |
| rd Events 9 - 16                             |                                                                                                    |     |
| u events 9 - 10                              |                                                                                                    |     |
|                                              | Use These Settings                                                                                               |     |
|                                              |                                                                                                    |     |

2. Next we have to set the Events so that they will properly operate. This is accomplished, by utilizing Events 9-16 to emulate the Filtered Waveforms (Somatic Vision) or is just used by that software (BeyondVR). A list of the Events to what band they are referring to, see below (For this example, we are going to want the game to react to training done on the Lobeta band. Because of this, we will use Event 12). For proper reaction, the Event Condition must be Event must be met (For this example, we want the training reaction from Event 1. So, because of this the Event Condition is "IF Equation: x=E1A, is GREATER THAN Equation x=E1B"). You can do this for up to all 8 Events.

|              | Third-Party "Filtered |
|--------------|-----------------------|
| Event Number | band                  |
| 9            | Delta                 |
| 10           | Theta                 |
| 11           | Alpha                 |
| 12           | Lobeta                |
| 13           | Beta                  |
| 14           | Hibeta                |
| 15           | Gamma                 |
| 16           | User                  |

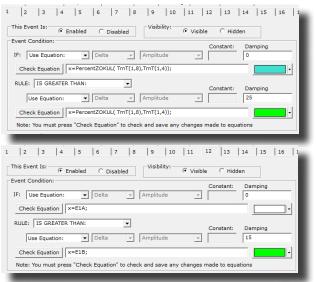

You have now enabled the BrainMaster protocol to have its Events be seen as a Filtered waveband in the third-party game. You will be able to see this, by starting the third-party game, and seeing the band that you chose to affect the games reward. If this is not working, please make sure that you have set the reward for the game to the bands that you have chosen.

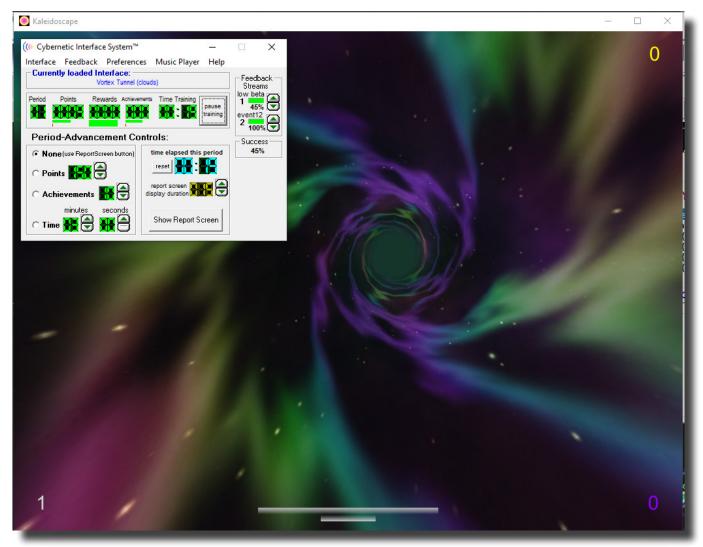

### **Session Wizard**

#### **Session Wizard Control Screen**

| 💽 BrainAvatar Setup                                                                                                    |                                         |                            |                            | ×              |
|----------------------------------------------------------------------------------------------------|-----------------------------------------|----------------------------|----------------------------|----------------|
| Main Login Folder Settings Global Settings                                                                                                    |                                         |                            |                            |                |
| Main Read/Write Acquisition Channels Bands Montage Pro                                                                                                    | tocol   Feedback   Session   Event Wiza | rd   Z Scores   ROI Select | Session Wizard Atlantis HW | Electrodes 🚺 🕨 |
| Main       Read/Write       Acquisition       Channels       Bands       Montage       Provide         Available Template Files:       Implay and the state of the state of | tocol   Feedback   Session   Event Wiza | •                          | Session Wizard Atlantis HW | Electrodes     |
| Logged in, device type Unknown                                                                                                    |                                         | Use Settings and Clo       | ise Use These Settir       | ans I          |
|                                                                                                    |                                         | ose sectings and cit       |                            | 192            |

- 1. Available Template Section Section where you can choose the Session Wizard Template you would like to use.
- 2. **Use Template Button –** Click to use the Session Wizard Template this is selected from the Available Template Section.
- 3. View Template File Button Click to View the Template of the Session Wizard Template that has been selected.
- 4. **Template Description Section –** Section that displays the Template's description of the selected Session Wizard Template.
- 5. **Template Comment Section –** Section that displays the Template's comment of the selected Session Wizard Template.

#### Loading a Protocol that has a Pre-Loaded Session Wizard File

1. The Process for loading a Protocol that has a Pre-Configured Session Wizard File, is no different than the process in the BrainAvatar Trainee Screen (Page 35). Pre-Configured Protocols will have both the .bdb2 file as well as a .mqt file in the same working directory. If the matching .mqt file is not located in the same directory, this will not work as expected.

| 🚽 🛛 💆 📑 🗧 🛛 Atlantis Hi Resolution                                              |            |                                          |                       |                |        |  |
|---------------------------------------------------------------------------------|------------|------------------------------------------|-----------------------|----------------|--------|--|
| File Home Share View                                                            |            |                                          |                       |                |        |  |
| ★     Image: Paste shortcure       Yin to Quick     Copy       access     Quick | t Move     | Copy<br>to Delete Rename<br>to Copy      |                       | it Select none | on     |  |
| Clipboard                                                                       |            | Organize New                             | Open                  | Select         |        |  |
| ← → ∽ ↑ 🔤 > This PC → Local Di                                                  | isk (C:) → | ProgramData > BrainMaster > Settings > A | tlantis Hi Resolution |                |        |  |
|                                                                                 |            | Name                                     | Date modified         | Туре           | Size   |  |
| ★ Quick access                                                                  |            | 🔵 1-4ch Amplitude Template               | 7/19/2017 3:49 PM     | BDB2 File      | 96 KB  |  |
| Desktop                                                                         | *          | 4-channel MiniQ Assessment               | 1/12/2021 6:20 PM     | BDB2 File      | 98 KB  |  |
| 🕹 Downloads                                                                     | *          | 📄 4-channel MiniQ Assessment.mqt         | 1/12/2021 6:20 PM     | MQT File       | 1 KB   |  |
| 🗎 Documents                                                                     | *          | Alert                                    | 7/19/2017 3:49 PM     | BDB2 File      | 112 KB |  |
| Pictures                                                                        | *          | 🔵 Deep                                   | 7/19/2017 3:50 PM     | BDB2 File      | 104 KB |  |
| Atlantis Hi Resolution                                                          |            | Focus                                    | 7/19/2017 3:50 PM     | BDB2 File      | 112 KB |  |
| Event Wizard                                                                    |            | 🔵 Peak                                   | 7/19/2017 3:51 PM     | BDB2 File      | 107 KB |  |
| QSM Docs                                                                        |            | 🔵 Relax                                  | 7/19/2017 3:52 PM     | BDB2 File      | 112 KB |  |
| Temp Testing                                                                    |            | 🔵 Squash                                 | 7/19/2017 3:52 PM     | BDB2 File      | 114 KB |  |
| - temp resting                                                                  |            | Z-Score ANI 4ch PZOKUL 'C' Key           | 7/19/2017 3:53 PM     | BDB2 File      | 115 KB |  |
| 🥳 Creative Cloud Files                                                          |            | Z-Score ANI 4ch PZOKUL Dynamic           | 7/19/2017 3:42 PM     | BDB2 File      | 115 KB |  |
| 🐉 Dropbox                                                                       |            | Z-Score Dx 4ch PZOKUL 'C' Key            | 7/19/2017 3:43 PM     | BDB2 File      | 115 KB |  |
| Diopbox Z-Score Dx 4ch PZOKUL Dynamic                                           |            | 7/19/2017 3:53 PM                        | BDB2 File             | 115 KB         |        |  |
| OneDrive OneDrive Z-Score qEEG-Pro 4ch PZOKUL 'C' Key                           |            | 7/19/2017 3:54 PM                        | BDB2 File             | 115 KB         |        |  |
| 💻 This PC                                                                       |            | Z-Score qEEG-Pro 4ch PZOKUL Dynamic      | 7/19/2017 3:55 PM     | BDB2 File      | 115 KB |  |
| -                                                                               |            |                                          |                       |                |        |  |

The protocol will now run, with various portions of the protocol being controlled by the Session Wizard File. You will be able to tell this, as there will be a message stating the Number of periods, pauses, and total time in the session, and/or site locations being acquired or trained.

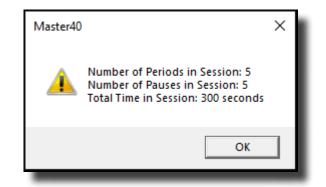

#### Loading a Session Wizard File to a Pre-Existing Protocol

1. When you have loaded the trainee folder that you will utilize the Session Wizard File with, from the Main Menu, click the Settings Tab.

| 📧 BrainAvatar S  | BrainAvatar Setup                                        |                                         |                                           |  |  |  |  |
|------------------|----------------------------------------------------------|-----------------------------------------|-------------------------------------------|--|--|--|--|
| Main Login       | Folder Settings Global Settings                          |                                         |                                           |  |  |  |  |
|                  | o BrainMaster BrainAvatar                                | LOGIN OK: SN: 14366630<br>UNLIMITED USE |                                           |  |  |  |  |
| Current Tra      | inee/Study Folder:                                       |                                         |                                           |  |  |  |  |
| Trainee ID:      | Session Wizard                                           | Login                                   |                                           |  |  |  |  |
| Trainee<br>Name: | Session Wizard                                           | Folder Selections                       |                                           |  |  |  |  |
| Comment:         | Standard Mini-QII - 4 Channel - 5 Position<br>Assessment | Run The Next Session                    |                                           |  |  |  |  |
| Next Sessio      | n Number: Total Sessions Available:                      | View or Change Settings                 |                                           |  |  |  |  |
| Training scre    | een is Not Running                                       | EDF Browser                             |                                           |  |  |  |  |
| Exit             | Product Manuals                                          | Review Session Results                  |                                           |  |  |  |  |
|                  |                                                          |                                         |                                           |  |  |  |  |
|                  |                                                          |                                         |                                           |  |  |  |  |
|                  |                                                          |                                         |                                           |  |  |  |  |
|                  |                                                          |                                         |                                           |  |  |  |  |
|                  |                                                          |                                         |                                           |  |  |  |  |
|                  |                                                          |                                         |                                           |  |  |  |  |
|                  |                                                          |                                         |                                           |  |  |  |  |
| Logged in, de    | vice type Unknown                                        |                                         | Use Settings and Close Use These Settings |  |  |  |  |

2. From the Setup Menu, click the Session Wizard Tab.

| BrainAvatar Setup         | ×                                                                                                    |
|---------------------------|----------------------------------------------------------------------------------------------------|
|                           | ettings Global Settings                                                                                                    |
| Main Read/Write Acqu      | iisition   Channels   Bands   Montage   Protocol   Feedback   Session   Event Wizard   Z Scores   ROI Select   Session Wizard   Atlantis HW   Electrodes   💶 上 |
| Read/Write Settings File  | Current Trainee/Study:<br>Name unknown                                                                                                    |
| Data Channels             | NCHANS: 4 SRATE: 256 LOWFREQCUTOFF: ON FILTER: 3<br>ARTIFACT: 255 uV COM: 3 - SUMCHANS:OFF - SAVEEEG:EDF -<br>P-P:ON                                           |
| Frequency Bands           | Raw EE5:0.0000-0.0000 Delta:1.0000-3.0000 Theta:4.0000-7.0000<br>Alpha:6.0000-12.0000 Lobeta:12.0000-15.0000<br>Beta:15.0000-20.0000 Hibeta:20.0000-3.0000     |
| Training Protocol         | IGO: (none)<br>STOP: (none) AUTO:ON:60/20/10<br>AUTOUPDATE BEFORE EACH RUN                                                                                     |
| Display Options           | Display:                                                                                                    |
| Feedback Control          | (Sound: Reward Sound -                                                                                                    |
| Session Control           | (40 SESSIONS -NO BASELINES10 RUNS OF LENCTH: 1.0 MINNO<br>PAUSE BETWEEN RUNS-SESSION TYPE: Training                                                            |
| Auto Threshold            | PRINT SETTINGS Event Wizard USE THESE SETTINGS                                                                                                    |
|                           |                                                                                                    |
|                           |                                                                                                    |
|                           |                                                                                                    |
| Logged in, device type Un | Use Settings and Close Use These Settings                                                                                                    |
|                           |                                                                                                    |

3. From the Session Wizard Control Menu, choose the Session Wizard Template you would like to use. When you have the file you would like to use, click the Use Template Button to confirm the choice.

| 📧 BrainAv                        | vatar Setup                          |                                         |                 |                   |                |                       |            |              |                |              |            | × |
|----------------------------------|--------------------------------------|-----------------------------------------|-----------------|-------------------|----------------|-----------------------|------------|--------------|----------------|--------------|------------|---|
| Main L                           | .ogin Fol                            | der Settings                            | Global Settings |                   |                |                       |            |              |                |              |            |   |
| Main                             | Read/Write                           | Acquisition                             | Channels Band   | s   Montage   Pro | tocol Feedback | Session Event Wizard  | Z Scores   | ROI Select   | Session Wizard | Atlantis HW  | Electrodes |   |
| 4-char                           | able Tempi<br>mel MiniQ              | Assessment.r                            | nqt             |                   | ^              |                       |            |              |                |              |            |   |
| MTP A<br>MTP A<br>MTP A          |                                      | 9-12.mqt<br>).mqt<br>ta 12-18.mqt       |                 |                   |                | Use Template          |            |              |                |              |            |   |
| MTP E<br>MTP D<br>MTP G<br>MTP G | )elta Band<br>iamma Bro<br>iamma Fix | ma Sweep 15-<br>1-3.mqt<br>ad Sweep 30- |                 |                   | ,              | View Template<br>File |            |              |                |              |            |   |
| Templa                           | ate Descrip                          | tion:                                   |                 |                   |                |                       |            |              |                |              |            |   |
|                                  |                                      | nel MINI-Q 5 p                          | ositions        |                   |                |                       |            |              |                |              |            |   |
|                                  | ate Comme                            |                                         |                 |                   |                |                       |            |              |                |              |            |   |
| Use w                            | ith Atlantis                         | MINI-Q in 4-cl                          | iannel mode     |                   |                |                       |            |              |                |              |            |   |
|                                  |                                      |                                         |                 |                   |                |                       |            |              |                |              |            |   |
|                                  |                                      |                                         |                 |                   |                |                       |            |              |                |              |            |   |
|                                  |                                      |                                         |                 |                   |                |                       |            |              |                |              |            |   |
|                                  |                                      |                                         |                 |                   |                |                       |            |              |                |              |            |   |
|                                  |                                      |                                         |                 |                   |                |                       |            |              |                |              |            |   |
|                                  |                                      |                                         |                 |                   |                |                       |            |              |                |              |            |   |
|                                  |                                      |                                         |                 |                   |                |                       |            |              |                |              |            |   |
|                                  |                                      |                                         |                 |                   |                |                       |            |              |                |              |            |   |
|                                  |                                      |                                         |                 |                   |                |                       |            |              |                |              |            |   |
|                                  |                                      |                                         |                 |                   |                |                       |            |              |                |              |            |   |
| Logged i                         | n, device t                          | ype Unknown                             |                 |                   |                |                       | Use Settir | igs and Clos | e Use          | These Settin | ngs        |   |

4. From the Session Wizard Control Menu, choose the Session Tab, and click the Use Session Wizard to control session (use with MINI-Q) to allow Session Wizard to be utilized.

| BrainAvatar Setup<br>in   Login   Folder Settings   Global Settin<br>ain   Read/Write   Acquisition   Channels   Ba<br>NOTE: Please enter all times as who<br>Baseline Length (pre and post)<br>0 Seconds (before and after<br>(Length of 0 means "no baselines")<br>Number of Sessions: | ds   Montage   Protocol   Feedback Session   Evi<br>e seconds (1, 2, 3, etc)<br>Run Length:<br>60 Seconds<br>(0 means run indefinitely)<br>Number of Runs (Trials) | int Wizard   Z Scores   ROI Select   Session | Mizard   Atlantis HW   Electrodes   【 |
|----------------------------------------------------------------------------------------------------|----------------------------------------------------------------------------------------------------|----------------------------------------------|---------------------------------------|
| 40     sessions (80 maximum)       (0 allows repeated use of Test Session 1)       Session Type:       C Assessment     C Playback       © Training     ⊂ Synthesize       C Simulation     ⊂ Calibration                                                                                | 10     Runs       (Must have at least one Run)       Image: Pause Between Runs?       Session Wizard                                                               |                                              |                                       |
| ⊽ Use S<br>Sessic                                                                                                    | sssion Wizard to control<br>n (use with MINI-Q)                                                                                                    |                                              |                                       |
| gged in, device type Unknown                                                                                                    |                                                                                                    | Use Settings and Close                       | Use These Settings                    |

The protocol will now run, with various portions of the protocol being controlled by the Session Wizard File. You will be able to tell this, as there will be a message stating the Number of periods, pauses, and total time in the session, and/or site locations being acquired or trained.

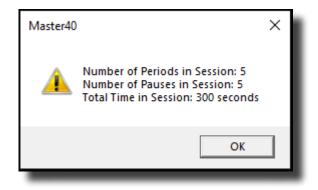

| Session Wizard Basic Variables   |                                                                                                    |
|----------------------------------|----------------------------------------------------------------------------------------------------|
| NAME                             | Defines the name of the Session Wizard Template. The name placed here, will be in view on the Sesssion Wizard Control Screen.                             |
| VERSION                          | Defines what version of the Session Wizard Template. This is not displayed anywhere only in the actual Session Wizard Template                            |
| СОМ                              | Defines the comment of the Session Wizard Template. The comment placed here, will be in view on the Session Wizard Control Screen                         |
| NCHANS                           | Defines the number of channels that will be used by the Session Wizard Template.                                                                          |
| DO                               | Starts the Session Wizard Template.                                                                                                    |
| DONE                             | Ends the Session Wizard Template.                                                                                                    |
| //                               | Classifies a comment for the user. Use to place comments in your Session Wizard Template, with-out the Session Wizard seeing these comments.              |
| BEGCYCLE                         | Begins an area to create a pre-defined cycle to be used in the DO section of the Session Wizard Template. The CYCLE is created outside of the DO Section. |
| ENDCYCLE                         | Ends an area to create a pre-defined cycle to be used in the DO section of the Session Wizard Template. The CYCLE is created outside of the DO section.   |
| DOCYCLE                          | Used in the DO section of the Session Wizard Template. Calls to a pre-defined CYCLE with-in the Sessio Wizard Template.                                   |
| Session Wizard Session Variables |                                                                                                    |
| MESG1                            | Displays a message before the run begins.                                                                                                    |
| MESG2                            | Displays a message after the run ends.                                                                                                    |
| SITES                            | Programs the run for the specific locations that will be ac-<br>quired/trained.                                                                           |
| PERIOD                           | States how long the run will be                                                                                                    |
|                                  |                                                                                                    |

Data Dictionary for the Session Wizard

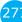

Variable that can be used for the Session Wizard Template.

This value will only be kept for the period declared.

FEEDBACK

| DUTY                                             | Percentage Variable that controls the FEEDBACK vari-<br>able. This allows FEEDBACK to be worth its stated value<br>for the percentage of time of DUTY (If PERIOD is 30,<br>FEEDBACK is 10, and DUTY is 50, then FEEDBACK=10 |
|--------------------------------------------------|----------------------------------------------------------------------------------------------------|
| INTENSITY                                        | Variable that can be used for the Session Wizard Tem-<br>plate. This value will only be kept for the period declared.                                                                                                    |
| Session Wizard Session Variables for Discovery   |                                                                                                    |
| EYES OPEN                                        | Creates an EDF File with the EO mark when the PERIOD is complete.                                                                                                    |
| EYES CLOSED                                      | Creates an EDF File with the EC mark when the PERIOD is complete.                                                                                                    |
| TASK                                             | Creates an EDF File with the TASK mark when the PERI-<br>OD is complete. You will have to declare the Task for this.                                                                                                    |
| Session Wizard Session Variables for Peripherals |                                                                                                    |
| PHOTICRATE                                       | Variable that sets the rate for Photic glasses to be used<br>for the Session Wizard Template. This value will only be<br>kept for the period declared.                                                                      |
| PHOTICENABLE                                     | Enable or Disable Photic Output. 1 Enables Photic Output. 0 Disables Photic Output.                                                                                                    |

#### **Designing a Session Wizard Template**

**\*\*\*PLEASE NOTE:** A Session Wizard Template can be designed in any Notepad-based program. For this demonstration, Notepad++ is used. For more information on Notepad++, please visit <u>http://notepad-plus-plus.org/</u>.

1. Open your Notepad-based program.

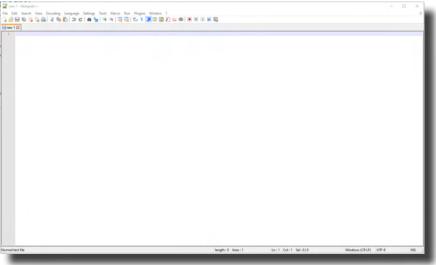

 Create your Header information. The Header information will contain the Line "BrainMaster Session Wizard Control File". It will also contain the Version, Name, Comment, and Number of channels.

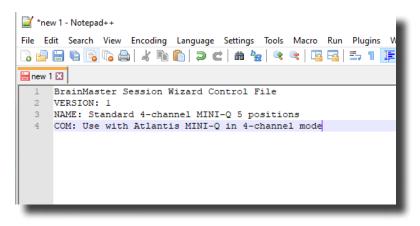

3. Next, define the number of Training Channels that will be controlled by the Session Wizard File, as well as create any cycles that will be used.

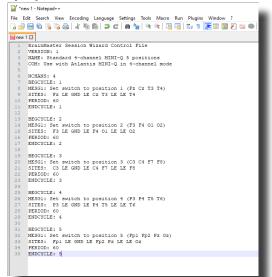

4. Now, create the DO section of the template section of the Session Wizard Template. All that is created in the DO section will control the session. When the DO section is completed, end with DONE.

| 20               | 12A1007 00                                      |  |  |  |  |  |  |  |
|------------------|-------------------------------------------------|--|--|--|--|--|--|--|
| 29               | ENDCYCLE: 4                                     |  |  |  |  |  |  |  |
| 30               |                                                 |  |  |  |  |  |  |  |
| 31               | BEGCYCLE: 5                                     |  |  |  |  |  |  |  |
| 32               | MESG1: Set switch to position 5 (Fpl Fp2 Pz Oz) |  |  |  |  |  |  |  |
| 33               | SITES: Fpl LE GND LE Fp2 Pz LE LE Oz            |  |  |  |  |  |  |  |
| 34               | PERIOD: 60                                      |  |  |  |  |  |  |  |
| 35               | ENDCYCLE: 5                                     |  |  |  |  |  |  |  |
| 36               |                                                 |  |  |  |  |  |  |  |
| 37               | DO:                                             |  |  |  |  |  |  |  |
| 38               | DOCYCLE: 1                                      |  |  |  |  |  |  |  |
| 39               | DOCYCLE: 2                                      |  |  |  |  |  |  |  |
| 40               | DOCYCLE: 3                                      |  |  |  |  |  |  |  |
| 41               | DOCYCLE: 4                                      |  |  |  |  |  |  |  |
| 42               | DOCYCLE: 5                                      |  |  |  |  |  |  |  |
| 43               | DONE :                                          |  |  |  |  |  |  |  |
|                  |                                                 |  |  |  |  |  |  |  |
|                  |                                                 |  |  |  |  |  |  |  |
|                  |                                                 |  |  |  |  |  |  |  |
|                  |                                                 |  |  |  |  |  |  |  |
| Normal text file |                                                 |  |  |  |  |  |  |  |
|                  |                                                 |  |  |  |  |  |  |  |
|                  |                                                 |  |  |  |  |  |  |  |

5. When completed with you Session Wizard Template, it is now time to save it. The location that you will need to save this in for use is c:\ProgramData\BrainMaster\Settings as well as the c:\ProgramData\BrainMaster\control\swd with the exact name that matches the Settings it will be used with for use in the BrainMaster BrainAvatar Software. You will save the file as "YourSessionWizardTemplateName".mqt. If you are using a Notepad program that allows this action, no further action will be required. If you are using a Notepad program that will not support this naming, you will have to force the .mqt ending in Windows manually.

| ele Template Files:                                                                                                    |                                    |                                                                                 |                                                             |                                  |               |
|----------------------------------------------------------------------------------------------------|------------------------------------|---------------------------------------------------------------------------------|-------------------------------------------------------------|----------------------------------|---------------|
| el Miñilò Assessment.mqt<br>5 Bloes: uns.mgt<br>ha Band 9-12.mqt<br>ha to Beta 12-18.mqt<br>ha to Beta 12-18.mqt<br>ta UGamma Sweep 15-100.mqt<br>ta UGamma Sweep 15-100.mqt<br>mma Brad Sweep 30-55.mqt<br>mma Fix 40.mqt<br>mma Fix 40.mqt | View Template                      |                                                                                 | 1                                                           |                                  |               |
| Description:                                                                                                    |                                    |                                                                                 |                                                             |                                  |               |
| Comment:                                                                                                    |                                    | to 10/001                                                                       |                                                             |                                  |               |
|                                                                                                    | Clipboard                          | Organize New                                                                    | / Open                                                      | Select                           |               |
|                                                                                                    | ← → • ↑  This PC → Local Disk (C:) | > ProgramData > BrainMaster > Control :                                         | > swd                                                       |                                  |               |
|                                                                                                    |                                    |                                                                                 |                                                             |                                  |               |
|                                                                                                    | Ouick access                       | Name                                                                            | Date modified                                               | Туре                             | Size          |
|                                                                                                    | Desktop                            | //////////////////////////////////////                                          | 1/12/2021 6:20 PM                                           | MQT File                         | 1 KB          |
|                                                                                                    | Downloads                          | 👼 Device                                                                        | 12/9/2019 5:04 PM                                           | Configuration sett               | 1 KB          |
|                                                                                                    |                                    | //////////////////////////////////////                                          | 5/22/2017 12:27 PM                                          | MQT File                         | 1 KB          |
|                                                                                                    | 🗎 Documents 🛛 🖈                    | /III MTP Alpha Band 9-12                                                        | 7/10/2014 5:00 PM                                           | MQT File                         | 1 KB          |
|                                                                                                    | 🖬 Pictures 🛛 🖈                     | /III MTP Alpha Fix 10                                                           | 7/10/2014 5:02 PM                                           | MQT File                         | 1 KB          |
|                                                                                                    | <mark>,</mark> 13.0                | /// MTP Alpha to Beta 12-18                                                     | 7/10/2014 5:04 PM                                           | MQT File                         | 4 KB          |
|                                                                                                    | - Event Wizard                     | / MTP Beta Fix 20                                                               | 7/10/2014 5:04 PM                                           | MQT File                         | 1 KB          |
|                                                                                                    | QSM Docs                           | //// MTP Beta UGamma Sweep 15-100                                               | 8/15/2013 2:57 PM                                           | MQT File                         | 5 KB          |
|                                                                                                    | Session Wizard                     | / MTP Delta Band 1-3                                                            | 7/10/2014 5:04 PM                                           | MQT File                         | 2 KB          |
|                                                                                                    | Session Willing                    | //// MTP Gamma Broad Sweep 30-55                                                | 2/27/2014 5:33 PM                                           | MQT File                         | 4 KB          |
|                                                                                                    |                                    |                                                                                 |                                                             | MOT FIL-                         | 1 KB          |
|                                                                                                    | 😸 Creative Cloud Files             | /III MTP Gamma Fix 40                                                           | 7/10/2014 5:05 PM                                           | MQT File                         |               |
|                                                                                                    |                                    | 💭 MTP Gamma Fix 40<br>间 MTP Gamma Sweep 1-45                                    | 7/10/2014 5:05 PM<br>2/27/2014 3:34 PM                      | MQT File                         | 12 KB         |
|                                                                                                    | 👩 Creative Cloud Files             | III MTP Gamma Sweep 1-45<br>IIII MTP HBeta 20-29                                |                                                             |                                  | 12 KB<br>3 KB |
|                                                                                                    |                                    | /// MTP Gamma Sweep 1-45                                                        | 2/27/2014 3:34 PM                                           | MQT File                         |               |
|                                                                                                    | 😴 Dropbox<br>🥌 OneDrive            | III MTP Gamma Sweep 1-45<br>IIII MTP HBeta 20-29                                | 2/27/2014 3:34 PM<br>7/10/2014 5:06 PM                      | MQT File<br>MQT File             | 3 КВ          |
|                                                                                                    | 😅 Dropbox                          | III MTP Gamma Sweep 1-45<br>III MTP HBeta 20-29<br>IIII MTP HiGamma Sweep 30-70 | 2/27/2014 3:34 PM<br>7/10/2014 5:06 PM<br>2/27/2014 6:03 PM | MQT File<br>MQT File<br>MQT File | 3 KB<br>11 KB |

28

You have now created a Session Wizard Template, that can now be used for future sessions. You will be able to tell that this has been completed, by opening the Session Wizard Control Screen, and seeing your newly created Session Wizard Template ready for use. Or, by simply choosing the protocol that matches it's name.

| Main   | Read/Write Acquisition                                                 | Channels Bands | Montage | Protocol   Fee | edback   Se | ession Event Wizar | d Z Scores | ROI Select     | Session Wizard | Atlantis HW  | Electrodes |     |
|--------|------------------------------------------------------------------------|----------------|---------|----------------|-------------|--------------------|------------|----------------|----------------|--------------|------------|-----|
|        | Available Template Files:                                              |                |         |                |             |                    |            |                |                |              |            |     |
| mini   | annel MiniQ Assessment.m<br>q4x5 60sec runs.mqt                        | ıqt            |         |                | ^           |                    | 1          |                |                |              |            | - 1 |
| MTP    | Alpha Band 9-12.mqt<br>Alpha Fix 10.mqt                                |                |         |                |             | Use Template       |            |                |                |              |            |     |
| MTP    | Alpha to Beta 12-18.mqt<br>Beta Fix 20.mqt                             | 00             |         |                |             |                    |            |                |                |              |            |     |
| MTP    | Beta UGamma Sweep 15-1<br>Delta Band 1-3.mqt<br>Gamma Broad Sweep 30-5 |                |         |                |             | View Template      | 1          |                |                |              |            |     |
| MTP    | Gamma Fix 40.mgt                                                       | io.inqi        |         |                |             | File               |            |                |                |              |            | - 1 |
|        | Gamma Sweep 1-45.mqt                                                   |                |         |                | *           |                    |            |                |                |              |            | - 1 |
| leint  | late Description:                                                      |                |         |                |             |                    | _          |                |                |              |            |     |
| Тетр   | olate Comment:                                                         |                |         |                |             |                    |            |                |                |              |            | - 1 |
|        |                                                                        |                |         |                |             |                    |            |                |                |              |            | - 1 |
|        |                                                                        |                |         |                |             |                    |            |                |                |              |            | - 1 |
|        |                                                                        |                |         |                |             |                    |            |                |                |              |            | - 1 |
|        |                                                                        |                |         |                |             |                    |            |                |                |              |            | - 1 |
|        |                                                                        |                |         |                |             |                    |            |                |                |              |            |     |
|        |                                                                        |                |         |                |             |                    |            |                |                |              |            |     |
|        |                                                                        |                |         |                |             |                    |            |                |                |              |            | - 1 |
|        |                                                                        |                |         |                |             |                    |            |                |                |              |            | _   |
|        |                                                                        |                |         |                |             |                    |            |                |                |              |            | _   |
| Logged | l in, device type Unknown                                              |                |         |                |             |                    | Use Set    | tings and Clos | se Use         | These Settir | ngs        | - 1 |
|        |                                                                        |                |         |                |             |                    |            |                |                |              |            | _   |

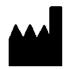

#### **BrainMaster Products are manufactured by:**

BrainMaster Technologies Inc. 195 Willis St. Bedford, OH 44146 United States 1-440-232-6000

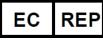

**European Representative:** 

mdi Europa GmbH Langenhagener Straße 71 D-30855 Langenhagen

Phone: +49-511-39 08 95 30 Fax: +49-511-39 08 95 39 Email: <u>info@mdi-europa.com</u> Internet: www.mdi-europa.com

<sup>ℝΕF</sup> 531-322 v2.1 2/4/2022

28